**CSERÉLJÜK LE A WINDOWS BÉNA FÁJLKEZELŐJÉT! A CHIP-ben a legjobb** 

**alternatíva rengeteg extrával 60**

## **A leggyorsabb hálózati tároló**

**123 Gbájt 2 perc alatt? Segítünk otthonra is beüzemelni 54**

**otthoni munkára!**

## **100%-os biztonság A MOBILUNKNAK! + 10 gyorstipp és a megbízható appo<sup>k</sup>**

**Így kerülik el a támadásokat, zárják be a biztonsági réseket, védik meg adataikat, jelszavaikat a pro k Androidon! <sup>18</sup>**

## **Kicsi, olcsó, de erős PC építése Tökéletes az**

**Gyors CPU, NVMe SSD és sok memória – Mutatjuk, pontosan mi kell hozzá, mennyibe kerül, hogyan építse meg egyszerűen 40**

2020/04 **CHIPONLINE.HU**

## **Windows 10 (szinte) ingyen**

**Régi Windows kulcsok újraaktiválása + az eBay-en és más webshopokban árult filléres kulcsok 64**

## **Teszt: 19 vezeték nélküli töltő**

1995 Ft, előfizetéssel 1495 Ft **XXXI. évfolyam, 4. szám, 2020. április Kiadja a MediaCity Magyarország Kft.**

**Secure Eraser** 

**Csak így adjon tovább, dobjon ki HDD-t, USB-t!**

PrimeExpert

H T

FlashBoot

**Pro verzió! Ezzel fut a Windowsa USBkulcson**

9 "770864"942839" 20004

**Kiderül, melyik tölt a leggyorsabban, melyik kompatibilis az összes mobillal 58**

## **Retró: a C64 hangchipje**

**Minden a máig népszerű SID-ről és exkluzív Chris Hulsbeck-interjú 112**

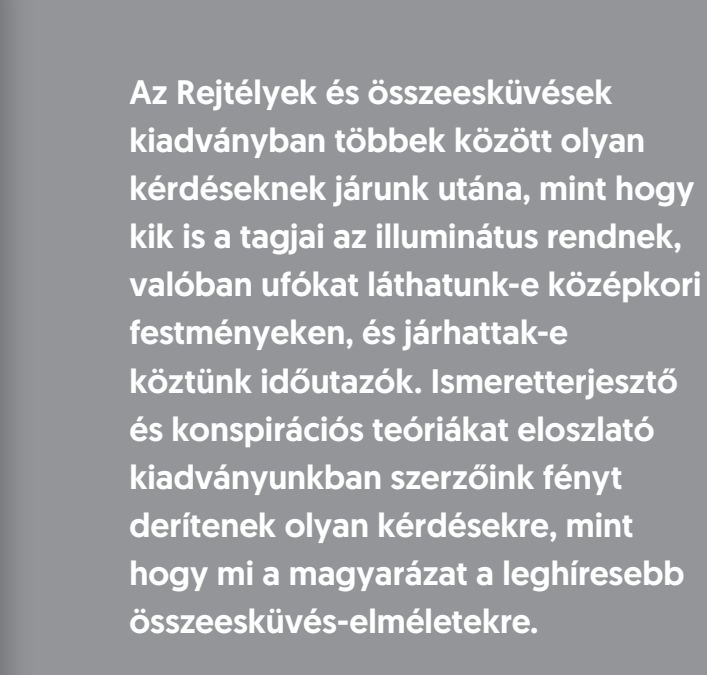

## KERESSE AZ ÚJSÁGÁRUSOKNÁL, **SZUPERMARKETEKBEN, BENZINKUTAKON!**

Az IPM Szocializmus számában egy olyan különleges korszakot mutatunk be könnyed ismeretterjesztő stílusban, mely mindenképp szót érdemel, ha a magyar történelmet vizsgáljuk. Szerzőink az időszakot számos szempontból járták körül, így olvashatunk annak árnyoldalairól és örömeiről is, így a balatoni nyaralásokról, az autóstoppolás kultuszáról, de arról is, hogy milyen nehézkés volt a közvélemény kutatás. Magazinunk nem korlátozódik a korszak kizárólag magyar aspektusaira, hanem világviszonylatban is vizsgálja azt, így a berlini falról és a szuezi válságról is szó esik.

**IPM** 

HALÁLOS ÍTÉLETE

 $240-FS$ 

FESTMENY

JÁRATÁNAK

.<br>2020. I. szám – Ára: 980 Ft

GAGARIN

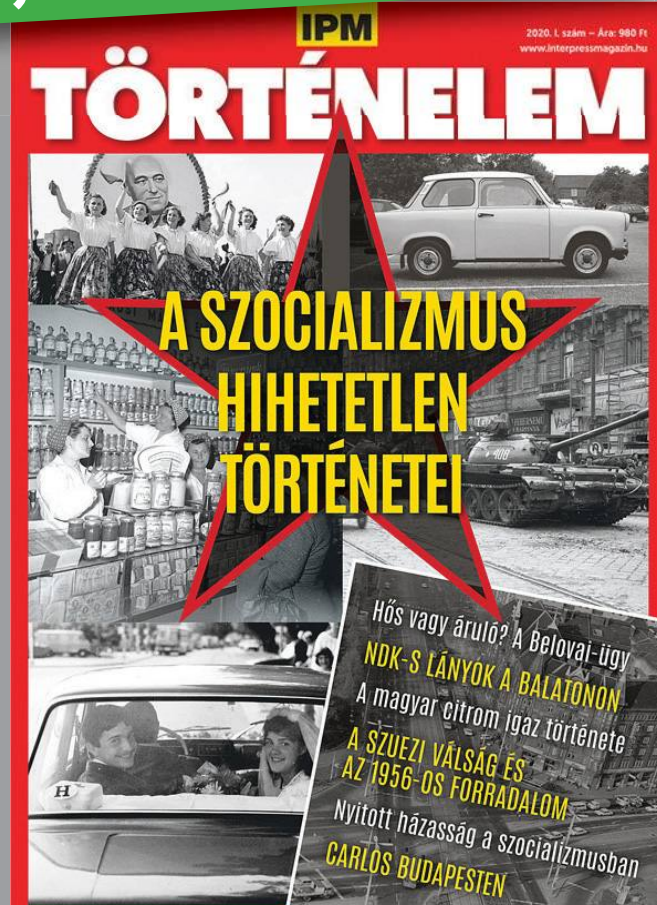

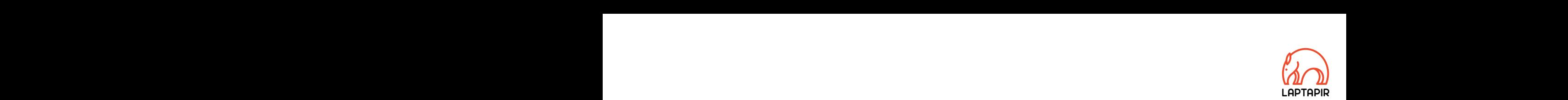

## FELHŐBE KÖLTÖZÖTT<br>A CHIP DVD-JE A CHIP DVD-JE PPPPPPPPPPPPPPPPPPPPPPPPP A CHIP DVD-JE

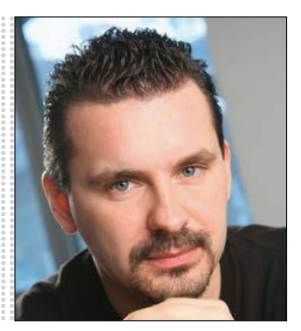

**Harangozó Csongor**  főszerkesztő

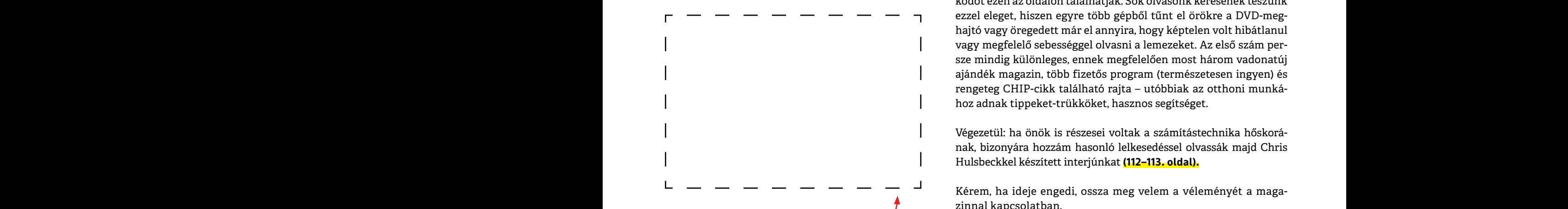

#### **Letölthető DVD-melléklet**

**Example 1980 - Example 1980 - Example 1980 - Exam**ple 1980 - Kérem, ha ideje engedi, ossza meg velem a véleményét a magazzi**nta 1981 - Kedves Olvasónk! – itt találja a magazinhoz járó<br>Pedves Olvasónk! – itt találja a maga** reaves otvasom. The tatalya a magazinmoz jaro<br>
egyedi kódot, amit – névvel és e-mail-címmel<br>
együtt – a dvd.chiponline.hu oldalon kell megadni.<br>
Ezt követően az ISO-fájl letöltése és az ESET kód<br>
postázása a megadott e-mai **Kedves Olvasónk! – itt találja a magazinhoz járó egyedi kódot, amit – névvel és e-mail-címmel együtt – a dvd.chiponline.hu oldalon kell megadni. Ezt követően az ISO-fájl letöltése és az ESET kód postázása a megadott e-mail-címre automatikusan elindul. Az egyedi kód az ezüst takaróréteg ledörzsölése után válik láthatóvá. Az ISO-fájllal kapcsolatos tudnivalók a magazin 84. oldalán találhatók.**

#### **Kedves Olvasó!**

Sokan kényszerültünk most rá a teljes home office-ra és ahogy a visszajelzésekből látjuk, rengeteg lakásban ennek a technikai feltételei csak részben vagy korlátozottan adottak. Hadd ajánljam figyelmükbe **40.** oldalon kezdődő cikkünket, amely korábban aligha készülhetett volna el: ahhoz, hogy ilyen erős, de mégis megfizethető áron építhető konfigurációt tudjunk ajánlani, az AMD előretörése és az NVMe SSD-k áresése egyszerre kellett. Az időzítés tehát szerencsésnek mondható: ha most SOS lenne szüksége egy zseniális mini-PC-re, amely nemcsak alig foglal helyet, de meglehetősen gyors és erős is, akkor cikkünkben ehhez minden segítséget megtalál. Kedves Olvasó!<br>Sokan kényszerültünk most rá a teljes home office-ra és ahogy<br>sokan kényszerültünk most rá a teljes home office-ra és ahogy<br>a visszajelzésekből látjuk, rengeteg lakásban ennek a technikai<br>feltételei csak rés Feltételei csak részben vagy korlátozottan adottak. Hadd ajánl-<br>jam figyelmükbe 40. oldalon kezdődő cikkünket, amely koráb-<br>ban aligha készülhetett volna el: ahhoz, hogy ilyen erős, de<br>mégis megfizethető áron építhető konf Famil, az AMD eloretorese es az NVMe SSD-k aresese egyszerre<br>
kellett. Az időzítés tehát szerencsésnek mondható: ha most SOS<br> **Harangozó Csongor**<br>
főszerkesztő<br>
főszerkesztő<br> **Propervediktés egy zseniális mini-PC-re, amely** 

A hónap érdekessége, hogy a CHIP DVD-melléklete itthon több mint 30 év után (az első CHIP magazin 1989 júniusában jelent meg) a felhőbe költözik. A korábbi fizikai adathordozót felváltja a kényelmes, elektronikusan letölthető változat, amelyhez az egyedi kódot ezen az oldalon találhatják. Sok olvasónk kérésének teszünk ezzel eleget, hiszen egyre több gépből tűnt el örökre a DVD-meghajtó vagy öregedett már el annyira, hogy képtelen volt hibátlanul vagy megfelelő sebességgel olvasni a lemezeket. Az első szám persze mindig különleges, ennek megfelelően most három vadonatúj ajándék magazin, több fizetős program (természetesen ingyen) és rengeteg CHIP-cikk található rajta – utóbbiak az otthoni munkához adnak tippeket-trükköket, hasznos segítséget. A hónap érdekessége, hogy a CHIP DVD-melléklete itthon több<br>mint 30 év után (az első CHIP magazin 1989 júniusában jelent meg)<br>a felhőbe költözik. A korábbi fizikai adathordozót felváltja a ké-<br>a felhőbe költözik. A korábbi PPPPPPPPPPPPPPPPPPPPPPPPP

> Végezetül: ha önök is részesei voltak a számítástechnika hőskorának, bizonyára hozzám hasonló lelkesedéssel olvassák majd Chris Hulsbeckkel készített interjúnkat **(112–113. oldal).**

> Kérem, ha ideje engedi, ossza meg velem a véleményét a magazinnal kapcsolatban.

**csongor.harangozo@chipmagazin.hu**

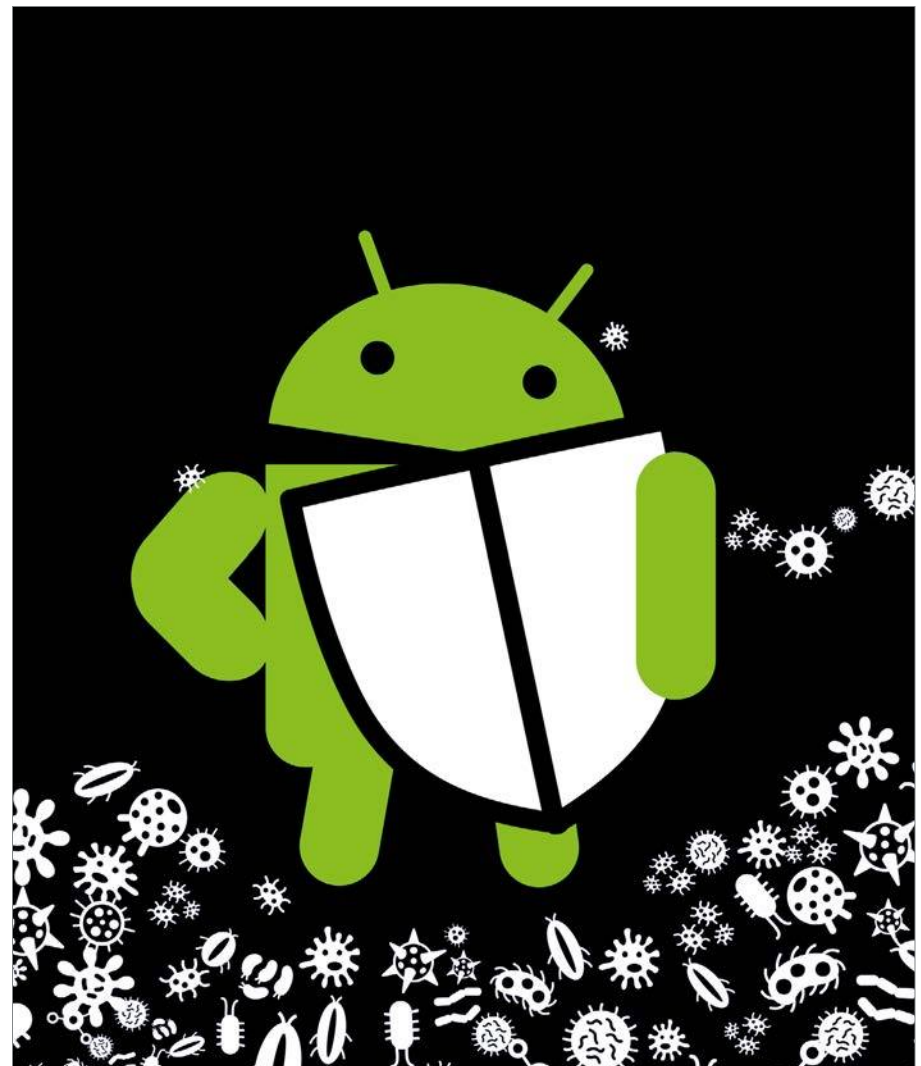

#### Az Android nagy biztonsági kalauza

**Rengetegen használják, ezért a hekkerek is óriási erőkkel támadják a Google oprendszerét. Mutatjuk, hogyan lesz biztonságos minden készülék és telepített app.**

Aktiválás Váltson másik Windows-kiadásra .<br>a Windows 10 Pro kladásra, ha szüksége van olyan<br>funkciókra, mint például a vállalati hálózatokhoz való<br>szás, az egyik gép elérése a máskról vagy az adatok csatiak rolja meg a frissitëst a Store-ban, vagy irjon be egy A Store megnyitása A Másik termélóulos megadás Tovább Még û.  $\mathbf{a}$ ö e.

#### Windows 10 szinte ingyen

**Ezzel a módszerrel legálisan szerezhetünk be egy Win10-et és kitérünk az eBay-en fillérekért árult termékkulcsokra is.** 

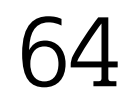

18

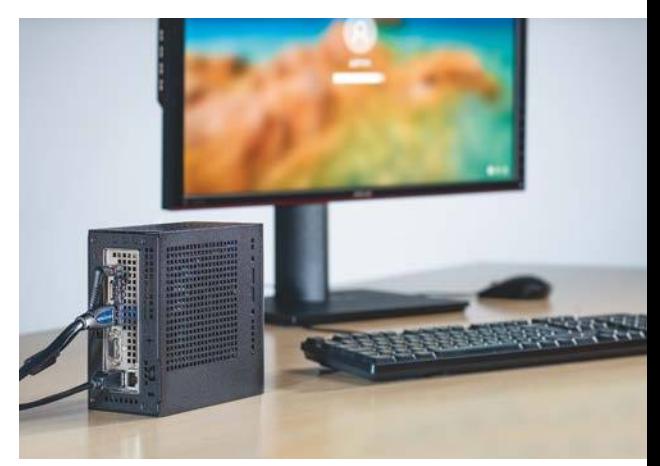

#### Kicsi, olcsó, de erős PC

**Gyors CPU-val, NVMe SSD-vel, sok memóriával – Most tudunk már kedvező áron is mini gépet építeni.**

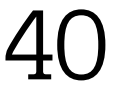

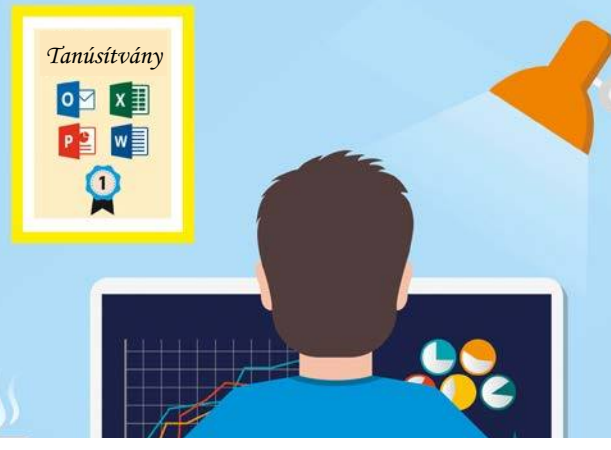

#### Az 50 legjobb irodai tipp

**Word, Excel, PowerPoint vagy Libre Office? – a CHIP tippjeivel garantáltan**  Word, Excel, PowerPoint vagy Libre<br>Office? – a CHIP tippjeivel garantáltan<br>lenyűgözheti kollégáit.

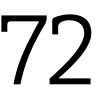

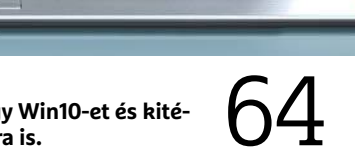

## **TARTALOM** 2020. április

#### Aktuális

- **7 Portré: A ravasz mérnök** Andreas von Bechtolsheim a Sun Microsystems egyik alapítójaként, de a Google első befektetőjeként is ismert
- **8 Technológia a 2020-as évekre** Húsz év után véget ér a mobiltelefon kora. De hogy mi jön helyette, az a következő évtizedben derül majd ki
- 16 A "jó" internet alkonya Egy profitorientált cég jelentkezett be a .org domainek jogaiért
- **18 Az Android nagy biztonsági kalauza** A Google oprendszere mára a mobilok Windowsa lett, és ezzel a hekkerek kedvelt célpontjává is vált
- **26 Emberi agy a gépben** A másolás a leghatékonyabb, mert ha gondolkodásról van szó, az emberi agy még mindig verhetetlen
- **28 Jó tudni a digitális fényképezésről!** Kiderül, hogy mennyi gépet adnak el évente, mennyi fotó készül, melyik a legnagyobb felbontású kamera
- **30 Hekkerjelentés az idei évre** Kínos biztonsági hibával indította a 2020-as évet a Firefox
- **34 Ami a tévé és a YouTube után jön** Milliárdos óriáscégek között folyik a háború, hogy ki uralja a fiatalok kedvenc szórakozását
- **38 A robotika Murphy-törvénye** Rájár a rúd az Androidra, de az ESET szakemberei a Wi-Fi chipekben is találtak sérülékenységet

#### Teszt és technológia

- **40 Kicsi, olcsó, de erős PC** Mutatjuk, hogy pontosan milyen alkatrészek kellenek hozzá, ezek menynyibe kerülnek, hogyan építse meg
- **44 Robotok a por ellen** Mivel a robotporszívok egyre jobban teljesítenek tesztünkben, igyekeztünk alaposan megnehezíteni a dolgukat
- **52 Rövid hardvertesztek** Fujifilm X-Pro3, Lenovo X1 Carbon G7, Dell Inspiron 14 5490, Acer ConceptD CP7, MSI GT76 Titan, Sonos One SL
- **54 A leggyorsabb hálózati tároló** Akár 10 GB adatot is mozgathatunk 2 perc alatt az otthoni hálózaton
- **58 19 vezeték nélküli töltő** Tesztgyőztesünk az összes mobilt képes tölteni és megtaláltuk a leggyorsabban dolgozó modellt is
- **60 Cseréljük a Windows Fájlkezelőjét** Érdemes a béna beépített appot a CHIP tippjére cserélni – ez ingyenes és rengeteg extrával is felszerelték
- **64 Windows 10 (szinte) ingyen** Régi Windows kulcsok újraaktiválása + az eBay-en és más webshopokban árult filléres kulcsok

#### **66 A hónap appjai**

 Decibelmérő a telefonon, Valós idejű fordító, Lebegő ablakok Androidon

- **68 Rövid szoftvertesztek** ACDSee PhotoStudio Home 2020, Prezi Video, WinZip 24 Pro, Ashampoo Video Tilt-Shift, FileErase Pro 14
- **70 Az LCD panel visszavág** A hagyományos kijelzők nem képesek utánozni az OLED kínálta kontrasztot. Vagy mégis?
- **72 50 tipp irodai munkához** Az alábbi trükkökkel a rutinfeladatok még egyszerűbbé válnak – Kápráztassa el Ön is kollégáit a tudásával! **78 CHIP Top 10**
- Az összes népszerű kategóriában objektíven rangsoroljuk a termékeket
- **82 CPU-/GPU-kalauz** Ezt is megéltük: az Intel már csak másodhegedűs az asztali processzorok piacán

#### DVD-tartalom

- **84 Kiemelt szoftvereink** A CHIP-hez minden hónapban több tucat friss programot is adunk
- **88 Ingyenprogramok** Nemcsak hasznosak, fizetni sem kell értük! A hónap legjobb freeware-ei

#### Tippek és trükkök

- **90 Koncentrált IT-tudás** A legjobb tanácsok a PC-nkhez, a mobilokhoz, a fényképezőgépekhez **102 Segít a CHIP!**
	- Kedves Olvasónk! Gondja van a gépével, egy-egy termékkel, szolgáltatással? Szakértőink szállítják a válaszokat

#### PC Guru extra

**104 Amikor a program dob helyetted** Összegyűjtöttük a legnépszerűbb társasokból készült videojátékokat

**108 Redmi Note 8T teszt** 62 ezer forintért ár/érték arányban verhetetlennek tűnik a Xiaomi készüléke – mutatjuk, hogy mire képes

#### Retró

- **110 A C64 legendás hangchipje** A SID olyan jól sikerült, hogy még napjainkban is igen népszerű
- **112 Interjú a hangok mágusával** Chris Hülsbeck sok tucat játékot tett felejthetetlenné a zenéivel

#### ÁLLANDÓ ROVATOK

- 3 Vezércikk
- 6 Levelezés
- 114 Impresszum
- 114 Előzetes

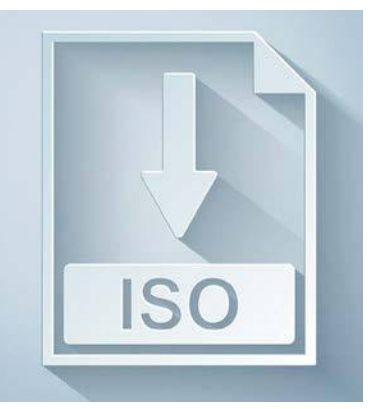

#### ÚJ! ÚJ! ÚJ!

#### > **A CHIP első virtuális DVD-je**

Nem porosodik, nem lesz gond a beolvasással, egyedi vírusirtó kód is jár hozzá.

84

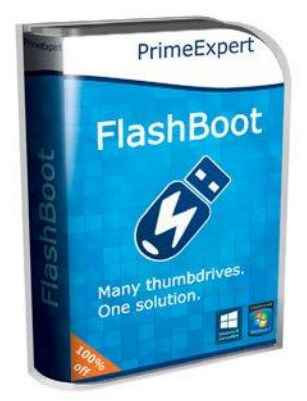

#### 1 éves Pro verzió

**> Ezzel fut majd a Windows egy USB-ről** 9900 forint helyett a CHIP a Windows egy USB-ről<br>9900 forint helyett a CHIP<br>olvasóinak most ingyen.

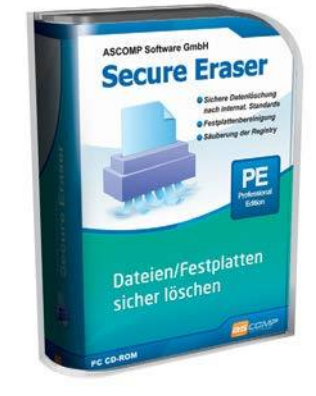

#### Jobb, mint az ingyenes

> **Valóban törölt személyes adatok** Csak így dobja ki, vagy adja tovább HDD-jét, USB-kulcsát.

#### **M A I L B OX**

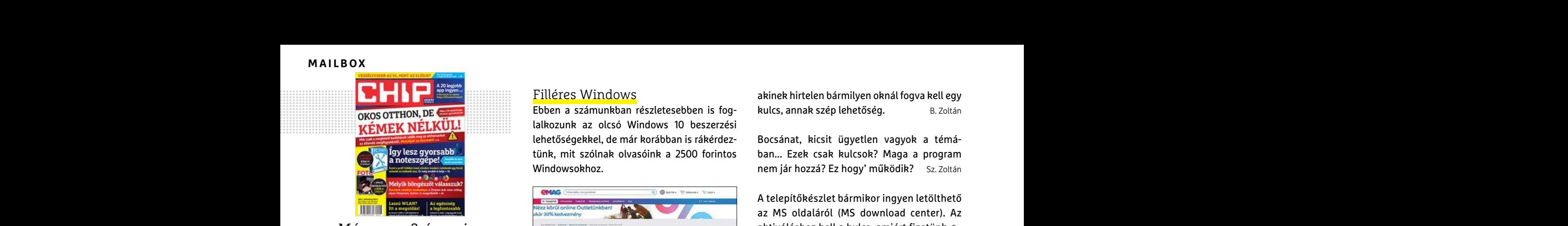

"Már vagy 3 éve nincs a gépemben DVD olvasó..." N Zoltán, aki támogatja a Virtuális DVD-t

#### Jöhet a virtualitás

Nagyon szeretem a CHIP magazint olvasgatni és sokszor nagyon hasznos információkat is kapok a Windows használatával kapcsolatban. Nagyon szerettem a DVD lemezt is mert nagyon hasznos programok voltak rajta. Sajnos ez most megszűnik és jön a letöltés. Az első gondom, hogy ISO fájlban kapjuk, amit eddig nem igen használtam. A kérdésem az lenne, hogy mi módon tudom kimásolni a tartalmat DVD lemezre. K Károly és sokszor nagyon hasznos információkat is<br>
kapok a Windows használatával kapcsolat-<br>
ban. Nagyon szerettem a DVD lemezt is mert valamit mondtak régen, hogy reklám lesz<br>
nagyon hasznos programok voltak rajta. Saj-benne es nos ez most megszűnik és jön a letöltés. Az a hasznot. Meglátjuk.<br>
első gondom, hogy ISO fájlban kapjuk, amit<br>
eddig nem igen használtam. A kérdésem az Azt - egyelőre - elsodorta a "népharag" (frigon levelet az elofizetes@

**B** Az ISO fájlok DVD-re írása kellemesen egyszerű: ha az Intézőben jobb gombbal kattint egy ilyen fájlra és a Lemezkép írása lehetőséget választja a helyi menüből, már ki is írhatja lemezre. De erre sincsen feltétlenül szükség, mivel a Windows 10 alatt elég egy dupla kattintás az ISO fájlon, és a rendszer felcsatolja virtuális meghajtónak, ahonnan éppen úgy használható és böngészhető, mint egy DVD. Győri Ferenc A Microsoft most más modellt követ. Igazából **a nem érkezett meg?**<br> **E Az** ISO fájlok DVD-re írása kellemesen egy-<br>
szerű: ha az Intézőben jobb gombbal kattint egy keres a felhőn. Ha nem Steve Ballmer ült volna vagy hívja választja a helyi menüből, már ki is írhatja részben futnamais Windows. A másik kérdés, frin tegyet, na octatta goga<br>
lemezre. De erre sincsen feltétlenül szükség, hogy állítólag örökre Win 10 lesz, csak nem új rigion leve

#### Biztonságos böngészők

Sajnos nem gondolkodtam előre és a Win 7-ről történő áttérés során (Win 10-re) az előzetesen a CHIP magazinban, vagy a mellékelt DVD-n volt a "Chip Banking Browser" ingyenes változata a Chip olvasóknak, eltűnt a gépemről. Most hiába keresem (lehet nem voltam elég alapos) sehol nem találom. Ha megírnák, hogy hol találom meg, nagyon megköszönném. (Azt hiszem az AbbelSoft programja volt ez...) B. Béla 7-ről történő áttérés során (Win 10-re) az elő-<br>zetesen a CHIP magazinban, vagy a mellékelt deve vettem utoljára oprendszert, asszem **Mit tegyek, ha nem tudok regisztrálni**<br>DVD-n volt a "Chip Banking Browser" ingye-<br>nes vá gépemről. Most hiába keresem (lehet nem 1500 Ft-os ebay kulcsot 3000ért? Jó biznic... menüpontra, majd olvassa el a "Telepítési út-<br>voltam elég alapos) sehol nem találom. Ha enem találom meg, nagyon<br>megköszönném. (Azt hisz

Némi kereséssel sikerült kiderítenünk, hogy a programot a 2018/11-es számunkhoz adtuk. További jó hír, hogy bár a teljes verziók általában csak az adott hónapban aktiválhatók, ez a böngésző most is használható. De ha valakinek nincs kéznél az adott szám lemezmelléklete, annak sem kell kétségbe esnie, már csak azért sem, mert lehet, hogy még utánrendelhető a terjesztési osztályunkon. Ráadásul az Eset Internet Securitynak is van beépített biztonságos böngészője, ami a havi kódjainkkal használható. Győri Ferenc PPPPPPPPPPPPPPPPPPPPPPPPP általában csak az adott hónapban aktiválha-<br>
tók, ez a böngésző most is használható. De ha<br>
valakinek nincs kéznél az adott szám lemez-<br>
Nekem is innen van a kód és azonnal elfo-<br>
mal hová fordulhatok?<br>
mal hová fordulhato mar csak azert sem, mert tenet, nogy meg<br>
utánrendelhető a terjesztési osztályunkon. A Linux olcsóbb. Pattila Hogyan léphetek kapcsolatba közvetlenül<br>
Ráadásul az Eset Internet Securitynak is van a azerkesztőkkel?<br>
beépíte

#### Filléres Windows

Ebben a számunkban részletesebben is foglalkozunk az olcsó Windows 10 beszerzési lehetőségekkel, de már korábban is rákérdeztünk, mit szólnak olvasóink a 2500 forintos Windowsokhoz.

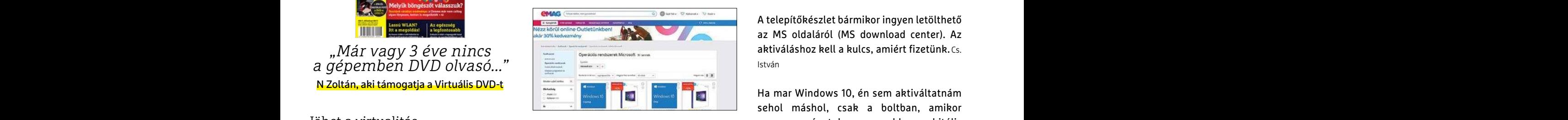

Köszi a tippet, most akartam venni pont egyet! L. Lóránd

Valamit mondtak régen, hogy reklám lesz benne es tulajdonkeppen az fogja hozni nekik a hasznot. Meglátjuk. V. Balázs

Azt - egyelőre - elsodorta a "népharag" T. Attila

sosem veszünk majd újat?

A Microsoft most más modellt követ. Igazából adhatná ingyen is a Win10-et, mert rengeteget keres a felhőn. Ha nem Steve Ballmer ült volna a trónon, lehet, hogy a mobilokon is jelentős részben futna ma is Windows. A másik kérdés, hogy állítólag örökre Win 10 lesz, csak nem új SP-kel, hanem új Build-ekkel. Akkor viszont

Nekem otthon egyébként a korábbi Win 7-ek lettek anno ingyen upgradelve Win 10-re, ezek részben márkás selejtezett céges laptopok alap oprendszerei voltak, plusz az asztali gépem, ami 10 éves, de ha nem akarok játszani rajta, még mindig villámgyors. Tehát 10 éve vettem utoljára oprendszert, asszem 17 ezer Ft volt anno.<br>
H. Péter

1500 Ft-os ebay kulcsot 3000ért? Jó biznic...

Figyelem! Mivel 3. féltől vásárolt termék, a szokásos telepítés és aktiválás előfordulhat, hogy nem működik – egyedi eljárás lehet szükséges... legalábbis az Office esetében mi több kört is futottunk, mire aktiválódott. M. Balázs

Én is itt vettem, minden rendben volt. H. László

Nekem is innen van a kód és azonnal elfoaadta. C.V.

A Linux olcsóbb. P Attila

Azt, hogy OEM. Külföldi oldalon full-t kapsz ennyiért. És nincs semmi gond vele. Viszont

F. Tibor

akinek hirtelen bármilyen oknál fogva kell egy kulcs, annak szép lehetőség. B. Zoltán

Bocsánat, kicsit ügyetlen vagyok a témában... Ezek csak kulcsok? Maga a program nem jár hozzá? Ez hogy' működik? Sz. Zoltán

A telepítőkészlet bármikor ingyen letölthető az MS oldaláról (MS download center). Az aktiváláshoz kell a kulcs, amiért fizetünk. Cs. István

Ha mar Windows 10, én sem aktiváltatnám sehol máshol, csak a boltban, amikor veszem a gépet, hogy az mekkora orbitális szopás volt...<br>
T. Mihály N Zoltán, aki támogatja a Virtuális DVD-t<br>Jöhet a virtualitás<br>Nagyon szeretem a CHIP magazint olvasgatni Köszi a tippet, most akartam venni pont egyet!<br>Entertiem a gépet, hogy az mekkora orbitális<br>Entertiem a depet, hogy a

### **GYAKRAN ISMÉTELT KÉRDÉSEK**

#### **Hogyan fizethetek elő az újságra?**

Írjon levelet az elofizetes@mediacity.hu címre, vagy hívja a +36 80 296 855-ös számot.

#### **Mit tegyek, ha előfizettem az újságra, de nem érkezett meg?**

Írjon levelet az elofizetes@mediacity.hu címre, vagy hívja a +36 80 296 855-ös számot.

#### **Mit tegyek, ha sérült az újság?**

Írjon levelet az elofizetes@mediacity.hu címre, vagy hívja a +36 80 296 855-ös számot.

#### **Mit tegyek, ha olvashatatlan a DVD-melléklet?**

megnajtonak, anomian eppen ugy nasznat-<br>ható és böngészhető, mint egy DVD. Győri Ferenc 7-ek lettek anno ingyen upgradelve Win 10-re,<br>Biztonságos böngészők pok alap oprendszerei voltak, plusz az asztali vissza a szerkesztő Próbálja ki egy másik konfiguráción is. Ha a lemez a másik PC-n sem működik, küldje vissza a szerkesztőség címére, és kicseréljük. Kérjük, előtte egyeztessen a terjesztési osztállyal a +36 80 296 855-ös számon.

#### **Mit tegyek, ha nem tudok regisztrálni egy teljes verziós programot a DVD-ről?**

Kattintson a DVD-felületen a "Teljes verziók" menüpontra, majd olvassa el a "Telepítési útmutatót". Ha ez nem segít, akkor írjon levelet a segitachip@chipmagazin.hu címre.

#### **Hogyan kommentálhatom a cikkeket?**

Hozzászólásaikat, véleményüket várjuk a segitachip@chipmagazin.hu címre, vagy a chiponline.hu-nak az adott számmal foglalkozó bejegyzésében, illetve Facebook-oldalunkon (www.facebook.com/chipmagazin).

#### **Hardveres, illetve szoftveres problémámmal hová fordulhatok?**

A segitachip@chipmagazin.hu címre érkező leveleket szakújságíróink válaszolják meg.

#### **Hogyan léphetek kapcsolatba közvetlenül a szerkesztőkkel?**

Szerkesztőink elérhetőségei megtalálhatók a 114. oldalon.

# Andreas von Bechtolsheim **A ravasz mérnök**

A mikor hatéves volt, szétszerelte apja kazettásmagnóját – és a<br>szokásokkal ellentétben azt később úgy tudta összerakni, hogy a gép továbbra is hibátlanul működött. Környezete számára ekkor vált nyilvánvalóvá, hogy a német Andreas von Bechtolsheim kiválóan ért a barkácsoláshoz – és e tehetségét a mai napig nem veszítette el. Tizenhét évesen, első munkahelyén már ipari irányítóegységet tervezett, amely egy fémlemezeket méretre vágó gépet irányított – más lehetőség híján ezt bináris kódban programozta. A főnöke elkezdte árulni a berendezést, és Bechtolsheim minden eladott masina után 100 márkát kapott; ezzel pedig hamarosan több pénzt keresett, mint tanárként dolgozó apja.

Ezt követően senkit nem lepett meg, hogy érettségi után elektromérnöki szakra ment egy müncheni egyetemre, az adatfeldolgozás témájára specializálódva. Hiába akart azonban elmélyülni a programozásban, a hetvenes évek elején az egyszeri hallgatók még nem férhettek hozzá a kincsként kezelt számítógépekhez – a helyzettől Bechtolsheim annyira ideges lett, hogy Amerikába költözött, hogy a sokkal több gépet birtokló Carnegie Mellon egyetemen tanuljon tovább.

Informatikusi diplomája, majd a Stanford egyetemen szerzett PhD-ja után saját vállalkozást alapított néhány korábbi évfolyamtársával együtt, Stanford University Network néven. A munkaállomások tervezésével és gyártásával foglalkozó cég első terméke a Sun-1 volt, amelyet az akkor igen olcsónak számító 10 ezer dollárért tudtak piacra dobni. A munkaállomás elsöprő sikere nyomán a vállalatot átnevezték Sun Microsystemsre, és ez az azóta eltelt csaknem 40 év alatt globális nagyvállalattá nőtte ki magát.

Bechtolsheim azonban nemcsak a barkácsoláshoz és a vállalatirányításhoz ért, de befektetőként is elképesztően jól válogat. Sok jó üzletet kötött így, de a legismertebb befektetése alighanem az a százezer dollár, amit 1998-ban adott két stanfordi diáknak, akik az internetes keresések működését akarták megreformálni. Larry Page és Sergey Brin természetesen a Google megalapításához kerestek társakat, és Bechtolsheim befektetése a vállalat első részvénykibocsátását követően 500 millió dollár értékűre nőtt.

### *"Hosszú távon a gazdasági törvényszerűségek mindig győzedelmeskednek."*

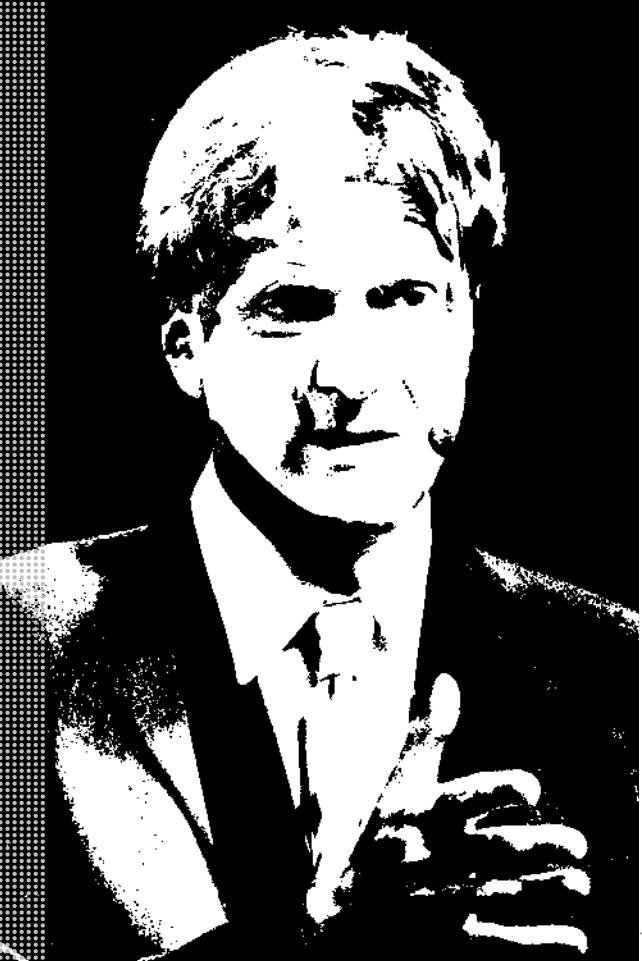

#### *Életpálya*

*\* 1955. szeptember 30., Hängeberg am Ammersee, Németország*

*1976 Informatikusi diplomát szerez a pittsburghi Carnegie Mellon egyetemen*

*1979 Doktorál a Stanford egyetemen*

*1980 Elkezd dolgozni egy olcsó munkaállomás számítógépen*

*1982 Megalakul a Sun Microsystems*

*1986 A Sun első nyilvános részvénykibocsátása*

*1992 Beszáll a Star Division cégbe, akik StarOffice programja a későbbi nyílt forráskódú irodai OpenOffice és LibreOffice alapjául szolgál*

*1995/96 Megalapítja a Granite Systemset, a céget, amit később felvásárol a Cisco, amelynek így alelnöke lesz*

*1998 Ő az első befektető a még megalapítás előtt álló Google-ben; százezer dollárt ad a két fejlesztőnek*

*2002 Befektet a digitális hardverek tervezésében ma már piacvezető SystemVerilogot fejlesztő Co-Design Automation cégbe*

*2010 Otthagyja a Sunt, hogy az általa alapított Arista Networks elnökeként és fejlesztési igazgatójaként dolgozzon tovább*

*2019 Az Arista bekerül Amerika 500 legnagyobb vállalata közé*

# **Technológia a 20-as évekre**

Húsz év után **véget ér a mobiltelefon kora.** De hogy mi jön helyette? Ez a most következő évtizedben derül majd ki.

FELIX KNOKE/HORVÁTH GÁBOR

#### **Visszatekintés a 10-es évekre**

Az elmúlt tíz év egyértelműen az okostelefon kora volt – vagy talán pontosabb a mindenhol elérhető szélessávú mobilnet korának hívni. Ez magyarázza a közösségi média sikerét, a rengeteg újfajta mobilitást lehetővé tévő megoldást és a megváltozott vásárlói szokásokat is. Mindez azonban még csak az alapját adja a következő évtized digitális forradalmának, mely alapjaiban formálná át mindennapi életünket.

**2010**

**2009. november** A **WhatsApp** megjelenésével indul az okostelefon évtizede

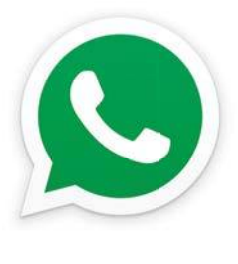

**Július** Az **UberCabbel** megkezdődik a személy-

**2010. január** Az első **iPad**del láthatóvá válnak a jövő médiafogyasztási szokásai

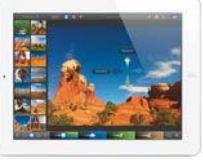

szállítás digitalizációja

A **Netflix** egy sor hollywoodi produkció licencét szerzi meg

**Stuxnet**

Az első, állami szervek által egy másik állam ellen elkövetett kibertámadás

**Augusztus**

Elindul az **Instagram,** mely elsőként főleg retrós dizájnjáról és vicces szűrőiről válik ismertté, de két évvel később már egymilliárd dollárt kínál érte a Facebook

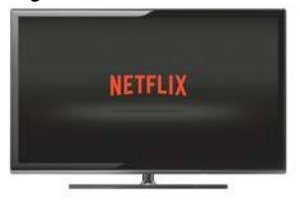

#### **DIGITÁLIS JÖVŐ < AKTUÁLIS**

2010-es évek fantasztikus fejlődést hoztak az IT terüle-<br>tén: szinte mindenhol elérhetővé vált a szélessávú mobil<br>használható, számítástechnikai, eszközökkel. A számítógánek tén: szinte mindenhol elérhetővé vált a szélessávú mobil használható számítástechnikai eszközökkel. A számítógépek közben megtanulták értelmezni a képeket, megérteni az írott és beszélt nyelveket, valamint fogalmazni is. Nagy felbontású filmeket lemezek helyett közvetlenül a felhőből érhetünk el, és tévé helyett táblagépen vagy telefonon is nézhetjük őket. Még a beszélgetős rádióműsorok is reneszánszukat élik, csak éppen podcastnak hívjuk őket, egy részük pedig felköltözött a YouTube-ra. És ki gondolta volna 2010-ben, hogy a Google tűnik majd néha lassúnak és a Microsoft innovatívnak? Na és ott az Apple! Igaz, ők már 2010-ben is remekül álltak, de nyugodtan kijelenthetjük, hogy ebben az évtizedben szinte minden arannyá vált, amihez csak nyúltak. Az iPhone és iPad után egy huszáros vágással bevették az okosórák piacát, majd pedig a valóban vezeték nélküli (True Wireless, TWS) fülhallgatók esetében arattak sikert.

A 2010-es években lett igazán (újra) forró téma a mesterséges intelligencia, mely a sakk után a góban is legyőzte az embert. Megjelent a tárgyak internete, az e-mobilitás, kiderült, hogy mennyire fontos a titkosítás, és Snowdennek köszönhetően az is, hogy valójában mennyire védtelenek vagyunk a világhálón. Elkezdtük tanulni, hogy miként használjuk a közösségi médiát, melynek rejtett veszélyeit is kezdjük végre felismerni, és életünk, szórakozásunk, emberi kapcsolataink egyre nagyobb szeletét bízzuk rá. Közben pedig megengedtük különböző számítógépes programoknak, hogy segítsenek ebben és döntsenek is helyettünk. Sosem voltunk még ennyi ismeret birtokában, de sosem voltunk még ennyire elbizonytalanodva azok helyes voltában. Egyszerre tett minket a közösségi média határozottá és befolyásolhatóvá, most pedig, ennek a különleges évtizednek a végén kezdjük felismerni, hogy a technológiai fejlődés nemcsak áldás, de átok is lehet. Vajon jó irányba haladunk, teszik fel egyre többen a kérdést, és az elbizonytalanodást mutatja, hogy egyre több helyen tiltják be az arcfelismerő rendszereket, melyek már a politika legfelső szintjén is fontos témává váltak. Az biztos, hogy az előző tíz évben rengeteg minden történt, de pihenni nehéz – a következő forradalom már itt van a nyakunkon.

#### **Jövő a kézben**

A digitalizáció terjedésének legfontosabb katalizátora a mobil internet elterjedése volt, ezt pedig az okostelefonok óriási sikere hajtotta, mindehhez pedig az alapot a mobilkapcsolatok 2000-2010 közötti 500%-os növekedése kínálta. Gyakorlatilag →

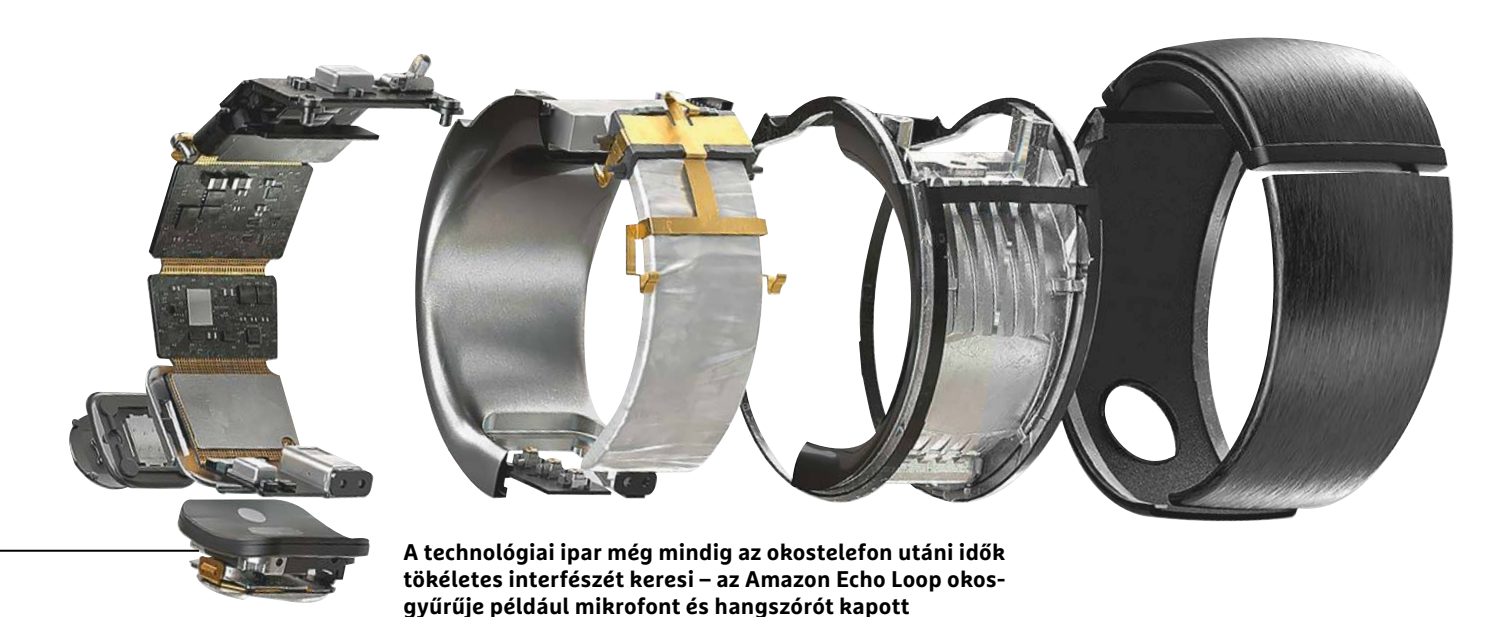

**2011 2012**

Megkezdődik az **LTE** terjedése, még ha első körben nem is mindenkit ér el

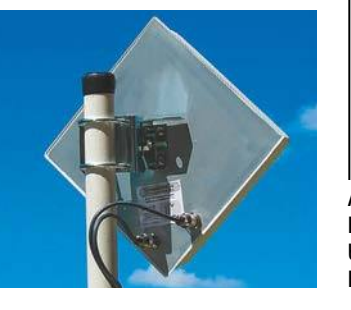

**Június** Megjelenik a **Google Chromebook,** a **Twitch** nevű streamingszolgáltatás és a **Drive Now** is

**Október**

Az IFA-n a Samsung bemutatja a **Galaxy Note**-ot. Hatalmas a népszerűség, a phabletek előtt pedig megnyílik az út a sikerhez

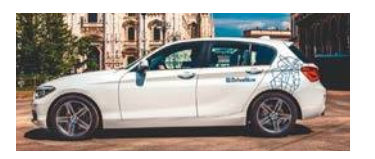

Az **iPhone 4S**-be már felhőszolgáltatások, beszédfelismerés és profi kamera is kerül

**Tesla Model S,** az első IoT-t mindenkinek

**Raspberry Pi,**

komolyan vehető e-autó

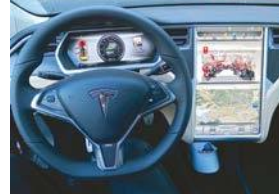

Bemutatják az **Oculus Rift** VR headsetjét

A DJI piacra lép a **Phantom-**mal, a drónok egyik legnagyobb sztárjával

Megjelenik a **Lytro** különleges lightfield kamerája, ám nem váltja be a hozzá fűzött reményeket

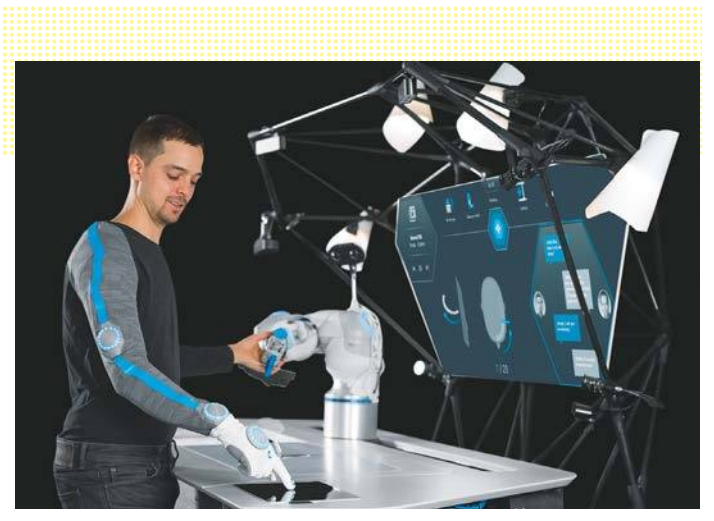

#### Tökéletes munkahely

**A munka világában elsőként jelenik meg a tárgyak internete és a robotokkal történő együttműködés.**

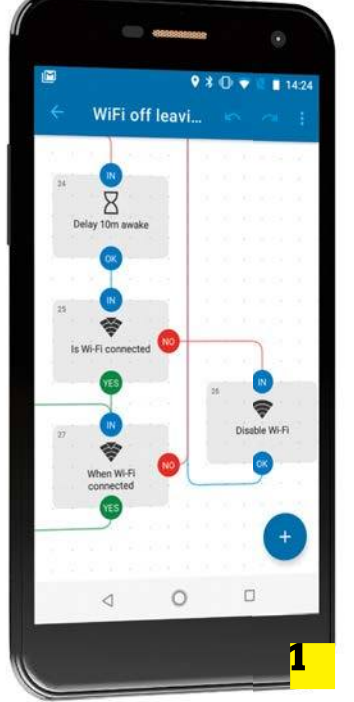

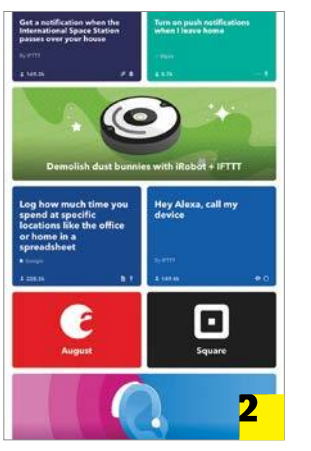

#### Kevesebb több

**A munkavégzést segítő alkalmazások, például az Automate 1 vagy az IFTTT 2 komplex folyamatok elvégzését teszik egyszerűbbé. A jövőben ezt az AI önmaga is elvégezheti egy operációs rendszerben.**

> A **Facebook** megvásárolja a **Whats-App**-ot, a **Microsoft** pedig új vezetőjének, Satya Nadellának köszönhetően második reneszánszát éli

ennek a folyamatnak a közepén, 2007-ben jelent meg az Apple iPhone, mely forradalmi változást hozott abban, ahogy a telefonra tekintünk.

A ma megismert társadalom pillanatok alatt alakult ki: 2009 és 2019 között nyolcszorosára növekedett az okostelefon-használók száma, ma a világon minden második ember rendelkezik ilyen készülékkel – a fejlett világban pedig ez az arány eléri a 80 százalékot! Kezdetben nem minden vállalat ismerte fel ennek jelentőségét, bármennyire is haladó volt egyébként a maga területén. Viszont aki nem lépett időben, azt többnyire gyorsan elsodorták. Ha megnézzük, hogy 2020 elején melyek a legértékesebb vállalatok, akkor az első tízből hét technológiai cég lesz: Apple, Microsoft, Amazon, Facebook, Alibaba és Tencent (az első egyébként a szaúd-arábiai állami olajvállalat, az Aramco, 1,9 billió dollárral). Ezek mindegyike nagyon különböző utat járt be az internet korában: 2009-ben még csak az Apple és a Microsoft volt megtalálható az említett listán, ma ezek bevételeinek nagy része a telefonok segítségével képződik, gazdagságuk a világhálónak köszönhető. Igazán hatalmassá azonban az okostelefon tette őket, ennek segítségével tudtak kapcsolódni a felhasználókhoz, szolgáltatásaikért cserébe megszerezni adataikat és közben szinte nélkülözhetetlenné válni az általuk tervezett szép új világban. Ezek a vállalatok a legtöbb esetben a világháló fizikai és láthatatlan infrastruktúráját is biztosítják már, sőt, sokaknak egyet jelentenek magával az internettel is. Ám pontosan ezek azok a vállalatok, melyek komoly dilemmával kell szembenézzenek 2020-ban: ha nem reagálnak jól, az általuk elindított forradalom magával söpörheti őket.

#### **Merre tovább**

Az első mobiltelefonok technikai korlátai és az akkoriban elfogadott társadalmi normák alakították az okostelefont azzá, ami: egy mobil számítógéppé képernyővel és billentyűzettel, mely a korábban kedvelt digitális eszközöket, a zenelejátszót, a fényképezőgépet, a navigációt is képes kiváltani, illetve lehetővé teszi ismerőseinkkel a kapcsolattartást is. A nagy cégek mágikus csodaként tekintenek rá, mely magához vonzza tekintetünket, és miközben hirdetéseket helyezhetnek el rajta, illetve olcsó szolgáltatásokat kínálhatnak fel, közben olyan mélységben kínál betekintést a felhasználók

#### **2013 2014**

**Június 6. Edward Snowden** leleplezi az internet világméretű megfigyelését Itt a **Google** 

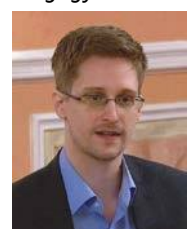

**Glass,** ami egy remek (?) ötlet, csak éppen senkinek sem kell

Az Ethereum ráébred a blockchain kriptovalutákon túlmutató lehetőségeire

**Október** Az **Uber** megérkezik Magyarországra, és feje tetejére állítja a taxis piacot **Október 20.**

Az **Apple Pay** segítségével a mobiltelefonból pénztárca válik

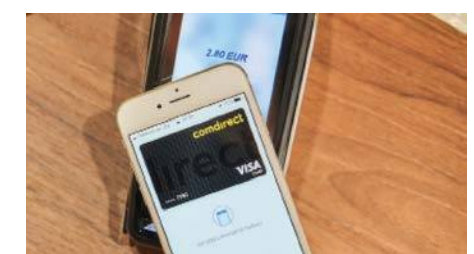

**November 6.** Megjelenik az **Amazon Echo,** és vele a kérdés: ez a szép új világ, vagy az 1984 rémálma?

életébe és szokásaiba, amelyet a való világban soha nem tolerálnánk. Ez a működés annyira sikeres lett, hogy le is lassította a továbblépést, pedig az már elkezdődött. De téved az, aki azt hiszi, hogy ennek részévé válhat egy 5G-s telefon segítségével, a mobilok következő generációja ugyanis már nem emberek, hanem a tárgyak, adatok számára készül. Feladatuk az lesz, hogy megteremtsék azt a digitális infrastruktúrát, mely teljesen átformálhatja életünket.

Ez az infrastruktúra a mai, hirdetésekből és kereskedelmi alapú megfigyelésből élő vállalatok számára is nagy kihívást jelent, lehetővé teszi olyan versenytársak megjelenését, melyek egészen más módon használják ki a kommunikációs eszközök adta lehetőségeket. Sok esetben nem is technológiai cégekről beszélünk, hiszen itt a technológia már nem különleges – ez a mindent elérő szövet, mely egyben tartja a remélhetőleg a társadalom kényelmét és biztonságát szolgáló rendszereket.

#### **Paraziták**

Régóta várja mindenki, hogy az okostelefonok kora véget érjen, de ennek eljövetele elég valószínűtlennek tűnik, legalábbis a készülékek szinte biztos, hogy velünk maradnak. Arra azonban számíthatunk, hogy a személyes kommunikációban és a világgal való kapcsolattartásban kiemelt szerepüket el fogják veszíteni. Egy telefon annál jobb, minél kevesebbszer kell elővennünk a zsebünkből, a hozzájuk kapcsolódó ezernyi apró eszközből álló hálózat pedig egyre ötletesebbé válik. Miközben a telefonra rá sem pillantunk, apró kiegészítő segít megtalálni az elvesztett kulcscsomót, intelligens asszisztensek lesik parancsainkat, tévén keresztül olvassuk a híreket. Ezek a készülékek mind-mind ajtót jelentenek a mobil internet felé, miközben a legtöbb esetben valamilyen módon kapcsolatban állnak az okostelefonnal, mely a tévé esetében távvezérlő, a boltban hitelkártya, az autóban pedig hozzáférést ad a személyhez kötött multimédiás szolgáltatásokhoz. Mindez azzal jár, hogy a korábban a telefonban összpontosuló funkciók egy része új helyre költözik.

A 2020-as években eldöntendő egyik fontos kérdés tehát az lesz, hogy mivel lehet kiváltani az okostelefont? Nagy kihívás elképzelni a következő, sikeres technológiai eszközt, de abban sem vagyunk biztosak, hogy a jelenleg sikeres nagy cégek →

> **USB Type-C,** egy kábel minden esetre

**Szeptember 10.** Az Egyesült Államokban elindul a **Google Pay**

nyek születnek

Március 9. A **Google DeepMind** AlphaGo legyőzi Lee Sedol profi góbajno-

kot

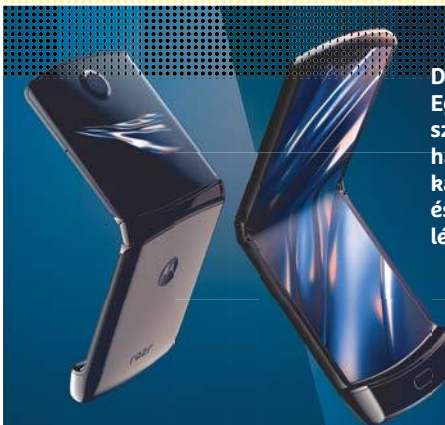

**Divat a hajtogatás: Egyre kevesebbet veszszük elő a telefont, a hagyományos funkciókat hangutasításokkal és kiegészítő felszereléssel érjük el**

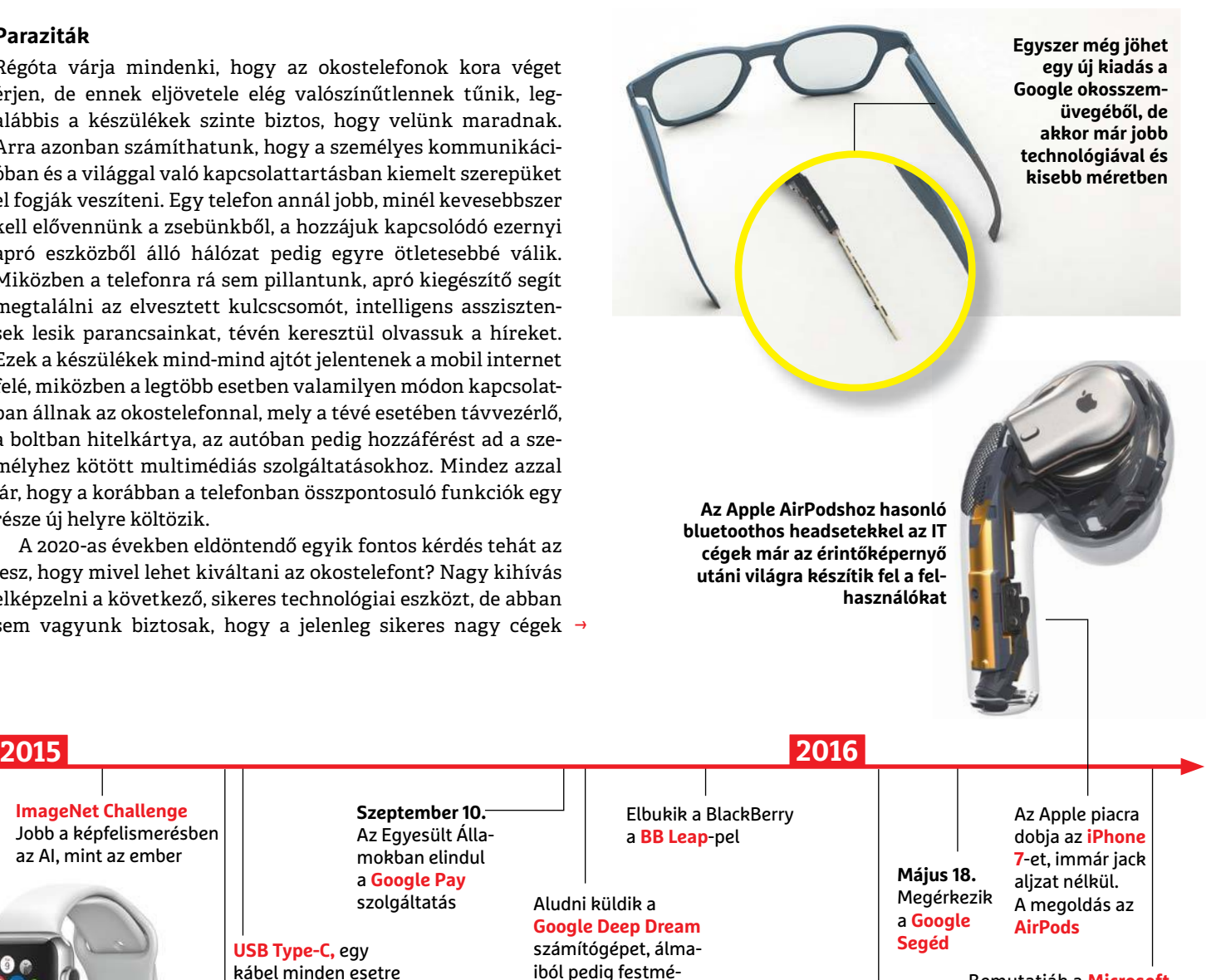

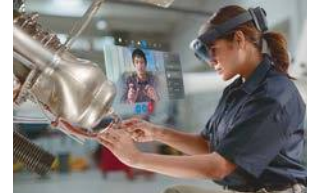

**ImageNet Challenge** Jobb a képfelismerésben az AI, mint az ember

> **április 24.** Megjelenik az **Apple Watch**

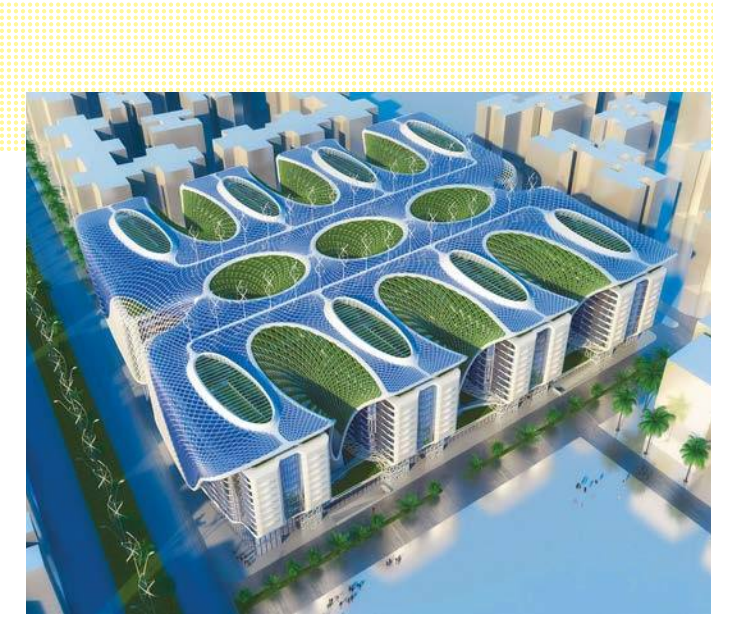

Közösségi épületek

**Az okos épületek, mint például a Kairó mellett épülő új egyiptomi fővárosban készülő The Gate komplexum tele van szenzorokkal és technológiával.**

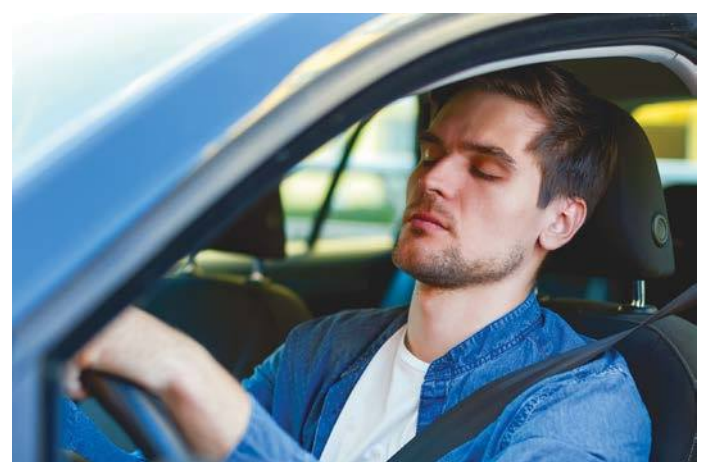

#### Én autóm, az én váram

**A jövőben az autókba szerelt kamerák képesek lesznek felismerni az érzelmeket, érzéseket, és megkülönböztetni például az álmosságot vagy a stresszt.**

szakemberei ügyesebben oldanák meg nálunk ezt a feladatot. Az biztos, hogy az innováció területén az utóbbi években leült a lendület. Ennek egyik oka az lehet, hogy a jelenlegi konstrukció nagyon nagy mértékben támaszkodik a kijelzőre, mely az anyagi bevételt jelentő reklámok megjelenítését végzi, és magához láncolja a felhasználó tekintetét. Az biztos, hogy a Bluetooth kapcsolatot használó headsetek és az NFC alapú fizetés éppen felfutóban van: mindkettő a telefonhoz kapcsolódik, de nem igényli a készülék aktív használatát. De miért kell egyáltalán a telefonnak jelen lenni mindehhez?

#### **Hang, gesztus és érintés**

Most, a 2020-as évek elején egy meglehetősen furcsa, átmeneti periódusban vagyunk: a mobilnet elérhető mindenhol, de a kliensek szinte kivétel nélkül az okostelefonok. Az 5G-nek, és más, szélessávú hozzáférést biztosító megoldásoknak köszönhetően azonban ez hamarosan véget érhet, ezzel pedig elveszik a telefonnak az az előnye, mely a rengeteg belezsúfolt szolgáltatásnak köszönhetően annyira nélkülözhetetlenné tette. Hogy mi kerül a helyére, azt egyelőre nem tudjuk, de az nyilvánvaló, hogy nagyon sokan próbálják kitalálni. Abban úgy tűnik, konszenzus van, hogy a kijelzőre nem lesz szükség, és hogy az emberekkel csak indirekt módon lép majd kapcsolatba – ha egyáltalán. Ez a tárgyak internetének a világa: digitálisan integrált városok, okos, hálózatba kapcsolt épületek és privát terek. Elektromos, önvezető autók, melyek állandó, élő kapcsolatuknak köszönhetően megakadályozzák a dugók és balesetek kialakulását, mi pedig boldogan használjuk majd őket közlekedésre. Bárhová is lépünk majd, környezetünk reagál ránk – felismeri érzéseinket, sőt, akár meg is próbálhatja majd megváltoztatni hangulatunkat. Ezekben az elképzelésekben közös, hogy egy olyan világot próbálnak meg felvázolni, mely folyamatosan változik.

Nem szükséges prófétának lennünk ahhoz, hogy felismerjük: milyen hatalmas veszélyekkel járhat egy ilyen átalakulás, arról nem is beszélve, hogy miféle technológiai és szociológiai áttörésekre van szükség hozzá. Abban viszont biztosak lehetünk, hogy a következő tíz évben alaposan megnő a digitális technológia által áthatott tér mérete otthon, a munkában, vásárlás közben vagy éppen szabadidőnkben. A digitális gazdaság és társadalom működése újfajta szabályozás bevezetését is igényli viszont – erre szintén a következő évtizedben lesz szükség. Itt az

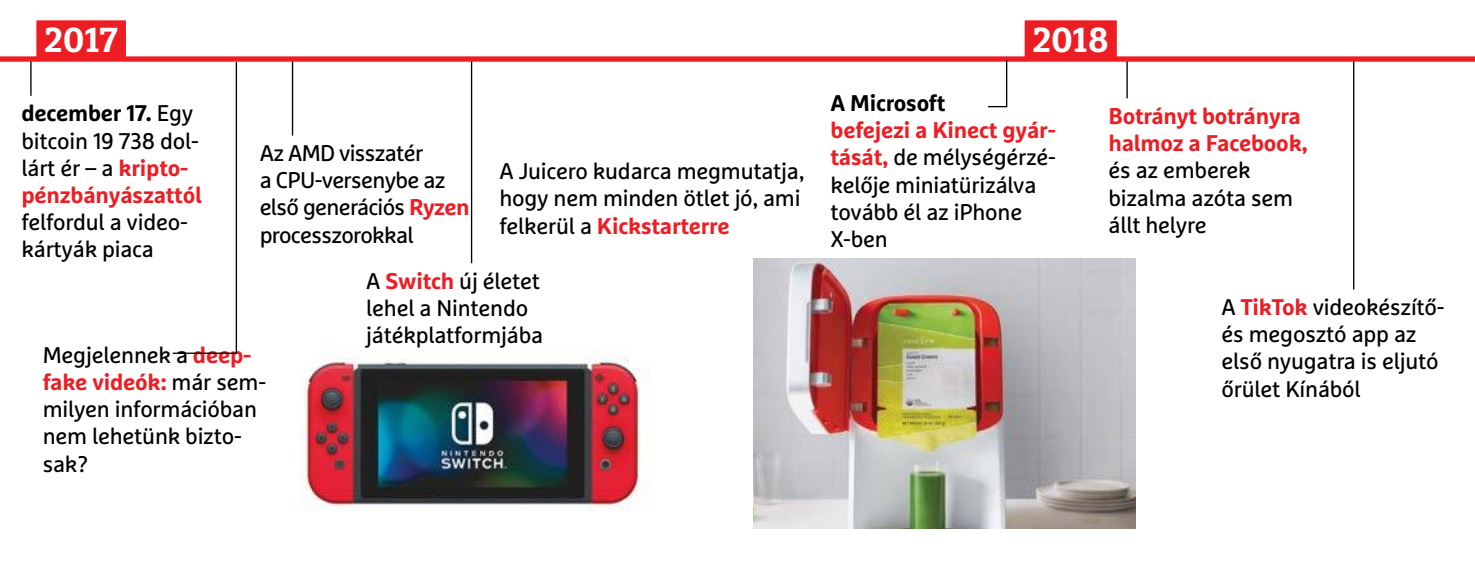

idő, hogy az államok ne csak kövessék a digitalizációt, hanem részt vegyenek benne, sőt, irányítsák a folyamatot. Új törvények, szabályok és adók jöhetnek, hogy a tech cégek uralmát megtörjék – és az is lehet, hogy országhatárok mentén az internetet is felszabdalják.

#### **Új hardver az új világnak**

A digitalizáció mindenhol sikeres, ahol előre megszabott és betartott szabályok szerint tud terjedni. Egyelőre a világméretű együttműködést inkább a nyelvi, mintsem a protokoll szintű eltérések akadályozzák, ami sokszor a monopolisztikus piaci helyzetnek köszönhető a hardverek és szoftverek szintjén. Éppen ezért talán az lenne a legkívánatosabb, ha ez változni tudna, például egy új processzorgyártó megjelenésével a következő évtizedben. Kína például szeretne megszabadulni az Egyesült Államok jelentette béklyótól, és öt éven belül a félvezetőgyártással kapcsolatos igényeinek 70 százalékát saját forrásból kielégíteni. Európa pedig saját processzoraiból építené fel legújabb exascale szuperszámítógépét 2023-ig, miközben saját tervezésű CPU-kkal látná el a felhő, szerver, MI és önvezető autós piacát.

Sajnos sokak álma valószínűleg nem fog teljesülni: a kvantumszámítógépek területén a következő tíz évben még ne várjunk áttörést. Az első kvantumszimulátoroknak köszönhetően azonban hamarosan új anyagok és kvantumszenzorok állhatnak rendelkezésre, kis méretű specializált kvantumprocesszorokkal pedig speciális algoritmusokat futtathatunk. Az biztos, hogy a vezető IT cégek között egyre erősödik a versenyfutás a kvantumelőny megszerzéséhez. A legjobb hardver ebben a pillanatban a Google birtokában van, viszont az újfajta algoritmusok fejlesztésén gőzerővel dolgozik az IBM, az Amazon, a Microsoft és sok kisebb cég is. Arra azonban ne számítsunk, hogy a kvantumszámítógép megjelenése olyan forradalmi változással jár majd, amit a végfelhasználó is rögtön megérez majd.

Ahogy a digitalizáció egyre inkább elterjedtté válik, ahogy az adattárolás és számítási kapacitás képessége megjelenik minden eszközben, úgy változik majd a hozzá való viszonyunk is. Ma még az okostelefonnal a kezünkben csodálkozunk rá minden újdonságára. A következő tíz évben azonban egyre inkább alapértelmezetté vesszük, ahogy körülöttünk minden digitálissá válik – rajtunk kívül.

**Az új világ kinyitja szemét. A kamera, mint a legfontosabb érzékelő, előtt komoly és szép jövő áll**

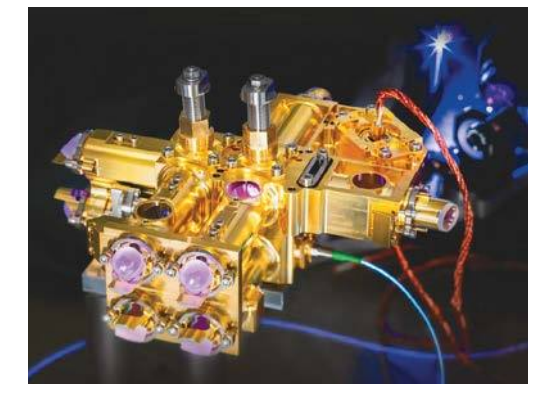

**Ha minden mindennel kapcsolatban áll, a biztonságos kommunikáció létszükséglet. Az első kvantum alapú titkosítást használó hálózatok a következő években jelenhetnek meg**

**A világ jelenlegi leggyorsabb szuperszámítógépét, a Summitot pár éven belül lekörözik az új vetélytársak**

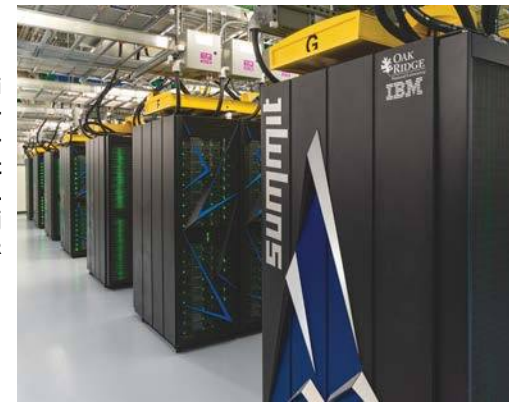

Kiderül, hogy a Google részt vesz a **Maven** katonai projektben, a tech világ felháborodik

**Május 25.** Életbe lép a **GDPR**

KÉPEK: BOUYGUES; MONSTARRR\_/GETTY IMAGES; CARLOS JONES/ORNL/CC BY 2.0; FRAUNHOFER IOF; LIGHT.CO; ARNE MUESELER/CC BY-SA 3.0 (APPLE PARK); GYÁRTÓK

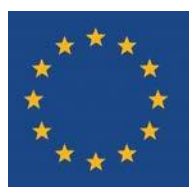

**Augusztus 2.** Az **Apple** az első cég, melynek értéke eléri az 1 billió dollárt

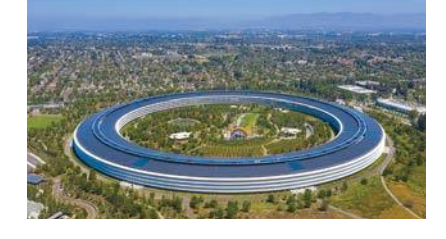

#### **2019**

**Március** Az Apple bemutatja az **AirPower** töltést

> A legnagyobb streamingszolgáltatók (**Netflix, Amazon, Apple, Disney** stb.) harcba szállnak

#### A Google szerint **elérték a kvantumfölényt,** de az IBM ezt cáfolja

Új divat **a kihajtható mobil** – mint amilyen a Samsung Galaxy Fold is

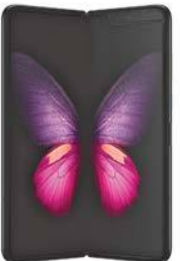

### **DIGITÁLIS JÖVŐ < AKTUÁLIS**

## **Új felületet kapott a Magyarország.hu**

Teljesen megújult a magyarorszag.hu webolda; az új felület, igazodva a felhasználói szokásokhoz, már okostelefonról is kényelmesen kezelhető.

A magyarorszag.hu weboldal számos módon segítette már eddig is a digitális megoldásokat előnyben részesítő állampolgá-

rok dolgát, a mostani változtatástól pedig a készítők azt remélik, hogy még inkább megjön a kedve mindenkinek ahhoz, hogy az ügyeket amenynyire csak lehet, online intézze. Az ügymenetek viszont nem változtak, így természetesen továbbra is rengeteg olyan ügy van, amit intézni/befejezni csak személyesen lehet. Ezeknél az ügyeknél a magyarorszag.hu időpontfoglalással segít (így elkerülhető a várakozási idő) és/vagy az ügyek előké-

szítését teszi lehetővé.

A legfontosabb újítás az, hogy a felület most már nemcsak asztali számítógépen, hanem mobiltelefonon is olyan formában jelenik meg, amely kényelmesen vezérelhető érintés segítségével. A tartalom csak minimális mértékben változott meg; az apró változtatások azonban szintén hozzájárul-

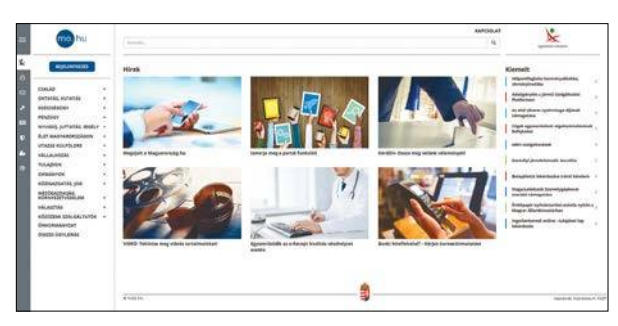

hatnak ahhoz, hogy az ügyintézés kényelmesebb legyen. A különféle tevékenységek az eddigi, típus szerinti csoportosítás helyett élethelyzetek szerinti rendezést kaptak; aki például útlevelet szeretne magának, annak nem az "Okományok" cso-

portot kell keresnie, hanem az "Utazás külföldre" menüpontot.

A site emellett számos kényelmi funkciót is tartalmaz; lehetőség van például arra, hogy egyes ügyeket felvegyünk a kedvencek közé. Ezek később egyszerűbben megtalálhatók – persze azért nem jellemző, hogy valakinek ugyanazokat az ügyeket havi rendszerességgel kéne elvégeznie. Ennél hasznosabb, hogy visszanézhetők az előzmények; azaz bármikor meg lehet néz-

> ni, hogy korábban milyen kérésekkel és mikor fordultunk a hivatalokhoz.

> A portált jelen pillanatban egyébként 110 szervezet használja és öszszesen 900 körüli az online intézhető vagy legalábbis előkészíthető ügyek száma. A remények szerint idén eléri majd az 500 ezret az oldalon indított ügyek száma – ehhez már most elég közel jár a magyarorszag.hu, hiszen az év első hónapjá-

ban 460 ezer körüli számot regisztráltak. A portál éppen időben indult ahhoz, hogy a koronavírus miatt kialakult helyzetben segítse a felhasználókat; a kormány arra kérte ugyanis az állampolgárokat, hogy amit csak lehet, online intézzenek el.

#### Huawei P40 március 26-án

A koronavírus nemcsak a Mobile World Congresst söpörte el, hanem rengeteg más fontos rendezvényt is; többek között a Huawei sem Párizsban tartja majd következő csúcsmobiljának, a P40-nek a premierjét; a kínai gyártó mindössze egy online bemutatót fog tartani. Ha a helyszín nem is, az időpont azért többé-kevésbé megfelel a hagyományoknak, mivel a premier március 26-án lesz. A telefonokkal kapcsolatban kiszivárgott az is, hogy mennyibe fognak kerülni: a P40 Próért a Huawei állítólag 1150 eurót fog kérni.

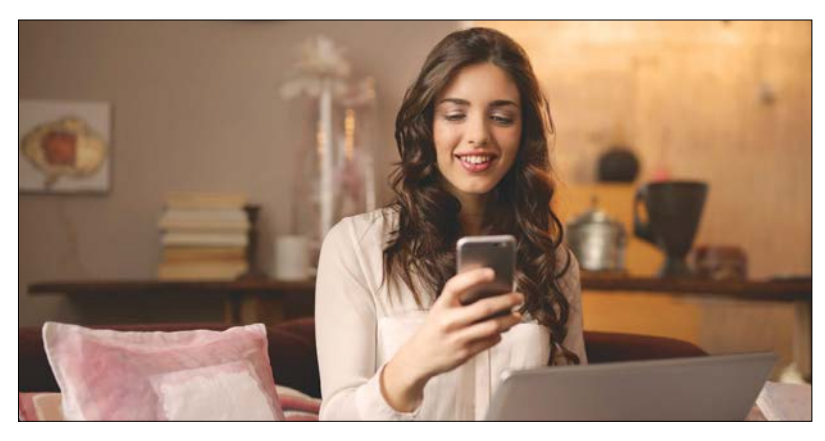

### **Mobilra optimalizált sorozatok**

Egészen hihetetlen, hogy az ötlet eddig senkinek sem jutott eszébe: most azonban úgy néz ki, hogy hamarosan lesznek olyan sorozatok, amelyeket direkt a telefonok képernyőjére és a mobilos használatra optimalizálnak. Ez azt jelenti, hogy a tartalmakat portré módban fogják rögzíteni, az epizódok hossza pedig 10 perc körüli lesz – így könnyen meg lehet majd nézni egy-egy részt addig, amíg zötykölődik a villamos vagy a busz hazafelé menet. A tartalmakat a Quibi gyártja majd. A vállalat mögött pedig nem is akárkik állnak: Jeffrey Katzenberg és Meg Whitman az alapítók. Előbbi a Dreamworks társalapítója is egyben, utóbbi pedig sokáig a HP első embere volt. Természetesen nem (vagy legalábbis nem csak) saját tőkével indítják a Quibit: befektetőktől közel 2 milliárd dollárt kalapoztak össze, ami alapján igen szép, tartalmakban gazdag indulásra lehet számítani. Premier április 6-án.

#### Bezárnak az Apple boltok

Kínában nem, minden más országban viszont bezárnak az Apple boltjai – így döntött a vállalat vezetése; Tim Cook szerint az Apple ezzel is hozzájárul majd ahhoz, hogy a koronavírus terjedése lassuljon. Az Apple a lépéssel az összes alkalmazottját, valamint a vásárlókat is védeni szeretné a vírussal szemben. A bezárás egyelőre március 27-ig érvényes, de ha a helyzet nem javul (vagy még roszszabb lesz), akkor az Apple valószínűleg a bezárások meghoszszabbítása mellett dönt majd. A weben természetesen addig is lehet vásárolni.

### **Jöhet a csatlakozómentes iPhone?**

málatát a kábelben. Ezzel pedig a mobilokhoz gyártott leszüttal a KB4535996 jelzésű patch- amit a frissítés okozott. Azt egyelőre<br>
el. Mivel a kiegészítők piaca több százmilliós nagyság- el. Mivel a kiegészítők piaca több vállalat beadott egy szabadalmi kérelmet, amely alap-ezért a csomag nem települt minden<br>
ján elképzelhető, hogy hamarosan egy teljesen veze-<br>
tékmentes telefon készül majd. Ezzel a megoldással a gépre automatikusan. De így Miután az EU előírta, hogy minden, a kontinensen forgalomba hozott készülékre USB-C csatlakozót kell szerelni, az Apple lehet, hogy talált magának egy kiskaput. Az almás gyártó legnagyobb problémája az egységes interfésszel kapcsolatban az, hogy az USB-Cre való átállással nem tudná előírni a saját chip használatát a kábelben. Ezzel pedig a mobilokhoz gyártott minden egyes kiegészítő után 2-3 dolláros díjtól esne el. Mivel a kiegészítők piaca több százmilliós nagyságrendű, nem aprópénzről van szó. A lényeg az, hogy a vállalat beadott egy szabadalmi kérelmet, amely alapján elképzelhető, hogy hamarosan egy teljesen vezetékmentes telefon készül majd. Ezzel a megoldással a vállalat már évekkel ezelőtt is kacérkodott, akkor azonban nem lett semmi a dologból, mert a töltés nem működött volna elég hatékonyan.

### **Komoly gondok a Windows frissítése körül**

A Microsoft sorozatban a sokadik olyan frissítést adta ki, amely hibát okozott a felhasználók számítógépén, és fél éven belül a harmadik olyat, amelyet emiatt vissza is kellett hívni.

Ezúttal a KB4535996 jelzésű patchcsel adódott probléma, amely február végén jelent meg – szerencsére nem kötelező frissítésről van szó, ezért a csomag nem települt minden gépre automatikusan. De így is nagyon sokat rányomtak a frissítés gombra, mert a Microsofthoz rengeteg panasz érkezett be. A patch telepítését követően a Windows sokaknál váratlanul elszállt vagy el sem indult, esetleg működött csak lassan. Másoknál a hanggal volt gond – és ezek csak azok a hibák, amelyek nagy számban fordultak elő, volt sok kisebb, kevésbé jelentős probléma is, amit a frissítés okozott. Azt egyelőre nem lehet tudni, hogy mitől függ, hogy a frissítés telepítése okoz-e hibát a számítógépen vagy sem.

Egyébként nem az a probléma, hogy a frissítés nem sikerült tökéletesre, elvégre hibát mindenki követhet el. A gond az, hogy a Microsoftnál most már sorozatban fordulnak elő az ehhez hasonló bakik.

## Manufacture et al. Schwarzen et al. Schwarzen et al. Schwarzen et al. Schwarzen et al. Schwarzen et al. Schwarzen et al. Schwarzen et al. Schwarzen et al. Schwarzen et al. Schwarzen et al. Schwarzen et al. Schwarzen et al. **5 nm-re áll át a TSMC**

Ha minden a tervek szerint alakul, akkor a TSMC április elején megkezdi az 5 nm-es chipek tömeggyártását. Az első megrendelő az Apple lesz, amelynek a következő, őszszel megjelenő iPhone-okba szánt chipjei, az A14-es SoC-k készülnek majd Tajvanon. Az igény természetesen hatalmas az 5 nmes gyártási technológia iránt – olyannyira, hogy a kapacitások már most teljesen le

vannak kötve. Az Apple mellett egy vagy több kisebb ügyfele is van a TSMC-nek, mivel az Apple csak a kapacitások kétharmadát veszi igénybe. Ugyanakkor a chipgyártó nem fedte fel a "többiek" kilétét.

A TSMC a továbbiakban arra koncentrál, hogy a szintén EUV eljáráson alapuló 3 nm-es gyártási technológiát tökéletesítse. Ez lesz a következő lépcsőfok, amelyet

**BINTER SERVICES AND SURVER SERVICES AND SURVER SERVICES AND THE SERVICES AND THE SERVICES AND HA minden a tervek szerint alakul, akkor a vannak kötve. Az Apple mellett egy vagy a tervek szerint 2022-től választhatnak TSMC** chipek tomeggyartasat. Az első megrende-<br>
16 az Apple lesz, amelynek a következő, ősz-<br>
16 az Apple lesz, amelynek a következő, ősz-<br>
16 az Apple lesz, amelynek a következő, ősz-<br>
16 az Hufettere a "többiek" kilétét.<br>
17 a a tervek szerint 2022-től választhatnak majd a partnerek. A kisebb csíkszélesség segítségével a gyártók komplexebb chipeket tervezhetnek, amelyek fogyasztása is szinte minden esetben kedvezőbben alakul; nem véletlen tehát, hogy a gyártók szinte azonnal lekötik az összes rendelkezésre álló kapacitást, ha szintet lép a gyártási technológia.

## **Kína oda üt, ahol fáj?**

**Kína Oda üt, ahol fáj?** Ujabb hiba az Intel<br>
Még mindig zajlik a kereskedelmi háború az USA és<br>
Kína között, amelynek részeként legutóbb Amerika<br>
belengette, hogy gyakorlatilag elvágta a TSMC és a Ismét hibát találtak az Properties, nogy gyakortattag etvayta a TSMC es a<br>
Huawei közötti kapcsolatot: hiába tervezi a kínai<br>
gyártó saját maga a chipjeit, a gyártást a tajvani vál-<br>
lalat végzi. A Huawei számára persze van hazai alter-<br>
lat végz res (14 nm-es chipekre tud rendelést leadni, így<br>
pedig a HiSilicon chipek vagy éppen az 5G-s mode-<br>
mek nehezebben tudnak versenyezni a konkurenciá-<br>
val. Jelen állás szerint (a sokadik hosszabbítást köve-<br>
tően) május 15 a Huaweijel. A meccs azonban még nincs lejátszva;<br>Amerika ugyanis rengeteg orvosi kelléket vásárol<br>Kínától, többek között orvosi maszkokat is, amire a<br>koronavírus-járvány kellős közepén nagy szükség<br>van. Ha "véletlenül" a van. Ha "véletlenül" a készletek elapadnának, akkor kat (például jelszavak, ujjlenyoma-<br>
annak beláthatatlan következményei lennének –<br>
főleg, hogy nemcsak kínai cégek gyártanak Kínában, hanem például a 3M maszkjai és más erineker (gammesztyak, vedoranak sto.) szmenta adódóan ezúttal nem javítható ki Intelt is a vírusirtó készítője fi-<br>
országban készülnek.<br>
CHIP < 2020 < 4 (2020 < 4 ) cHIP < 2020 < 4 (2021 ) cHIP < 2020 < 4 (2021 ) cHIP < Még mindig zajlik a kereskedelmi háború az USA és Kína között, amelynek részeként legutóbb Amerika belengette, hogy gyakorlatilag elvágta a TSMC és a Huawei közötti kapcsolatot: hiába tervezi a kínai gyártó saját maga a chipjeit, a gyártást a tajvani vállalat végzi. A Huawei számára persze van hazai alternatíva, azonban a TSMC 7 nm-es gyártósorai helyett csak 14 nm-es chipekre tud rendelést leadni, így pedig a HiSilicon chipek vagy éppen az 5G-s modemek nehezebben tudnak versenyezni a konkurenciával. Jelen állás szerint (a sokadik hosszabbítást követően) május 15-ig kereskedhetnek az amerikai cégek a Huaweijel. A meccs azonban még nincs lejátszva; Amerika ugyanis rengeteg orvosi kelléket vásárol Kínától, többek között orvosi maszkokat is, amire a koronavírus-járvány kellős közepén nagy szükség van. Ha "véletlenül" a készletek elapadnának, akkor annak beláthatatlan következményei lennének – főleg, hogy nemcsak kínai cégek gyártanak Kínában, hanem például a 3M maszkjai és más amerikai cégek termékei (gumikesztyűk, védőruhák stb.) szintén az országban készülnek.

es gyártási technológia iránt – olyannyira, 3 nm-es gyártási technológiát tökéletesít- zésre álló kapacitást, ha szintet lép a<br>hogy a kapacitások már most teljesen le se. Ez lesz a következő lépcsőfok, amelyet gyártási tec **Újabb hiba az Intel processzorokban**

> Ismét hibát találtak az Intel processzorokban, amely segítségével érzékeny adatok szivároghatnak ki – ha a chipeket a megfelelő módon támadják. Ez azonban a ki-

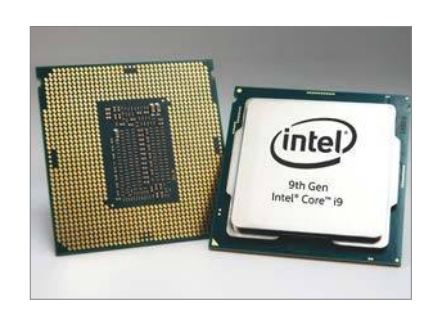

sebb probléma. A nagyobb gond az, hogy a sérülékenység jellegéből adódóan ezúttal nem javítható ki teljesen, ráadásul a részleges javítás is drámai mértékű sebességcsökkenést eredményezhet, helyzettől függően akár 5-6 százalékra (!) is leeshet a processzor számítási kapacitása.

A korábban felfedezett sérülékenységekkel ellentétben ezúttal nem arról van szó, hogy az adatokat a processzor regisztereiből lehet kicsempészni, hanem arról, hogy a processzorba idegen kódot lehet bejuttatni. A piszkos munkát ez a kód végzi el; észrevétlenül továbbküldi az érzékeny információkat (például jelszavak, ujjlenyomatok, stb.) a kártevő készítőjének. A sérülékenységet a BitDefender teljesen véletlenül fedezte fel, az Intelt is a vírusirtó készítője figyelmeztette.

PPPPPPPPPPPPPPPPPPPPPPPPP

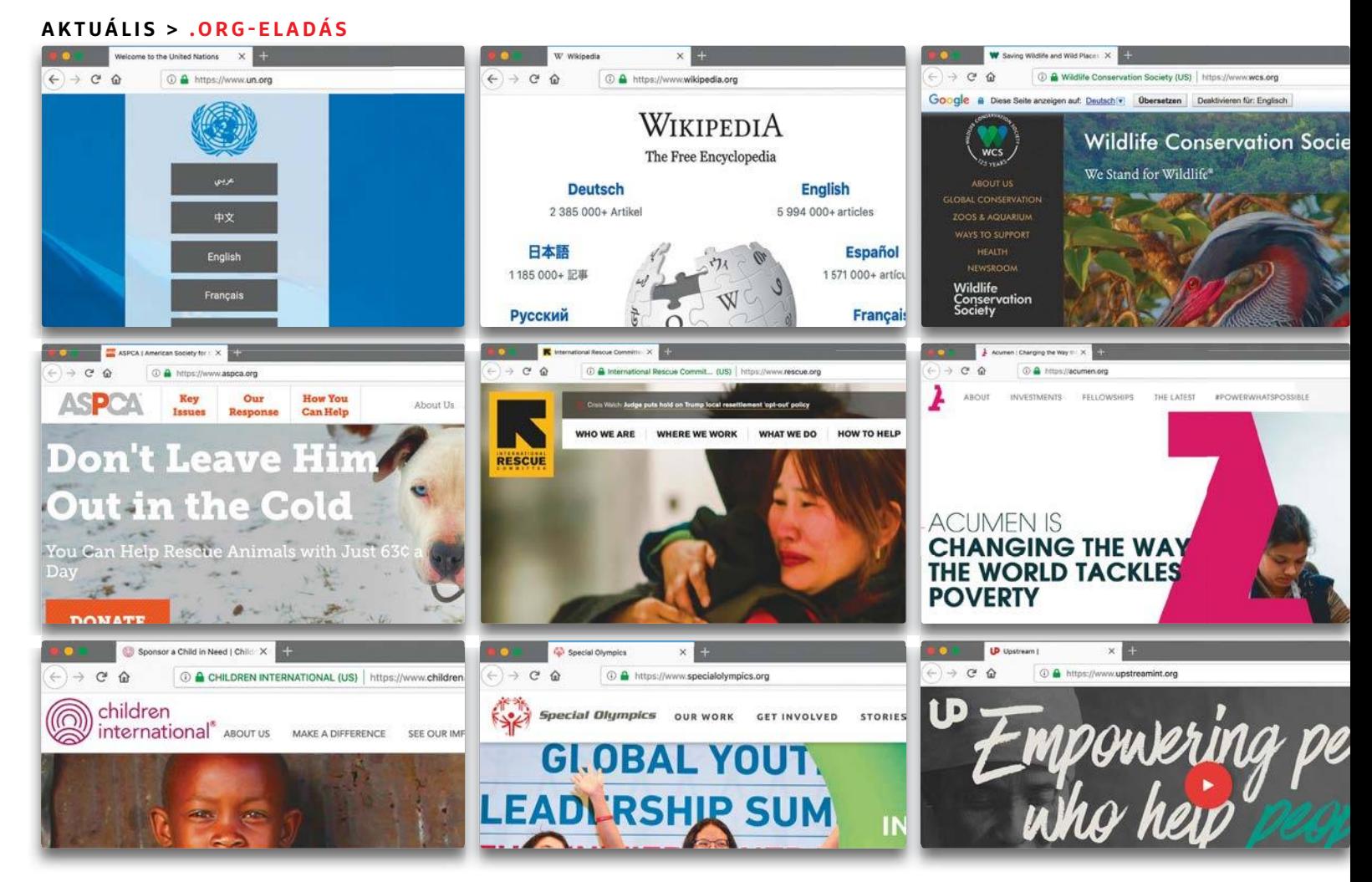

# A "jó" internet alkonya

Nonprofit, társadalmi célú, kritikus: a .org végződés eddig a tényleg hasznos, értékes és hirdetésmentes weboldalak jellemzője volt. Most egy ezekkel teljesen ellentétes célú **befektetési vállalkozás akarja megvásárolni a domain adminisztrációs jogait.**

ROMAN LEIPOLD/BÉNYI LÁSZLÓ

három legmagasabb szintű domain meghatározásával és<br>szabad regisztrációjával 35 évvel ezelőtt a modern inter-<br>net és a org címeket bejegyezni. A org mág a nagy hármas" köszabad regisztrációjával 35 évvel ezelőtt a modern internet útja kijelölésre került: 1985. január 1. óta lehet a .com, a .net és a .org címeket bejegyezni. A .org még a "nagy hármas" között is speciálisnak számít, hisz ezt kifejezetten a nem kereskedelmi célú szervezetek igényelhetik. Ez a gondoskodó gesztus tipikus volt az internet korai, romantikus időszakában – mint ahogy a .org potenciális végzete is tipikusnak mondható abban a kommerciális világban, amit az internet ma képvisel. A .org kezelése ugyanis nemsokára egy olyan, szinte ismeretlen profitorientált cég kezébe kerülhet, amelynek céljairól semmit nem tudni.

Egészen mostanáig a nonprofit Internet Society kontrollálta e top-level domainek adminisztrációját, mégpedig a Public Interest Registry (PIR) nevű leányvállalatán keresztül. Egy Ethos Capital nevű befektetési vállalkozás most 1.135 milliárd dollárt kínált fel a PIR-ért, és ezzel együtt a .org-adminisztráció irányításáért. A potenciális üzlettel kapcsolatban éles vita tört ki: világszerte politikusok, civil szervezetek és internetaktivisták tiltakoznak az ügylet ellen. Legendás hardvermérnökök és szoftverfejlesztők is ellenzik a felvásárlást, hisz sok más következmény mellett az olyan nyílt forráskódú szoftverek működésére is kihatása lenne, mint a Linux vagy a Mozilla.

#### **Az ügyletet ellenzők érvei**

A világ legnagyobb civil szervezetei közül nyolc – köztük a Greenpeace és a Transparency International – nyílt levélben követelte az üzleti tárgyalások beszüntetését. Az indokuk érthető: e szervezetek mind .org címen üzemelnek. Az utóbbi években a hatalmukat féltő kormányok miatt a valódi világ egyre veszélyesebb hellyé vált e szervezetek számára, és most már a digitális térben is rengeteg fenyegetéssel kell szembenézniük. Az .org eladása aláaknázná "azt a biztonságot és stabilitást, amelyet a világ NGO-i, partnereik és közösségeik a digitális térben élveztek", írja a levél. KÉPEK: COOLCAESAR/CC BY-SA 3.0; PAUL CLARKE/CC BY-SA 4.0

Ezek a félelmek megalapozottak, hisz a PIR teljesen szabadon dönthet a .org címek kiosztásáról és kezeléséről. Ha ez a feladatkör egy magáncég kezébe kerülne, a következmények beláthatatlanok lennének. Kormányok, vállalatok vagy más intézmények befolyásolhatnák az Ethos Capitalt, hogy az szüntesse meg vagy blokkolja a már évtizedek óta használt .org címeket. Az Internet Society, amely maga is egy civil szervezet, azonban egyelőre még csak nem is reagált a megkeresésekre.

Az ügylet azonban pusztán gazdasági szempontból is aggályosnak tűnik. Jelenleg egy-egy .org domain körülbelül tíz dollárt hoz az Internet Societynek évente. A mai körülbelül tízmillió ilyen regisztráció így évente százmillió dolláros bevételt jelent, amit a szervezet a hálózati infrastruktúra fenntartására fordít. Az Ethos Capital számára így az ügylet könnyedén rengeteg pénzt termelő befektetéssé is válhat, ahogy azt a téma egyik legjáratosabb szakértői blogja, a domain-recht.de is megírta. Florian Hitzelberger ügyvéd a következő számításokat végezte: "ha a .org éves díját minden esztendőben csak 10%-kal növelnék meg, 2029-ben már 25.75 dollár lenne az éves díj. Amennyiben a regisztrált oldalak száma többé-kevésbé változatlan marad, ez 257.5 millió dollár bevételt jelenthet minden évben – a fenntartási költségeket pedig akár negyedére is lehet csökkenteni a rendszer teljes összeomlása nélkül. A tiszta profit így évente 230 millió dollár is lehetne, vagyis az óriásinak tűnő, egymilliárd feletti befektetés igen hamar megtérülne. Az Ethos Capital tulajdonosai így hatalmas profithoz jutnának, mégpedig a kifejezetten nonprofit .org-használó szervezetek kárára."

#### **Az internetet felügyelő ICANN szerepe**

A .org címek menedzselésének feladatát az ICANN 2002-ben bízta az Internet Societyre; az ICANN az a szervezet, amelyre sokan csak az egész internet regisztrációs irodájaként utalnak. A szervezet elméletileg tényleg megtilthatná a tranzakciót, azonban az efféle jogeladás leállítása az ICANN történetében példátlan cselekedet lenne.

Az amúgy is ellentmondásos helyzet pikantériáját (kínosságát?) tovább növelik azok a hivatalosan meg nem erősített hírek, amelyek szerint legalább három korábbi ICANN-alkalmazott játszott fontos szerepet a tárgyalások elindításában és a szerződés megszövegezésében, beleértve a szervezet korábbi igazgatóját, Fadi Chehadét is.

Igaz, az az indítvány, amely talán megmentheti a status quót, szintén az ICANN környezetéből érkezett: más internetes aktivistákkal együtt a szervezet társalapítói, Esther Dyson és Michael Roberts egy szövetkezetet alapítottak Cooperative Corporation of .org Registrants (CCOR) néven. Dyson szerint a szabad .org domain a nem kereskedelmi internet egyik kevéske megmaradt szimbóluma, és mint ilyen, "nem szabad, hogy a világ elveszítse azt".

Dyson és társai terve a következő: az ICANN-t, mint a témában legfelső döntéshozó hatóságot, meg akarják győzni arról, hogy a .org adminisztratív jogait a CCOR-ra ruházzák át. Ha a terv sikeres, a szövetkezet a .org-használók bevonásával választást fog szervezni, így a domain tényleges használói tudják majd kijelölni saját kormányzó szervezetüket.

Bár az ICANN eleinte igen kevés figyelmet fordított – publikusan legalábbis – az ügyre, a szervezet nemrég közölte, hogy komolyan mérlegelni fogja a kérdést. Talán nem véletlen, hogy a pálfordulás azt követően történt meg, hogy az amerikai kongresszus hat tagja is nyilvános levelet írt az ICANN-nak. A nyolcoldalas levélben többek között Elizabeth Warren, korábbi demokrata elnökjelölt azt követelte, hogy a .org-adminisztráció magánkézbe adását határozottan utasítsa vissza a szervezet.

#### A tíz legnépesebb top-level domain

**Az állás nem szoros: a .com a legnépszerűbb webes domain. A .org végződést nagyjából tízmillió weboldal használja.**

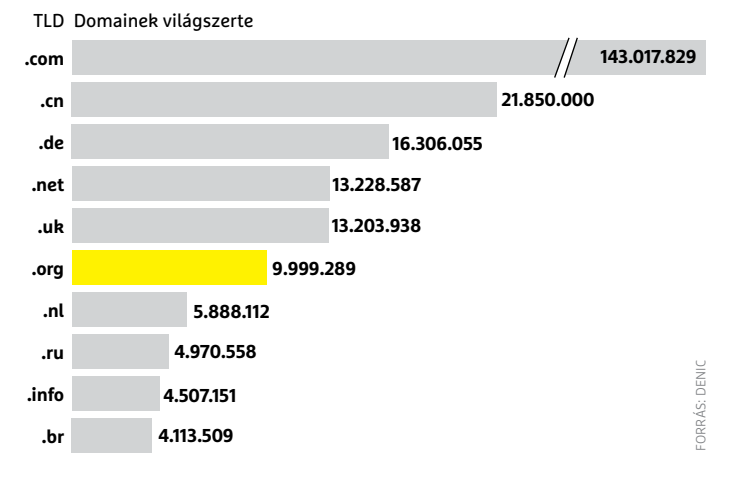

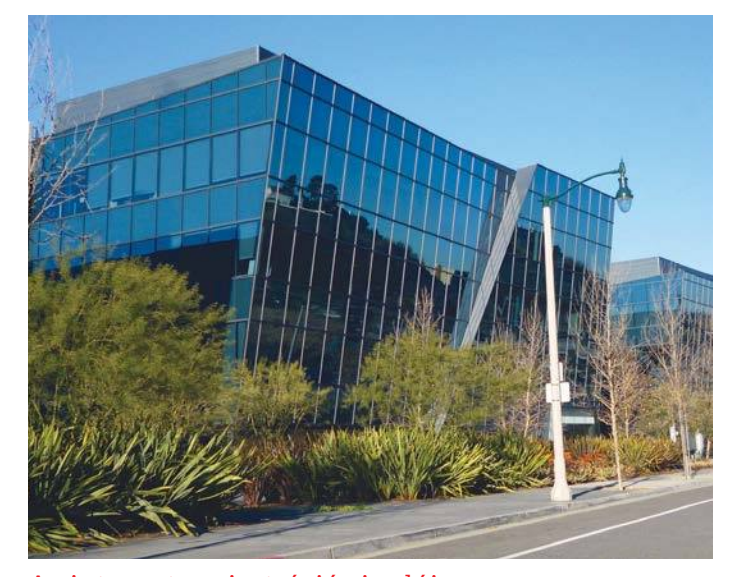

#### Az internet regisztrációs irodája

**Az internetcímek kiosztását a Los Angeles-i központú ICANN ellenőrzi a világon – a szervezet könnyedén megállíthatná a .org-adminisztráció magánkézbe adását.**

 *"Egy pofonnal érne fel, ha a nonprofit Internet Society hirtelen a közérdekkel szembeni döntést hozna."*

> *Tim Berners-Lee A World Wide Web feltalálója*

# **Biztonsági kalauz Androidhoz**

Az Android mára a mobiltelefonok Windowsa lett, és ezzel a hekkerek kedvelt célpontjává is vált. Megmutatjuk, **miként tehetjük biztonságosabbá az OS-t és az alkalmazásokat.**

JÖRG GEIGER/HORVÁTH GÁBOR

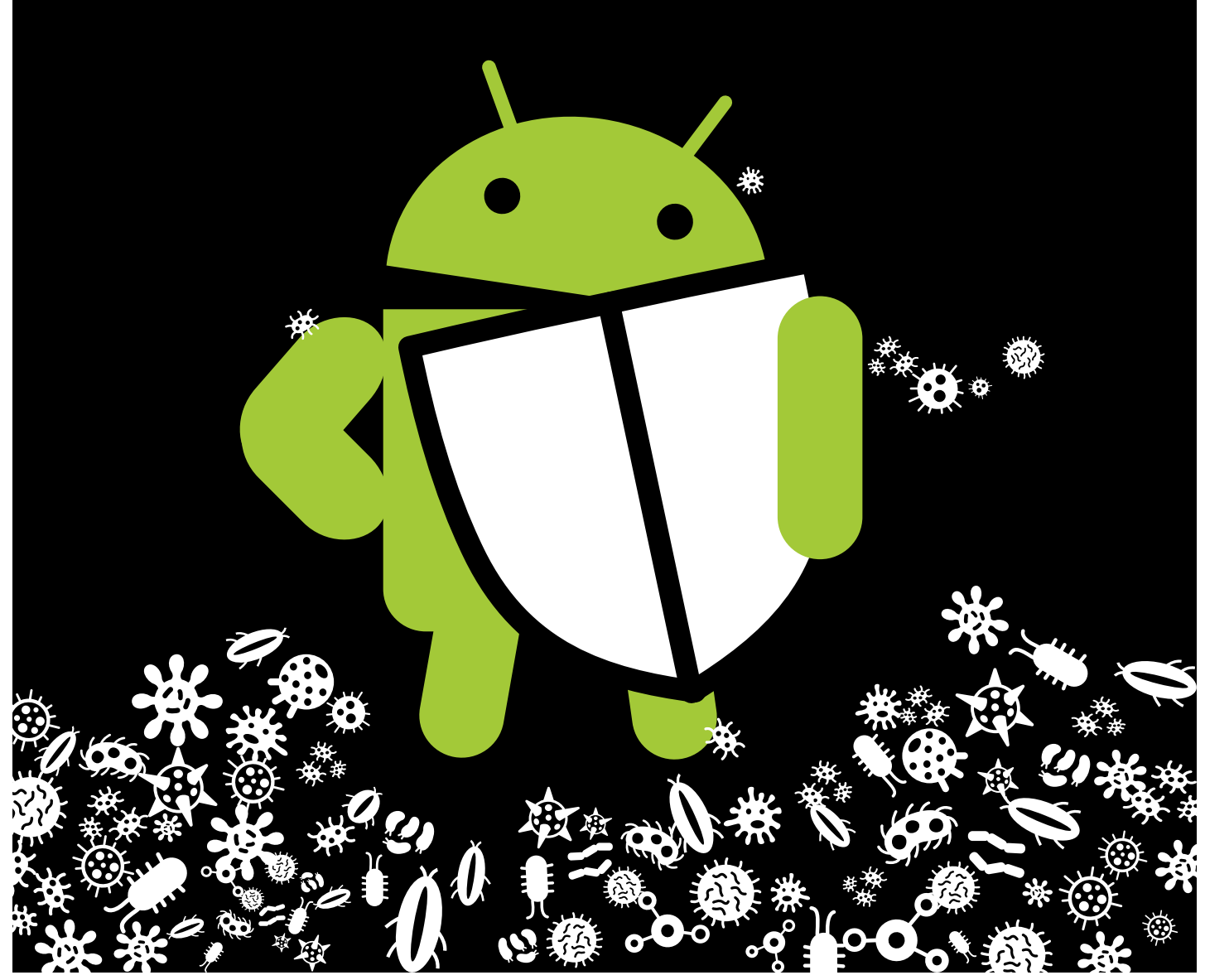

Ezdjük a jó hírekkel: az Androidban talált biztonsági<br>rések száma 2019-ben csökkent. Sajnos ez az érték még<br>mindig elég magas, egész pontosan 414 volt, és ezek közül<br>80 esetében a támadók gyakorlatilag bármilyen kódot futt rések száma 2019-ben csökkent. Sajnos ez az érték még mindig elég magas, egész pontosan 414 volt, és ezek közül 89 esetében a támadók gyakorlatilag bármilyen kódot futtathatnak az érintett készüléken. A Google pedig hiába foltozta be ezeket a réseket még kihasználásuk előtt, az operációs rendszer ugyanis továbbra is komoly gondokkal küzd a frissítések területén. Nemcsak hogy arányaiban nagyon kevesen használják a legfrissebb verziót, de a rendszeres biztonsági frissítések telepítése sem megoldható. Ugyanakkor négy telefonból hármon Android fut, ezzel pedig jelentős előnnyel vezeti a piacot.

A következő, 11-es verzió előzetes változatait már 2020 elején láthattuk, de ez nem jelent többet annál, mint hogy a Google már dolgozik rajta – a végfelhasználók idén ne is gondoljanak ennek megjelenésére. Sőt, ha figyelembe vesszük, hogy a 2019 szeptemberében elkészült Android 10 is csak mostanában kezd terjedni, nyugodtan számolhatunk egy 2021-es dátummal, ami azért is kellemetlen, mert bőven lenne mit korrigálni már biztonsági területen.

Tekintettel arra, hogy a Google egy ideje már nem foglalkozik a verziók elterjedtségét mutató adatbázis frissítésével, hivatalos adatok erről nem állnak rendelkezésre. A Statcounter adatai szerint idén februárban az Android 10 körülbelül 12 százalékon állt, míg a fejlettebb piacokon az Android 9 tűnik a nyertesnek, 50 százalékot megközelítő arányával. Az előző, 8 és 8.1 nagyjából 20 százalékot tesz ki, mindez pedig összesen azt mutatja, hogy a telefonok legalább egynegyedén már veszélyesen elavult operációs rendszer fut, hiszen az Android 7-re és elődeire nem készülnek biztonsági frissítések. Ráadásul mindez csak elmélet: a gyakorlatban ugyanis hiába készül el a Google ezekkel, ha a végfelhasználóhoz aztán nem jutnak el.

#### **Gyorsabb frissítések**

A Google már régen felismerte a frissítések elkészülte és a készülékekre telepítése közötti problémákat, és megoldásukra több ötlettel is előállt:

Projekt Treble: 2017-ben, azaz körülbelül az Android indítása után tíz évvel megpróbálkoztak a frissítések gyorsításán. Ez elég komoly erőfeszítéseket igényelt, a rendszerarchitektúrát alapjaiban forgatták fel és modulokra bontották. Akár úgy is felfoghatjuk az operációs rendszert, mintha nagy számú önálló alkalmazás futna egymás mellett, függetlenül a hardvertől, melyhez (és egymáshoz) a megfelelő interfészek segítségével kapcsolódnak. A Treble esetében egy úgynevezett vendor, vagyis gyártói interfészről van szó, mely lehetővé teszi, hogy az OS függetlenedjen a hardvertől, ne kelljen minden egyes telefonon hosszan tesztelni a legújabb verziót – ez csökkenti a gyártókra nehezedő terhet és gyorsítja az új változatok kiadásának sebességét.

Projekt Mainline: A Treble elég sokat tett, hogy javuljon a helyzet, de mindegy, hogy a Google mennyire könnyíti meg a fejlesztést, ha egyszer annak feladata mégis a gyártókra hárul. A Projekt Mainline feladata az lenne, hogy ezen fordítson az OS még jobb szétbontásával. Ez tulajdonképpen lehetővé teszi már a Google számára azt, hogy célzottan, mindig csak adott modulokat fejleszszen, akár a Play Áruház biztosította infrastruktúra kiaknázásával is. Tehát biztonsági rések, hibajavítások, mind-mind a Google-nél készül, ő felel a közreadásért és a telepítésért is, anélkül, hogy a telefongyártóknak ezzel bármi dolga lenne. A technológia az Android 10-be érkezett meg először, így nem csoda, hogy a Google szeretné, ha minél több cég, minél gyorsabban frissítene is →

**Az Android biztonsági problémát jelentő hibáinak száma jelentősen nőtt az elmúlt 10 évben, de már csökkenő tendenciát mutat.**

Android verzió/Biztonsági hibák száma

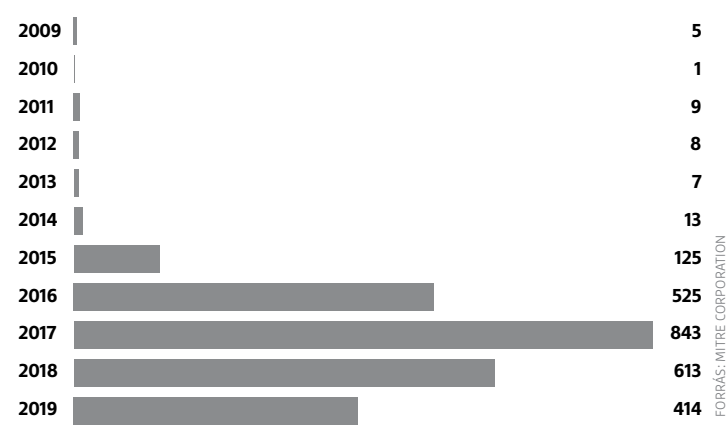

#### Piaci adatok

**A biztonsági frissítéseket csak az Android 8-ra, illetve az annál frissebb rendszerekre adja ki a Google, így a telefonok negyede veszélyben van.**

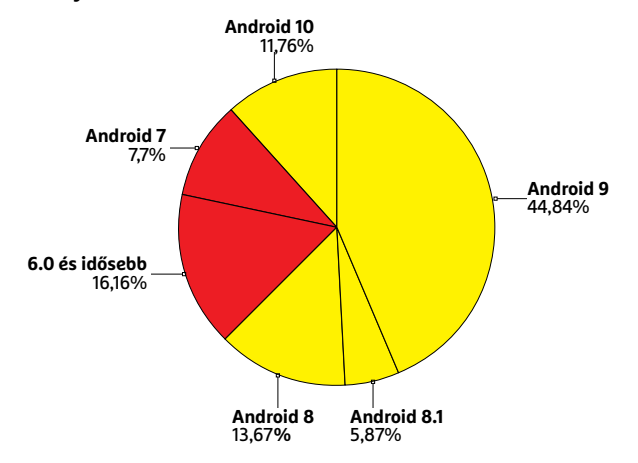

#### Gyorsabb frissítés a Google-től

**A Google célja a Projekt Mainline-nal az Android modulárissá tétele, ami jót tesz a frissítések telepítési sebességének.**

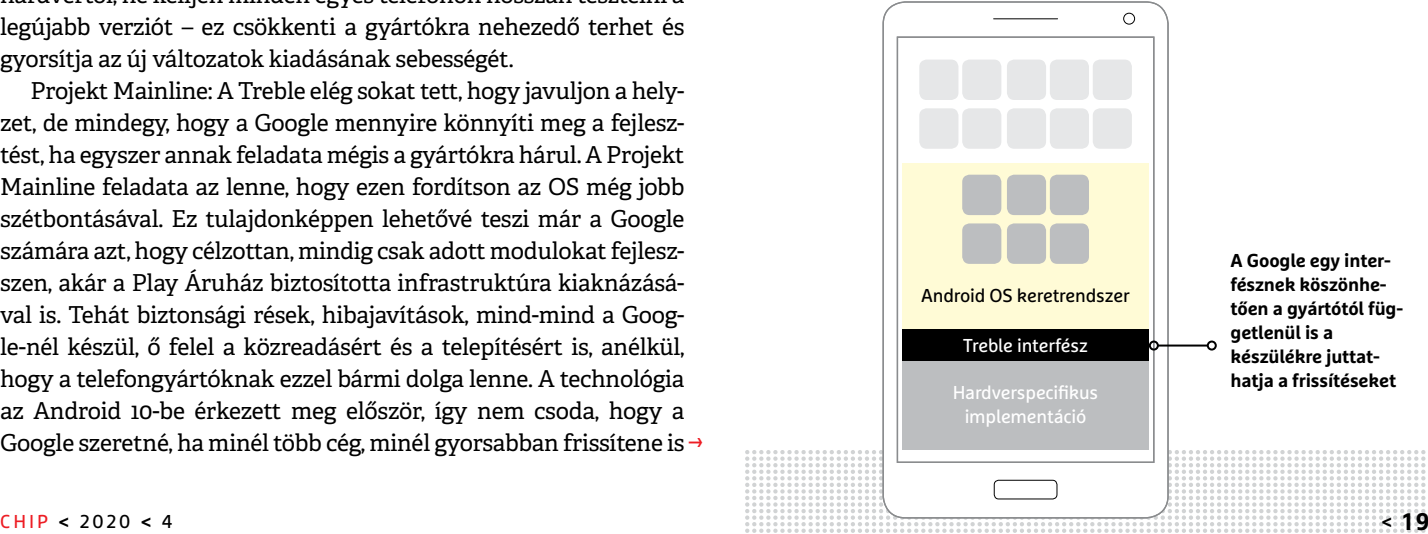

FORRÁS: STATCOUNTER

ORRÁS: STATCOUNTER

#### **AKTUÁLIS > TELEFONOS BIZTONSÁG**

### Verzió-ellenőrzés

**Ha kíváncsiak vagyunk, hogy a készüléken melyik Android fut, akkor menjünk a Beállítások/ Rendszer 1 pontra, majd koppintsunk a Rendszerfrissítésre 2 , ahol nemcsak az aktuális verziószámot látjuk, de azt is, hogy érkezett-e újabb a telefonra.**

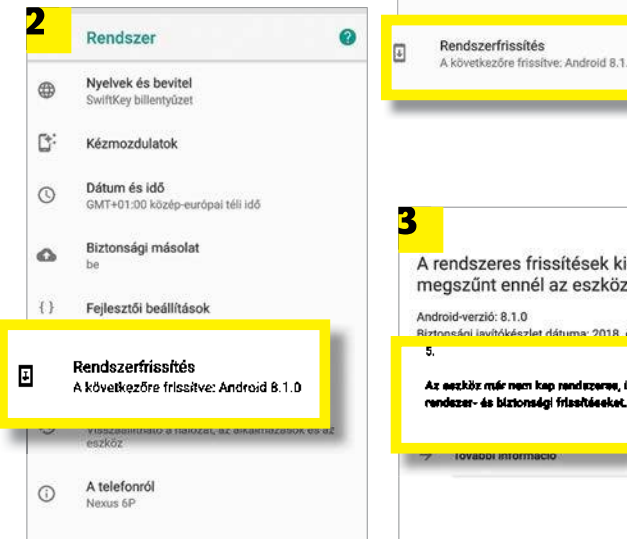

## Alkalmazások frissítése 2 sa

**A programok frissítéséhez menjünk a Play Áruházba, és koppintsunk a bal felső sarokban a három vonalra. Válasszuk ki a Saját alkalmazások és játékok 1 opciót, majd pedig az Összes frissí-**

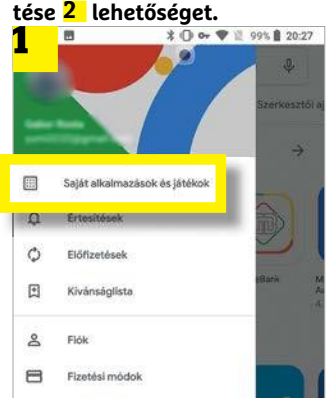

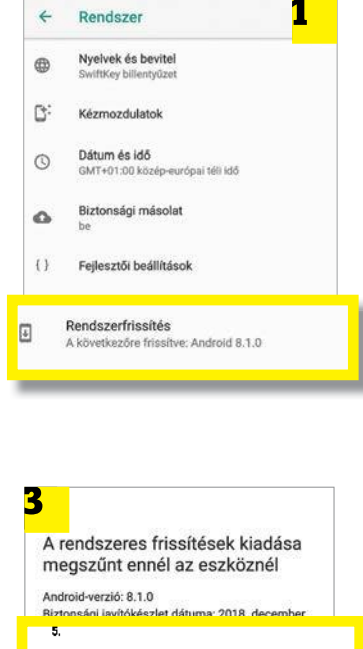

m, lite

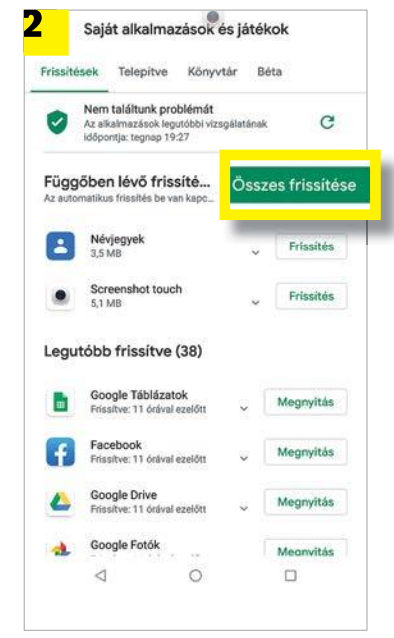

#### Hitelesítési adatok tárolója

Tárhelytípus Hardveresen támogatott

Megbízható hitelesítők Megbízható CA tanúsítványok megjelenítése

Felhasználó hitelesítési adatai A tárolt hitelesítési adatok megtekintése és módosítása

#### Adattitkosítás

**A telefon flashmemóriájának titkosítása hasznosnak bizonyulhat, ha elhagyjuk vagy ellopják a készüléket.**

erre. Ez az egyik célja annak, hogy 2020. február óta új okostelefon már csak ezzel a verzióval kerülhet piacra, ami azért is lesz hasznos, mert így a gyártók kénytelenek lesznek tényleg ezzel szerelni a telefonokat, nem vághatnak le sarkokat a fejlesztés során. Sajnos a már piacon lévő készülékekre viszont nem vonatkozik a szabályozás, ezeket nem szükséges frissíteni.

Ha a biztonság kerül szóba, akkor a frissítés persze csak az egyik komponens, és azt semmiképpen sem mondhatjuk, hogy a Google ne foglalkozna a teljes képpel. Például az alkalmazások általában külön sandboxban futnak, az engedélyek kezelését is végző rendszer egyre fejlettebb, a Play Áruházba kerülő szoftvereket ellenőrző Google Play Protect pedig naponta körülbelül 50 millió alkalmazást vizsgál meg. Az alapok tehát jelen vannak, de a védelemben nekünk, felhasználóknak is aktívan részt kell vennünk.

#### **Ellenőrizzük a beállításokat**

A Google által beépített biztonsági funkciók mind hasznosak, de a nap végén nem az számít, hogy mi van a papíron, hanem hogy hogyan állítjuk be a telefonokat. Ellenőrizzük tehát:

#### **Android verziója**

Nem minden felhasználó tudja, hogy éppen hol tart az OS fejlesztése, sőt, kifejezetten ritka, hogy éppen az elérhető legfrissebb fut a telefonján. Ezt azonban könnyen ellenőrizhetjük a Beállítások alkalmazásban a Rendszer pontra koppintva, ahol mind az aktuális futó változatról, mind az esetleg elérhető frissítésekről tájékozódhatunk a Telefon névjegye és a Szoftverfrissítés menüpontok alatt. Egyes változatoknál ez a Haladó és Frissítés pontok alatt érhető el.

Amennyiben az Android 8 vagy annál frissebb verzióval van dolgunk, akkor megnyugodhatunk, mert a Google ezekre rendszeresen kiad kisebb-nagyobb hibajavításokat, már csak az lehet a gond, ha ezeket a telefongyártó nem továbbítja. Ideális esetben az Android biztonsági javítás időpontja az aktuális hónapra esik, de ez elég ritkán valósul meg.

Ha van újabb Android-verzió, akkor annak frissítése is innen indítható, ez gyártótól függően akár teljesen automatikus is lehet, például éjszakai újraindítással kombinálva (vigyázzunk, mert ilyenkor nem biztos, hogy az ébresztés működni fog!).

#### **Biztonsági frissítések telepítése**

A biztonsági frissítések elvileg automatikusan telefonunkra kerülnek, de ha mégsem, akkor a Beállítások/Biztonság/Biztonsági frissítés menüpontban ellenőrizhetjük, hogy elérhető-e újabb ezekből. Egyes eszközökön megkülönböztetik a Google Áruházon át érkező rendszer- és az itt települő biztonsági csomagokat. Mindkét útvonalon ellenőrizzük, hogy van-e frissítés.

Fontos, hogy még a jelenlegi legfrissebb Android verziónál sem biztos, hogy a gyártó minden, a Google-től kapott csomagot továbbít nekünk, például a Motorola Moto G5, mely az Android 8.1-et használja, 2020 februárjában még csak a 2019. januári csomagnál tart.

#### **Titkosítás ellenőrzése**

Egy okostelefon egyszerűen ellopható, elhagyható, és erre az esetre is fel kell készülnünk. Az eszköz háttértárának titkosítása legalább adatainkat olvashatatlanná teszi mások számára. Ennek meglétét a Beállítások menüben a Biztonság (egyes készülékeknél a Biztonság és Lokáció) pontban ellenőrizhetjük, →

#### **Rendszer ellenőrzése**

#### **Biztonsági mentés**

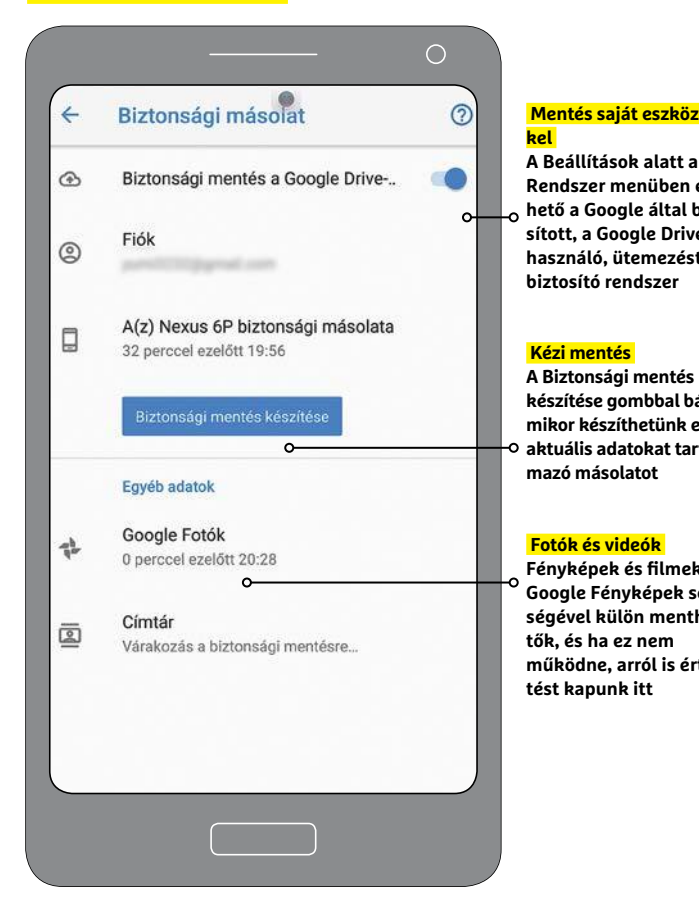

#### **Adatvédelem bekapcsolása**

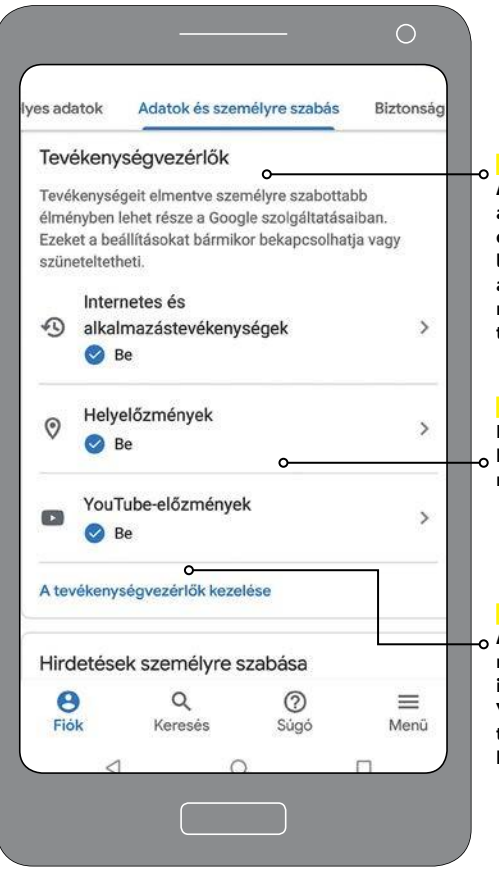

#### **Play Protect bekapcsolása**

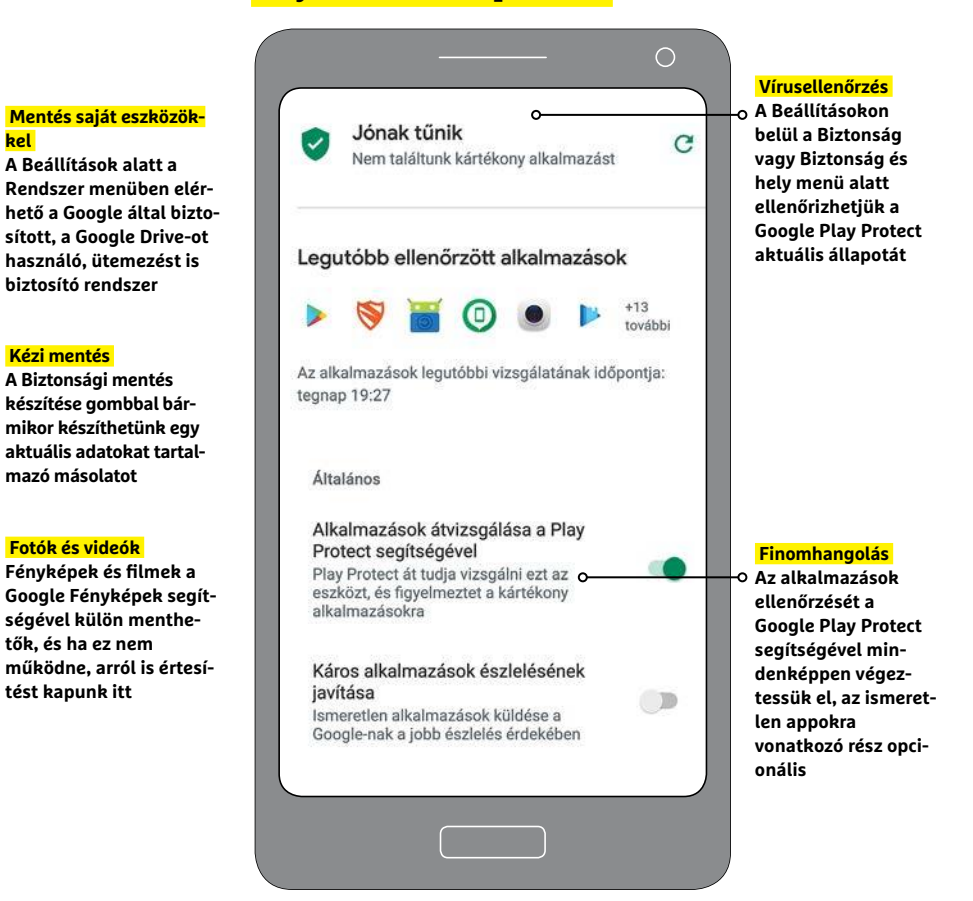

#### **Google fiók védelme**

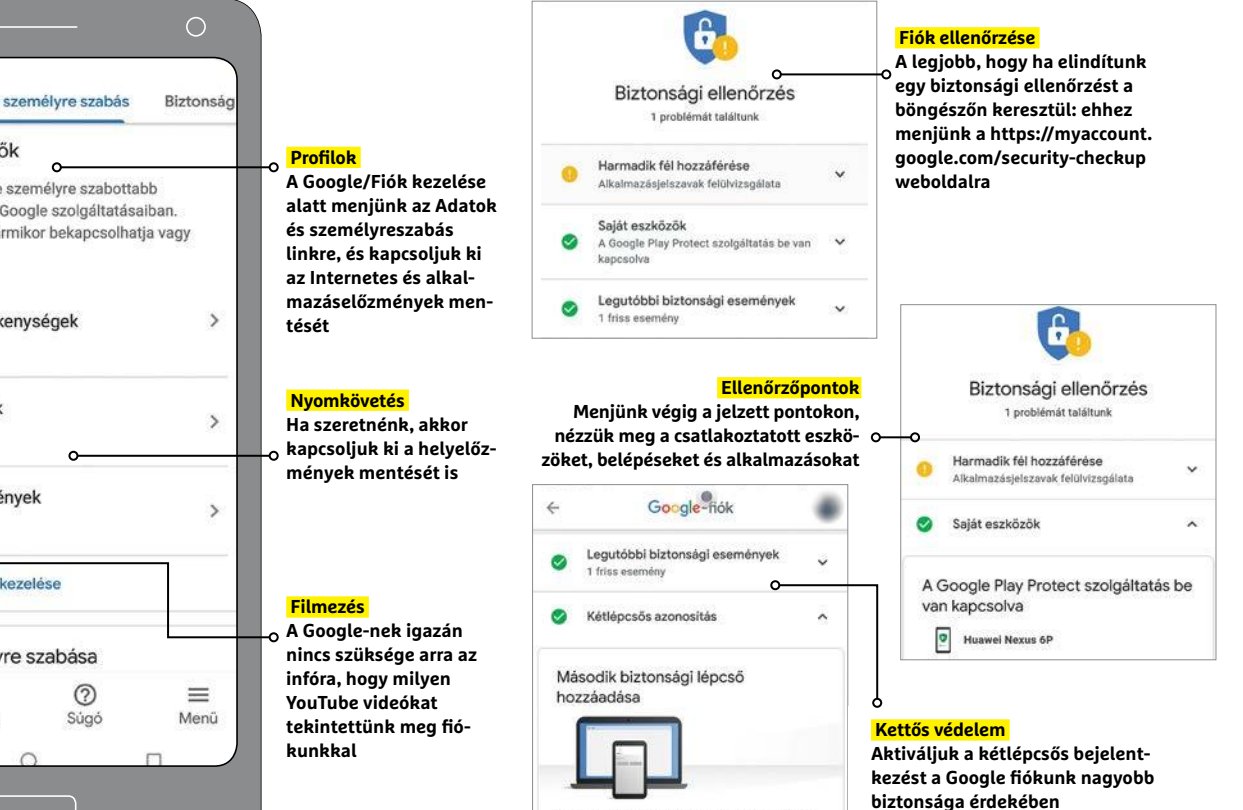

nikor leoközelebb kétlépcsős azonosítást használ nőrző kód beírása helyett koppintson az Ige tőségre a Google-értesítéser

CHIP **<** 2020 **<** 4 **< 2 1**

#### **AKTUÁLIS > TELEFONOS BIZTONSÁG**

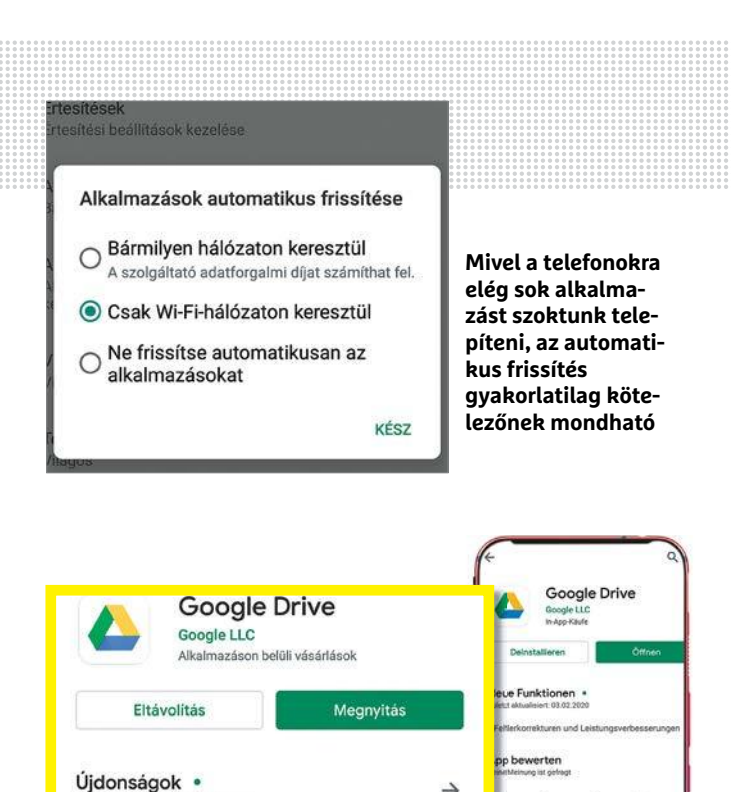

 $\rightarrow$ 

 $\ddot{\circ}$  $B$  E-Mail ☆ ☆ ☆

tdaten des Entwicklers

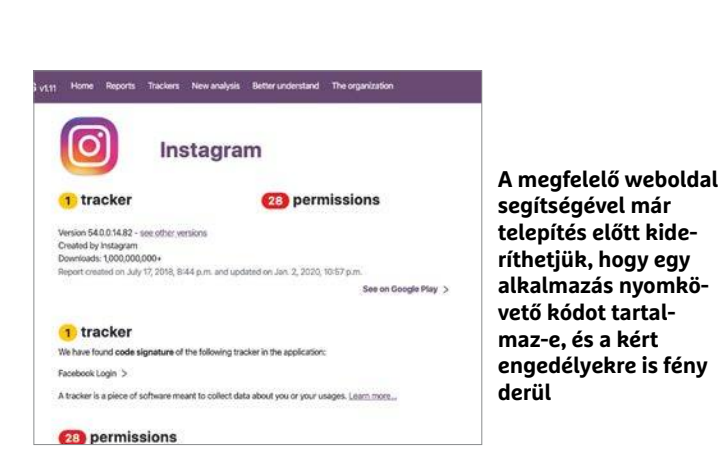

**Telefonunk nemcsak gyorsabb, de biztonságosabb is lesz, ha kipucoljuk a helyet is foglaló, felesleges szoftve-**

Utolsó frissítés: 2020. márc. 16.

**reket**

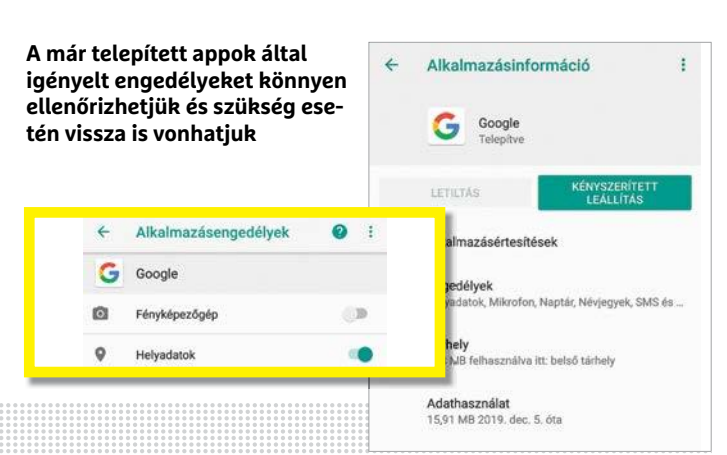

de előfordul, hogy a Beállítások/Google/Biztonság alatt találjuk meg a lehetőséget. Az újabb Android változatoknál általában már eleve aktív ez, de ha mégsem lenne így, akkor itt lehetőségünk van bekapcsolni.

#### **Biztonságos appok**

Eddigi tippjeink az Androidra magára koncentráltak, de az alkalmazások sem veszélytelenek, ezeken keresztül is támadható egy telefon. Itt a következőképp védekezhetünk:

#### **Automatikus frissítések**

Az alkalmazások frissítései is okozhatnak gondot, de ez inkább a kivétel – sokkal gyakoribb, hogy ezek hasznos hibajavításokat és egyéb fejlesztéseket tartalmaznak. Valamennyi frissítés a Play Áruházon keresztül érkezik, leszámítva persze ha alternatív alkalmazásboltot használunk (lásd jobbra lent). Ennek megfelelően a beállításokat is a Play Áruház kliensében találjuk. Koppintsunk a három vonalból álló menüre, majd pedig a Beállításokra, és itt kapcsoljuk be az Alkalmazások automatikus frissítése lehetőséget. Ha nem akarjuk, hogy mobil adatforgalmunk túlzottan megnövekedjen, akkor a "Csak Wi-Fi hálózaton keresztül" opciót válasszuk.

#### **Felesleges alkalmazások eltávolítása**

Sok telefon tartalmaz a háttérben futó, felesleges programokat. Nincs gond azzal, ha több appot kipróbálunk, de egy idő után tele lesz készülékünk rengeteg, redundáns szoftverrel. Amit nem használunk, azt tehát töröljük, mert ezzel több előnyhöz is jutunk – a biztonság mellett a sebesség is növekedhet például. Minderre ismét használható a Play Áruház: a három vonalas menünél a Saját alkalmazások és játékok listát pár hetente böngésszük át, és ha találtunk felesleges elemeket, akkor koppintsunk rájuk, majd válasszuk az Eltávolítás gombot.

#### **Nyomkövetők eltávolítása**

Kellemetlen, de nem tudjuk az alkalmazásokat telepítés előtt ellenőrizni, hogy nem tartalmaznak-e hibás vagy kártékony kódot. Amit megtehetünk, és meg is kell tennünk, az az engedélyek átböngészése. Erre használható az adott szoftverhez tartozó oldal a Play Áruházban, ahol az Újdonságok melletti nyílra bökve, majd az oldal aljára görgetve megtaláljuk az Alkalmazás engedélyei/További részletek gombot.

A https://reports.exodus-privacy.eu.org/en/analysis/submit oldalon lehetőségünk van annak ellenőrzésére is, hogy az adott szoftver nyomkövető elemmel rendelkezik-e. Egyszerűen csak másoljuk a program Play Áruházban található URL-jét a megfelelő mezőbe, és nyomjuk meg a Perform Analysis gombot. Ezután várjunk pár másodpercig, majd nyomjuk le a See the reportot. Bizonyos nyomkövetők, így például Facebook-loginhez tartozók, a személyes adatok védelme szempontjából lehetnek hátrányosak.

#### **Engedélyek megváltoztatása**

Miután telepítettünk egy appot, utólag is ellenőrizhetjük, hogy mihez fér hozzá. A Beállítások menüben az Alkalmazások és értesítések alatt válasszuk ki a minket érdeklő programot, majd koppintsunk az Engedélyekre. Itt láthatjuk, hogy éppen mit tehet az adott alkalmazás és mit nem, és ezen változtathatunk is, például megakadályozhatjuk, hogy a Chrome, és rajta keresztül bármelyik weboldal megtudja tartózkodási helyünket.

#### **Nyomkövetés ellen**

#### **1 Blokada telepítése**

A Blokada egy hirdetéseket és nyomkövető modulokat blokkoló alkalmazás, melyet, mivel az ott meghatározott szabályok ellen dolgozik, nem találunk meg a Play Áruházban. Ami viszont működik, az az F-Droidon keresztül történő telepítés (lásd lent). Ha az F-Droid telepítése sikerült, akkor keressünk rá a Blokadára az alternatív alkalmazásbolt keresőjén át, válasszuk ki az első találatot és koppintsunk a Telepítés gombra.

#### **2 Beállítás feketelistával**

Első indítása után a szoftver beállítása következik, de ne aggódjunk, nem lesz túl sok feladatunk vele. Miután telepítettük, a szoftver jelzi majd, hogy még nincs aktiválva. Első lépésben érdemes megnézni a Mik az újdonságok listát, mert a fejlesztők nem pihennek, és gyakran újabb és újabb szolgáltatásokat integrálnak a programba. A tiltást igénylő elemeket tartalmazó feketelistát a Hirdetés blokkolás deaktiválva gomb megérintése után tudjuk beállítani – koppintsunk rá, majd pedig a Hosztlisták elemre. A listák közül az első már eleve ki lesz jelölve, de tetszés szerint bővíthetjük ezek számát, vagy akár sajátot is készíthetünk. Túl sokat azonban nem érdemes aktiválni, inkább haladjunk egyesével, és utána ellenőrizzük, hogy kedvelt weboldalaink még mindig rendesen működnek-e.

#### **3 Finomhangolás**

A Hirdetésblokkolás beállításai alatt finomhangolhatjuk a program működését, például megmondhatjuk, hogy mennyi időnként frissítse a kiválasztott listát vagy listákat a szoftver, vagy hogy erre csak WLAN hálózaton keresztül kerüljön sor. Mivel a Blokada gyakorlatilag egy, a telefonon belül üzemelő VPN hálózatot épít fel, az Android energiatakarékossági funkcióira is figyelni kell, ezért az OS beállításai között az alkalmazásra vonatkozó részen engedélyezzük, hogy a szoftver a háttérben is futhasson. A Blokada segítségével alternatív DNS szervert is kijelölhetünk, majd jöhet az első tesztfutás, miután a főképernyőn aktiváltuk a szoftvert. Meg fog jelenni egy ablak, melyben engedélyeznünk kell a VPN hálózatot – itt nyomjuk meg az OK gombot.

#### **F-Droid, az alternatív áruház**

Az F-Droid egy nyílt forráskódú programokat tömörítő alkalmazásbolt, a Play Áruház egyik alternatívája. A benne található szoftverek egy része azért nem kerülhet a Google boltjába, mert annak felhasználási feltételeivel ütközik, például mert blokkolja a hirdetéseket, ahogy a Blokada is teszi (lásd fent).

**> Mivel az F-Droid kliense** sem érhető el a Play Áruházban, ezért először engedélyeznünk kell, hogy ismeretlen forrásból is telepíthessünk programokat. A legjobb, ha ezt csak gyorsan, az F-Droid telepítésének idejére tesszük meg, majd rögtön tiltjuk. Mindez a Beállítások/Alkalmazás és értesítések menüben, a Speciális/ Különleges alkalmazás-hozzáférés szekcióban tehető meg. Itt az Új alkalmazások telepítésére koppintsunk, válasszuk ki a Chrome-ot vagy a használt böngészőt, és kapcsoljuk be az Engedélyezés ebből a forrásból kapcsolót.

**> F-Droid telepítéséhez** menjünk az f-droid.org weboldalra az előbbi böngészőben, és koppintsunk az F-Droid letöltése linkre, majd válasszuk ki az APK fájlt, és a Telepítés opciót.

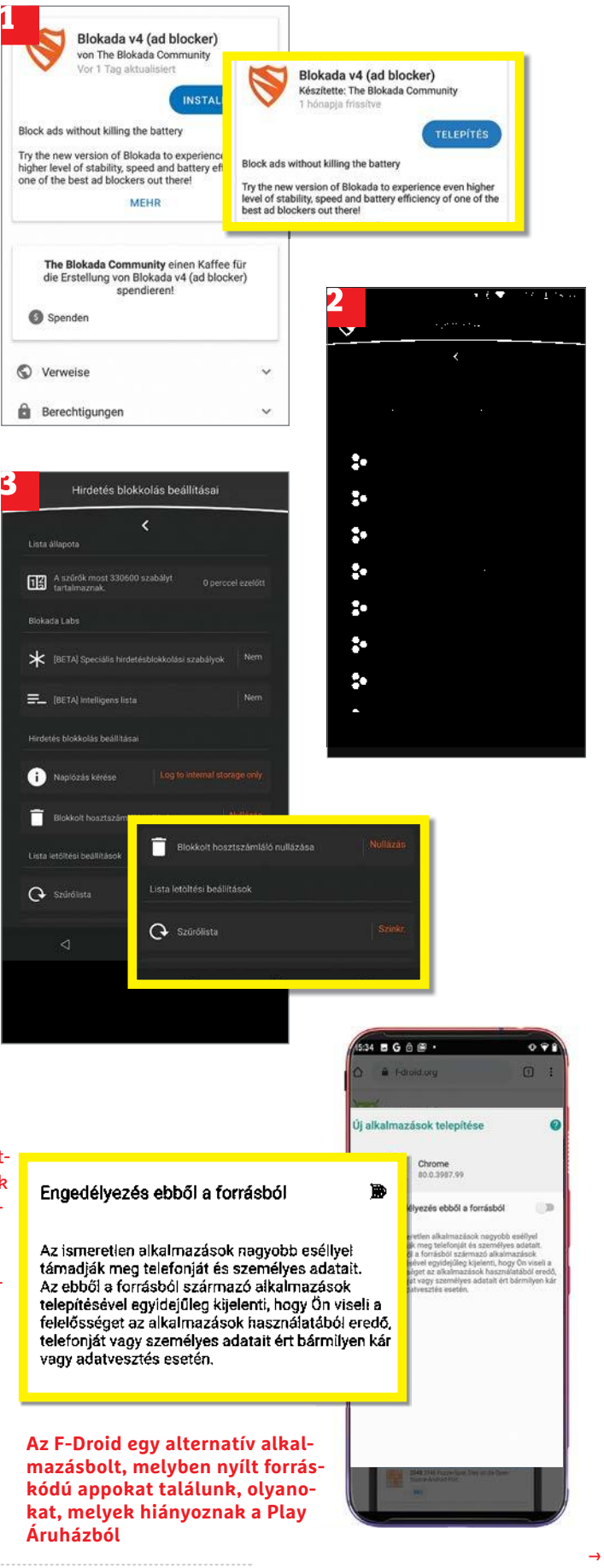

#### **1 Illetéktelen hozzáférés**

#### **Erősítsük meg telefonunk védelmét**

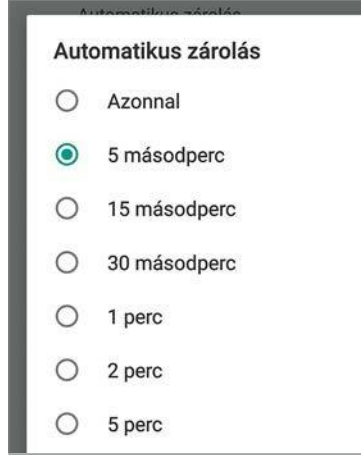

Egy okostelefonhoz ideális esetben csak egy ember fér hozzá: a tulajdonosa. A megfelelő védelem ezen a területen gyakorlatilag létfontosságú, és ez különösen akkor válik nyilvánvalóvá, ha a készüléket ellopják vagy elveszik, hiszen ha ilyenkor bárki belenézhet az adatokba, akkor nagyon érzékeny személyes információkhoz férhet hozzá, hiába tárolja a készülék azokat egyébként titkosítva a flashmemóriában. Vészhelyzetben tehát csak egy PIN-kód áll az adatok és a tolvajok között, ezt a védelmet pedig muszáj erősíteni. Egy négy számjegyből álló kódból csak 10 000 egyedi példány létezik, ami soknak tűnik, de rögtön kizárhatjuk az olyan, sajnos népszerű változatokat, mint a 0000 vagy az 1234, és persze az egyforma számok sorait is. A Beállítások/Biztonság vagy Biztonság és hely alatt a PIN-kódot megnövelhetjük: például négy helyett nyolc karakterrel

#### **Chrome helyett Kereső helyett Térkép helyett**

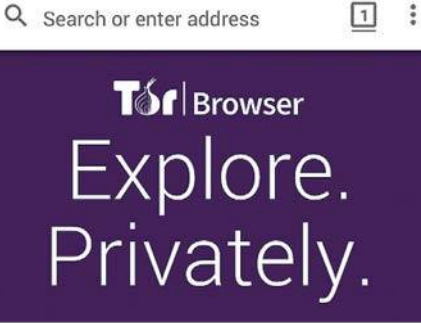

#### Tor Browser

A Chrome egy nagyon jó böngésző, de a Tor böngészővel névtelenül és lenyomozhatatlanul böngészhetünk a világhálón

### **Tíz rövid tipp**

már százmilliós kínálatból választhatunk. Alfanumerikus jelszavakkal még nagyobb a biztonság. Fontos, hogy a fogaskerék ikonnal az automatikus zárolást is engedélyezzük, idejét pedig válasszuk a legrövidebbre, például 5 másodpercre.

#### **2 Biztonságos hálózat VPN használatával biztonságosabbá tehetjük a hálózatot**

Bármit is hirdet sok szolgáltató, egy VPN nem tesz minket láthatatlanná az interneten, viszont nem is ezért érdemes használni, hanem azért, mert nyilvános, titkosítás nélküli hozzáférési pontokon is biztonságban használhatjuk a világhálót. Az első lépés egy ingyenes verzió kipróbálása, mint amilyet például a ProtonVPN is kínál – ennek hátránya, hogy korlátozott sebességet kapunk csak. Ha gyakran kell VPN-t használni, akkor szükségünk lesz fizetős hozzáférésre: a ProtonVPN például egy hónapra négy euróba kerül két eszközre.

#### **3 Jelszavak**

**Védjük jelszavainkat saját páncélszekrényben**

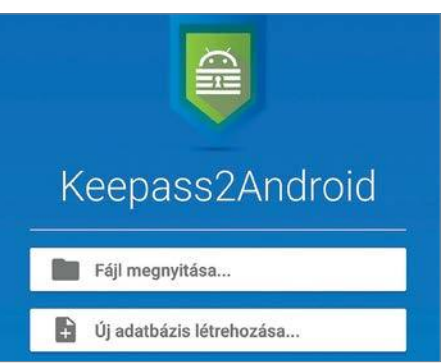

Ha csak egy alkalmazást telepíthetünk, akkor az egy jelszószéf legyen. Ez emlékszik minden jelszavunkra, és azokat egy biztonságos adatszéfben tárolja, melyet csak a mesterjelszóval lehet felnyitni. Ezt választhatjuk kellően bonyolultnak, és a jövőben már csak ezt kell megjegyezni, a többit elvégzi helyettünk a jelszószéf, akár ki is tölti a megfelelő mezőket. Két opciót ajánlunk: vagy az interneten keresztül használható LastPasst, vagy pedig a helyi adatbázissal dolgozó, ingyenes KeePasst, melynek androidos megfelelője a KeePass2Android.

#### **4 Elveszett telefonok Készüljünk fel az elhagyott készülék**

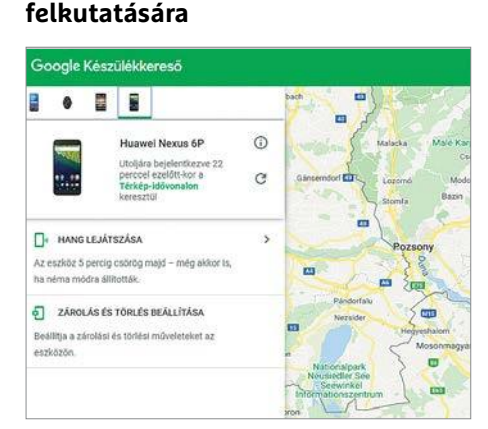

Mindegy, hogy bűncselekmény, véletlen vagy gondatlanság okozza, de ha elhagyjuk az okostelefont, akkor a folyamatosan működő helyszolgáltatásnak köszönhetően megtalálhatjuk. Az egyetlen gond, hogy előre engedélyezni kell, utólag már hiába próbálkozunk. Menjünk először a Beállítások/Biztonság (vagy Biztonság & Hely) menüpontba, és kapcsoljuk be a

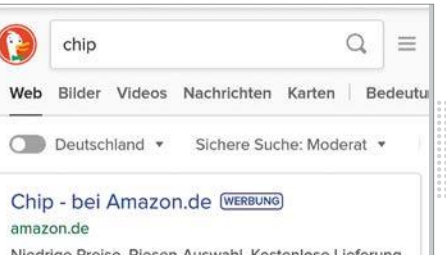

Niedrige Preise, Riesen-Auswahl. Kostenlose Lieferung möglich

#### DuckDuckGo

Ha szeretnénk távol tartani magunkat a Google-től, akkor a Chrome-ban beállíthatunk másik keresőt is, például a DuckDuckGót

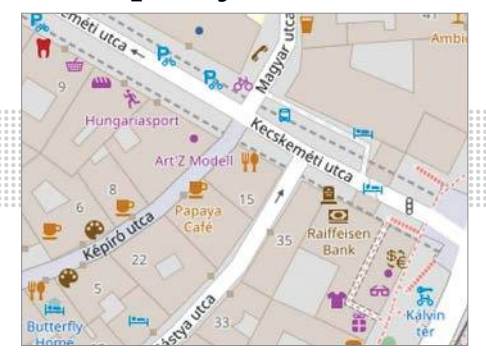

OpenStreetMap A Google Térkép helyett az OpenStreetMap is célba juttathat minket, offline használatra pedig ott van az OsmAnd alkalmazás

Készülékkereső funkciót. A telefon megtalálására több lehetőség is adódik: ha be vagyunk jelentkezve a Chrome-ban Google fiókunkba, akkor elég csak a keresőbe beírni, hogy Find mobile phone, az első találat a készülék pozíciója lesz. Alternatívaként menjünk az android. com/find oldalra a böngészőben. Ha helyszín felismerésén túl meg is csörgethetjük a mobilt, lezárhatjuk, illetve végső esetben törölhetjük is róla az adatokat.

#### **5 IMEI feljegyzése Írjuk fel a telefon egyedi azonosítóját**

Ha nem tudunk az előbbi tippben leírtak vagy becsületes megtalálók segítségével telefonunk nyomára bukkanni, a rendőrség még mindig segíthet. Feljelentés esetén azonban nem elég a telefon márkája és modellje, szükség lesz az IMEI (International Mobile Station Equipment Identity) számra is, mely egy 15 karakterből álló, minden telefont egyedileg azonosító kód. Az IMEI kód kiderítésének egyik egyszerű módja a \*#06# kódsor beírása a tárcsázóba. Írjuk fel, és tartsuk biztonságos helyen ezt a kódot, vagy csináljunk képernyőmentést, és tegyük el egy felhőben található mappába. Ha akarjuk, egy dokumentumban az IMEI kód mellé felírhatjuk a SIM kártya számát is, melyet pedig a szolgáltatói szerződésben találunk általában.

#### **6 Kapcsolatok**

#### **Csak akkor használjuk a WLAN-t és a Bluetootht, ha szükséges**

A legtöbb felhasználó rendszeresen használja a Bluetooth és WLAN adaptereket, így adná magát, hogy ezeket mindig bekapcsolva tartsuk. Ugyanakkor biztonságosabb, ha csak akkor kapcsoljuk be őket, ha muszáj. A felülről lehúzható beállítások képernyővel ez gyorsan elintézhető: miután előhívtuk, bökjünk a Wi-Fi és Bluetooth ikonokra, hogy ki- vagy bekapcsoljuk őket.

#### **7 PC-s kapcsolatok**

#### **Ne csatlakozzunk ismeretlen számítógépekhez**

Nem rossz ötlet például biztonsági mentések készítéséhez összekapcsolni időnként a telefonunkat és a számítógépet. De ezt ne tegyük meg egy idegen PC-vel, mert egy modern vírussal fertőzött komputer az okostelefonra is veszélyt jelenthet.

#### **8 Weboldalak appok helyett**

#### **Csökkentsünk az adatforgalmon a böngésző használatával**

Ma már szinte mindenre találunk alkalmazást, de nem biztos, hogy mindenhez telepítenünk is kell is egyet. Sok esetben elég, ha meglátogatunk egy mobiltelefonra optimalizált weboldalt, különösen azoknál a szolgáltatásoknál, melyeket amúgy sem használunk sokat. Az előny, azon kívül, hogy nem fogy tárhelyünk, hogy a weboldalon keresztül jóval kevesebb adatot gyűjtenek be rólunk, és sok esetben még működésük is gyorsabb.

#### **9 Víruskereső**

#### **Nem mindenkinek kell vírusirtó Android alá**

Az Android alatt egy víruskereső program nem úgy működik, mint a Windows esetében. Először is, a Play Protectnek köszönhetően az alkalmazásokat már az

áruházban automatikusan ellenőrzik kártevők után kutatva, így ha az általánosan elterjedt, népszerű szoftvereket használjuk, nem szükséges további védelem. Másodszor, az operációs rendszer elég jól elválasztja egymástól az alkalmazásokat, így jóval nehezebb az egyes szoftvereknek hozzáférni a másik adataihoz, memórialapjaihoz. Ettől függetlenül az Androidra leselkedő veszély valóságos, és aki más forrásból is szokott programokat telepíteni, annak szüksége lehet alternatív védelemre – például az Eset Mobile Securityre.

#### **10 Biztonságos törlés**

#### **Töröljünk alaposan minden adatot a régi telefonról**

Mindenkinek eljön az életében az a nap, amikor régóta használt okostelefonját lecserélné. De miután sikeresen üzembe helyeztük az új készüléket, a biztonságot szem előtt tartva törölni kell a régiről az adatokat. Ha azok titkosítva vannak, akkor elég a Beállításokból kérni egy tel-

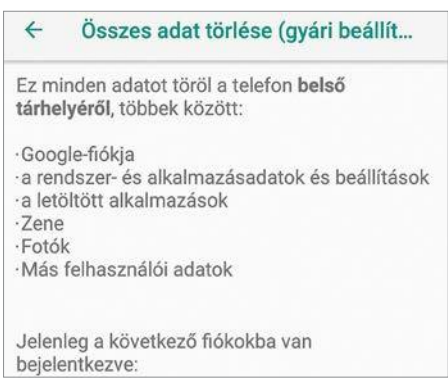

jes visszaállítást, csak előbb válasszuk le a telefont fiókunkról, melyet a Google fiók beállításai között tehetünk meg.

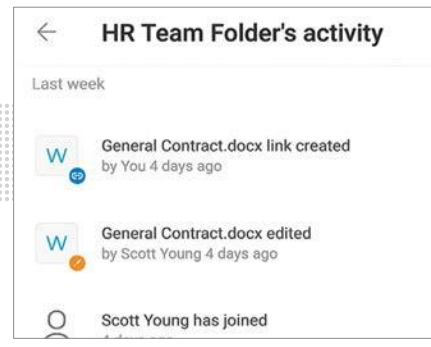

#### Tresorit

A felhőtárolók sokszor csak a szervert titkosítják. A Tresorit által kínált végpontok közötti titkosítás ennél sokkal biztonságosabb.

#### **Drive helyett WhatsApp helyett Gmail helyett**

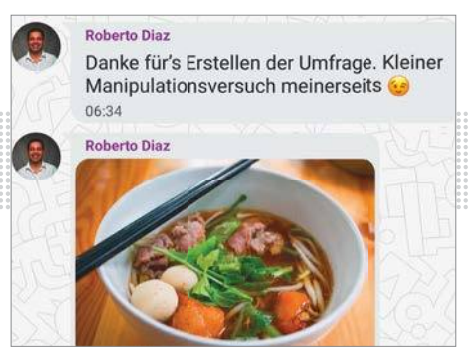

#### Threema

Kevesen kerülhetik ki a WhatsAppot, de a Threema egy biztonságos és adattakarékos alternatívát kínál.

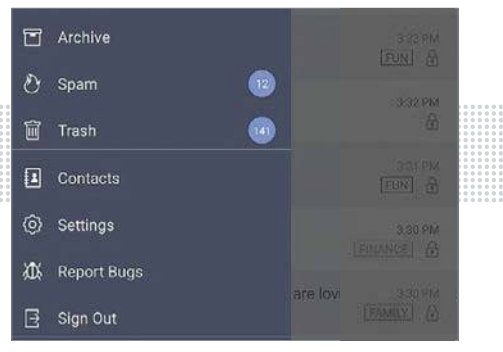

#### **ProtonMail**

Ha szeretnénk megszabadulni a Gmailtől, akkor ott van számunkra a ProtonMail, mely végpontok közötti titkosítást kínál.

**AKTUÁLIS > NEURÁLIS CHIPEK**

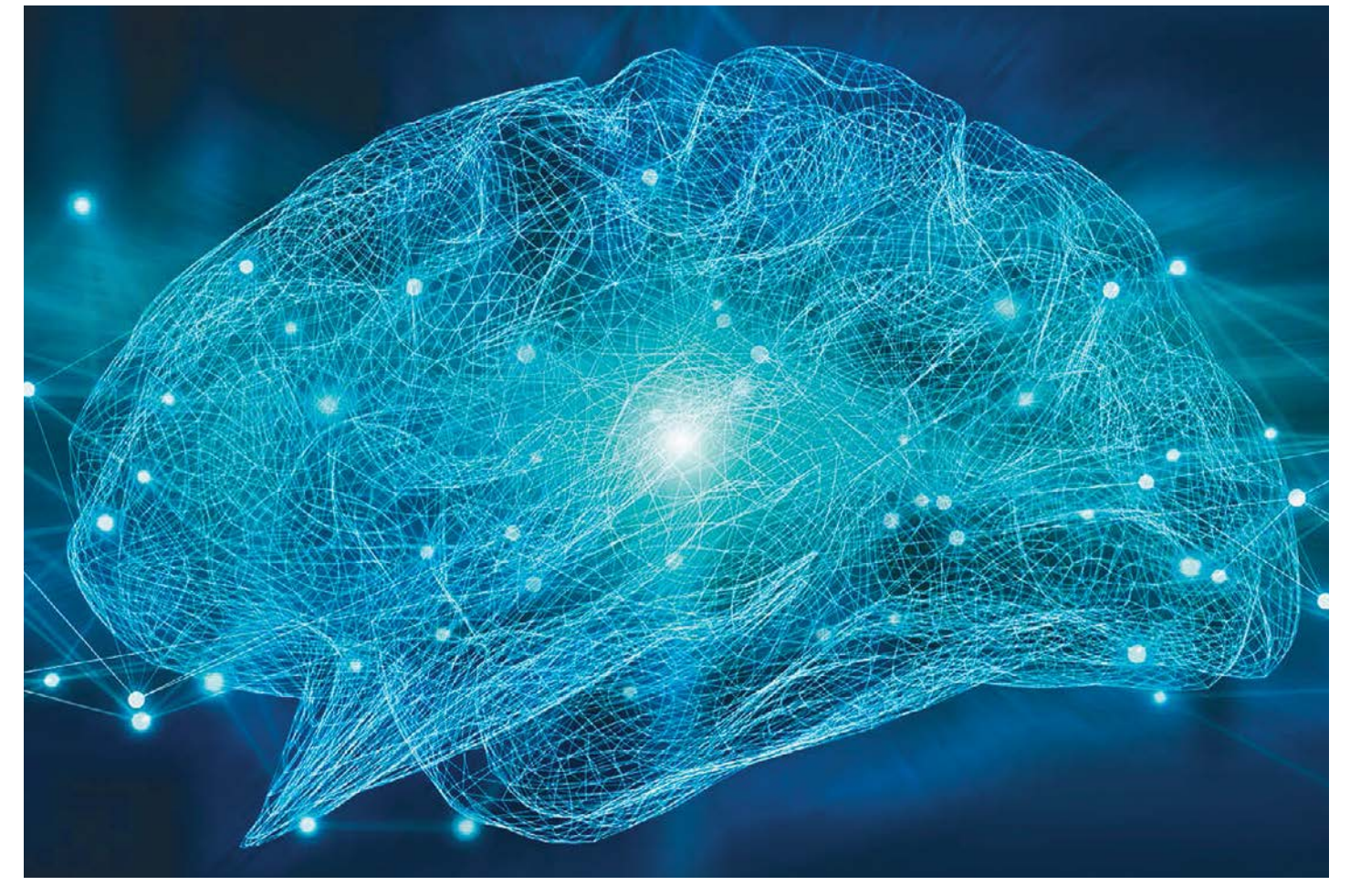

# **Agyas processzorok**

Egyetlen gép sem veheti fel a versenyt az emberrel a gondolkodás területén. Éppen ezért a kutatók azon dolgoznak, hogy új chipjeikben **az emberi agy működését másolják le.**

ROMAN LEIPOLD/HORVÁTH GÁBOR

z emberi agy régóta példakép a mesterséges intelligenci-<br>ával foglalkozó fejlesztők előtt. Egyelőre a kutatók leg-<br>hagyobb sikereiket másolással érték el: a neurális háával foglalkozó fejlesztők előtt. Egyelőre a kutatók leglózatok szoftveres úton igyekeznek szimulálni agyunk működését. Egyelőre úgy tűnik, hogy a módszer hosszabb távon is működőképes lesz, de van egy nagy hátránya: hatalmas számítási kapacitást igényel. Éppen ezért a chiptervezők most más irányokban tapogatóznak, és azt kutatják, hogy miként lehetne szoftverek helyett a neuronokat és kapcsolatukat hardverben szimulálni? Miért ne készíthetnénk egy – első körben persze nagyon primitív – szilícium agyat?

A tipikus, általában grafikus chipeken alapuló hardveres gyorsítókhoz képest az emberi agy mérhetetlenül komplex, hiszen körülbelül 100 milliárd neuron dolgozik benne, és minden egyes neuron körülbelül 1000 másikkal (de egyes esetekben akár milliónyi másikkal) áll közvetlen kapcsolatban. Amikor ez a hálózat teljes sebességgel üzemel, egyetlen számítógép sem képes még tartani vele a tempót. Bár az egyes neuronok működése, "órajele" jóval alacsonyabb a szilíciumtranzisztorénál, a párhuzamosság ilyen foka hatalmas előnyt jelent, hiszen az agy egyszerre használja szinte valamennyi komponensét.

#### **Messze még a cél**

Ez a szintű hálózatosság a szuperszámítógépek számára is elérhetetlen, hiszen minden sebességük ellenére belső felépítésük egyszerűen nem tudja utolérni a százmilliárdnyi neuron együttesét. A hagyományos, a 75 éve velünk lévő von Neuman architektúrára épülő gépek a számításokat sorban végzik el: a CPU és a RAM egy buszon keresztül áll kapcsolatban, az adatok és parancsok pedig ezen a buszon keresztül utaznak, szép sorban, egyesével. Ez az architektúra szűk keresztmetszete is egyben, nem csoda, hogy a busz sebességének növelése a modern processzorok sebességére is igen jó hatással van.

Ami az agyat szimulálni kívánók dolgát tovább nehezíti, az szervünk plaszticitása: az agyban felépülő hálózat folyamatos változásban van, minden nap a kapcsolatok körülbelül 10 százaléka cserélődik le valamilyen újra, mások megerősödnek vagy éppen gyengülnek.

Amikor egy neuron akcióba lép, akkor rövid feszültségimpulzusokat bocsát ki. Ezeket az impulzusokat a szinapszisok vezetik át más neuronokhoz, ahol aztán a kapcsolat erejétől függő válaszreakciót váltanak ki. A neuromorf chipek a neuronok és a szinapszisok alkotta hálózatot próbálják utánozni, és az agyhoz hasonlóan párhuzamos feldolgozást végeznek. Itt nincs elkülönítve a memória és a parancsokat feldolgozó egység, az ezeket alkotó elemek a teljes hálózaton szétosztva helyezkednek el. A neuronok az információkat elektromos impulzusok, úgynevezett akciós potenciálok formájában továbbítják – az információt magát ezen impulzusok idő- és térbeli elrendezése hordozza. A rendszer hibatűrése is kiváló – ha egy neuron megsérül, a szomszédos cellák átveszik a feladatát.

#### **Fogyasztási csoda**

Jelenleg alig van olyan chipgyártó, aki ne foglalkozna neuromorf tervekkel. Az Intel esetében a Pohoiki Beach kódnév alatt futó rendszer teszi lehetővé, hogy ebbe partnerek és kutatóintézetek is bekapcsolódjanak. Maga a Pohoiki Beach egy 64 darab, Loihi kódnevű chipet tartalmazó rendszer, ezen chipek pedig összesen nyolcmillió neuront kapcsolnak hálózatba. A Pohoiki Beach a hagyományos CPU-knál akár 1000-szer gyorsabb is lehet neurális hálózatok szimulációja során, és a közeljövőben már 100 millió neuronból álló rendszerek is létrehozhatók lesznek. Ezek a szilíciumból készülő agyak azonban még minden területen elmaradnak a biológiai modellektől, és különösen nagy hátrányban vannak az energiafogyasztás területén (agyunk például csak 20 wattot fogyaszt működés közben). Persze itt is vannak előrelépések, az említett Intel rendszer csak századannyi elektromos áramot igényel, mint egy vele összemérhető képességű GPU-alapú gyorsító.

Az EU által támogatott Human Brain Project (HBP) keretén belül a Heidelbergi Egyetem Kirchhoff intézetében fejlesztették ki a BrainScaleS nevű neuromorf számítógépet, mely analóg és digitális áramkörök segítségével igyekszik létrehozni agyunk sejtekből, kapcsolatokból és jelekből álló hálózatát. A Brain-ScaleS összesen 20 darab szilíciumlapkát tartalmaz, melyeken négymillió neuron és egymilliárd szinaptikus kapcsolat található. A Manchesteri Egyetemen egy hasonló méretű rendszer dolgozik SpiNNaker néven, a két számítógép együttese alkotja a HBP Neuromorf számítási platformját. A SpiNNaker egyébként a világ legnagyobb neuromorf szuperszámítógépe, mely másodpercenként 200 millió lépésre képes és egy időben apró információs egységek milliárdjait tudja feldolgozni.

#### **Lehetséges felhasználás**

A neuromorf rendszerek előnyei nyilvánvalóak a mesterséges intelligencia, gépi tanulás területén, ahol az idő- és energiamegtakarítás mértéke felbecsülhetetlen lehet. De a végfelhasználóknak is hasznosak lehetnek a biológiából inspirálódó megoldások például a hordozható eszközökben, ahol a fotóoptimalizációtól az önvezető autókig rengeteg feladatra bevethetők. Úgynevezett NPU-kkal már több éve találkozhatunk a csúcstelefonokban, ezek feladata például az, hogy netes kapcsolat nélkül is képesek legyenek egy fotóról kitalálni annak témáját. Ezek az edge MI chipek offline üzemmódban is működnek, és erre van szüksége a tárgyak internetének is. A Deloitte előrejelzése szerint például ebben az évben körülbelül 750 millió ilyen chipre lehet szükség, és a neuromorf processzorok piaca az általános processzorokénál jóval nagyobb ütemben növekszik, 2024-re az előbbi mérete akár meg is duplázódhat.

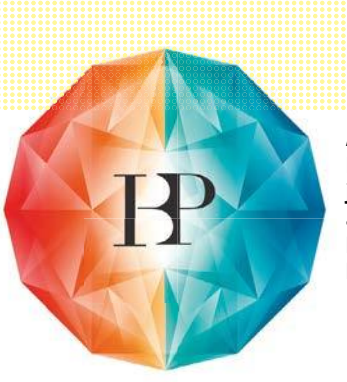

**Az EU által támogatott Human Brain Project (HBP) célja, hogy jobban megismerjük az emberi agy működését, és többek között a gépek gondolkodási képességén is javítsunk**

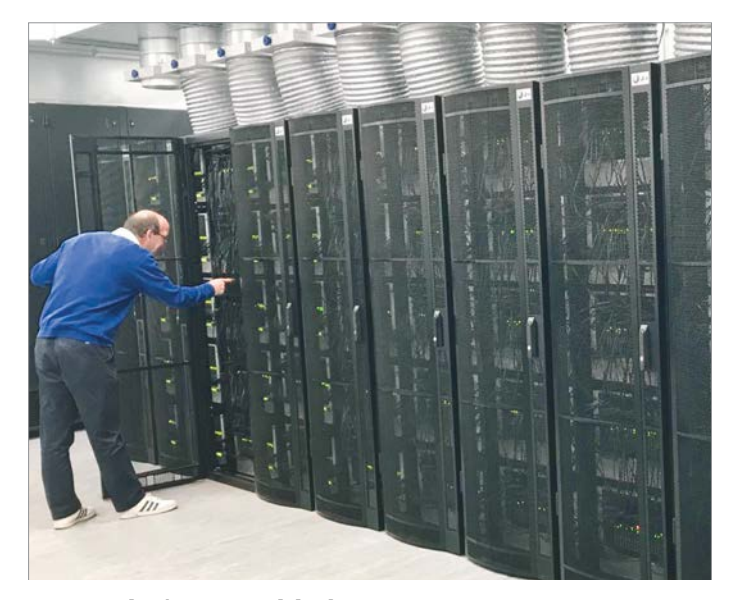

#### Egy szekrény agyakkal

**A HBP egyik fontos része a Manchesteri Egyetemen létrehozott neuromorf számítógép, a SpiNNaker, mely a projektet vezető Steve Furber szerint az emberi agyhoz hasonlóan dolgozik.**

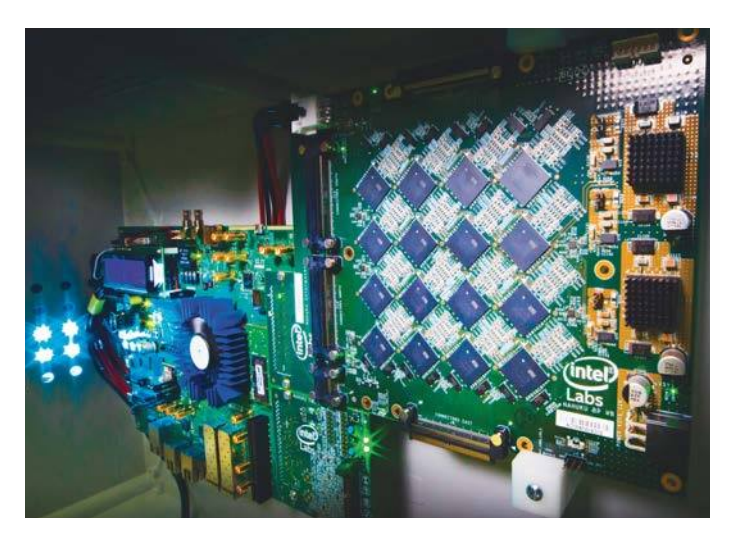

#### Távolabb a klasszikus számítógéptől

**Rich Uhlig, az Intel Labs vezetője bemutatja a Pohoiki Beach neuromorf számítógépes rendszer egyik elemét. Az agy inspirálta struktúrával az Intel a hardveres technológia következő nagy ugrását készíti elő.**

## **Digitális fényképezés**

A folyamatosan egyre fejlődő telefonos kamerák és profi **digitális fényképezőgépek** korábban elképzelhetetlen mennyiségű fotóhoz vezetnek – és ezek nagy része a közösségi hálózatokon köt ki. ANTONIO KOMES/BÉNYI LÁSZLÓ

Az év, amikor Russel Kirsh digitális képszkennerével elkészült *az első digitális fotó* 

*1957* .............

Az év, amikor az első digitális fényképezőgép *prototípusa* elkészült *1975*

Az év, amikor a világ *első kereskedelmi forgalomba kerülő digitális kamerája,* a Sony Mavica megjelent *1981*

A *hagyományos* fényképezőgépek és képelőhívás piacának mérete Németországban 2011 *172 milliárd euró* 2018 *146 milliárd euró* ..............

*A fotókkal és kiegészítő szolgáltatásokkal* foglalkozó vállalkozások száma Németországban

2011 *13 190* 2018 *29 547* .............. *Napi látogatók száma* 2018 globálisan legnépszerűbb fotókiállításain, Carmignac Photo Award: Lizzie Sadin *3788* ..............

> Susan Meiselas: Mediations *3546*

..............

*A legtöbb pénzért megvásárolt fényképek,* amerikai dollárban Peter Lik: Fantom *6 500 000*

Andreas Gursky: Rhein II *4 300 000*

Cindy Sherman: Untitled #96 *3 900 000* ..............

#### *A legtöbb pénzért megvásárolt*

*festmények,* amerikai dollárban Leonardo da Vinci: Salvator Mundi *450 300 000*

Willem de Kooning: Interchange *300 000 000*

Paul Cézanne: The Card Players *250 000 000*

.............

#### A mobiltelefonok elég jók a nyaraláshoz

**A dedikált fényképezőgépek piaca folyamatosan szűkül, hisz a legtöbbek számára az okostelefon tökéletesen megfelel a mindennapi élet megörökítésére.**

A gra¶kon a nyaraláson fotókat készítők által használt eszközök gyakoriságát mutatja 2017-ben **68%** 50 FORRÁS: STATISTISCHES BUNDESAMT ISTISCHES BUNDESAMT 40 30 **27% 26%** 20 STATI **12% 11%** 10  $\Omega$ Okostelefon Tablet Kompakt Digitális SLR Tükör nélküli digitális fénykamera fényképezőképezőgép gép

#### *Az első széles körű fotómanipuláció:*

portrékról levágott, és a képen máshová helyezett fejek ("fejetlen viktoriánus portrék") XIX. század a statistic statistic statistic

A világszerte eladott *digitális fényképezőgépek* száma 2011 *116 millió* 

> 2019 *15 millió*

. . . . . . . . . . . . . .

A legelső *iPhone* kamerájának teljesítménye, megapixelben *2*

Ennek a kamerának a *felbontása,* pixelben

*1920 x 1080* . . . . . . . . . . . . . .

*A Xiaomi Mi Note 10* kamerájának teljesítménye, megapixelben *108*

..............

Ennek a kamerának a *felbontása,* pixelben *12 000 x 9 000*

.............

A legnagyobb felbontású digitális fényképezőgép, *a PhaseOne XF IQ4 teljesítménye,* megapixelben *151*

.............

A 2017-ben készített *digitális fotók* becsült száma *1 200 000 000 000*

.............

*Az Instagramra* a szolgáltatás 2010-es elindulása óta posztolt fotók becsült száma *> 40 000 000 000*

.............

Az Instagramra *naponta* felkerülő fotók

száma *körülbelül 100 000 000* .............

A David Dobrik által fejlesztett retrókamera applikáció, a David's Disposable *letöltéseinek* száma *> 1 000 000*

.............

Az időtartam, *ameddig egy fénykép elérhető* Dobrik applikációjában *> 12 óra*

.............. *A Holdon hagyott* kamerák becsült száma *12*

..............

## A LEGJOBB DOLOG, HA TÖRŐDÜNK EGYMÁSSAL

Ahány félék vagyunk, annyiképpen próbálunk odafigyelni a szervezetünkre. Egészséges táplálkozás, fogyás, több testgyakorlás, az alkoholfogyasztás mérséklése, a dohányzás abbahagyása. Utóbbi különösen nem meglepő, hiszen mi is lehetne nagyobb áldás magunk és a környezetünk számára, minthogy például a dohányzást, ezt a rossz szokásunkat átgondoljuk!

 Nemzetközi felmérések szerint a Földön jelenleg több mint egymilliárd ember dohányzik, hazánkban pedig 2 millióan cigarettáznak. Az OECD (Gazdasági Együttműködési és Fejlesztési Szervezet) statisztikája sem kecsegtetőbb. A szervezet évente megjelenő körképe szerint Magyarország dobogós a dohányzók aránya tekintetében az OECD országok között.

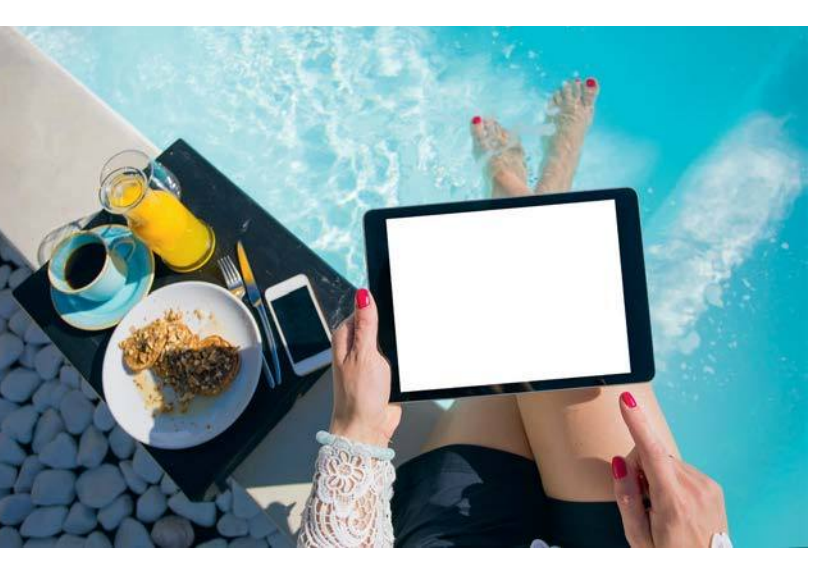

 Cigarettázáskor a dohányosok a környezetükben lévőket is veszélynek teszik ki. A füstben keletkezett káros anyagok számukra is ártalmasak, ezért nagyon fontos, hogy a dohányzás ártalmainak csökkentésére minél nagyobb figyelmet fordítson a társadalom. A legtöbben a nikotint – ami valóban erős függőséget okozó anyag és fogyasztása okozhat például fejfájást, szédülést – tartják leginkább felelősnek a betegségek kialakulásáért, pedig a témában jártas vezető tudományos szervezetek szerint az elsődleges veszélyforrás az égés és az égés során keletkező füst. A dohányfüst több mint 6000 vegyi anyagot – így arzént, formaldehidet, cianidot, ólmot, nikotint és szén-monoxidot – tartalmaz, amelyek közül 93-ról állapította meg az Egyesült Államok gyógyszereket és élelmiszereket bevizsgáló szervezete, az FDA, hogy káros vagy potenciálisan káros az egészségre.

 Könnyű belátni, hogy az ártalomcsökkentés legjobb módja, ha az emberek egyáltalán rá sem szoknak a dohányzásra. A dohányzás ártalmait úgy kerülhetjük el, ha nem fogyasztunk dohány- és nikotintartalmú terméket. Dohányzás esetén pedig igyekezni kell minél hamarabb leszokni róla, ugyanis a leszokással egyértelműen csökken a megbetegedések valószínűsége. Ráadásul így nemcsak a dohányosok, de a környezetükben lévők – szeretteik, barátok és kollégák – sincsenek kockázatnak kitéve. Ezért, ha már valaki dohányzik, azzal tud a legtöbbet tenni a saját és mások egészségéért, ha minél hamarabb felhagy káros szokásával.

Azonban azok, akik valamilyen okból kifolyólag mégsem teszik le a cigarettát, azáltal, hogy esetlegesen valamelyik füstmentes technológiát választják, nemcsak saját magukat, de a környezetüket is alacsonyabb kockázatnak tehetik ki. A különféle füstmentes technológiák a cigarettánál kevésbé káros alternatívát nyújtanak, mivel közös bennük, hogy égés és füst nélkül működnek. Így amellett, hogy kevesebb toxikus anyag szabadulhat fel, mint a cigarettafüst esetében, nem csak maguk a használók, de a környezetükben tartózkodók is kevesebb mérgező anyagnak lehetnek kitéve.

Fontos, hogy már számos különböző füstmentes technológia létezik, melyek hatása teljesen eltérő. A hasonló elven működő technológiákon belül is óriási különbségek vannak. Füstmentes kategóriába tartozik például az e-cigaretta, a nikotinsóval működő vagy a hevítéses technológia. Előbbi kettő dohány helyett nikotintartalmú folyadék, illetve nikotinsó felhasználásával állít elő nikotinpárát, míg a hevítéses technológia olyan hőmérsékletre hevíti a dohányt, amely már elég ahhoz, hogy a dohányés nikotinpára felszabaduljon, de még ne történjen égés, és így füst se képződjön.

Ugyanakkor az új technológiák sem kockázatmentesek, hiszen ezek is tartalmaznak nikotint, ami függőséget okoz, megemeli a szívfrekvenciát, valamint a vérnyomást, és egyelőre ezen új alternatívák használatának hosszútávú hatása sem ismert. A nem megfelelő minőségből fakadó esetleges mellékhatások pedig csak megbízható forrásból származó anyagokkal kerülhetők el.

Az ártalomcsökkentés leghatékonyabb módja továbbra is kizárólag az, ha nem dohányzunk. Ha pedig dohányzunk, az ártalmakat úgy csökkenthetjük a leghatékonyabban, ha teljesen abbahagyjuk a dohány- és nikotintartalmú termékek fogyasztását.

*A cikk társadalmi célú reklám, megrendelője a Philip Morris Magyarország Kft.*

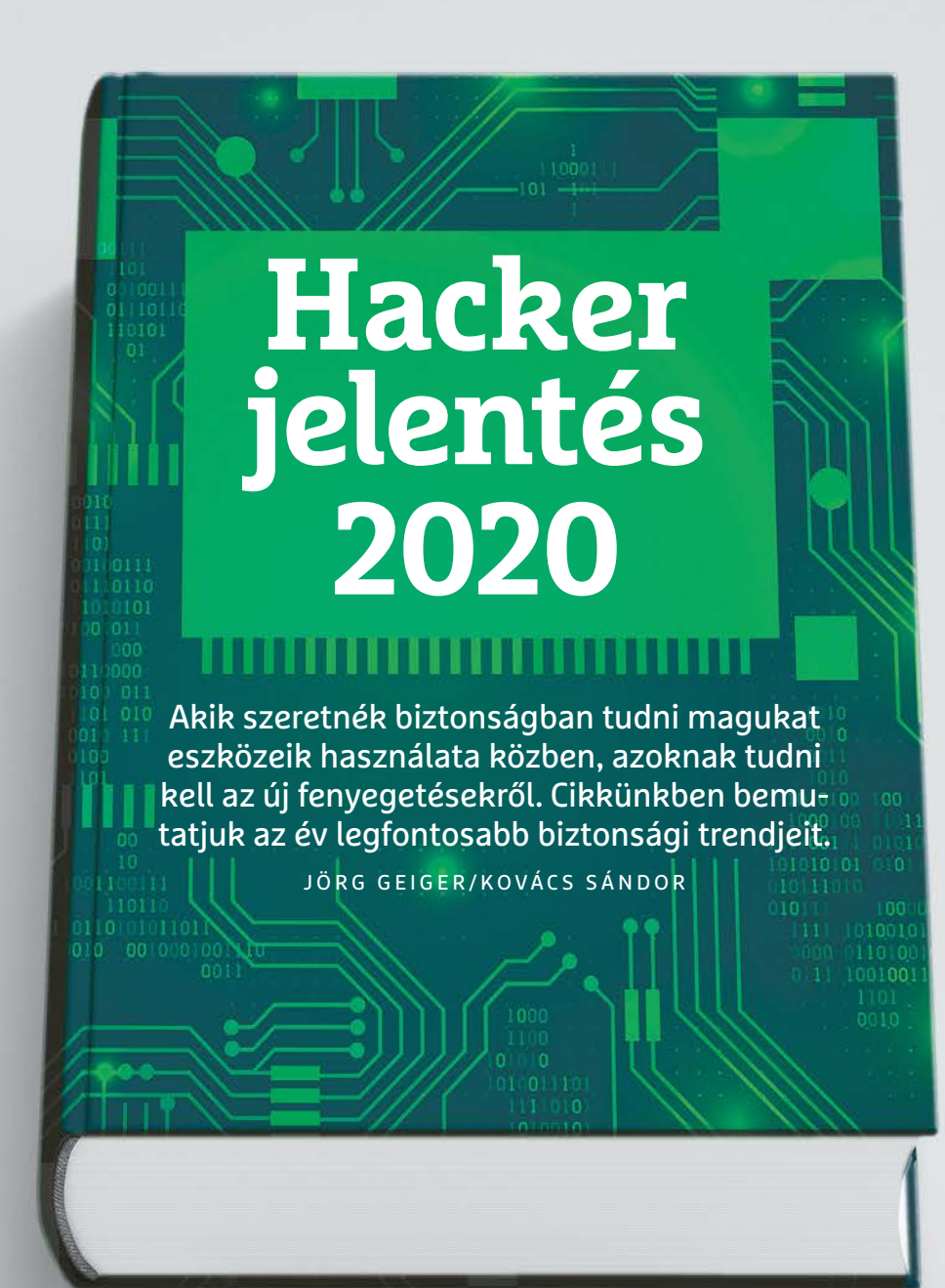

Firefox készítői egészen biztosan máshogy képzelték<br>el az év kezdetét. Az új stratégiájuk célja, hogy vissza-<br>nyerjenek némi piaci részesedést a Chrome-tól, ennek<br>érdekében, nedig, 27. eddigi, 6-8. betente, kiadott, friesí el az év kezdetét. Az új stratégiájuk célja, hogy visszaérdekében pedig az eddigi 6-8 hetente kiadott frissítések helyett 2020-ban már négyhetente meg akarnak jelenni egy új Firefox főverzióval. A tervnek megfelelően a Mozilla útjára is indította a Firefox 72-t még január elején. Azonban az eredmény nem volt olyan pozitív, mint ahogy várták. Nem sokkal a kiadás után kínai biztonsági kutatók felfedeztek egy nulladik napi sérülékenységet a programban. A böngésző egyik rendszerelemében talált kritikus sebezhetőséggel támadók bármilyen kódot bejuttathattak a Firefox 72-t futtató rendszerbe. És ez nem csupán egy elméleti gyenge pont volt, a biztonsági hibát rögtön a gyakorlatban is kihasználták, amivel mindenki, aki a legfrissebb Firefoxot használta, hirtelen veszélybe került. A Mozilla gyorsan és szakszerűen reagált a fenyegetésre, és egy nappal a hiba felfedezése után kiadta a 72.0.1 frissítést minden operációs rendszerre, ami

bezárta a sérülékenységet. De egyértelmű, hogy nem minden zajlik majd ilyen simán 2020-ban.

#### **A sérülékenységek állandó társaink**

KÉPEK: DMITRIYMOROZ (KÖNYV), VALERYBROZHINSKY KOMPOZÍCIÓ: SUSANNE RÖHRIG, EGYÉB FOTÓK: GYÁRTÓKTÓL A Firefoxé azonban csak egy példa a számtalanból – minden szoftver, függetlenül attól, hogy milyen fejlesztési modellt használtak hozzá, szenved a biztonsági résektől. A számok magukért beszélnek: 2019-ben 414 biztonsági rést találtak az Androidban, 357-et a Windows 10-ben és még a Windows 7-ben is 250-et. Az olyan programok, mint az Adobe Reader DC (342) vagy a Chrome (177), is csak megerősítik a tényt, hogy a sérülékenységek egyszerűen csak a részei a szoftvereknek. Mellesleg ezekkel összevetve a Firefox a maga 105 biztonsági résével még egész jól is teljesített 2019-ben. A fő problémát napjainkban az jelenti, hogy ezek a sérülékenységek már nemcsak személyi számítógépeken és céges szervereken vannak jelen, de állandó társaink okostelefonokon és okos otthonainkba is bejutnak. Emellett mind magánszemélyek, mind vállalatok egyre többet használnak felhőszolgáltatásokat, ahol a hibás beállítások (és a szolgáltatók figyelmetlensége) okozhatnak komoly problémákat. Azonban leginkább a biztonsági rések felelősek azért, hogy régi, jól ismert támadási metódusok továbbra is egy az egyben működnek, vagy legalábbis egy kis ügyességgel átalakítva. Ennek kellemetlenül jó példája az Emotet, egy olyan kártevő, ami fertőzött Office dokumentumokkal igyekszik bejutni a célpont rendszerekbe.

#### **Mennyiség helyett minőség**

A már legalább tíz éve aktív Emotet remek példája annak, hogy ami működik, azon nem (sokat) kell változtatni; a kiberbűnözők ezen a téren amúgy is nagyon rugalmasak. Egyes területeken azonban emiatt a mennyiség helyett a minőségre kell koncentrálniuk. Példának okáért, a kártékony csatolmányt tartalmazó spam levelek száma a Szövetségi Információs Biztonsági Hivatal (BSI) felmérései szerint jelentősen csökkent, ám a fenyegetés, amit jelentenek, továbbra is ugyanolyan magas. Az olyan trójaiak, mint az Emotet, például az úgynevezett Outlook harvesting támadást használják. Ehhez a kártevő elemzi a már megfertőzött rendszereken az elérhető e-mail-fiókok leveleinek és címjegyzékének tartalmát. A támadók azután az így szerzett információt használják fel, hogy tovább terjesszék a kártevőt újabb, célzott spam kampányokkal. A céges e-mail-címmel rendelkező áldozatok ennek során egy kiválóan elkészített hamis levelet kapnak, látszólag egy kollégájuktól, vagy a főnöküktől. A magánszemélyeket pedig hamis Amazon szállítási értesítőkkel vagy mobilszámlákkal verik át. Fel sem tűnhet, hogy ezek csaló levelek, mivel az információk naprakészek és minden elemük hitelesnek tűnik (szerencsére a magyar nyelvvel még mindig kevés csaló boldogul). Így aztán az áldozat hajlamos letölteni és futtatni az Office csatolmányt, ezzel futtatva a makróit, vagy rákattintani a veszélyes linkekre. Azonban ezek a támadások még nem teljesen automatizáltak: a bűnözőknek elég sok erőforrást, beleértve emberit is, be kell vetniük, hogy célzottan támadhassák áldozataikat.

Ha egy számítógépet sikerült megfertőzni, a hálózat fennmaradó része, attól függetlenül, hogy céges vagy otthoni, kártyavárként omlik össze. Az Emotet egy csokorra való különféle malware-t használ, mindig azt, amire éppen szüksége van. Ezek régióról régióra változnak, ahogy természetesen a céltól függően is. A nyugati országok többségében az Emotet előszeretettel tölti le a TrickBot banki trójait, ami a banki és fizetési szolgáltatói információk után kémkedik, hogy a támadók megállapíthassák az áldozat vagyoni helyzetét. Ezt gyakran egy zsarolóvírus támadás követi, ami fontos adatokat titkosít. A váltságdíj-követelés ezek után változó nagyságú lehet, és a BSI adatai szerint gyakran messze meghaladja a megszokott néhány száz, esetleg ezer eurós követelést – akár 30 000-100 000 eurót is kérhetnek az adatok feloldásáért.

#### **Új támadási minták**

A G Data biztonsági szakértői szerint a kiberbűnözés üzleti modellje virágzik, ezért aztán tovább is fejlesztik. Ez ugyanazon elvek szerint zajlik, ahogy a normális cégek esetében is: a folyamatokat karcsúsítják és létrehoznak adott feladatkörökre specializálódott csapatokat. Míg egyik csoport például arra koncentrál, hogy bejusson céges hálózatokba, a másik abban jeleskedik, hogy ellopja az adatokat a hálózatból, vagy éppen titkosítsa azokat. Az egyik azzal keres pénzt, hogy →

#### 2019-ben felfedezett sérülékenységek

**Operációs rendszerekben és programokban egyaránt akadnak biztonsági rések. Ezekben fedezték fel a legtöbb sérülékenységet tavaly.**

Biztonsági rések száma a programban

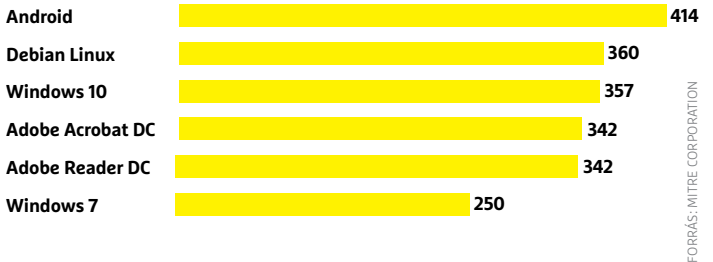

#### Zsarolóvírus támadás három lépésben

**A fertőzött dokumentum egy hamis e-maillel együtt érkezik 1 . A kártevő ezután megszerzi a pénzügyi adatokat, hogy kiderítse a célpont anyagi helyzetét 2 és végül titkosítja a fontos adatokat 3 .**

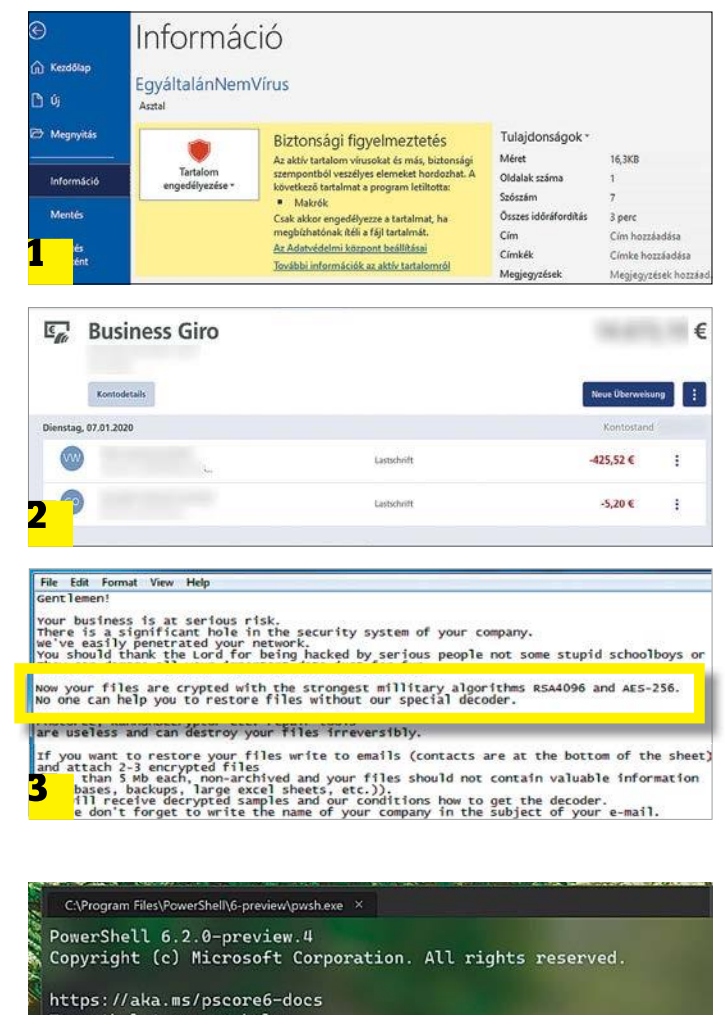

Type 'help' to get help.

PowerRazzle Developer Environment (Version: 1.1)

Loading personal and system profiles took 1077ms. C:\WINDOWS\system32>

**A Living-off-the-land támadások a Windows beépített eszközeit használják, például a Powershellt, amit nehéz azonosítani a víruskeresőknek**

#### **AKTUÁLIS > HEKKERJELENTÉS 2020**

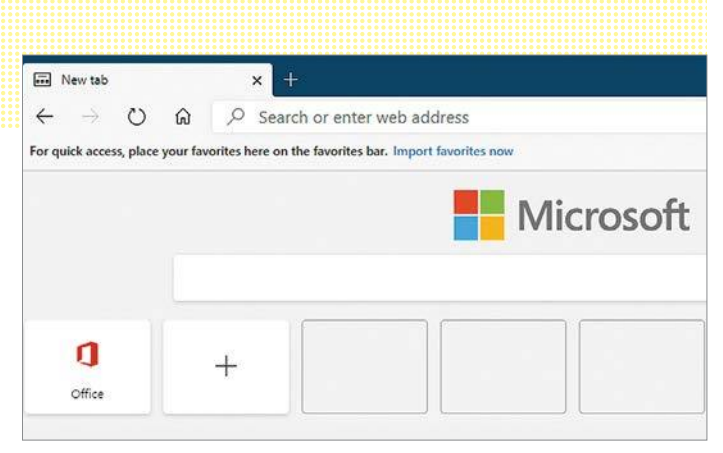

**A Windows 7 támogatásának lejárata és a Microsoft Edge böngészőjének Chromium alapokra váltása is csábító lehet a bűnözőknek**

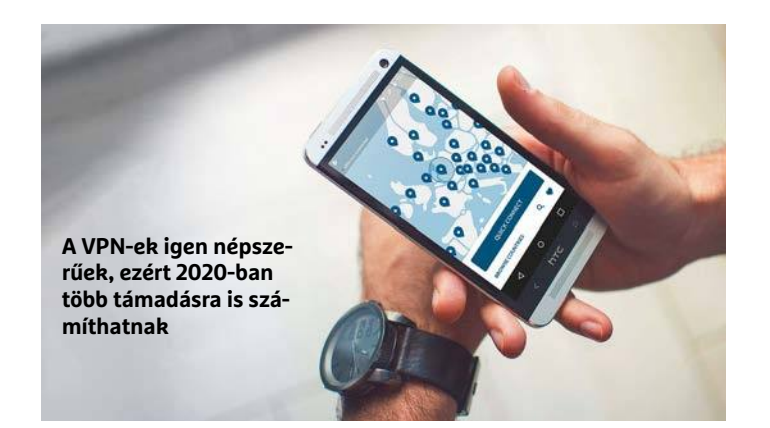

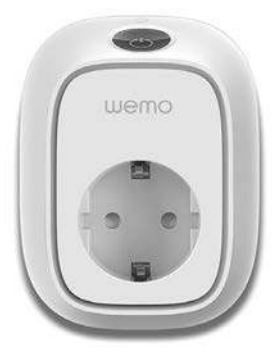

#### Okos otthon rések

**A népszerű okos otthon eszközökben rejtőző sérülékenységek komoly problémák forrásai lehetnek a jövőben.**

#### **5 tipp a biztonságos okos otthonért**

Az okos otthon eszközök jelentősen megnövelik a hálózatba kötött eszközök számát. Azonban az iparágban egyelőre sajnos hiányoznak az átfogó biztonsági előírások, így még az olyan jó nevű gyártók, mint a Belkin is, követnek el hibákat. A Bitdefender szakértői két sérülékenységet is felfedeztek okoskonnektoraikban.

Így védekezhetünk az okos otthon biztonsági rések ellen:

**> Vásároljunk körültekintően** Ne csak a képességekre és az árra alapozzuk a döntésünket, de a biztonságot is kezeljük fő választási kritériumként.

**> Frissítések** Még ha sok felhasználónak idő kell is, hogy megszokja: ha okos technológiát használunk, telepítenünk kell a frissítéseket.

**> Vendég** WLAN Lehetőség szerint az okos eszközöket ne a fő WLAN-ra csatlakoztassuk, hanem egy korlátozott, vendég fiókra. **> Jelszóváltás** Az első adandó alkalommal cseréljük le az alapbeállított kódot.

**> Egyéni beállítások** Szánjuk rá az időt, hogy a megfelelő beállításokkal biztonságosabbá tegyük az eszközöket.

áruba bocsátja a hozzáférést a feltört hálózatokhoz, a másik zsarolóvírusokkal kényszeríti ki váltságdíj megfizetését. A G Data CyberDefense biztonsági szakértőinek véleménye szerint az idei év egyik fő trendjét az egyre összetettebb támadási minták jelentik majd, például a Living-off-the-land támadások. Ezekben a támadók a Windows beépített eszközeit, többek közt a Powershellt és a BitLockert kombinálják egy rosszindulatú szkripttel, hogy azokat használják fel a támadáshoz. Ez a megközelítési mód komoly problémát jelent a víruskeresőknek, hogy viselkedéselemzési rutinjaikkal megbízhatóan rosszindulatúként azonosítsák be a komplex folyamatokat, még akkor is, ha azok csak a Windows saját szabvány eszközeit használják. Andreas Lüning, a G Data CyberDefense vezérigazgatója szerint emiatt sem szabad száz százalékban a technológia védelmére támaszkodni. "A cégeknek nem szabad elfeledkezni az emberekről, akiknek tisztában kell lenniük a veszélyekkel. Az IT biztonság nem a végpontnál kezdődik, hanem velünk emberekkel, függetlenül attól, hogy igazgatók vagy alkalmazottak vagyunk." Jakub Kroustek, az Avast Threat Intelligence csapatának vezetője szintén kifinomultabb módszerekre számít idén a kártevők terjesztésével kapcsolatban. A biztonsági szakértők ez ellen MI alapú megoldásokkal igyekeznek védekezni, amelyek még fontosabbá válnak 2020 folyamán. Ennek több oka is van: a rosszindulatú programok egyre szaporodnak, részben azért, mert ugyanazok a kártevők minden támadási hullámmal megváltoztatják a megjelenésüket. Emiatt már nincs lehetőség minden gyanús elem szakértők általi mélyelemzésére, még nagy méretű, az egész világot behálózó csapattal sem. Az elemzési folyamatokat ennek megfelelően automatizálni kell. Sok biztonsági szakértő hatalmas lehetőségeket lát az MI alapú folyamatokban ezen a téren, mivel azok képesek a megszerzett óriási mennyiségű adatból tanulni, és az alapján azonosítani az újabb mintázatokat – ezzel valós időben képesek gyanús eltéréseket találni az adatfolyamban.

#### **Windows 7, böngésző és VPN támadások**

2020 elején a Microsoft beszüntette a Windows 7 támogatását, de ez nem akadályozza felhasználók millióit abban, hogy tovább használják a rendszert: akár 400 millió gépen is futhat még a mára elavult operációs rendszer. A támadók minden bizonnyal árgus szemekkel figyelik a jövőben érkező Windows 10 frissítéseket, hátha azok alapján tudnak új támadásokat tervezni Windows 7-re. De a Windows 7 befejezése mellett a Microsoft valami újba is kezdett: a Windows 10 integrált Edge böngészőjét hamarosan lecserélik egy újabb változatra. Az új Edge a Chromiumra épül, amivel még tovább nő majd a Chromium alapú böngészők száma és aránya. A szakértők szerint ez egyben a Chromium alapú böngészők elleni támadások számának növekedésével is jár majd.

A böngészők mellett a VPN szolgáltatások is a támadók célkeresztjében találhatják magukat. A legjelentősebb áldozat 2019-ben az egyik legnépszerűbb szolgáltató, a NordVPN volt, ahol a támadók ideiglenes hozzáférést szereztek a cég egyik szerveréhez. A Virtuális magánhálózatok egyre népszerűbbek a felhasználók körében az általuk nyújtott jobb adatvédelem és nagyobb biztonság miatt, míg cégeknél már egy jó ideje szabványmegoldást jelentenek az otthonról, vagy utazás közben dolgozók kapcsolódásában. De ami népszerű, az természetesen jó célpont is, így például hamis reklámok is

felbukkantak, hogy átverjék a VPN szolgáltatások iránt érdeklődőket. Az igazi VPN szolgáltatók elleni támadások már lényegesen nagyobb kihívást jelentenek, de kivitelezhetők, mivel a világszerte elhelyezett szerverpark komplex, és számos beszállítót érint. 2019-ben két VPN-t is eltérítettek, miután a szoftverük sérülékenységét bemutatták egy biztonsági konferencia alkalmával.

#### **Okostelefonok a fókuszban**

Az évek óta előre jelzett, nagyszabású támadási hullám az okostelefonok ellen még nem érte el azt a mértéket, amit a legtöbb szakértő várt. Azonban így is óvatosnak kell lennünk. Nemcsak a többé-kevésbé kétes oldalakon találhatunk hamis alkalmazásokat, de újra és újra felbukkannak a hivatalos boltban is. 2020 elején a Google bejelentette, hogy saját víruskeresője, a Play Protect az elmúlt két évben 1700 alkalmazást talált, amit megfertőztek a Joker kártevővel. Ám a biztonsági rendszer nem mindig ennyire hatékony: a Trend Micro szakértői három olyan appot is találtak az appboltban, amik a felhasználói adatok mellett kamerainformációkat és fájlokat is továbbítottak a készítőik szervereire, beleértve a fertőzött készülékek felhasználóinak fiókadatairól készült képernyőmentéseket is. Idén mobilos kártevők sokasága épülhet majd olyan jelentős eseményekre, mint a Labdarúgó-Európa-bajnokság, az olimpia, és az amerikai elnökválasztás.

A manipulált appok hivatalos boltokba csempészése korántsem egyszerű, ahogy azt Nikolaos Chrysaidos, az Avast mobil biztonsági csoportjának vezetője is megerősíti. Ezért azok a kiberbűnözők, akiket könnyebb pénzszerzés foglalkoztat, inkább előfizetési csapdákkal és agresszív adware-t tartalmazó hamis appokkal támadnak. A G Data szakértői egy aggasztó trendre figyeltek fel az okostelefonoknál: egyre nő az úgynevezett stalkerware-ek száma. Hivatalosan a kémappokat nem minősítik kártevőnek, azonban a kereskedelemben kapható appok ugyanazokat a technikákat használják arra, hogy behatoljanak az áldozat privát szférájába, mint a kártékony programok. Ezek az appok az áldozat készülékére települnek, és ott észrevétlenek maradnak, miközben a háttérben valós időben közvetítik a zaklatónak az áldozat helymeghatározási adatait, böngészési előzményeit, csevegéseit és még sok mindent. Némelyik kép app még hang- vagy videofelvétel készítésére is képes.

#### **5G-WiFi átadási támadások**

Az 5G várhatóan szárnyakat kap 2020-ban, ami egyben kellemetlen mellékhatásokkal is járhat a biztonság terén. A CES alkalmából megfigyelhető volt, hogy az 5G a felső és csúcskategóriás okostelefonok után a középkategóriába is eljut végre. Az olcsóbb 5G-s készülékek megjelenésével pedig egyre több felhasználó tesz majd szert mind azokra, mind 5G-t nyújtó mobilcsomagokra. Ezzel kellemetlen helyzetek állhatnak elő ott, ahol az 5G hálózatok és WiFi-k kiegészítik egymást. Nagyobb épületekben, például repülőtereken vagy stadionokban, lehetőség nyílna párhuzamosan használni mindkettőt, hogy a rendszer az egyik gyengülésekor automatikusan átváltson a másikra. De éppen ez az átváltás az, ahol több gyenge pont is akad, amit a támadók kihasználhatnak. Legalábbis ezt jósolták meg a Watchguard biztonsági szakértői. Szerintük lehetséges lenne észrevehetetlen módon lehallgatni az 5G felhasználókat, ha az eszközeik éppen átváltanak egy WiFi hotspotra a háttérben. **B** 

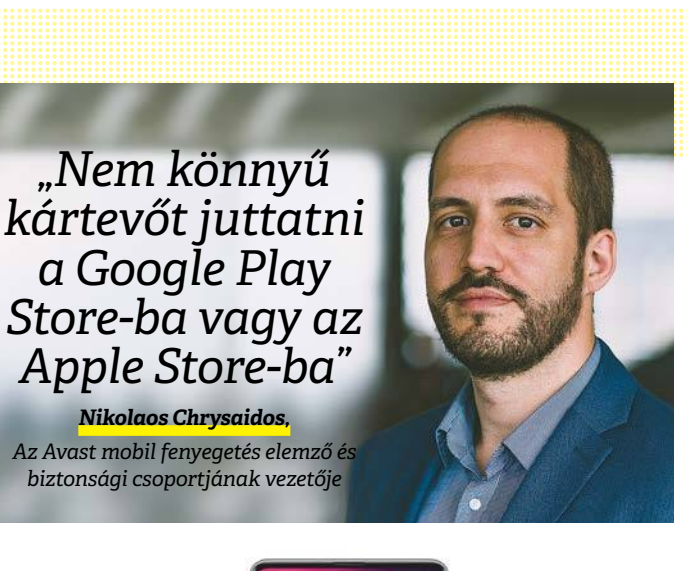

#### Az 5G ereje

**A legújabb 5G képes okostelefonokban potenciális sérülékenységek fedezhetők fel a WLAN és 5G hálózat közötti váltás folyamatában.**

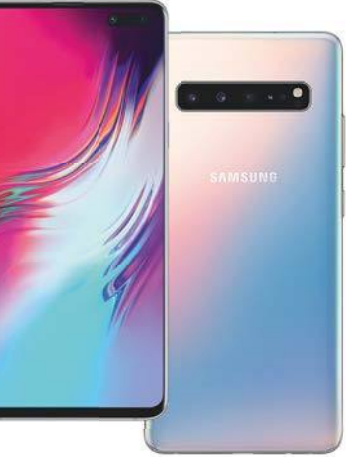

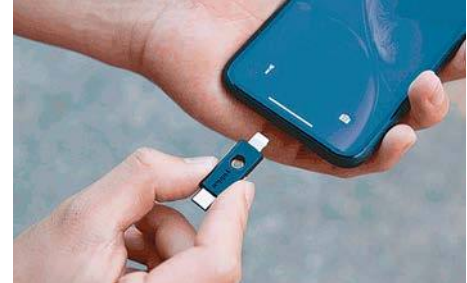

Viszlát, jelszavak! **Kódjaink megadása** 

**nélkül is bejelentkezhetünk a FIDO2 szabvány használatával.**

#### **Így védhetjük meg magunkat**

A biztonság alapvető szabályai 2020-ban is érvényesek: használjuk a legfrissebb verziójú operációs rendszert, lépjünk tovább a Windows 7-ről, és legyenek programjaink is naprakészek. Ezek alapvetően érvényesek okostelefonokra, konzolokra, tévékre és okos otthon eszközökre is.

**> Víruskereső** A vírusok elleni védelem kötelező Windowsra, de Androidra és macOS-re is érdemes lehet telepíteni. Akik nem elég biztosak benne, kipróbálhatnak egy ingyenes keresőt is.

**> Zsarolóvírus védelem** A legjobb védelem a zsarolóprogramok ellen a biztonsági mentés. Ha eddig nem készítettünk rendszeresen, érdemes 2020 ban rászokni.

**> Biztonságos hozzáférés** A jelszavaknak is akadnak gyengeségeik, ezért megfelelő stratégiával kell azokat alkalmazni, és mindet csak egy helyen használni. Egy jelszómenedzser sokat segíthet ebben. Ahol csak lehetséges, aktiváljuk a kétlépcsős belépést a jobb védelemért. Jelszavak beírása nélkül is beléphetünk fiókjainkba a FIDO2 szabvány használatával.

#### **AKTUÁLIS > A STREAMEREK REJTÉLYES VILÁGA**

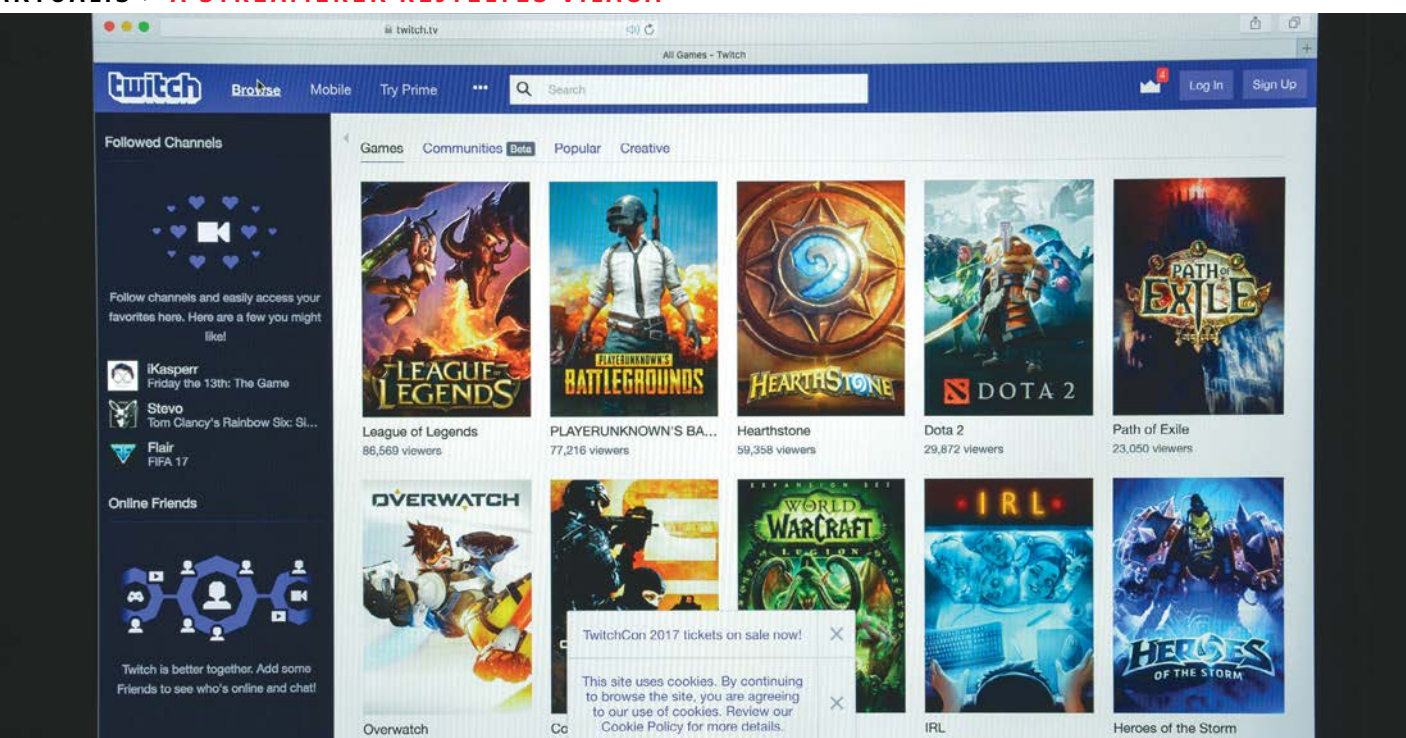

# **Ami a tévé meg a YouTube után jön**

**Tech cégek küzdenek a fiatalokért** egy olyan világban, amit harminc felett megérteni sem könnyű. A CHIP cikkével viszont bárki felzárkózhat.

#### HANULA ZSOLT

**Milli**árdos óriáscégek között folyik a háború a tévé jövő-<br>flix trónjára az Apple, a Disney és az Amazon hasonló<br>szolgáltatássokkal és persze rengeteg pénzzel felfogyorkezve jéért – írtuk pár hónapja, bemutatva, hogyan tör a Netszolgáltatássokkal, és persze rengeteg pénzzel felfegyverkezve. A háttérben azonban már egy másik, ehhez egészen hasonló háború is zajlik, egészen hasonló gigacégek között, a tévé következő generációjának uralmáért.

A tizen- és huszonévesek ugyanis már nemcsak tévét nem néznek, de a Netflixet és társaikat is alig. Számukra jó ideje a You-Tube a tévé, és az online influenszerek a tévésztárok. A legaktuálisabb trend pedig már ezen is túllépett: a videojátékok élő streameléséről van szó, ami bizonyos életkor felett teljesen értelmezhetetlen, mint szórakozás, de ettől függetlenül milliók számára az. Márpedig ezek a milliók fontos célcsoportot jelentenek a hirdetők számára, mert van pénzük, és szívesen költik. Ráadásul az idő is nekik dolgozik, hiszen fiatalok. Nem csoda hát, hogy a legnagyobb cégek próbálják a saját platformjukra terelni őket.

#### **Az úttörő Twitch**

A játékstreamelés a sima YouTube-videózáshoz képest annyiban hoz újat, hogy az élő adás még közvetlenebbé, még személyesebbé teszi a néző felé a kapcsolatot. A cseten keresztül azonnali a visszajelzés, a néző nem elérhetetlen sztárnak, hanem a személyes jó barátjának érzi a streamert, aki ha kap egy pár dolláros adományt, név szerint köszöni meg a küldőjének, az összes néző előtt.

A műfaj egyértelmű királya a Twitch.tv – a 2011-ben indult szolgáltatás három év alatt jutott el a havi 50 millió látogatóig, és az Amazon egymilliárd dolláros felvásárlásáig. Ma havi 150 millióan nézik a Twitch nagyjából 50 ezer csatornáját. Az adások ingyenesek, de a nézők adhatnak borravalót a streamernek, ha tetszik a műsor, illetve a nagyobb csatornák részesedést kapnak a Twitch reklámbevételéből is. A népszerűbb streamerek óriási pénzeket akasztanak le azzal, hogy a szobájukból közvetítik, ahogyan játszanak. Az egyik A-listás streamer sztár, Imane "Pokimane" Anys például a minap egy 3 millió dolláros (bő 900 millió forint) szponzori ajánlatot dobott vissza, mert úgy érezte, nem illeszkedne a személyes márkájához.

A streamerek elképesztő népszerűsége hatalmas változásokat hozott a videojáték-iparba az elmúlt egy-két évben. Amivel a menő streamerek játszanak, azzal játszanak a nézőik is, és abban költik a pénzüket. A streamerek véleményére rengeteget ad a néző, éppen a bensőséges, személyes kapcsolat (illúziója) miatt – emiatt kulcsszerepet kapnak a játékok marketingjében.

A streamerek gyakorlatilag élet és halál urává váltak a játékpiacon, akik hatalmas befolyással vannak egy-egy játék sikerére, messze nagyobbal, mint például a játékmagazinok újságírói.

#### **A nagy Apex Legends-kísérlet**

Tavaly tavasszal a legnagyobb játékkiadó, az Electronic Arts egyedülálló és váratlanul bátor kísérletként az Apex Legends című új játékát teljes titokban, totális marketingcsendben fejlesztette és adta ki, kizárólag streamerekre építve a reklámját: a Twitch legnagyobb sztárjait vette rá (a pletykák szerint millió dolláros szerződésekkel), hogy a megjelenés napján azzal játsszanak és közvetítsék. Nem voltak előzetes trailerek, magazincímlapok, tévés reklám, óriásplakátok és exkluzív beharangozó cikkek, csak a Twitch legmenőbb streamerei. Az öngyilkos stratégia fényesen bejött: 8 órával a megjelenés után már egymillió játékosuk volt, a 24. óra végén 2,5 millió. Egy hét múlva 25 millió. A játék a premier hónapjában 92 millió dollárt termelt mikrotranzakciókból, többet mint valaha bármilyen játék a megjelenésekor. Aztán a streamerek szerződései lejártak, visszamentek olyan játékot közvetíteni, amilyenhez épp kedvük van, és szép lassan az Apex Legends is elindult a süllyesztő felé. Ma éppen csak befér a Twitch legnépszerűbb játékainak top10-es listájára.

Ez a történet mindenki számára világossá tette, hogy a játékstreamek nézői messze túllépték azt a kritikus tömeget, ahol már érdemes odafigyelni rájuk, és hogy a kedvenc streamereiken keresztül vezet hozzájuk (és persze a pénztárcáikhoz) az út. 2019 végén ki is tört az óriáscégek háborúja a Twitch trónjáért, és pontosan ugyanazokkal az eszközökkel indultak harcba, amikkel a Netflix ellen vonultak fel a konkurensei: végtelen pénzzel, és a már meglevő, több százmilliós felhasználói táborukra építve.

#### **Fenyegető óriások**

A Twitch ellen három gigacég vonul fel (persze a tulajdonos Amazon miatt itt messze nem Dávid és három Góliát harcáról van szó). A Google a Youtube élő stream funkciójára építi a maga játékközvetítő szolgáltatását, a Facebook szintén a már bejáratott Facebook Live rendszerre – és mindkét cég a maga milliárdos felhasználói táborára épít. A harmadik trónkövetelő a Microsoft, ami a Mixer nevű streamplatformját a nulláról építette fel, de persze az Xbox közössége (és végső soron a Windowsé is) elég komoly hátszelet jelent neki a videojátékos univerzumban.

A konkurenciaharc tavaly év végén vett éles fordulatot, amikor az óriáscégek elkezdték a profi futball átigazolási szezonjára emlékeztető módon elhalászni a Twitch sztárjait. Elég bizarr, amikor a világ legnagyobb tech cégei kilincselnek hétköznapi gémer srácok(ból pár hónap alatt lett sztárok)nál, sokszámjegyű átigazolási ajánlatokkal, de pontosan ez történt és történik ma is.

A Twitch pedig igazi vezéráldozatokat szenvedett el. A legnagyobb közönségkedvenc streamer, Tyler "Ninja" Blevins (14 millió követő a Twitch-csatornáján) a pletykák szerint tízmillió dolláros összegért váltott a Mixerre, őt követte a statisztikák szerint az egész Twitch harmadik legtöbb nézőjét vonzó Michael "Shroud" Grzesiek. A YouTube átcsábította az Activision kiadó összes játékának hivatalos versenyeit közvetítő csatornákat (többek között a Call of Duty és az Overwatch ligákat), a Facebook pedig tömegesen a kisebb, feltörekvő streamereket, egyszerűen azzal, hogy nagyobb reklámbevételi részesedést, és

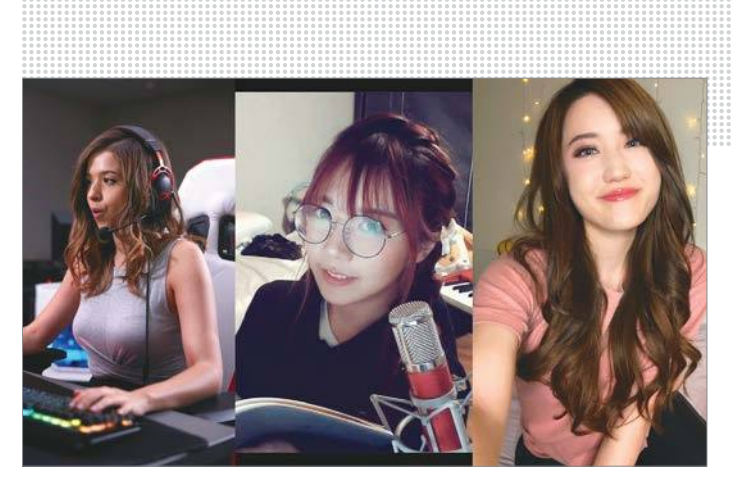

**Nem is olyan nehéz megfejteni, hogyan tettek szert óriási népszerűségre a Twitch női sztárjai**

könnyebben elérhető nézőközönséget ígért. Persze közben a Twitch is észbe kapott, és hosszú távú szerződésekkel igyekezett magához kötni a megmaradt sztárjait. Plusz olyan új lehetőségeket nyitott meg, mint például az NFL-lel való együttműködés, aminek keretében a kiválasztott streamerek átvehetik az amerikaifoci-liga meccseinek tévés közvetítését, és saját hangsávban saját kommentárt keverhetnek alá.

#### **De sikerült?**

2020 eddig azt a nagy tanulságot hozta, hogy a gémerek lelkivilága sokkal bonyolultabb, mint bárki hitte volna. Azok után, hogy az Apex Legends idején kérdés nélkül követték a streamereket egy új játékba (vagyis nem annyira a kedvenc játékukhoz, hanem a kedvenc streamereikhez kötődtek), most az új platformra költözött sztárokat nemigen akaródzik követni nekik. Ninja és Shroud nézettsége az új otthonukban a harmadára zuhant, az Overwatch League nyitómeccsei a tavalyi, Twitchközvetítésekhez képest töredék nézőszámokat hoztak. A Twitchen addig másodvonalbelinek számító streamerek szívták fel a nézőik nagyját (a platform teljes nézettsége nagyjából tíz százalékot esett, szóval valamennyire azért megérezte a sztárok távozását).

Úgy tűnik, mindenki alábecsülte a Twitch erejét. A platformnak az egyes játékokon és streamereken túlmutató közössége alakult ki az évek alatt, saját szlenggel, sztorikkal, hírességekkel, mémekkel, hősökkel és antihősökkel. Mint egy fociklub, aminek a szurkolói nem kezdenek el hirtelen másnak drukkolni, ha pár sztárjátékos eligazol a csapattól.

Mindenesetre a riválisok megjelenése és erőteljes nyomulása biztosan jót fog tenni a Twitch-nek is, úgy általában a játékstreamelés műfajának is, és végső soron azoknak is, akik szeretnek ilyesmit nézni. Sőt, újabban már nem is csak ők a játékstream platformok látogatói: a Twitch legnépszerűbb kategóriája egy ideje már nem valamelyik slágerjáték, hanem a Just Chatting szekció, ahol játék nélkül, simán csak beszélget az adott streamer a vele chaten kommunikáló rajongókkal. Persze ebben benne van az úgynevezett titty streamer jelenség is, ami a merész, de még éppen hogy engedélyezett ruházatban streamelő lányokat jelenti, akik úgy tűnik, egy nagyon is létező nézői igényt elégítenek ki – de ez már egy másik történet. <sup>■</sup>

## **Gond lehet a Windows 10 adatkezelési gyakorlatával**

#### Német elemzők arra a következtetésre jutottak, hogy a Windows 10 nem biztos, hogy EU-konform módon gyűjti az adatokat.

Nemcsak a Google, hanem a Microsoft is elég sok adatot gyűjt a felhasználókról, azonban míg előbbi vállalat főleg az online tevékenységekre lát rá, addig a Microsoft azt is tudja, hogy mit csinálunk a számítógép előtt. A Windows 10 telepítésekor egy sor kérdésre kell válaszolni, itt többek között azt is jóváhagyjuk, hogy a rendszer a tevékenységeket – anonim módon – rögzítse és továbbítsa a Microsoft felé. Az adatgyűjtés hivatalosan a szolgáltatások minőségének javítását, valamint a rendszer esetleges hibáinak gyorsabb kezelését szolgálja, azonban egyáltalán nem biztos, hogy a Windows 10 GDPR-kompatibilis módon gyűjti az információkat.

A Windows 10 láthatatlan adatgyűjtési módját jó ideje kritizálják szakértők, elsősorban annak átláthatatlansága miatt. Nem lehet tudni ugyanis pontosan sem azt,

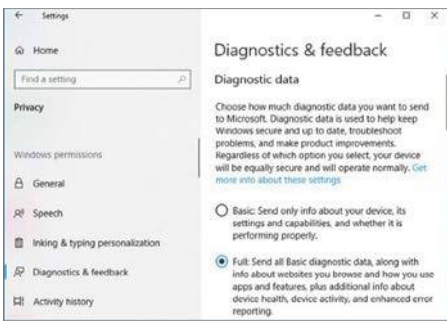

hogy a Windows milyen személyes adatot rögzít, és azt sem, hogy melyik információt a vállalat mire használja. Továbbá arra sincsen semmilyen garancia, hogy a Microsoft az adatokat valóban úgy kezeli, ahogyan azt állítja: anonim módon. Amennyiben bebizonyosodna, hogy az adatgyűjtés valóban nem felel meg a GDPR-szabályozásnak, úgy a Microsoft körül gyorsan elfogyna a levegő; bár az erősen kérdéses, hogy az Európai Unió ebben az esetben mihez kezdene. A Windows 10-et rengetegen használják, ezért az szinte teljesen biztos, hogy a vállalat egy elég hosszú türelmi időt kapna ahhoz, hogy az adatgyűjtési gyakorlatát megváltoztassa. Egy vaskos büntetés is benne van persze a levegőben, de az valószínű, hogy a Windows 10 piaci részesedése egy picit sem fog változni emiatt a dolog miatt. A helyzet komolyságát mutatja, hogy a Microsoft egy tízfős szakembergárdát küldött Európába, hogy minden felmerült kérdésre gyorsan válaszokat adhasson. A Windows 10-nek egyébként a vállalati (Enterprise) kiadását vizsgálják, a számíţógép és az internet közé beékelődve, és az adatforgalmat elemezve.

**A helyzet azért pikáns kissé, mert a vállalati verzióban az adatgyűjtés kikapcsolható, míg az otthoni változatokban erre nincs mód**

### **A hónap adatlopási ügyei**

#### Hiba a Microsoftnál: 250 millió adat szivárgott ki

Ezúttal egy másik nagy óriás, a Microsoft is hibázott, amelynek következtében 250 millió felhasználó adatai váltak elérhetővé teljesen szabadon az interneten keresztül. A Comparitech nevű vállalat fedezte fel a hibát; szakembereinek elég volt egy mezei böngésző ahhoz, hogy az információkat megszerezzék.

#### Autókölcsönző a pácban: szivárgó adatok

Egy német autókölcsönző, a Buchbinder esetében is hiba lépett fel az adattároló szerveren, amelynek következtében az összes ügyfél adata jelszó nélkül vált elérhetővé interneten keresztül. Tekintettel arra, hogy autókölcsönzőről van szó, a kiszivárgott információk elég érzékenyek: nemcsak neveket és címeket, hanem kártyaszámokat és kárelőzményeket is megszerezhettek a szemfüles támadók. Az adatszivárgásban több híres politikus és celeb is érintett.

#### Rés a Twitteren: kémkedhettek a fiókok után

Egy biztonsági hiba következményeként lehetővé vált, hogy egy esetleges támadás során hamis felhasználói fiókok segítségével átírják az eredeti fiókhoz tartozó telefonszámokat gyakorlatilag bármire – ez pedig azért problémás, mert így a jelszó visszallítását már az új szám segítségével lehet kezdeményezni. A Twitter szerencsére szinte azonnal észrevette a hibát, és ki is javította.

#### WhatsApp és Facebook

A csevegő alkalmazásban lévő biztonsági hiba adott körülmények között lehetővé tette, hogy csalók a telefonon lévő fájlokhoz férjenek hozzá, és azokat elküldjék interneten keresztül saját maguknak. A sérülékenység ezúttal csak az iOS verziót érintette, illetve a PC-n, a böngészőben futó változatot is. A Facebook már elkészítette a javítást, amely automatikusan települ a mobilokra.

#### Hatalmas hiba Cisco eszközökben

Kis túlzással azt is mondhatnánk, hogy a Cisco az új Adobe; a vállalat készülékeiben elég nagy rendszerességgel bukkan fel valamilyen biztonsági hiba. A mostani sérülékenység routereket, switcheket IP-telefonokat és IP-kamerákat is érint. A biztonsági rés segítségével hekkerek átvehetik az irányítást az eszközök felett; innentől kezdve pedig azt tehetnek a hálózaton, amit csak akarnak.

#### Változó idők; változó kártevők

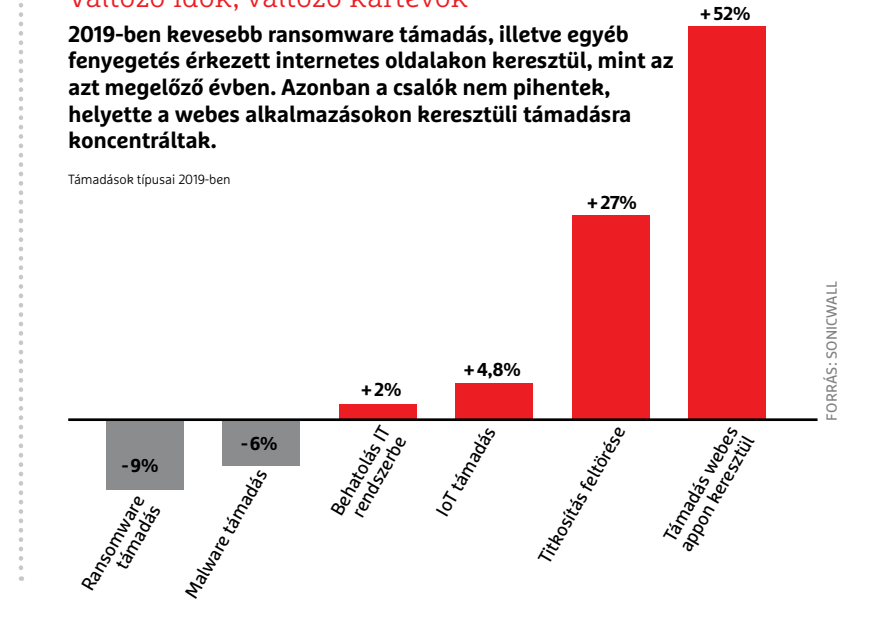
### **BIZTONSÁGI HÍREK < AKTUÁLIS**

### 56 hibát foltozott be a Google

A Chrome böngésző sem makulátlan, ha biztonsági hibákról van szó: a keresőóriás most éppen 56 hibát foltozott benne. A Chrome hosszú ideje a legnépszerűbb böngésző a piacon, ezért a csalók figyelmét is felkeltette – hiszen annál vonzóbb egy platform vagy program a hekkerek számára, minél többen használják azt. Tudja ezt a Google is, ezért a felfedezett hibákat rendszerint szinte azonnal kijavítja. A 80-as változattal például nem kevesebb mint 56 sérülékenység szűnik meg. A Chrome kicsit megint biztonságosabb lett.

### Biztonságos adattárolás a felhőben

**Egyre több cég és felhasználó dönt úgy, hogy a kritikus adatokat is felhőben tárolja – 2019 ben az ilyen jellegű információk aránya elérte a 26%-ot .**

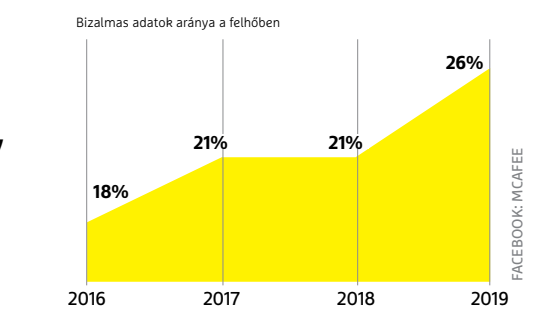

# **A jelszó nem játék**

Biztonsági szakértők egyetértenek abban, hogy a jelszó ma már nem feltétlenül nyújt elegendő védelmet, viszont sokat tehetünk annak érdekében, hogy legalább kicsit megnehezítse a támadók dolgát. Korábban az általános ajánlás az volt, hogy a jelszót az észszerűség határain belül rendszeresen, de legalább évi egy alkalommal meg kell változtatni – ez az ajánlás azonban ma már elavultnak számít. Mégpedig azért, mert nap mint nap hallani olyan adatszivárgásról, amelyben több millió, vagy esetenként több százmillió felhasználó érintett. A felhasználók tehát akkor járnak el gondosan, ha minden olyan adatszivárgásnál, ahol az érintettség felmerül, jelszót változtatnak. Ez kényelmetlen, de sajnos nincs más garancia arra, hogy különböző fiókjainkat nem törik fel. Egyébként éppen azért, mert a jelszavak már nem nyújtanak elegendő védelmet, a kritikus szolgáltatásoknál (például online banki) kétlépcsős azonosítást használnak a szolgáltatók. Vagyis a jelszó mellett egy telefonra érkező, egyedi kódra is szükség van a belépéshez.

### 2016-os hiba okoslámpákban

Szakértők nem véletlenül gondolják, hogy az IoT lesz a következő olyan nagy probléma, ami tömeges biztonsági hisztériát okozhat: kiderült, hogy a Philips Hue lámpák (és rajtuk keresztül az otthoni hálózat) még mindig megtámadhatók egy olyan sérülékenységen keresztül, amelyet 2016-ban fedeztek fel. A támadás annyiban trükkös, hogy fizikai közelségre van szükség, de ez nem jelenti azt, hogy be is kell jutni a házba – elég, ha csak egy drónnal sikerül elég közel jutni az okoségőkhöz. További aggodalomra ad okot, hogy nem névtelen gyártóról, hanem a Philipsről van szó.

**HIRDETÉS** 

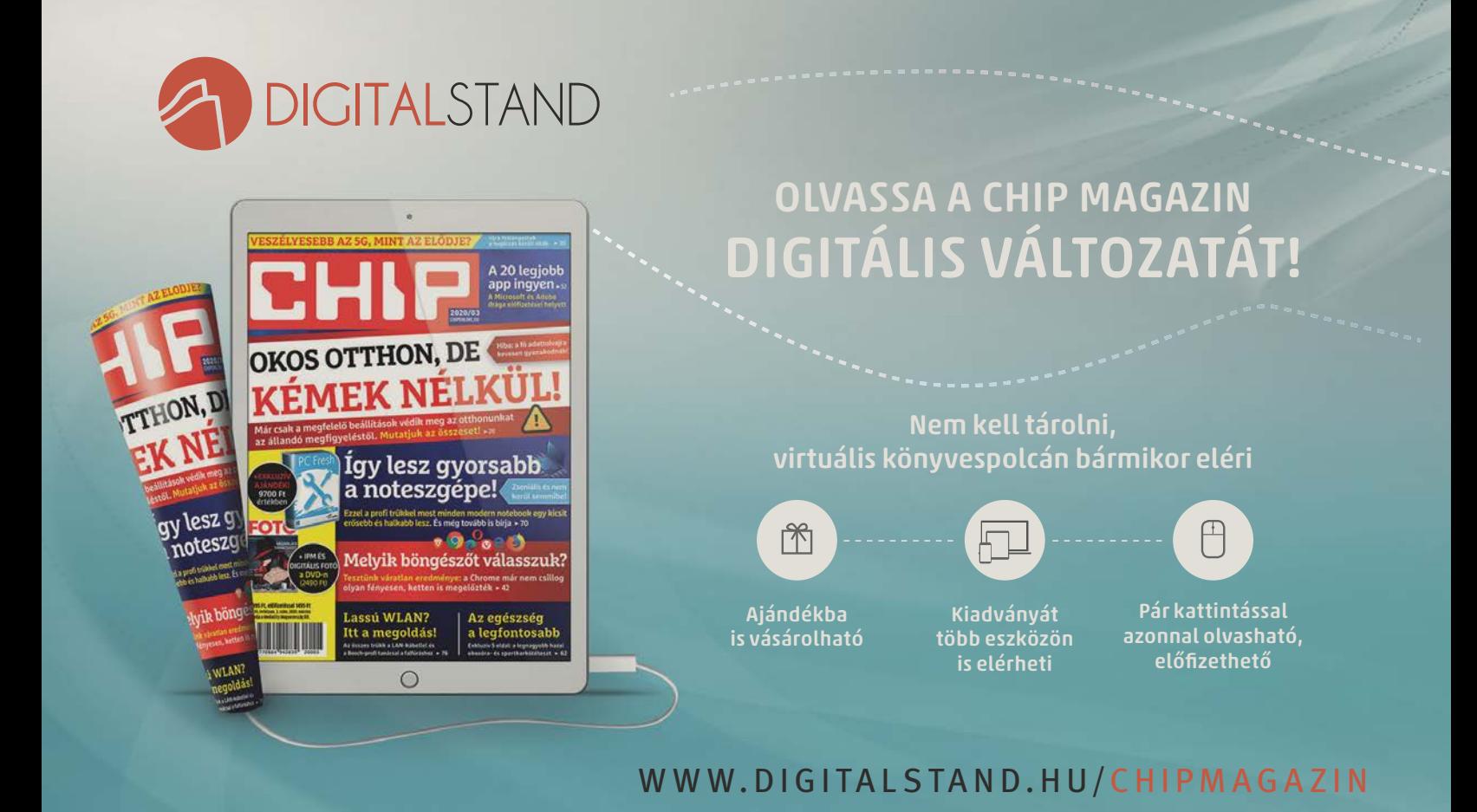

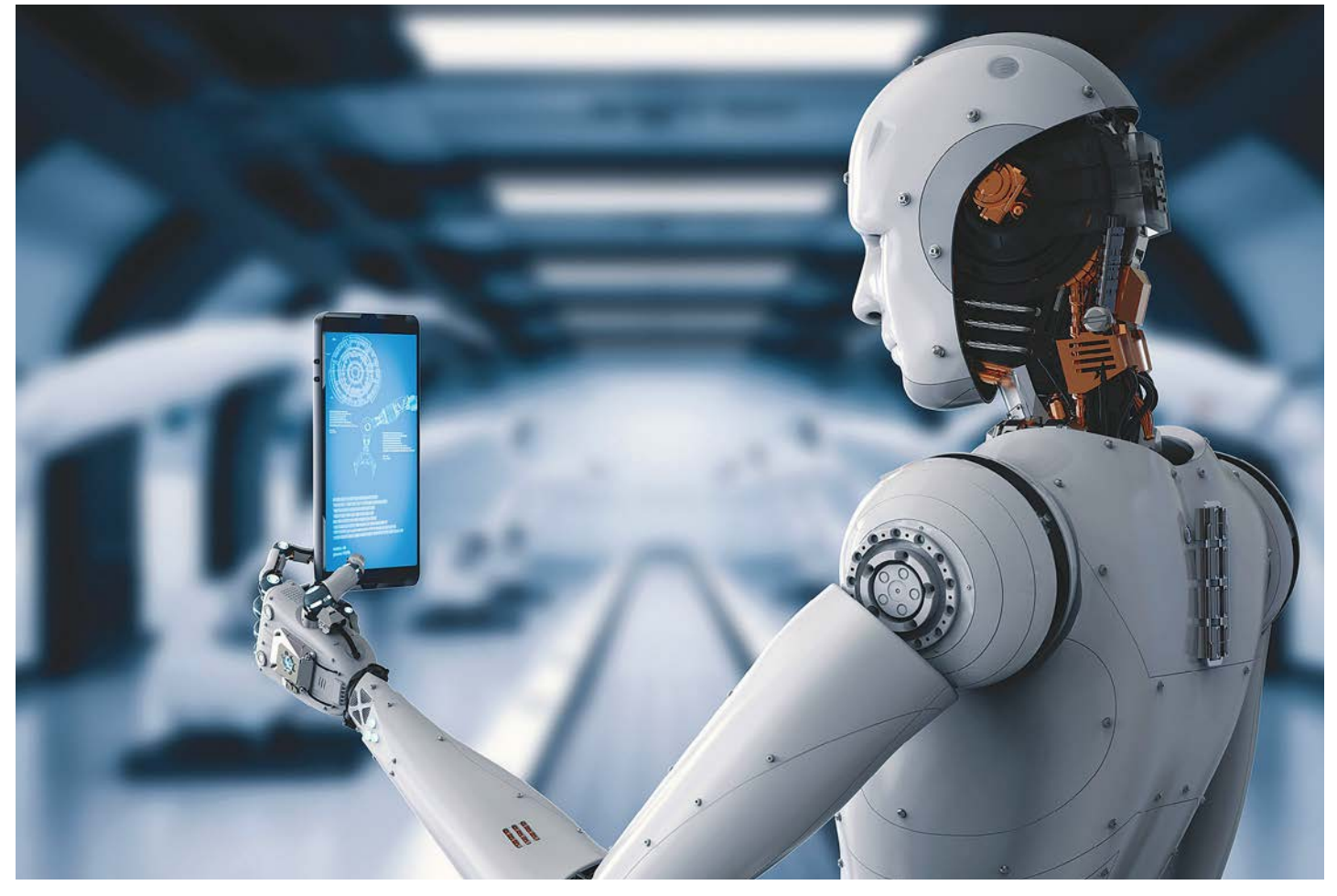

# **A robotika Murphytörvénye**

Bár mind tudjuk, hogy nem létezik tökéletesen védett, hosszabb távon is sebezhetetlen rendszer, de **az Android felhasználókra** az utóbbi hónapokban nagyon rájárt a rúd.

z ESET kutatói nemrégiben fedezték fel az eddig isme-<br>retlen Krook (CVE-2019-15126) elnevezésű sérülékeny-<br>séget, amely számos kliens eszközt, WiFi hozzáférési<br>pontot és az útválasztékban használt WiFi chinet érint és retlen Kr00k (CVE-2019-15126) elnevezésű sérülékenypontot és az útválasztókban használt WiFi chipet érint, és sikeres támadása esetén lehetővé teszi a kiberbűnözők számára, hogy dekódolják a vezeték nélküli hálózati csomagokban található adatokat.

A Kr00k sebezhetőség a hálózati kommunikációt érinti, amelyeket csak nullákból álló kulccsal titkosítanak (all-zero encryption key). Felfedezése az ESET korábbi kutatásain alapul, amelyek az Amazon Echo KRACK (Key Reinstallation Attacks) sérülékenységét térképezték fel (a Kr00k a KRACK-hez kapcsolódik, de alapvetően eltér attól). Ez a sérülékenység különösen veszélyes, mivel a konzervatív becslések szerint is több mint egymilliárd WiFi-kompatibilis eszközt érint. Az ESET február 26-án, az RSA konferencián hozta nyilvánosságra a sebezhetőségről szóló beszámolóját, és a kutatás eredményeként a legtöbb nagy eszközgyártó már kiadta a szükséges javításokat.

### **Egymilliárd veszélyeztetett eszköz**

A Kr00k az összes még befoltozatlan Broadcom és Cypress WiFi chipet tartalmazó eszközt érinti. Ezek a leggyakoribb WiFi chipek, amelyeket a mai kliens eszközökben használnak. De WiFi hozzáférési pontokat és útválasztókat szintén érint a sérülékenység, amely így a javított klienseket tartalmazó környezeteket is veszélyezteti. Az ESET tesztelte és megerősítette, hogy a veszélyeztetett eszközök között az Amazon (Echo, Kindle), az Apple (iPhone, iPad, MacBook), a Google (Nexus), a Samsung (Galaxy), a Raspberry (Pi 3) és a Xiaomi (Redmi) eszközei is megtalálhatók, ahogy az Asus és Huawei hozzáférési pontjai is.

"A Krook a WiFi hálózatról való lekapcsolódás során jelentkezik – amely megtörténhet, például egy gyenge WiFi jel miatt, de a támadók manuálisan is előidézhetik. Ha a támadás sikeres, több kilobájt potenciálisan érzékeny információ válik elérhetővé illetéktelenek számára", magyarázza Miloš Čermák, az ESET vezető kutatója. "A lekapcsolódás ismételt kiváltásával a támadó számos hálózati csomagot foghat el így, potenciálisan érzékeny adatokkal."

Az ESET természetesen bemutatta a sebezhetőséget a Broadcom és a Cypress gyártóinak is, akik ez alapján javításokat adtak ki a hiba kezelésére. A kutatók a CASI (Industry Consortium for Advancement of Security on the Internet) szervezettel is együttműködtek annak érdekében, hogy minden esetlegesen érintett fél – beleértve a veszélyeztetett chipeket használó eszközgyártók, valamint az esetlegesen érintett chipek gyártói is – tisztában legyen a Kr00k jelentette fenyegetéssel. Ennek köszönhetően a nagy gyártók eszközeinek sebezhetőségét már kijavították.

"Ahhoz, hogy felhasználóként megvédhessük magunkat, a legújabb firmware-verzióra kell frissítenünk az összes WiFi-kompatibilis eszközünket, beleértve a telefonokat, táblagépeket, laptopokat, e-book-olvasókat, az IoT-eszközöket, valamint a WiFi hozzáférési pontokat és útválasztókat", tanácsolja Robert Lipovský, az ESET kutatója. "Komoly aggodalomra ad okot, hogy nemcsak az ügyféleszközök, hanem a WiFi hozzáférési pontok és az útválasztók is érintettek a Kr00k sebezhetőségben. Ez jelentősen megnöveli a támadási felületet, mivel a bűnözők visszafejthetik azokat az adatokat is, amelyeket egy külső, hibás hozzáférési pont továbbít egy sértetlen eszközünkre."

### **Újabb kommunikációs gond**

Egy német IT biztonsági cég, az ERNW pedig egy olyan kritikus hibát fedezett fel a mobilos Bluetooth rendszerben, amely révén támadók átvehetik az irányítást BT eszközök felett. Az Android platformon azonosított sebezhetőség kihasználásával illetéktelenek kártékony kódot juttathatnak a mobilokra, de a sérülékenység a beszámoló szerint célzott adatlopásra is kihasználható. A CVE-2020-0022 biztonsági rés az Oreo (8.0 és 8.1), és Pie (9,0) rendszereket érinti, a legújabb, 10-est szerencsére nem, ám a korábbi változatokat egyelőre nem vizsgálták. Azonban abból kiindulva, hogy hányan használnak 8-as és 9-es verziójú rendszert, az összes androidos eszköz nagyjából kétharmada érintett lehet. Ha pedig a mobilrendszerek teljes tortáját nézzük, ott az Android piaci részesedése 2019-ben 74,3% volt. Összességében tehát az okostelefonok közel felét érintheti a sérülékenység.

Amennyiben a támadók ismerik (előfordulhat, de nem túl valószínű) a célzott eszköz Bluetooth MAC címét, akkor a hatótávolságban tartózkodva kódfuttatásra, illetve adatlopásra is lehetőség nyílik, és még ehhez felhasználói beavatkozásra sincs szükségük. Szakértők szerint egyes BT eszközök MAC címe elvileg kikövetkeztethető lehet a WiFi MAC addressből, vagyis ezeknél életképes támadási vektorként használható. Nyilván idővel megjelennek a social engineering, azaz átverés alapú próbálkozások is, ahol kéretlen üzenetek linkjén vagy mellékletén keresztül fertőzhetik meg a megtévesztett felhasználót.

A hibajavítás 2020 februárjában elvileg már számos gyártó és típus esetén megérkezett, ezeket fontos is a lehető leghamarabb telepíteni (ahogy minden más esetben is haladéktalanul telepítsük a legújabb rendelkezésre álló biztonsági javításokat). Emellett, a megelőzéshez is érdemes pár tanácsot észben tartani, főként, ha a használt eszközhöz (még) nem áll rendelkezésre javító csomag.

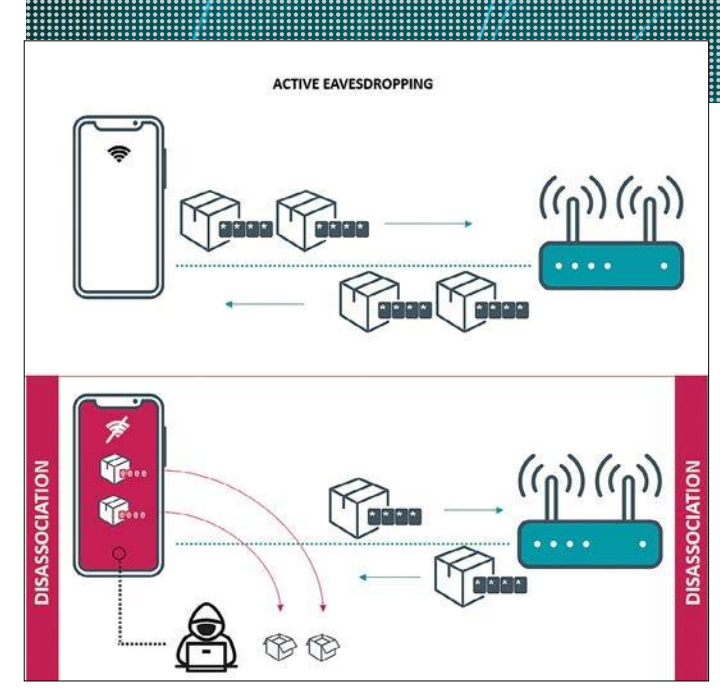

**A támadó lekapcsolódásokat idézhet elő az adatok elfogása és dekódolása érdekében**

Érdemes vírusvédelmi programot futtatni az Androidos eszközökön. A BT kapcsolódás legyen kifelé nem észlelhető módban (általában 60 másodperc után automatikusan rejtettre kapcsol), valamint mindenki csak akkor engedélyezze magát a Bluetootht, ha azt éppen valóban használja, és feltétlenül szükséges.

Persze az átlag felhasználó számára az utolsó szabályt nehéz, vagy éppenséggel lehetetlen betartani, figyelembe véve az automatikus és kényelmes kihangosítós autózást, a széles körben elterjedt okosórákat, vagy a lassan minden második ember fülében látható vezeték nélküli BT fülhallgatókat.

### **És még egy rövid üzenet**

Az év végén számolt be a Twitter egy olyan súlyos sebezhetőségről, amelynek kihasználásával az Android rendszeren futó Twitter fiókok kompromittálhatók voltak. A hiba kihasználásával lehetősége nyílik a támadóknak, hogy a Twitter fiókok nem nyilvános adataiba betekinthessenek, illetve akár az irányítást is átvehetik a fiók felett: tweeteket vagy közvetlen üzeneteket küldhetnek a tulajdonos nevében, a korábbi üzenetek tartalmához, illetve a védett tweetekhez is hozzáférhetnek, ezenfelül pedig betekintést kaphatnak az alkalmazás által kezelt helyinformációkba is.

A hibát azóta már kijavították, és az üzemeltetők szerint a támadás kivitelezése komoly szakértelmet kíván és csak egy bonyolult procedúrán keresztül kivitelezhető, de természetesen nem tagadták, hogy sor kerülhetett ilyen visszaélésre. Éppen ezért mindenkit arra kértek, hogy haladéktalanul frissítse az appot.

A sérülékenységről beszámoló december végi hivatalos blogposztban a Twitter illetékesei elnézést is kértek a hibáért, valamint belinkeltek egy olyan űrlapot, ahol az ezzel kapcsolatos esetleges visszaéléseket lehet hivatalosan bejelenteni, illetve a fiókok érintettségéről lehet érdeklődni a GDPR alapján.

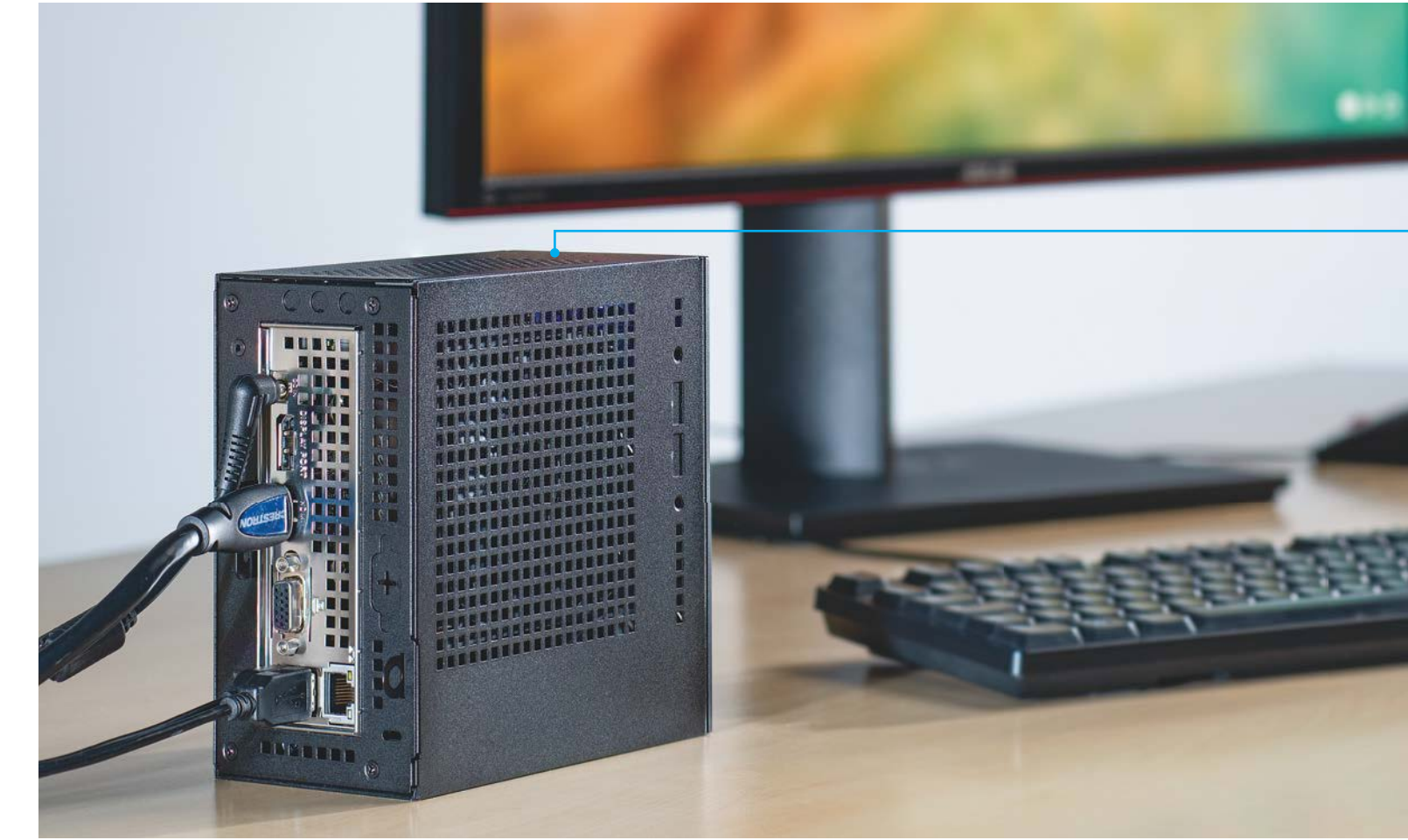

# **CHIP-PC 2020: A mini nagymenő**

Jelenleg megfizethetők az erőteljes AMD CPU-k, a gyors NVMe SSD-k és a bőséges RAM. A legjobb pedig, hogy egy gyors PC-nek **nem kell nagyobbnak lennie egy ATX tápegységnél.**

VON CHRISTOPH SCHMIDT/KOVÁCS SÁNDOR

Ilőször úgy tűnt, ez a cikk némileg rutinszerű lesz: a legtöbb<br>általános asztali gépes feladatkörre valamelyik középkate-<br>góriás AMD Ryzent ajánljuk, egy problémamentes alaplap-<br>pol. bozzájuk illő gyors, memóriával, egy NV általános asztali gépes feladatkörre valamelyik középkategóriás AMD Ryzent ajánljuk, egy problémamentes alaplappal, hozzájuk illő gyors memóriával, egy NVMe SSD-vel és egy középkategóriás grafikus kártyával, mindezt egy robusztus miditoronyban. Emellett egy felső kategóriás PC-t is ki kell találnunk, ami a középkategóriás erősebb változata, további bővítési lehetőségekkel a csúcs felé. Végül pedig – ami nem igazán szórakoztató – össze kell állítanunk egy gazdaságos változatot azokra az esetekre, amikor elég, ha a számítógép képes az irodai programcsomagok futtatására, netezésre és videolejátszásra.

A korlátozott anyagiak miatt elég hamar eljutunk egy barebone rendszerig, amivel sokat spórolhatunk a szükséges elemek alacsonyabb számának és a beépített (azaz kevésbé univerzális) megoldásoknak köszönhetően, ami általában az alaplapot és

tápegységet jelenti. Ehhez hozzáadunk még egy egyszerűbb, olcsó processzort, ami integrált grafikus magot is tartalmaz és egy alacsony gigabyte-onkénti árú SSD-t. Ezzel el is készült az alapszintű számítógép, ami bár ellátja a feladatát, de semmiféle lelkesedést nem vált ki nem belőlünk, ahogy esélyesen majdani gazdájából sem tenné. De most másként alakult.

### **Olcsó, apró és meglepően erős**

A legkisebb és legolcsóbb PC utáni kutatásunk kezdete után nem sokkal rábukkantunk egy igazán jól kinéző apróságra, ami simán háttérbe szorítja a nagyobb kaliberű megoldásokat és nemcsak dolgozni lehet vele, hanem akár szórakozni is. Hogyan lehetséges ez? A Ryzen 5 3400G-vel, amiben az AMD a négy (darabonként két szálat futtató) processzormagot egy Vega grafikus egységgel kombinálta egy megfizethető, hatékony és KÉPEK: CHIP TESZTLABOR

### PC-variációk minden feladatra

**A legtöbb felhasználónak még a mini PC is – különösen a CPU fejlesztéssel – elég teljesítményt kínál. A közép- és felső kategóriás PC-k viszont könnyen bővíthetők, és a folyamatos terhelést is bírják videovágás vagy játék közben.**

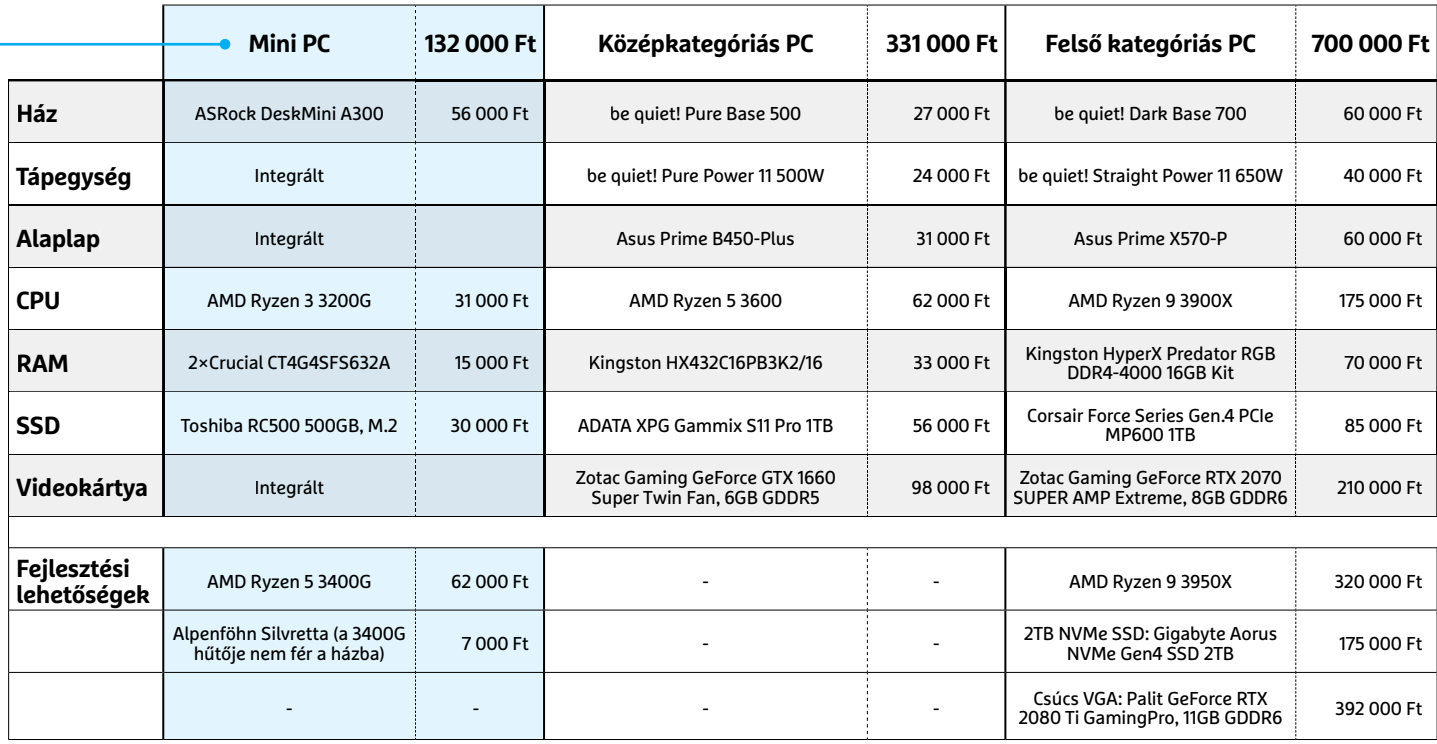

csöndesen hűthető csomagba. Mellé természetesen gyors DDR4 memória jár, ami jelenleg szintén elég megfizethető ahhoz (bár az új koronavírus ezen hamarosan változtathat), hogy a takarékos számítógépekbe is elegendő kerüljön belőlük. Hasonló a helyzet a villámgyors NVMe SSD-kkel. Együtt pedig ez a három elem biztosítja, hogy a takarékos PC-ben ne legyen szűk keresztmetszet a szokásos alkalmazások használatakor. A legkisebb alap pedig ennek a triónak, mind helyigény, mind ár szempontjából, egy barebone megoldás, esetünkben az ASRock DeskMini A 300. Ez a barebone, amiben a mini házba előre telepített alaplapot, noteszgépes tápegységet és még CPU hűtőt is kapunk, előkelő helyen áll a fogalmazók toplistáján – és korántsem érdemtelenül.

### **Mini barebone: gyorsan és egyszerűen szerelhető**

A DeskMini megkönnyíti a szokásos szerelési műveleteket (erről bővebben a következő oldalon), villámgyorsan indul és egészen halkan üzemel a passzívan hűtött noteszgép tápegységnek köszönhetően. A mini méretnek és árnak azonban akad két hátulütője. Az egyik a csatlakozók alacsony száma. Emellett az apró házba egészen lapos CPU hűtőre van szükség, és az ASRock által adott modell magasabb sebességen elég hangos. Az AMD-nek a Ryzen 3 3200G mellé csomagolt hűtője is már csak némi átalakítással fér be a házba; a Ryzen 5 3400G OEM hűtője pedig sehogy sem. Ugyanakkor csak a 3400G 8 logikai magja (Ryzen 3 3200G: 4 mag, 4 szál) adja a Ryzenre jellemző extra teljesítményt, amivel szinte minden feladatot fennakadások nélkül teljesít. Mivel az apró ASRock hűtő gyorsan hangossá válik a 3400G-n, ezért választottuk helyette a lapos Alpenföhn Silvrettát. A felszerelése ugyan bonyolultabb, és az UEFI-ből kell beállítani a ventilátor→

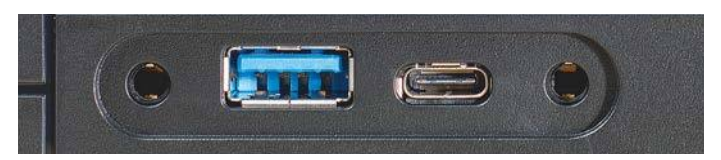

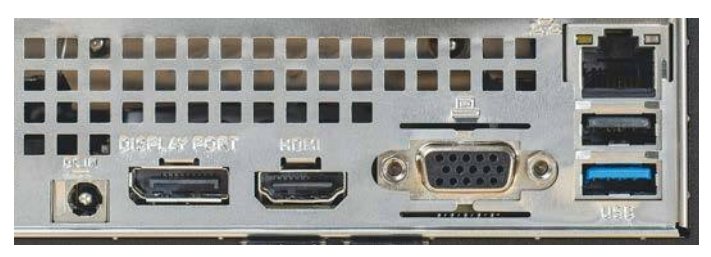

**Az ASRock barebone-t felszerelték a legszükségesebb csatlakozókkal: USB-A és USB-C elöl (felül), valamint LAN, videokimenetek és USB hátul**

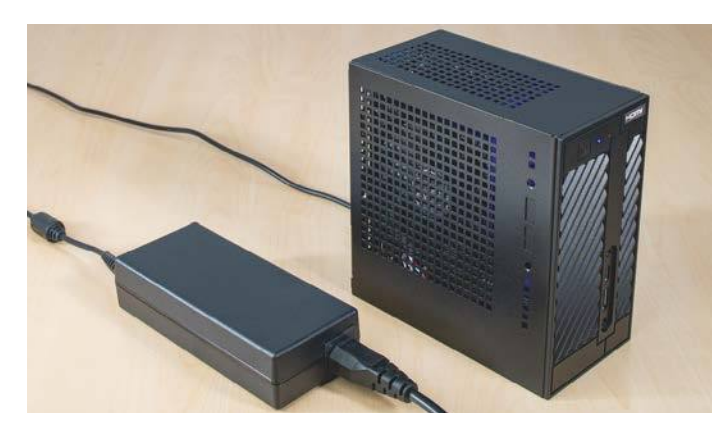

**A levegős házzal és a passzív hűtésű noteszgép tápegységgel a DeskMini A300 csendesen és hatékonyan működhet**

### Mini PC: gyorsan összerakható

**A DeskMini A300 barebone-ból néhány egyszerű lépéssel teljes számítógépet varázsolhatunk.**

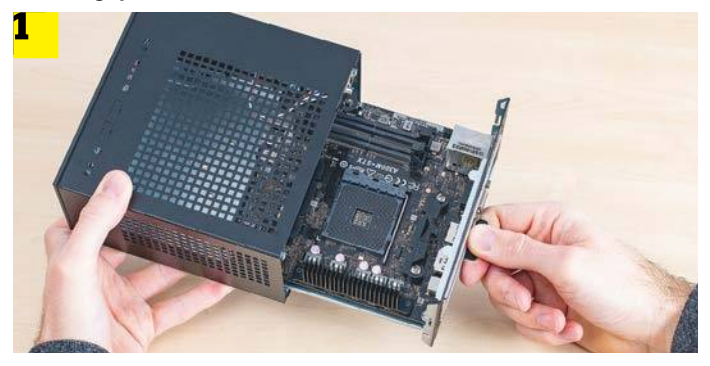

**Négy csavar kilazítása után az alaplap fiókként kihúzható a házból**

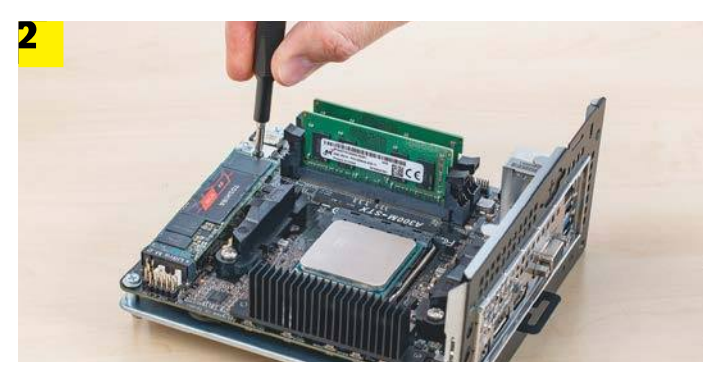

**A CPU, az SO-DIMM memória és az NVMe-SSD ugyanúgy telepíthető, mint a nagyobb rendszerekben**

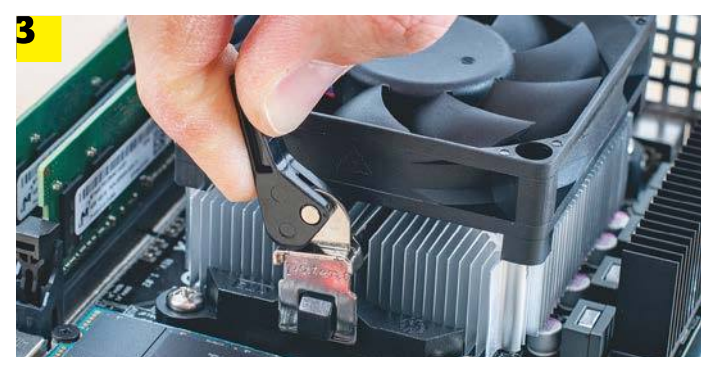

**Akasszuk be az ASRock hűtőt két oldalt, majd rögzítsük szorosan a feszítőkarral**

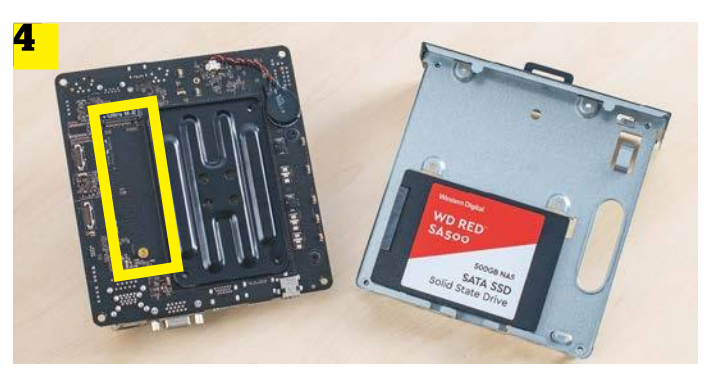

**Az alaplap tartólemezének alján két 2,5" meghajtónak van még hely, az alaplap hátlapján pedig egy második NVMe SSD-nek**

fordulatszámát, hogy a nagy méretű Alpenföhn ne legyen ugyanolyan hangos, magasabb sebességfokozaton, mint az ASRock eredetije. De ennek az eredménye egy igazán gyors mini PC, ami terhelés alatt is csöndes marad, és integrált grafikus magjának köszönhetően még olyan játékokkal is elboldogul, mint például a Doom (2016). Azonban, ha rendszeresen játszanánk vagy vágnánk és kódolnánk videókat, jobban járunk egy nagyobb méretű számítógéppel a jobb szellőzés miatt, és persze egy különálló videokártyával. Akiknek viszont elég a mini változat, azoknak a következőkben megmutatjuk, milyen könnyű összerakni az ASRock DeskMinire épülő számítógépet.

### **1 A ház kinyitása**

Csavarjuk ki a négy csavart, ami az A300 hátulját tartja, majd húzzuk ki a hátlap panelt az alaplappal együtt. A házban található egyetlen kábel a bekapcsoló gombé, így azt nem szükséges kihúzni (de megtehetjük, ha úgy kényelmesebb). A szerelés végén viszont oda kell figyelnünk rá, hogy ne akadjon be sehova, amitől esetleg kihúzódhat a csatlakozóból.

### **2 A fő elemek beszerelése**

A CPU-t éppen úgy kell az alaplapba helyezni, mint bármelyik AM4 modell esetében tennénk: emeljük fel a kart, illesszük a CPU megjelölt sarkát a foglalaton található jelöléshez, és csak engedjük el a processzort, hogy besüllyedjen a helyére, majd, ha megtörtént, rögzítsük a kar lehajtásával. A következő lépés az M.2 SSD beépítése. Ehhez először keressük meg az aprócska csavar zacskóját a barebone kellékei között. Igazítsuk az SSD érintkezősávját az M.2 foglalathoz, finoman toljuk be az SSD-t a nyílásba, miközben még ferdén kiáll a lapból. Aztán nyomjuk kissé le a végét a távtartóhoz, és csavarjuk hozzá szorosan. A két SO-DIMM memóriamodult is pont úgy kell berakni, mint hosszabb társaikat: nyissuk ki a reteszt, illesszük a sínbe a bevágások alapján a modult, és nyomjuk le, amíg a reteszek a helyükre nem ugranak.

### **3 A CPU hűtő rögzítése**

Az ASRock hűtőjét könnyű felszerelni, mivel gyárilag ellátják hővezető pasztával. Csak helyezzük a CPU-ra, majd akasszuk az oldalt középen lévő kis tartórészt a foglalat kitüremkedő kampójába. Kicsit mozgassuk meg a hűtőt, hogy a paszta megfelelően elrendeződjön, majd rögzítsük a hűtőt a feszítőkarral. Végül csatlakoztassuk a tápkábelét a CPU\_FAN1 jelölésű tűkhöz. Amennyiben más hűtőt akarunk használni, csavarjuk ki a CPU foglalat melletti két műanyag tartó csavarjait, és emeljük le a tartókat. A Ryzen 3 3200G hűtőjének esetében le kell szednünk annak felső műanyag borítását (ha szükséges, lazítsuk ki a csavarokat az AMD logó alatt), hogy beférjen a házba. Majd simán csavarozzuk az alaplapra a két műanyag tartóelem helyére. Az Alpenföhn Silvretta használatához kövessük a kézikönyvének utasításait. Mivel a hűtőt a hátlapon csavar anyákkal kell rögzíteni, ehhez előbb el kell távolítani az alaplapot a házból, hogy hozzáférjünk.

### **4 További meghajtók használata**

Az alaplap tartólemezének alján akad még hely két 2,5 hüvelykes SSD vagy HDD számára, amiket az alaplap szélén (a memória mellett) lévő csatlakozókra köthetünk a barebone-hoz kapott speciális kábelekkel. Egy második NVMe SSD-t is beszerelhetünk az alaplap hátoldalán lévő csatlakozóba, de ahhoz, hogy hozzáférjünk, le kell szerelni az alaplapot a tartólemezről.

# **Középkategóriás számítógép**

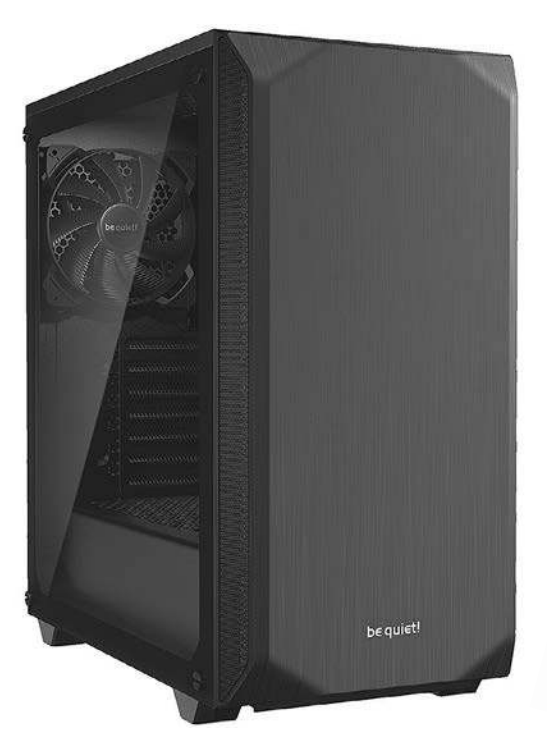

**be quiet! Pure Base 500** Kiváló funkcionalitás visszafogott külsővel

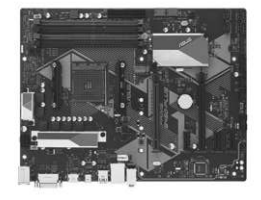

**Asus Prime B450-Plus** Az összes szükséges porttal és csatlakozással

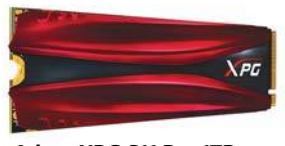

**Adata XPG S11 Pro 1TB** Gyors PCIe 3.0 SSD, megfizethető áron

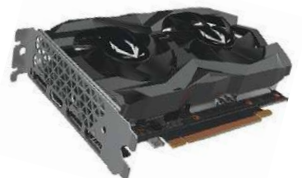

**Zotac GeForce GTX 1660** 3D teljesítmény modern játékokhoz és videó kódolásához

# **Erős mindenes**

Ha rendszeresen használunk nagy számításigényű alkalmazásokat, például AAA játékokat, vagy videovágó programokat, jobban járunk egy nagyobb méretű számítógépházzal, ami a Mini PC-nél hatékonyabban képes hűteni magát. Emellett több bővítési lehetőséget is kapunk USB eszközökhöz és meghajtókhoz, és főként videokártyának is van hely bennük.

**> Ház és tápellátás** terén a be quiet! termékeit választottuk azok minősége és csendessége miatt. A Pure Base 500-as házban bőven lesz helyünk bővítésekre, a Pure Power 11 500W-os tápegység pedig elegendő energiát biztosít a konfigurációnak anélkül, hogy túl hangos lenne.

**> Az Asus Prime B450-Plus** alaplap az AMD fősodorbeli lapkakészletére, a B450-re épül, amely minden modern interfészt tartalmaz – egyedül az új csúcs NVMe SSD-k használatához szükséges PCIe 4.0 hiányzik belőle. Az Asus további előnye a jó és átlátható kiosztás és megfelelő dokumentáció.

**> Az SSD és a videokártya** egyaránt a középosztályba tartozik. Bár csak PCIe 3.0-as, de az Adata S11 Pro a gyakorlatban így is bőven elég gyors minden alkalmazáshoz. A Zotac GeForce GTX 1660 Super pedig a modern játékokkal is könnyen boldogul, amíg visszafogottabb felbontással és beállításokkal használjuk, ráadásul sok videokódoló képes kihasználni az Nvidia kártyákat. Takarékosságból használhatjuk ebben a konfigurációban is a Ryzen 5 3400G-t, videokártya nélkül, az alaplap rendelkezik megfelelő kimenetekkel a monitorhoz. Később pedig könnyedén bővíthetünk.

# **Felső kategóriás számítógép**

# **Észszerű teljesítmény**

Egy csúcskategóriás gépre akár milliókat is elkölthetünk – olyan teljesítmény eléréséhez, amit legtöbben soha nem tudnánk igazán kihasználni. Sokkal hasznosabb megkeresni a legjobb alkatrészeket, amelyeket még észszerű megvenni. **> Házból és tápegységből** eggyel nagyobbat választottunk, mint a középkategóriás modellnél – a be quiet! Straight Power 11 650W több tartalékkal bír, de magas hatékonysága miatt (80 Plus Platinum) részleges terhelés alatt takarékos és csöndes is. A Dark Base 700 ház pedig rengeteg helyet kínál, akár még egy vízhűtésnek is, amivel teljes terhelésen is kimondottan csöndesen dolgozhat.

**> Alaplapnak** természetesen az X570 lapkakészletre épülőt választottunk, amely már támogatja a PCIe 4.0-t és ezzel az NV-Me SSD-k legújabb generációját is. Videokártyáknál ellenben már kicsi az esélye, hogy a közeljövőben lényeges lesz a technológia. **> Processzorokból** a Ryzen 9 3900X mellett döntöttünk, ami hatalmas teljesítményt kínál anélkül, hogy indokolatlanul drága lenne. A 12 mag erejét kamatoztathatjuk fejlett videokódoló programokkal – az igazi kunszt azonban az, hogy a háttérben zajló kódolás mellett is lesz elég teljesítményünk más feladatokra.

**> A legjobb videokártya** pedig, ami a CPU árkategóriájához illik, az Nvidia GeForce RTX 2070-es modell a Zotac (vagy más szimpatikus gyártó) kínálatából. Minden modern játékkal elboldogul akár 4K felbontásban és másodpercenként 60 képkockával, néha lényegesen gyorsabban is.

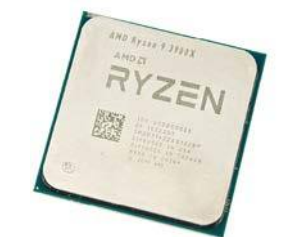

**AMD Ryzen 9 3900X** 12 mag (24 szál), magas órajel: végtelen teljesítmény

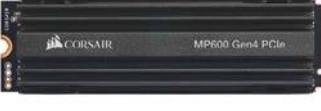

**Corsair MP600** A PCIe 4.0 SSD sokkal gyorsabb, de megfizethető maradt

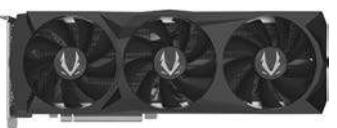

**Zotac GeForce RTX 2070** Megfelelő teljesítmény minden modern játékhoz

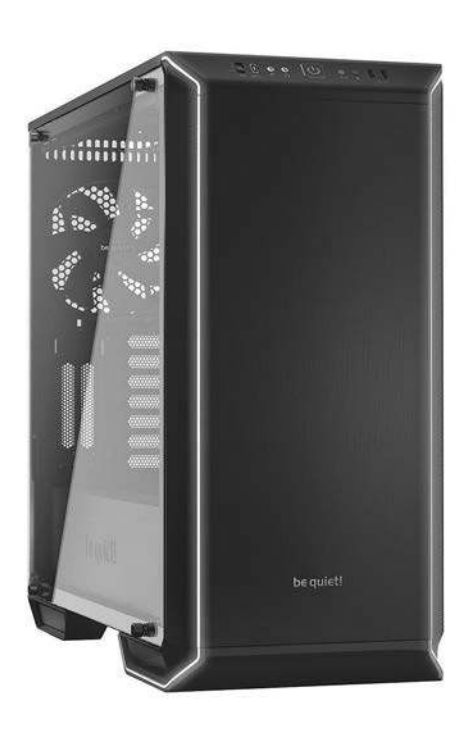

**be quiet! Dark Base 700** Rengeteg hely kiegészítőknek, és akár vízhűtésnek is

**TESZT & TECHNOLÓGIA > HÁZIMUNKA**

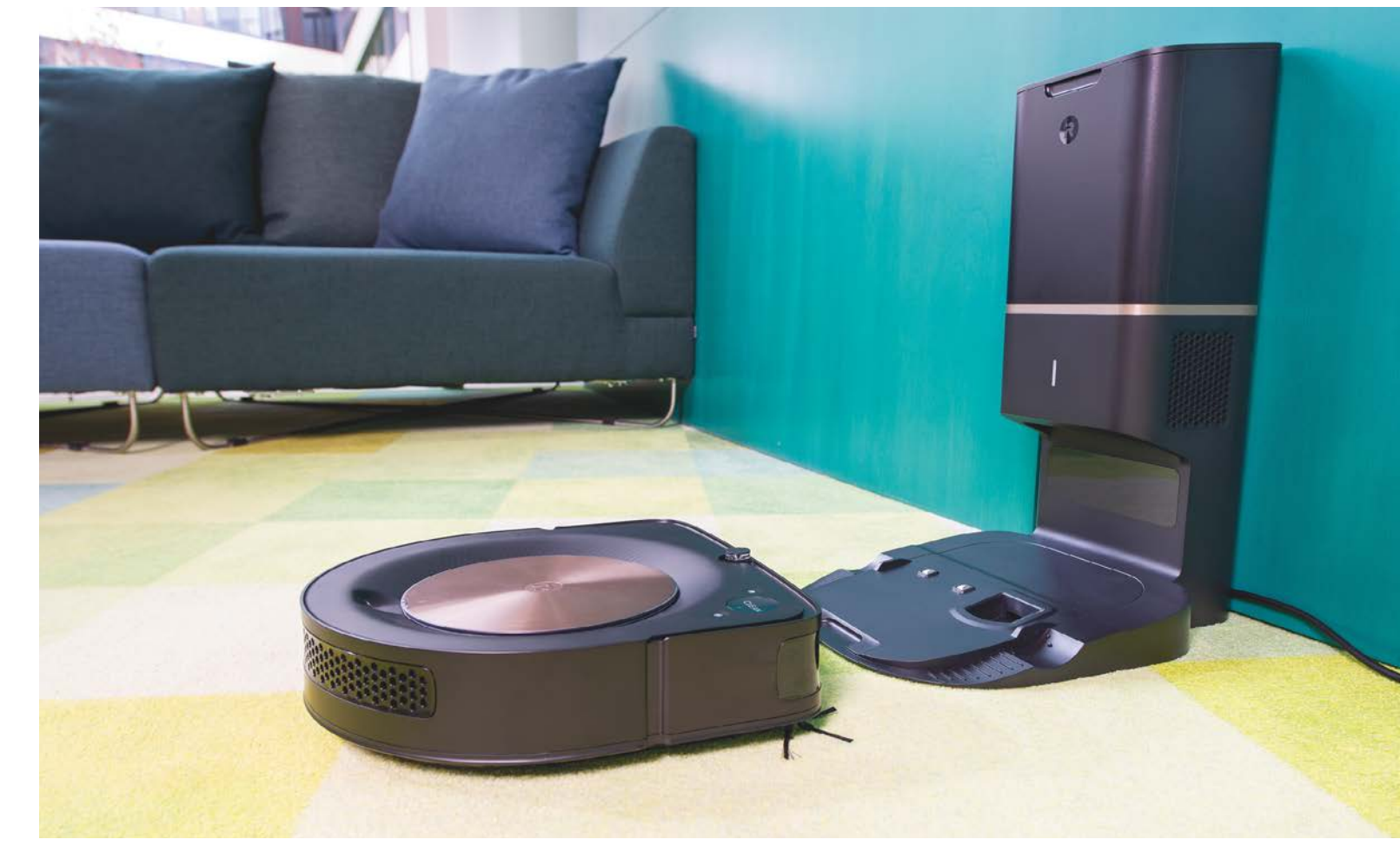

# **Robotok a por ellen: a legjobb porszívók tesztje**

A porszívózás **nem tartozik a kedvelt otthoni tevékenységek közé,** még szerencse, hogy az egyre olcsóbbá váló robotporszívók már képesek levenni vállunkról ezt a terhet.

HEIKO BAUER/HORVÁTH GÁBOR

Splendid Research által végzett kutatásból kiderült az,<br>
az emberek nagy része (egész pontosan 85%-a) a háta köze-<br>
pére kívánia, Ebből követkozően nedig elyeséink is jobbára így amit valószínűleg legbelül mindenki sejtett: a porszívózást pére kívánja. Ebből következően pedig olvasóink is jobbára így vannak ezzel, és minden bizonnyal szívesen átadják ezt a feladatot egy háztartási robotnak, melyek ára az utóbbi időben egyre mélyebbre süllyedt. Egy robotporszívó önállóan, panaszkodás nélkül dolgozik, általában akkor, mikor nem vagyunk otthon. Mivel pedig akár naponta is takaríthat, nem szükséges, hogy akkora teljesítménye és portartálya legyen, mint hagyományos társainak, a pár óra alatt összegyűlő koszt jóval kisebb helyen is tárolhatja.

A CHIP tesztlaborban kivétel nélkül a 85%-ba tartozó emberek dolgoznak, ezért is láttuk elérkezettnek az időt, hogy újra górcső alá vegyük a robotporszívók piacát. Elég sok minden történt a piacon az elmúlt egy évben – a tavalyi győztes, az iRobot Roomba 981 azonban még mindig a legjobb választás. Ugyanakkor a versenytársak sem nézelődnek tétlenül, így például a Roomba másik modellje, az S9+ már a negyedik helyre fért csak fel, annak ellenére, hogy a gyártó "D" alakú nyílással látta el a jobb szívóerő biztosításának érdekében. Ezen a téren egyébként valóban jobban teljesít a hagyományos, kör keresztmetszetű csatornát használókkal szemben, de más szempontokból, például a navigáció területén, már elmarad tőlük.

### **Önálló, de programozható**

Ahhoz, hogy a robotporszívók felügyelet nélkül dolgozhassanak, a munkaidő kezdetét, sőt, a jobb modelleknél akár komplett heti menetrendet is beállíthatunk rajtuk. Az általunk tesztelt eszközök közül mindegyik rendelkezik ezzel a képességgel, és valamennyihez tartozik valamilyen okostelefonos alkalmazás is, mely pedig távvezérlőként működhet. Tavaly ilyen szolgáltatást csak a versenyzők kétharmada kínált, látszik is, hogy $\;$ 

### **HÁZIMUNKA < TESZT & TECHNOLÓGIA**

mekkora a fejlődés ezen a területen. Az okostelefonos megoldás általában hasznos extrákat is kínál a lokális irányításhoz képest: például elindíthatjuk a készüléket távolról, ellenőrizhetjük a portartály telítettségét, és így tovább.

A szobában való navigációra a porszívók többféle módszert használnak. Az útvonal tervezésére és az akadályok kikerülésére többnyire lézeres vagy kamerás szenzorokat alkalmaznak, és persze az ütközéseket is érzékelik elmozduló burkolati lemezekkel. A konkrét útvonalterv kidolgozása is többnyire valamilyen logika alapján történik, és tökéletesen működnek, míg le nem merül az akkumulátoruk. A véletlenszerűen csámborgó készülékek csak egyetlen szobában használhatók, addig mennek ide-oda, míg a terület minden pontját nem érintették (vagy töltőre nem kell menniük). Tesztünkben egyetlen ilyen készüléket találunk, az utolsó helyezettet, ez a Roomba 896. Ezzel szemben a jobbak már arra is képesek, hogy virtuális "térképet" készítsenek a szobákról, lakásról, és ezeket el is tudják menteni, a felhasználó pedig ezeket akár ki is egészítheti például olyan területekkel, ahova nem szeretnénk, hogy a robot betegye a "lábát", vagy olyanokkal, melyeknél alaposabb takarítást kérünk, mert mondjuk a macska tálkája vagy a fésülködőasztal áll itt. Egyes gyártók a porszívók mellé olyan tartozékokat, például mágneses csíkot mellékelnek, melyek határként működhetnek – ezeket a porszívó nem lépi át, így nem megy be egy tiltott területre, vagy esik le a lépcsőn.

### **A szívóerő önmagában mit sem ér**

A Dyson 360 Eye verhetetlen, ha csak a porszívó teljesítményét nézzük. Mivel tesztünkben nehéz körülmények fogadták a versenyzőket, ez az adat releváns lehet azoknak, akiknél az átlagosnál több kosz termelődik egy adott idő alatt (például mert kisállatot tartanak). Ugyanakkor a Dyson készüléke nagyon drága, több mint 400 000 forintba kerül, miközben portartálya kicsi, kevés szolgáltatással rendelkezik és 12 cm magas, tehát bútorok alá is nehezen bújik be.

Ezzel szemben tesztgyőztesünk ára ennek nagyjából fele, és mindössze 9,2 cm magas, szívóereje pedig az átlagos felhasználásra bőven elegendő. Egyes készülékek, mint például→

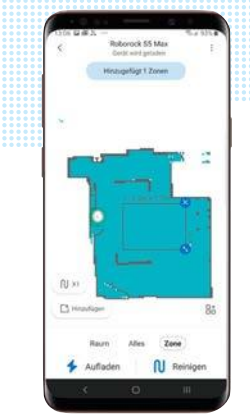

**Sok robotporszívó saját térképet készít a lakásról, melyen kijelölhetjük a speciális területeket és kikerülendő tereptárgyakat**

> **A Roborock S50 felmosó funkcióval is rendelkezik, ez azonban inkább csak érdekesség, mert komolyabb tisztításra nem képes**

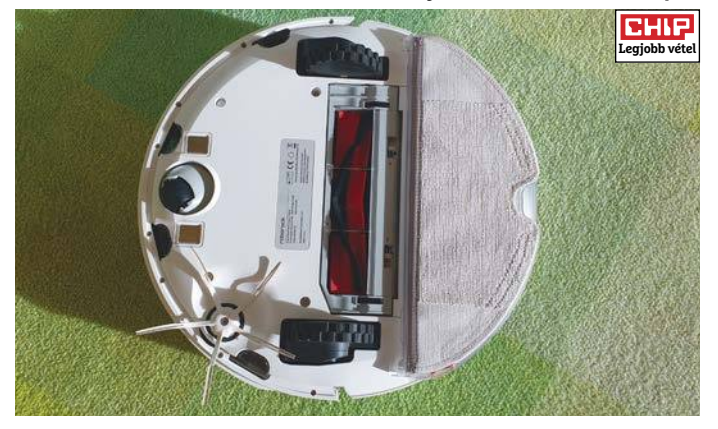

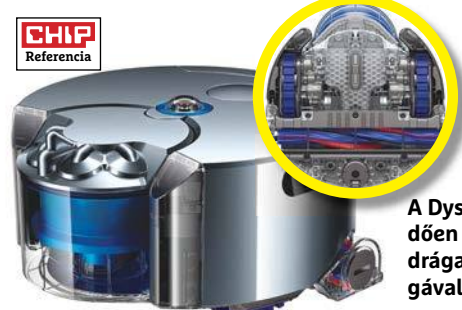

**A Dyson 360 Eye kiemelkedően nagy szívóerővel bír, de drága és 12 cm-es magasságával nem is praktikus**

# **A CHIP tesztpályája robotporszívók számára**

Tesztünk során a versenyzőket különböző, a való életben is előforduló kihívások és akadályok elé állítottuk. A szívóerő méréséhez viszont nem "közönséges" koszt használtunk, hanem 220 gramm

**1** A tökéletes tisztításhoz a robot oldalsó keféinek végig be kell érni a bútorok alá, és kihagyások nélkül takarítani a sarkokban is.

**2** A székek különleges kihívást jelentenek, hiszen gyakran változtatják helyüket, könnyű eltolni, esetleg felborítani őket, és nem mindig lehet alájuk férni.

**3** Egy nagy érzékenységű mikrofonnal ellenőriztük a porszívók működés közben keltett zajszintjét a "lakás" több pontján.

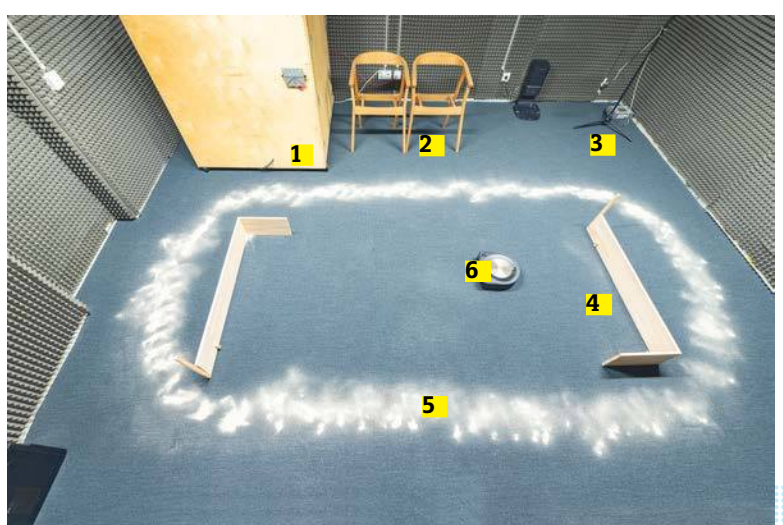

mosott homokot, melyet egyenletesen terítettünk szét a felületen. Ha ennek csak egyharmadát sikerült már egy forduló alatt összegyűjteni, az jó eredménynek számít, és tiszta lakást jelent.

> **4** A szobában felállított, viszonylag könnyű akadályok körül is tisztaságnak kell lennie, anélkül, hogy ezeket a formákat elmozdítaná a gép.

**5** A 220 gramm mosott folyami homok komoly kihívást jelent, még a kifejezetten erős Dyson 360 Eye is csak 73 százalékát tudta összegyűjteni.

**6** A versenyzőknek nem volt könnyű dolguk, rengeteg feladatot kellett végrehajtaniuk, mire elfoglalhatták helyüket a táblázatban.

# **Biztonsági kockázatok**

A robotporszívóknál ma már nem az a legnagyobb kockázat, hogy felborítanak egy vázát, hanem az, hogy ha a lakásról készített részletes térképhez illetéktelenek is hozzáférhetnek.

> Könnyen belátható, hogy ezen térképek **igencsak megkönnyíthetik a dolgát például a betörőknek,** hiszen részletes alaprajzot kapnak a lakásról, melyen látszanak az ajtók, kideríthető az ablakok helye, és így tovább. A kamerával is felszerelt porszívók még ennél is részletesebb adatokkal szolgálhatnak például arról, hogy hol vannak a riasztórendszer érzékelői vagy központja.

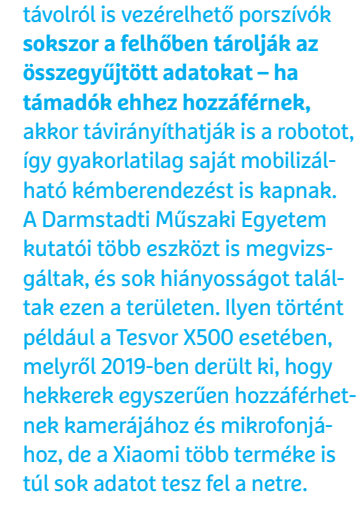

> A mobiltelefonos alkalmazással

### Ismét a pódiumon

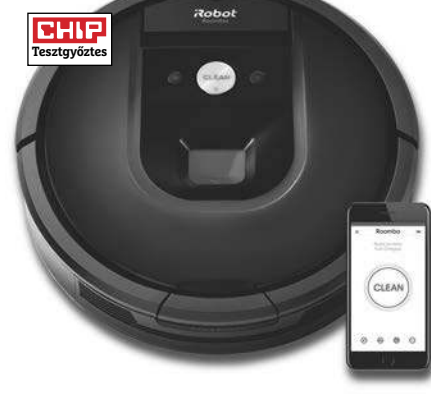

**A tavalyi évhez hasonlóan az iRobot Roomba szériája bizonyult a legjobbnak. A 981-es modell jól navigál, nem okoz kárt, sokat tud és még a kezelése is kényelmes.**

a Roborock S5 Max, még felmosó funkcióval is rendelkeznek, igaz, ezen a területen azért tisztítási képességük még bőven hagy kívánnivalót maga után, a sikálás ugyanis nem megy nekik, tehát csak a könnyen eltávolítható kosszal boldogulnak. Akinek ez nem elég, az kénytelen lesz egy dedikált felmosógépet vásárolni. Ilyen például az iRobot Braava m6, mely a gyártó saját robotporszívóival még kommunikálni is képes, így össze tudják hangolni a munkát. A Braava m6-ért is több mint 220 000-et kell viszont fizetni, és komolyabb dörzsölést ez sem fog végezni helyettünk, időről időre csak szükség lesz a felmosóvödörre és fejre.

### **Extra feladatok**

A legtöbb robotporszívó forgó kefék segítségével tereli a port a szívófejhez, melyek aztán idővel rengeteg szöszt és hajat szednek össze. Ezeket tehát rendszeresen tisztítani kell. Ezzel szemben az iRobot legújabb termékeinél megtalálható rugalmas gumihengerek csak minimális gondozást igényelnek.

Amire viszont biztos, hogy gyakran szükségünk lesz, az a portartály kiürítése, ezek ugyanis 300-700 ml kapacitásúak, tehát elég gyorsan megtelnek. Hogy ezt a terhet valamennyire levegyék a vállunkról, az iRobot felső kategóriás Roomba i7+ és s9+ a dokkolóállomásba integrált, 1,8 literes portartállyal is rendelkezik, melybe minden egyes töltésnél átkerül a porszívó által összegyűjtött kosz. Hogy ez megéri-e az elég borsos felárat, azt mindenki maga döntse el: az i7+ 300 000 forintba kerül, az s9+ pedig már a félmilliós határnál jár.

Végeredményben azonban nem a különböző extrák, hanem a tisztítási képességek számítanak, ezért is lett tesztünk győztese a viszonylag olcsó, 200 000 forintos iRobot Roomba 981, mely minden területen nagyon jól teljesít, megbízható és viszonylag csendes is. Ha spórolni szeretnénk, a Xiaomi Roborock S50 is jó ajánlat, 125 000 forintos árával pedig még barátságosnak is mondható, dizájnja pedig nagyon kellemes.

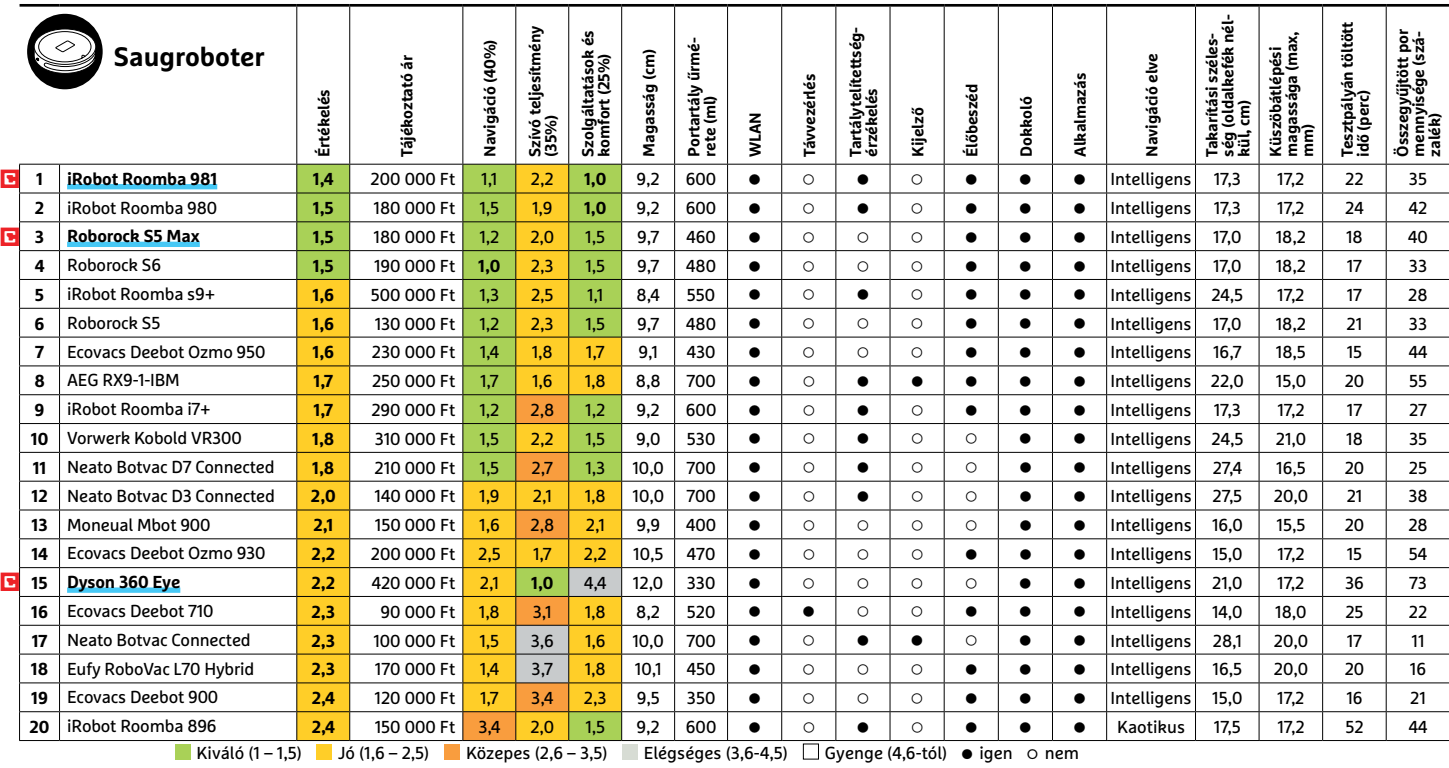

**4 6 >** 2020 **>** 4 **>** CHIP

# **ÉVES ELŐFIZETÉS**

# **VÉDŐMASZK\***

**CHIP éves előfizetés védőmaszkkal csak 21 820 Ft!**

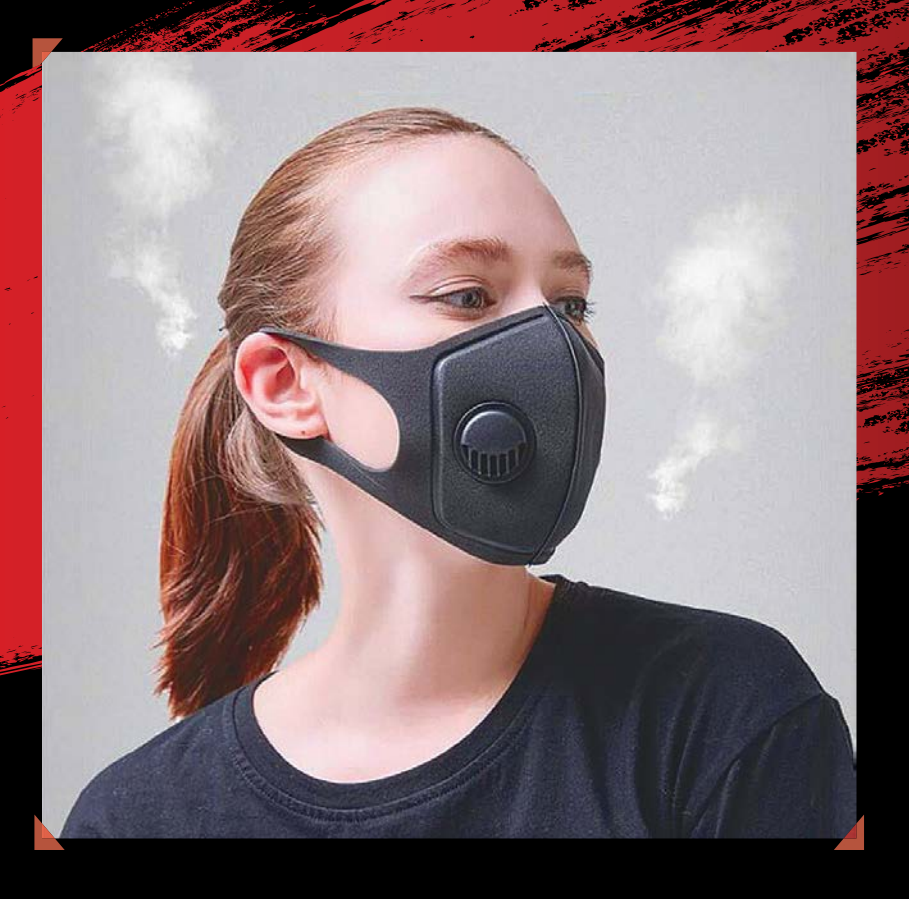

## **Megrendelés:**

Interneten: www.chiponline.hu/elofizetes Telefonon: (+36) 80-296-855 E-mailben: elofizetes@mediacity.hu

- Védőmaszk, kétrétegű, háromdimenziós poliuretán védelemmel.
- ▶ 360 fokos szellőzőszelep, a szemüveget nem párásítja
- Kényelmesen beállítható bármilyen méretre.
- Többször is mosható

**\*A fotó illusztráció! Megrendelési határidő: 2020.04.28. Akció kizárólag belföldi kézbesítési cím esetén és a készlet erejéig érvényes! Az előfizetési szerződési feltételeket megtekintheti a www.mediacity.hu/aszf weboldalon.** 

### Profi minőség

**Ára és funkciói tekintetében az X-Pro3 egyértelműen a profi fotósokat célozza, de persze az igényes amatőrök is elégedettek lesznek vele.**

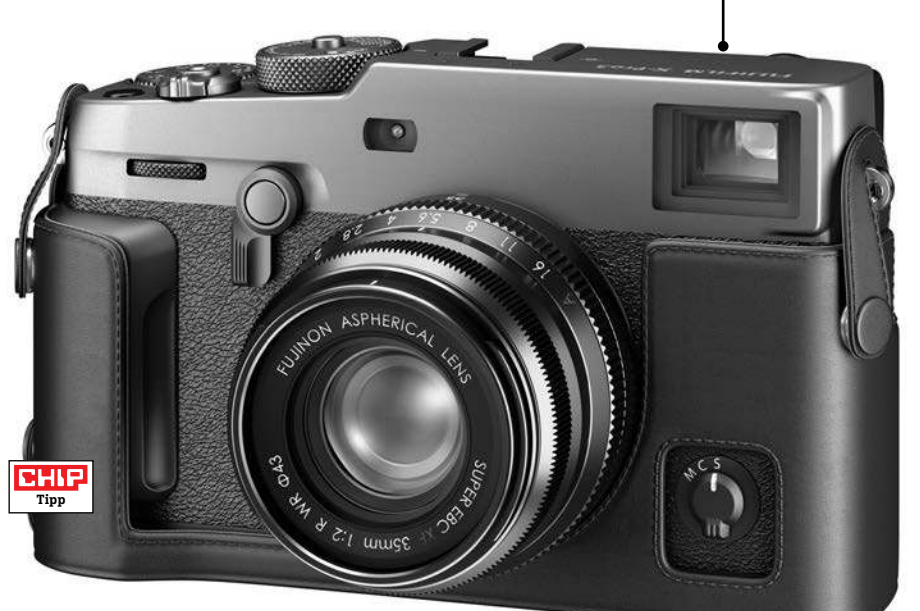

# **Fujifilm X-Pro3 Igényes és innovatív rendszerkamera**

A Fujifilm X-Pro3 egyik érdekes extrája a színes E Ink kijelző, mely a kamera vázának hátoldalán az alapvető beállításokról és a kiválasztott szűrő hatásáról (szimulációval) tájékoztat bennünket. A nagy felbontású, hagyományos panel csak akkor válik láthatóvá, ha kihajtjuk, ez a szokatlan elrendezés pedig a felhasználót arra készteti, hogy inkább a keresőt használja. Nekünk speciel tetszett ez a megoldás, mert ügyesen kombinálja az analóg és digitális elemeket, a fotográfus pedig választhat, hogy egy klaszszikus, a parallaxist is mutató optikai keresővel dolgozik, vagy egy nagyon gyors, fényes és éles képet mutató OLED panellel.

Már talán ennyiből is kiderült, hogy az X-Pro3 az igényes profik számára készült, azoknak, akik sosem használják az automata üzemmódokat, és inkább a kézi beállításokat részesítik előnyben. A váz felső részén például három tárcsát találunk, melyekkel a zársebességet, a fényérzékenységet és az expozíciókorrekciót tudjuk beállítani. Ha sikerült megszokni az elsőre kicsit bonyolultnak tűnő kezelést, akkor ennek eredményeként kiváló minőségű fotók készülhetnek. Az apró részletek, textúrák visszaadása kiváló, a vonalélesség igen magas (mi 2231 vonalpárt mértünk, ami remek érték). Az egyetlen, amit kritizálhatunk, hogy az előddel, az X-Pro2-vel összevetve a fejlődés csak marginális, így aki arról a fényképezőgépről váltana, az inkább ne tegye. Az új változat mondjuk 2 megapixellel többet tud (26 megapixeles), és az akkumulátora is jobban bírja a terhelést, legalább 290 képet készíthetünk vele, de a maximális üzemidő eléri a 840-et. Amennyiben UHD felvételek készítése lenne a feladat, 71 percnyi felvételre elég az energia.

Az extrák közül sokaknak lehet érdekes a különböző analóg filmes hatásokat szimuláló színszűrőkészlet, mellyel az olcsó, szemcsés filmek vagy a Polaroid hatását utánozhatjuk. Ha tudjuk, mire valók, nagyon egyedi hangulatot kölcsönözhetünk a fotóinknak.

A kamerával kapcsolatban pozitívum a gyors sorozatfelvétel is: másodpercenként 11,1 képkockát készíthetünk. A JPEG formátumban tetszőleges mennyiségű fénykép, RAW fájlból pedig 39 darab fér a puffermemóriába, így biztosak lehetünk benne, hogy sporteseményeken is sikeresek leszünk a fotózásban. A gyorsasághoz gyors kártyaolvasó is dukál, az X-Pro3 mindkét foglalata UHS-II kompatibilis, és akár 300 MB/s adatátvitelre is képes elméletben.

+ **praktikus hibrid keresőrendszer, ISO 6400 ig zajmentes képek, jó sorozatfelvétel** - **kezelés megszokást igényel, kevés automata opció** 

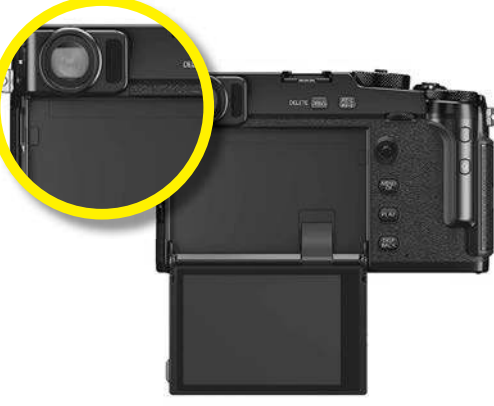

### Fókuszban a kereső

**A kijelző csak akkor használható előnézetre, ha kihajtjuk, így érdemesebb megszokni a bal felső sarokban található optikai megoldást.**

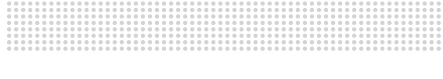

### Szép képek gyenge fényben

**Közepes ISO értékek mellett, egészen 6400-ig bezárólag első osztályú, zajmentes álló- és mozgóképeket kapunk.**

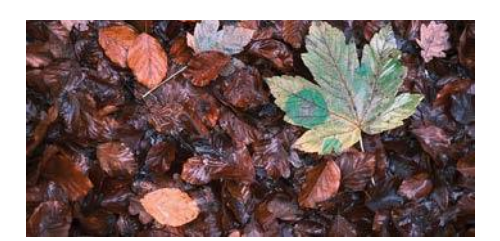

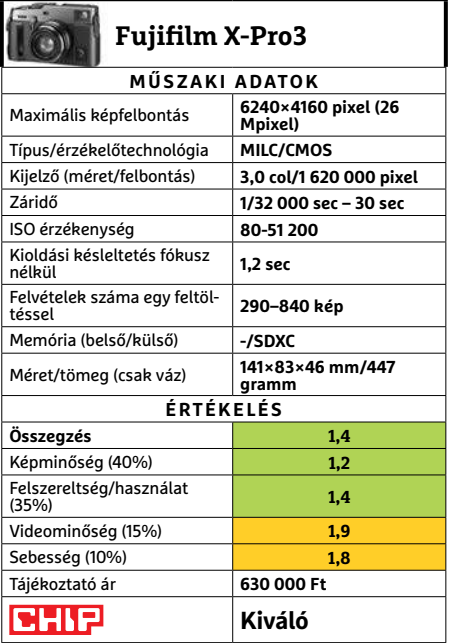

KÉPEK: GYÁRTÓ

ÉPEK: GYÁRTÓ

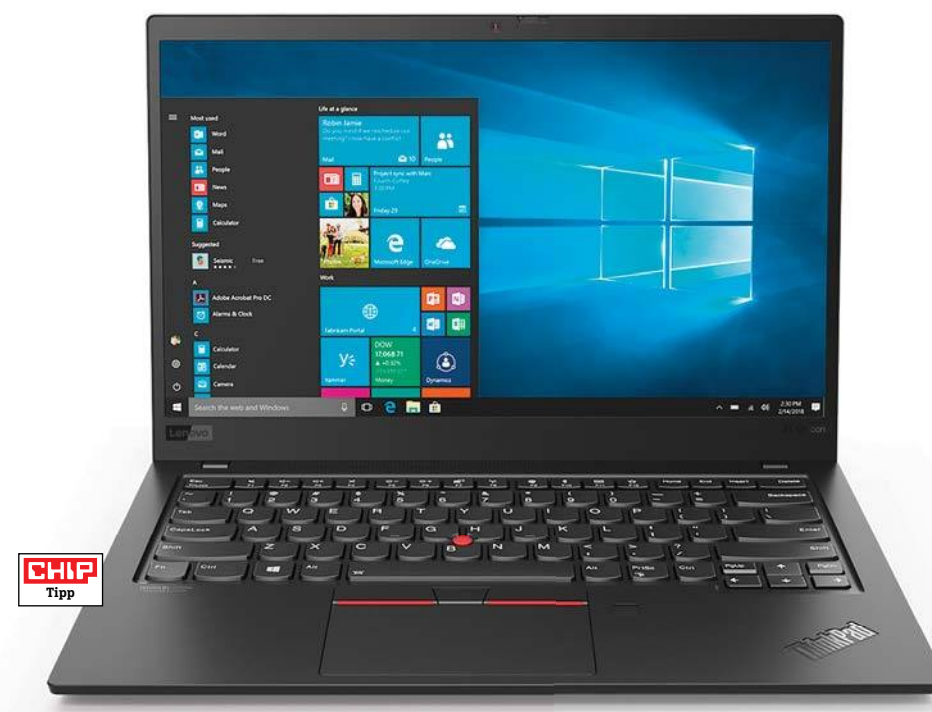

# **Lenovo ThinkPad X1 Carbon G7 Notebook mélyen a prémium szegmensben**

Bőven félmillió forint feletti árával a Leno vo ThinkPad X1 Carbon G7 nem annak a közönségnek készült, akik a 150 000 forintos szegmensben nézelődnek – viszont ha a versenytársait nézzük, még csak nem is számít drágának, hiszen könnyen milliós árra számíthatunk, ha egy hasonló tudású és kivitelű ultrabookot vásárolunk a piacon. Ennek ellenére ez a gép áll most tesztlaborunkban az első helyen, köszönhetően főleg a kiváló hordozhatóságnak. A 14 colos kijelző köré épített eszköz a szénszálas erősítésű házzal mindössze 1,1 kg-ot nyom, viszont egy pillanatig sem tűnik túlzottan kikönnyített, recsegő-ropogó műtárgynak, sokkal inkább egy ízig-vérig munkagépnek. A csatlakozókínálat átgondolt és bőséges, a négy darab USB és Thunderbolt 3 minden szituációban elegendő, és vékonysága ellenére a vezetékes Ethernetet sem hagyták le róla.

Plusz pont jár a hosszú, 9:15 órás üzemidőért, amivel egy egész napos munka is abszolválható, anélkül, hogy a töltőt is magunkkal kéne hordoznunk – ha pedig filmet néznénk, 13 órára elegendő az akkumulátor, ami hosszú utazások során jöhet igazán jól. Bár az Intel Core i7-8565U ma már messze van a csúcstól, a bőséges memória és a gyors (bár csak közepes kapacitású) SSD együttesével még mindig nagyon jó eredményeket ér el, a PCMark 8 adattárolót vizsgáló tesztjében pedig 5036 ponttal még az eddig mért csúcsot is megközelíti. Kiváló a billentyűzet ergonómiája, akár a visszajelzést, akár a gombok útját nézzük, és ugyanez igaz a tapipadra és a pöcökegérre.

- + **alacsony tömeg, erős akkumulátor, kiváló ergonómia, kijelző**
- - **elődjéhez képest alig jelent előrelépést, felszereltség lehetne jobb**

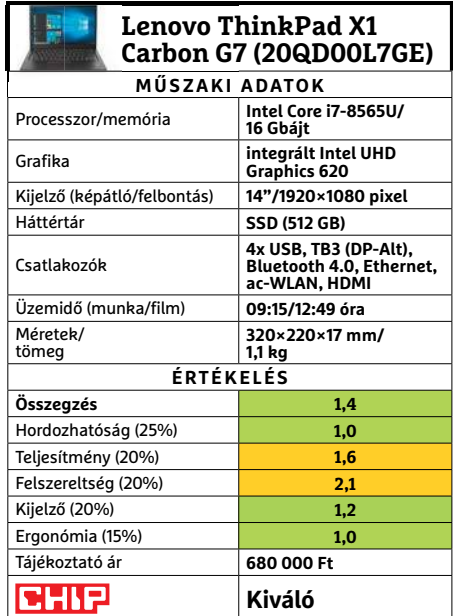

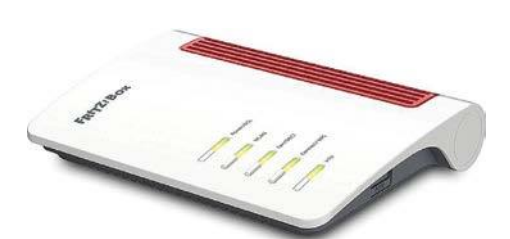

## **AVM FritzBox 7530 7.13 Telefonközpont, DSL modem és router is**

A 7500-as sorozat legkisebb tagja kiváló ár/érték arányú ajánlat azoknak, akik az AVM routersorozatának megbízhatóságára és extra funkcióira vágynak. Testvéreihez hasonlóan integrált xDSL modemmel és DECT/ULE központtal is rendelkezik, az előbbi ráadásul a Supervectoring 35b-t is támogatja, megfelelő szolgáltatóval tehát 300 Mbps sávszélesség is elérhető. A készülék a FritzBoxok frissített dizájnjával rendelkezik, elegáns, fényes fehér és vörös színösszeállításban pompázik, de messziről lerí róla, hogy hálózati eszköz, így nappalinkban még mindig érdemes elrejteni. Hátoldalán négy gigabites Ethernet portot találunk, ezekből egyet WAN portként is bevethetünk, ha szükséges. Extra az USB 3.0 csatlakozó, mely külső adattárolók és nyomtató megosztására is jó. A beépített WLAN adapter minden rádiónál 2×2-es antennakiosztást használ, az 5 GHz-es hullámsávon 866, a 2,4 GHz-es tartományban 400 Mbps maximális elméleti sávszélességet kínálva. Ezt persze a valóságban nem tudja elérni, de tesztünk során jól viselkedett, konzisztensen 500 Mbps körüli sebességeket mértünk vele, egy átlagos lakásba ez tökéletesen elegendő lehet.

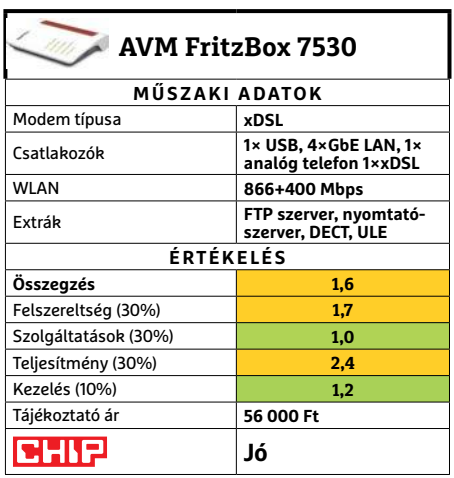

### **TESZT & TECHNOLÓGIA > HARDVERBEMUTATÓK**

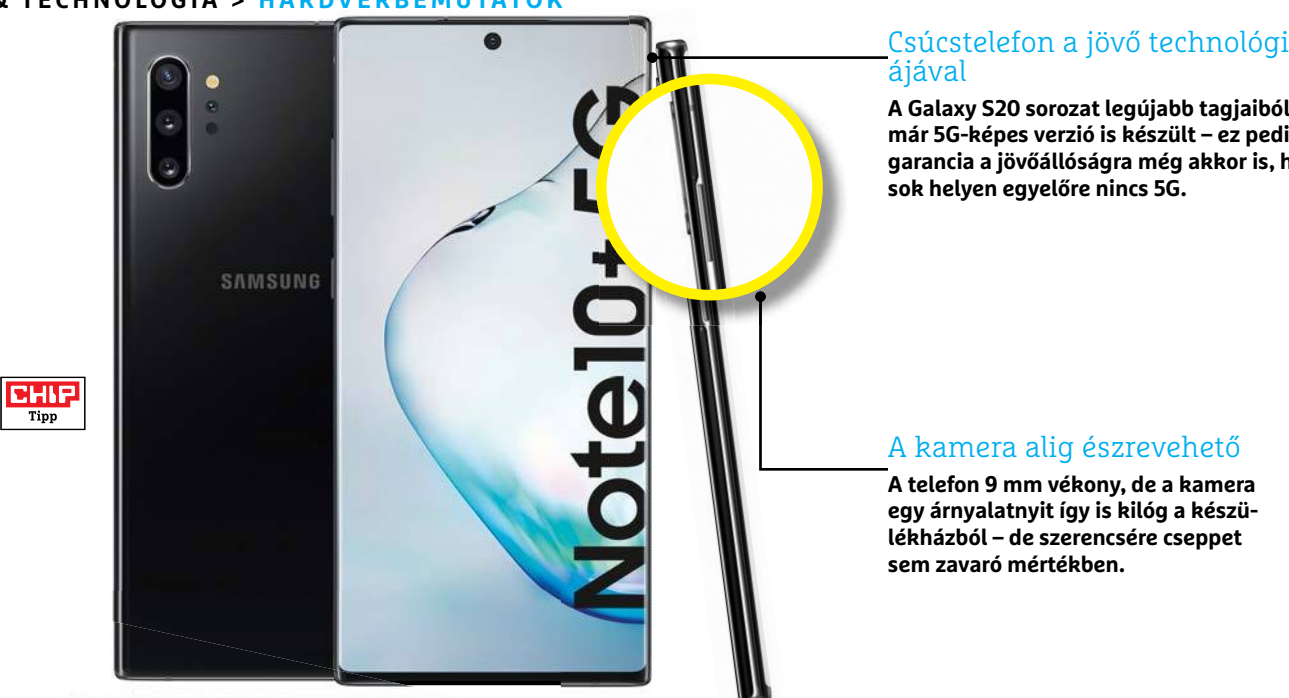

# **Samsung Galaxy Note 10+ 5G A Note 10 5G-képes, "dagi" verziója**

A Galaxy Note 10 normál variánsa után a Samsung most elkezdte az 5G adapterrel szerelt változat forgalmazását is, amely minden tekintetben a csúcsot jelenti 2020 februárjában. A telefon alig kerül többe, mint a normál verzió (350 ezer forint körüli ár esetén 15 ezer forint eltérés nem számít olyan sokat), persze a felárat csak akkor érdemes kifizetni, ha tervezzük, hogy az 5G előnyeit a gyakorlatban is kihasználjuk. Majd. Magyarországon a Vodefone helyezte üzembe elsőként 5G-hálózatát, tavaly októberben – persze egyelőre a lefedettség csekély, nemhogy országos térképről nem beszélhetünk, hanem még Budapest is csak minimális mértékben van lefedve.

A telefon 5G-s változata a jobb mobilkommunikációtól eltekintve ugyanazt a teljesítményt nyújtja, mint a sima verzió, viszont az 5G adapter miatt a készülékház kicsit vastagabb lett, 9 mm-esre hízott. A CHIP mérései szerint a kijelző tudása is eltér kicsit, de a Note 10+ 5G-ben lévő 6,8 colos OLED-panel még mindig fricskát mutat a konkurenciának.

Korábban a Samsung éppen a kommunikációs adaptertől tette függővé, hogy a telefon mely régióban milyen rendszerchippel kerül forgalomba; a Note 10 esetében ilyen korlát már nincsen, az 5G-s változatot is Exynos 9825-tel kapják az európai felhasználók (nem pedig a Qualcomm Snapdragon

855-tel). A gyakorlatban ez sok vizet persze nem zavar, mindkét chip 7 nm-es csíkszélességgel készül és nyolcmagos. A rendszerchip mellé a Note 10+ 12 GB RAM-ot kapott, a belső tárhely pedig 256 GB-os. Ha esetleg valakinek ez nem lenne elég, akkor van lehetőség a bővítésre microSD-kártya segítségével (akár 1 TB-ig), de valószínűleg a tárhely csak akkor fogy majd el, ha valaki folyamatosan 4K-s videókat rögzít. A mobilra a Samsung az Android 9-es változatát telepítette (One UI-val természetesen), de tekintve, hogy a sima verzión már Android 10 fut, biztos, hogy erre a változatra is hamarosan elkészül a frissebb változat. Természetesen a készülék mellé jár a Note-oknál megszokott S-Pen, amelyet a telefon alsó részének jobb oldaláról lehet kihúzni.

Egyetlen dolog ugyanakkor van, amiben az 5G-s változat kevésbé jó, mint a 4G-s modell: SIM-kártyából csak egyet lehet használni a telefonban. Ez a korlátozás egyébként nem azért van, mert a SIM nem fért volna be, hanem azért, mert a dupla SIM-es megoldáshoz szükséges antennáknak nem lett volna elég hely a készülékházon belül. Illetve sajnos az 5G az akkut is valamivel jobban meríti.

### + **remek kijelző, verhetetlen minőségű kamera**

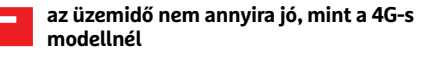

# Csúcstelefon a jövő technológi-

**A Galaxy S20 sorozat legújabb tagjaiból már 5G-képes verzió is készült – ez pedig garancia a jövőállóságra még akkor is, ha** 

### Játék a színekkel

**A Samsung nemcsak unalmas fekete színben, hanem kék-fehér színátmenetben is piacra dobta a készüléket.**

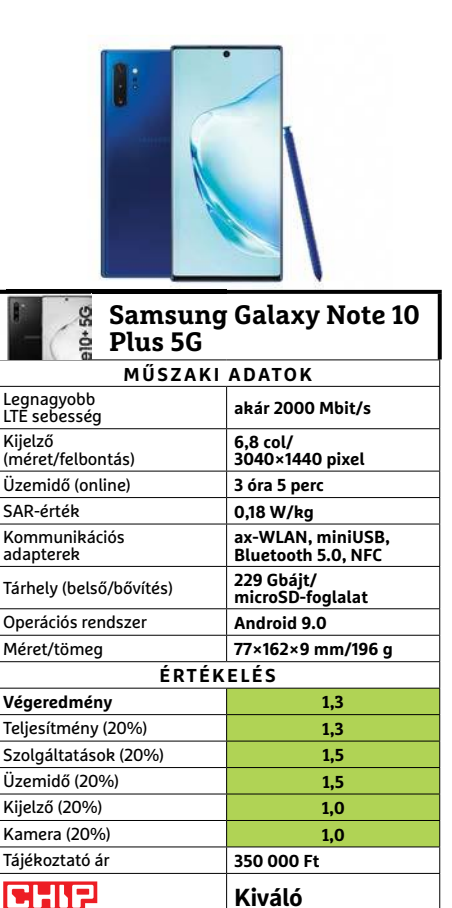

### **HARDVERBEMUTATÓK < TESZT & TECHNOLÓGIA**

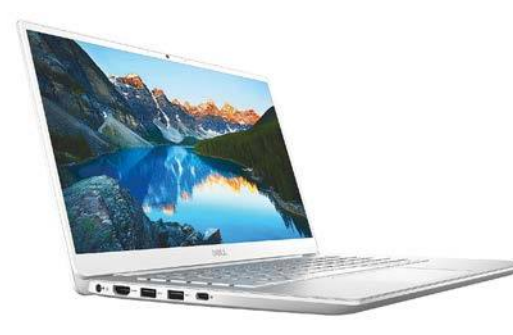

# **Dell Inspiron 14 5490 Könnyűsúlyú munkatárs**

Amikor nálunk járt az Inspiron sorozat könnyen hordozható modellje, még nem sejtettük, hogy hamarosan milyen fontos szerepe lesz a home office-nak és ezzel a noteszgépeknek a munkafolyamatokban. Most már viszont nagyon is sejtjük, menynyire meg fogja ez változtatni az árakat, ezért, ha valaki megjelenésünkkor lecsapna az 5490-re, de már csak némileg drágábban találja meg a boltokban, ne sértődjön meg nagyon – mert mire beletörődik az áremelésbe, lehet, hogy már egy újabb hullám is elindult.

A Dell modellje mindenesetre megdolgozik a pénzéért, a 10. generációs Intel processzor könnyen boldogul a legtöbb általános irodai feladattal, és memóriát, valamint tárhelyet is kényelmes mennyiségben kapunk hozzá. A melegedése sem gond, ha asztalon tartjuk, és még elég csöndes is. A 14 hüvelykes képátlót ugyan néhányan kevesellhetik, de ettől könnyebben hordozható lesz majd a jövőben, ahogy akkumulátora is jól bírja a munkát. Egyedül billentyűzete az, amivel kissé vigyázni kell, hogy ne csapkodjuk túl durván, mert a merevítése nem az igazi.

### **+ Könnyű, apró, jó akkumulátorral és kiegyensúlyozott hardverrel**

**- Nincs LAN, kicsi az esélye, hogy ezen az áron megtaláljuk még**

**» Tájékoztató ár: 240 000 Ft**

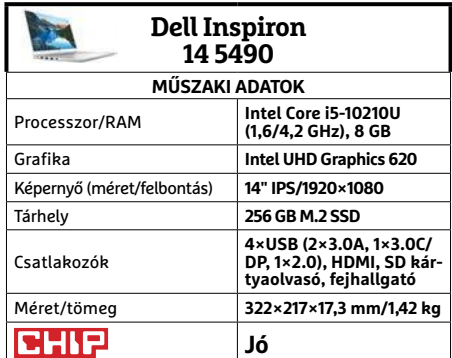

## **FRITZ!Repeater 2400 Egyszerűsített WiFi hosszabbító**

Febrzi

Néhány hónappal ezelőtt a FRITZ!Repeater 2400 nagyobb testvére szerepelt lapunkban, ami – ahogy az nagyjából el is várt már a gyártótól – kiválóan működött együtt a cég routerével, valamint elég drága volt. A Repeater családnak azonban több tagja is van, így a csúcsmodell után az eggyel kisebbet is kipróbálhattuk, és a változatosság kedvéért ezúttal egy általánosabb, UPC-s routerrel. Utóbbit részben azért éreztük szükségesnek, hogy kiderítsük, így mennyivel lesz bonyolultabb a kapcsolatfelvétel – és különben sincs mindenkinek 40-50 000 forintos vagy még drágább külön routere a netszolgáltató által adott mellett.

A jó hír, hogy ez nem jelentett komolyabb bonyodalmat. A kézikönyv (sajnos magyar nyelvet még nem tartalmaz) utasításait követve nagyjából 3 perc alatt végeztünk a beállításokkal, majd arrébb költöztettük a Repeatert pár szobával, hogy ellássa a feladatát, és növelje a WiFi hatótávját, illetve minőségét. Azóta is remekül szolgáltatja a netet, legfeljebb majd akkor kell hozzányúlnunk, ha idővel megváltoztatjuk a hálózat jelszavát.

**+ Egyszerű kezelés, jó webes felület, kiváló sávszélesség**

**- Bár látványos, de elég méretes, így nem illik mindenhova**

**» Tájékoztató ár: 34 000 Ft**

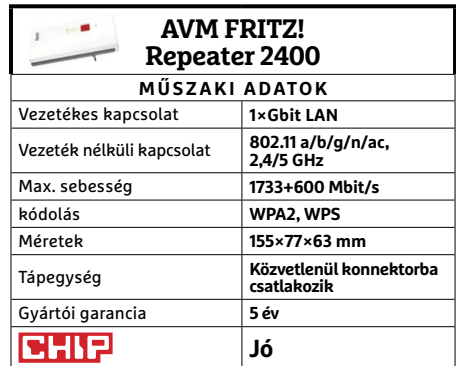

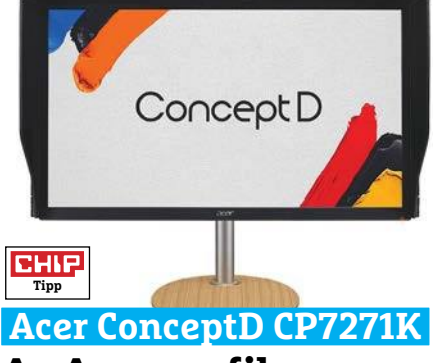

# **Az Acer grafikus csúcsmonitora**

Előző számunkban már említettük, hogy az Acer új termékcsaládja, a ConceptD a professzionális piacra készült, tartalomkészítők, mérnökök részére. Akkor a középkategóriás noteszgépüket mutattuk be, ezúttal a sorozat egyik monitorára került sor, méghozzá a csúcskategóriás példányra.

A CP7271K-nek már a külseje is némileg különleges a fából készült talprész miatt, míg az árnyékoló lapok ebben a kategóriában már szinte elvártak, de azért a Nitro és Predator sorozatokhoz képest jelentős változást jelentenek. Furcsa módon a monitor belseje már részben hasonlít a cég játékos monitorjaira, ugyanis a 27" képátlójú és 4K felbontású kijelző alaphelyzetben 120 Hz-es (max. 144 Hz) és G-Syncet is kapott – sőt, még a célkeresztet is bekapcsolhatjuk a menüjében. Fényerejével pedig HDR mozizásra is remekül beválik. Azonban igazi ereje a színtérlefedettsége (99% Adobe RGB, 93% DCI-P3), és a színhelyessége. Az értékek papíron is jól mutatnak, de a gyakorlatban a monitor képességei lenyűgözőek. Persze ebben az árfekvésben ez el is várható. →

**+ Tervezésre és grafikai munkára kiváló, ahogy játékra is**

**- Nem állítható Windowsból, a minőségnek megkérik az árát**

**» Tájékoztató ár: 700 000 Ft**

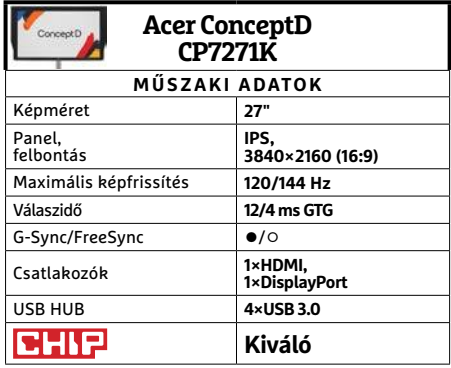

### **TESZT & TECHNOLÓGIA > HARDVERBEMUTATÓK**

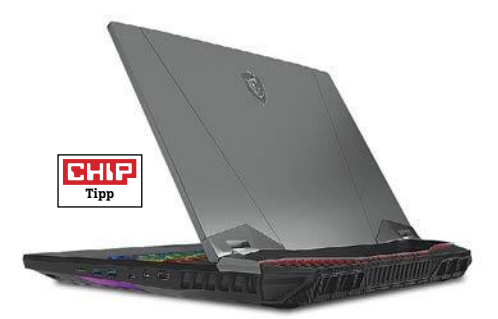

## **MSI GT76 Titan DT 9SG A harcos titán**

Tény és való, hogy az asztali gépek alkalmasabbak játékra, mint a notebookok. Több bennük a hely alkatrésznek és szellőzésnek egyaránt, ezért a noteszgépek hátrányból indulnak. Azonban ebből a hátrányból elég sokat le lehet dolgozni rengeteg pénzzel, így léteznek olyan (még azért valamennyire) hordozható számítógépek, amik legtöbbünk otthoni konfigurációjánál jobban teljesítenek játékok alatt.

Legalábbis kétlem, hogy túl sok olvasónknak dolgozik Core i9-9900K a gépében, egy RTX 2080 mellett (nem véletlen kell dupla tápegység a Titan mellé). Ebben a noteszgépben viszont ezeket találjuk, méghozzá meglepően hatékony hűtéssel – bár az is igaz, hogy komolyabb terhelés alatt, Turbó hűtéssel valahol a hajszárító és a porszívó közötti szélzajjal számolhatunk. A játékokat egy remek minőségű, 17,3" méretű, 4K felbontású és 240 Hz-es kijelzőn láthatjuk viszont, és egy kissé zsúfolt, de kellemesen használható, és gombonként kivilágítható billentyűzetről irányíthatjuk. Ami a hangszórót illeti, nem rossz, de teljes hűtés mellé fejhallgató dukál.

- **+ Brutálisan erős hardver, látványos külső, kiváló kijelző, SteelSeries RGB**
- **Szintén brutális árcédula és hűtészaj**

**» Tájékoztató ár: 1 300 000 Ft**

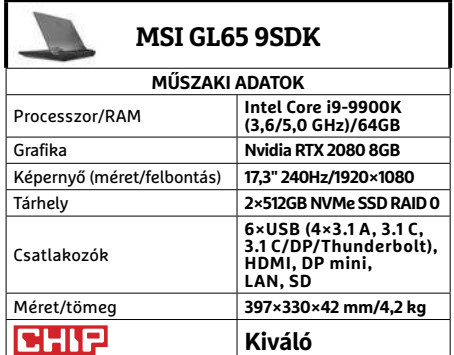

## **Sonos One SL Párosan szép a zenei élet**

Egyre többen használnak okoseszközöket fő számítástechnikai eszközként azok praktikus mobilitása miatt. Az apró képernyő sem probléma, ha elég közelről nézik, ám hangminőségben és hangerőben a legtöbb készülék komoly kívánnivalókat hagy maga után. Ezen segít előzékenyen a Sonos One SL sorozata, amely az otthoni WiFi hálózatra csatlakozva vállalja magára a zenelejátszást a készülékekről, és streaming szolgáltatóktól.

**Tipp**

**CHIF** 

Üzembe helyezése pont olyan gyors és egyszerű, ahogy azt elvárnánk a gyártótól, függetlenül attól, hogy egyetlen hangszóróról van szó, egy sztereó párost használnánk, vagy többszobás hangrendszert állítanánk össze. Sőt a későbbi átalakítások terén is rugalmas a rendszer, az áthelyezett eszközöket gyorsan visszaállítja a rendszerbe. Nagyobb lakásban és családban természetesen nagy előny lehet, ha 1-1 hangszórón más és más szólhat, de minket sokkal jobban lenyűgözött a sztereó párosítás eredménye. A két One SL méretéhez és tulajdonképpen árához képest is meglepően tiszta és telt hanggal szólaltatta meg a zeneszolgáltatók kínálatát.

- **+ Okostelefon mellé kiváló társ a zeneszeretőknek, főleg párban**
- **PC-vel viszont szinte semmit nem tud kezdeni, az ár egy darabé » Tájékoztató ár: 75 000 Ft**

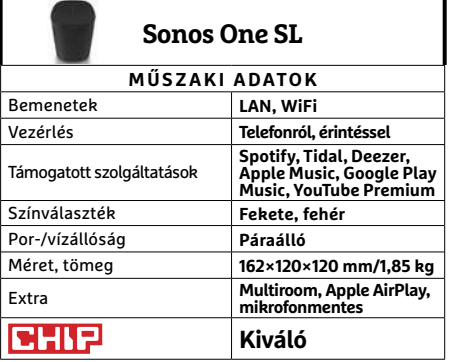

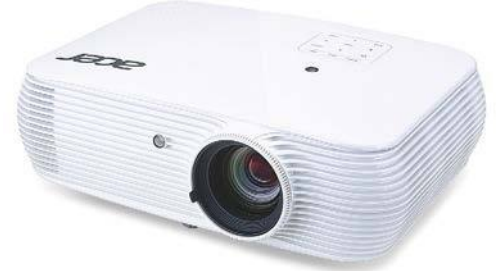

# **Acer P5530i projektor Visszafogottabb házimozi**

Matematikapéldának sem lenne utolsó, hogy ha a múlt számban bemutatott H6810BD a decemberi H6530BD nagyobb testvére, miközben a P5530i nagyobb testvére is a H6810BD, akkor ki a legfiatalabb a családban. Bár a P5530i számozása miatt adná magát megoldásként, de sokkal inkább illik rá a középső testvér szerepe felszereltsége és képességei miatt.

A P5530i hagyományosabb, full HD felbontással dolgozik, de azt kiváló minőségben és kimondottan komoly fényerővel teszi (még Eco módban is). Ráadásul 3D megjelenítésre is képes – amihez természetesen ez alkalommal is szükség lesz shutter rendszerű szemüvegre. Nagy erénye emellett a hálózati képességek sora: a hagyományosabb bemenetek mellett LAN és WLAN kapcsolaton keresztül is vetíthetünk vele, bár utóbbi inkább az üzleti feladatköréhez tartozik (ahogy a hordtáskája is). Talán éppen a tárgyalótermi felhasználásnak köszönhetjük azt is, hogy a készülék viszonylag halkan dolgozik hagyományos üzemben is, Eco módban pedig kellemesen csendes – és úgy az eredetileg 4000 órás izzó élettartam is 10 000 órára nő.

**+ Kiváló fényerő, sokoldalú képességek, 3D megjelenítés, csöndes üzem - A menürendszere néha kissé körülményes, WiFi-vel korlátozott » Tájékoztató ár: 280 000 Ft**

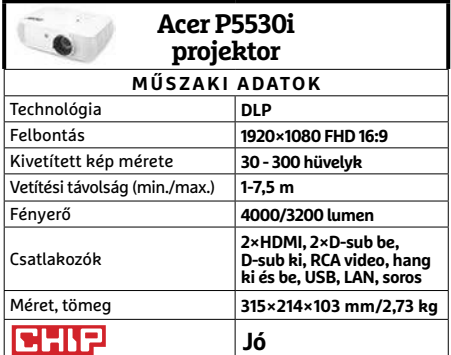

# **CHIP-vásárlási tippek CHIP-vásárlási** Előrejelzés **CHIP-Vasarlasi** Eloregetzes

**A hónap legjobb vételei:** minden hónapban hat alkatrész árának eddigi és várható alakulása, plusz a legjobb noteszgépek három kategóriában.

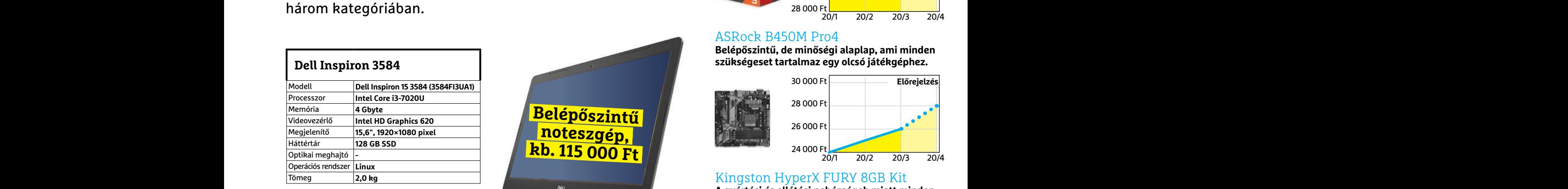

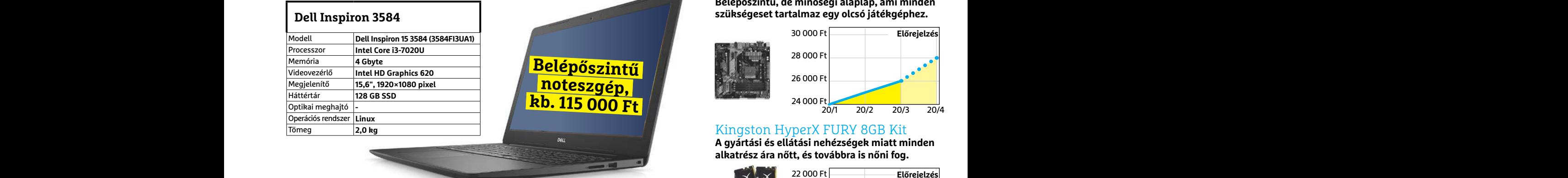

### **Acer Aspire 5**

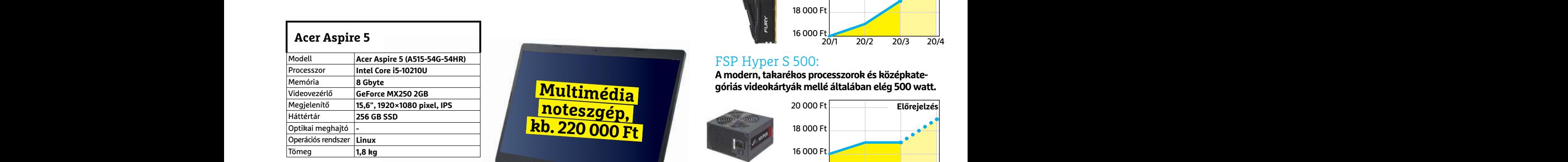

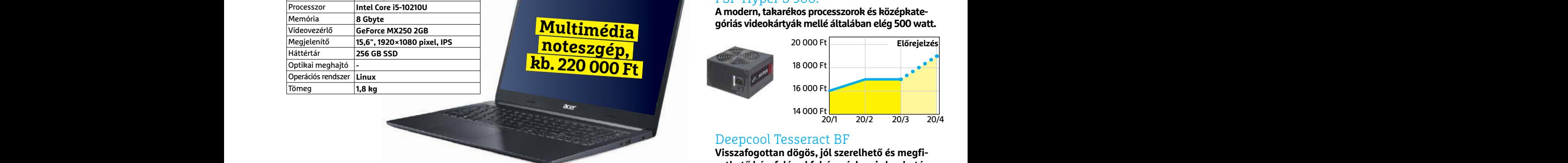

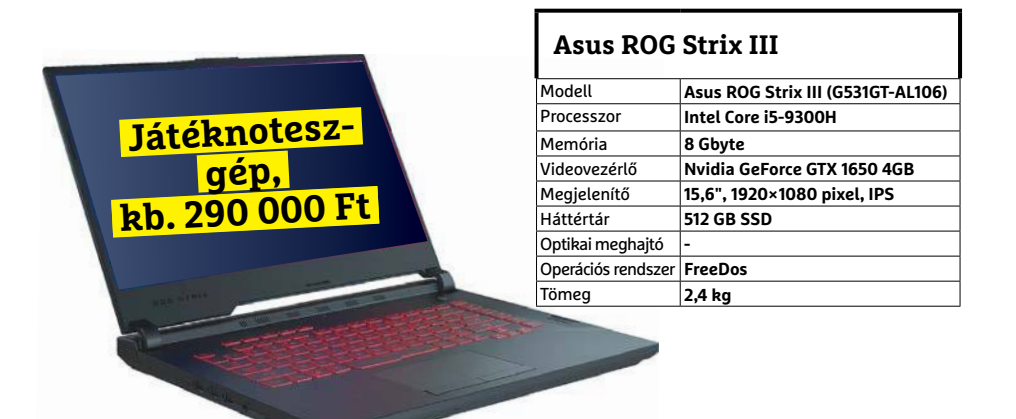

A koronavírus miatt akadozó gyártás és szállítás, valamint a home office eszközök népszerűsége miatt<br>az árak jelentősen megnőhetnek

# JÓ VÉTELEK < TESZT & TECHNOLÓGIA<br>Hitterretten megalakortak **JÓ VÉTELEK < TESZT & TECHNOLÓGIA**

# **Előrejelzés**

### AMD Ryzen 3 3200G

**Az AMD új belépőszintű CPU-ja: a kedvező ár és grafikus mag maradt, a teljesítmény nőtt.**

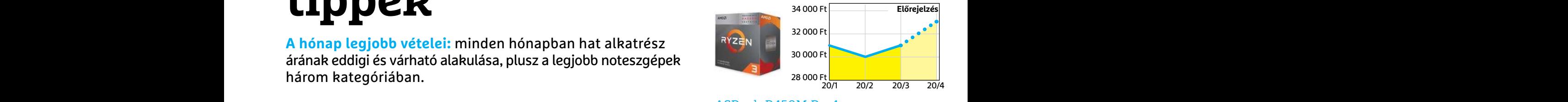

### ASRock B450M Pro4

**Belépőszintű, de minőségi alaplap, ami minden szükségeset tartalmaz egy olcsó játékgéphez.**

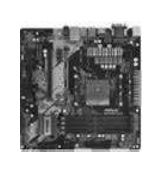

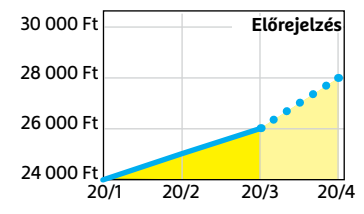

### Kingston HyperX FURY 8GB Kit

**A gyártási és ellátási nehézségek miatt minden alkatrész ára nőtt, és továbbra is nőni fog.**

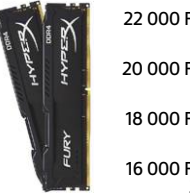

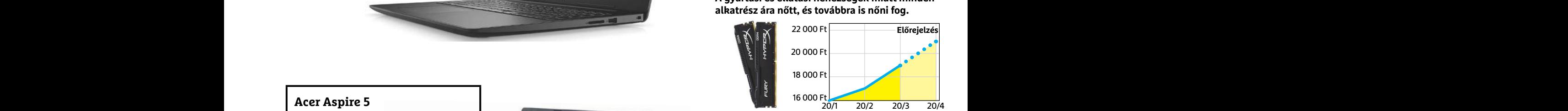

### FSP Hyper S 500:

**A modern, takarékos processzorok és középkategóriás videokártyák mellé általában elég 500 watt.**

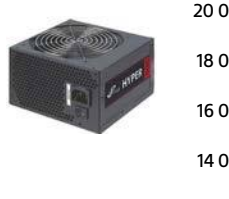

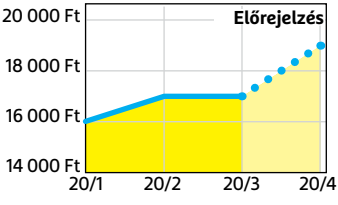

### Deepcool Tesseract BF

**Visszafogottan dögös, jól szerelhető és megfizethető ház, felárral fehér színben is kapható.**

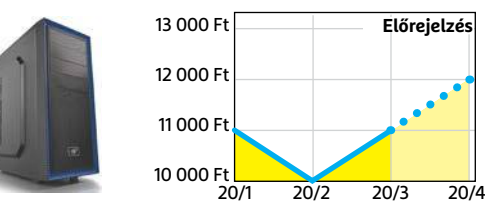

### Sony PlayStation 4 Pro 1TB

**Egyre esélyesebb, hogy a PS5 csúszni fog, és a megjelenéséig ez a legjobb lehetőség.**

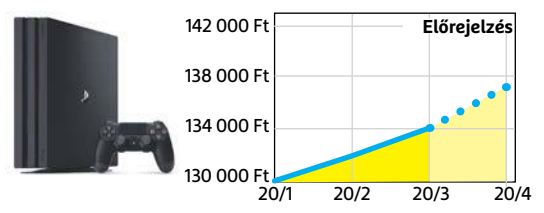

### **TESZT & TECHNOLÓGIA > OTTHONI HÁLÓZAT**

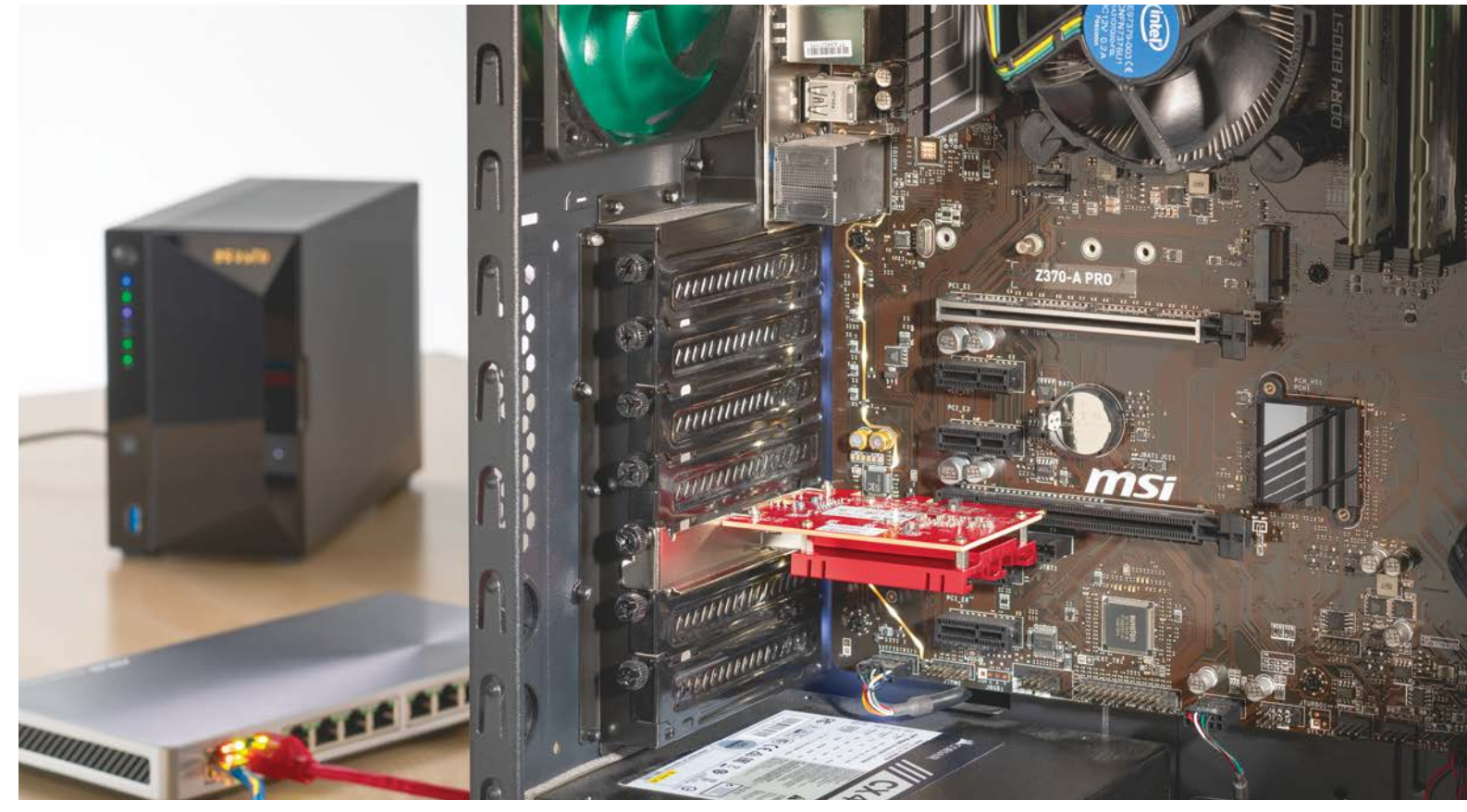

# **A leggyorsabb otthoni hálózati adattárolók**

123 Gbájtnyi adat mozgatása 2 perc alatt: jól hangzik, ugye? **Egy 10 Gbites hálózaton** mindez nem jelenthet gondot! A CHIP megmutatja, hogyan építsen ön is villámgyors hálózati tárhelyet.

ANTONIO KOMES/TÓTH GÁBOR

z elmúlt évek során rengeteg fejlesztés történt az otthoni<br>hálózati infrastruktúra terén, különösen pedig a vezeték<br>nélküli adatátviteli szabványok fejlődtek. A WLAN például<br>sokkal gyorsabb lett a Wi-Fi 6 (802113x) szabván hálózati infrastruktúra terén, különösen pedig a vezeték nélküli adatátviteli szabványok fejlődtek. A WLAN például sokkal gyorsabb lett a Wi-Fi 6 (802.11ax) szabvány bevezetésének hála – azonban az továbbra is igaz, hogy az ígért magasabb elméleti sebesség ellenére a WLAN a legtöbb esetben lassabb, mint a vezetékes megoldások. Nem mellesleg stabilabb, kiszámíthatóbb is. Ez már akkor is igaz, ha az évezred elején megjelent, azóta pedig igen elterjedtnek számító gigabites Ethernet hálózatokat nézzük. Ennek az infrastruktúrának az elméleti legnagyobb sebessége 125 MB/s, ami sokáig elegendő volt, manapság azonban már, a 4K-s videók korában, könnyen adódhatnak olyan helyzetek, amikor többre van szükség. A biztonsági mentések mérete például több száz gigabájt is lehet; 125 MB/s-os tempó mellett – főleg kis fájlokkal – órákig is eltarthat, egy-egy teljes mentés elkészítése.

Amikor pedig egy hálózati adattárolóról beszélünk, amely tipikusan akár 3-6 eszközt is használ egyszerre a háztartásban, akkor a sebességbeli hátrány fokozottan is érződni fog. A megoldás egy gyorsabb, 10 Gbites hálózat kiépítése. Ez a technológia is régóta rendelkezésre áll, azonban korábban annyira drága volt, hogy csak vállalati környezetben volt értelme egyáltalán beszélni róla – elsősorban adatközpontoknál. Az árak azonban mára elég alacsony szintre csökkentek ahhoz, hogy megkezdődhessen az otthoni gigabites hálózatok leváltása.

### **10 Gbit/s-os sebesség otthonra**

Ebben a cikkben megmutatjuk, hogy mi kell ahhoz, hogy Ön is villámgyors hálózatot építsen ki otthonában. Ha még nem olvasta volna, akkor ajánljuk figyelmébe az előző számunkból a "Használjon gyors kábelt, ha gyenge a WiFi!" című cikkünket, hogy a kábelek elhelyezésénél a lehető legkörültekintőbben járjon el!

Az első és legfontosabb kellék ahhoz, hogy otthon is villámgyors hálózati adattárolót építsen ki, egy villámgyors számítógép. Itt elsősorban a tárhely adatátviteli sebessége számít: klaszszikus merevlemezzel még RAID konfiguráció bevetésével sem lehet igazán jól kihasználni egy 10 Gbites hálózat előnyeit. Mindenképpen SSD kell, de még SSD-ből is a gyorsabb, NVMe verzió ajánlott. Emellett szükség van egy 10 Gbites hálózati kártyára, valamint 10 Gbites switchre, illetve optimális esetben egy olyan NAS-ra is, amelynek hálózati adaptere szintén képes erre a sebességre. Amennyiben az otthoni LAN-kábel nem túl régi, úgy azt továbbra is használhatja. A tesztben használt konfiguráció adatait az oldalsó hasábban találja meg. A villámgyors sebességhez szükséges alkatrészek ára összesen 250 ezer forint, ami nem kevés – de már nem is a megfizethetetlen kategória.

### **Hálózat telepítése**

Mielőtt a munkához nekifognak, minden szükséges hardvert elő kell készíteni. Az első lépés a 10 Gbites hálózati adapter beszerelése legyen a számítógépbe. Ez mindössze néhány perces művelet: a kártyát csupán az egyik üres PCIe slotba kell behelyezni, majd egy csavarral rögzíteni. Mi a tesztben egy Asus XG-C100C-t kártyát használtunk, amely idehaza nagyjából 30 ezer forintért vásárolható meg – ez volt egyébként az első olyan kártya, amit az Asus direkt úgy dobott piacra, hogy otthoni felhasználóknak szánta. PCIe x4-es vagy gyorsabb slot szükséges hozzá, valamint Windows 10 vagy Linux operációs rendszer. A Windows 10 legutolsó, 1909-es verziója nem ismeri fel a kártyát automatikusan, de az illesztők (újra)telepítése megoldja a problémát – a meghajtót érdemes az Asus weboldaláról letölteni, mert így biztos, hogy a legfrissebbet kapjuk. Ha a számítógép rendben felismerte a kártyát, akkor jöhet a következő lépés, a switch beüzemelése.

### **10G-Switch: turbó kapcsolat kiépítése**

Ha csak két PC-t vagy egy NAS-t és egy PC-t szeretnénk összekötni 10 Gbit/s-os kapcsolattal, akkor arra közvetlenül is van lehetőség, azonban a legtöbb esetben ennél komplexebb a hálózati struktúra – ha például a NAS-t két PC-ről is szeretnénk elérni villámgyors sebességgel, akkor az logikus módon nem megoldható. Ilyenkor jön képbe a switch, amely lehetővé teszi, hogy az összes hozzá kapcsolódó eszköz tudjon kommunikálni egymással. Természetesen a switchnek is támogatnia kell a 10 Gbit/s-os sebességet! A switch beüzemelése mellett figyelni kell arra is, hogy minden, a hálózatban található számítógéphez, illetve a NAS-hoz kábeles kapcsolatot kell kiépíteni. Előfordulhat az is, hogy a túl hosszú (15 méternél hosszabb) kábelt meg kell szakítani, és egy bridge-dzsel gondoskodni arról, hogy a sebesség továbbra is megfelelő legyen.

### Ellenőrző lista otthoni hálózati adattárolóhoz

**Ahhoz, hogy egy villámgyors hálózati adattárolót kiszolgálni képes hálózatot építsünk, nagyjából 250 ezer forintos befektetésre van szükség.**

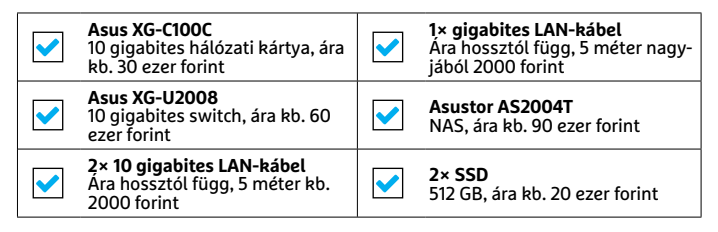

### Hálózati kártya beépítése

**Mint a legtöbb más kártya, úgy a 10 gigabites LAN-kártya is egy szabad PCIe slotba csatlakoztatható (x4-es sebességű vagy gyorsabb csatlakozó szükséges).**

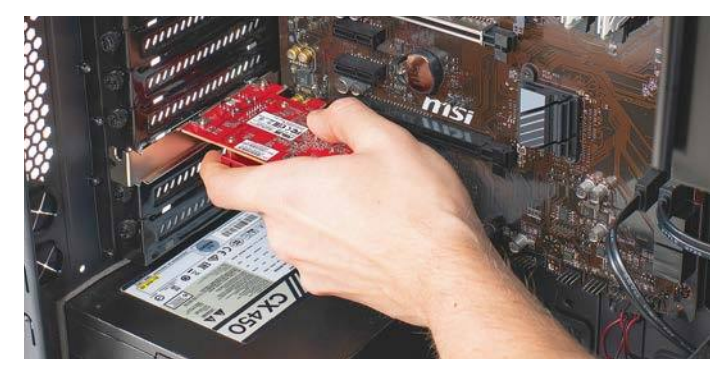

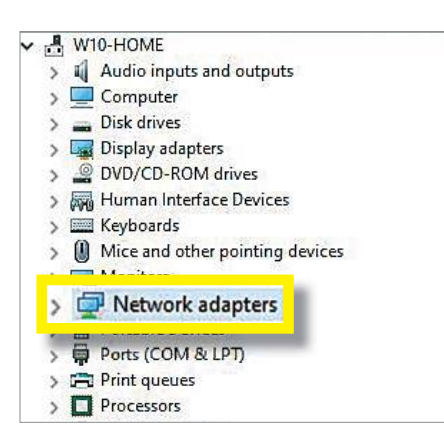

**Ha a káryta a helyére került, akkor telepíteni kell a megfelelő illesztőprogramot – a legfrisebb verziót az Asus honlapjáról lehet letölteni**

# **Kábelt csak okosan!**

Első ránézésre a legtöbb LAN kábel teljesen egyforma, azonban a valóság az, hogy kábel és kábel között nagy különbség is lehet – főleg akkor, ha gyors adatátvitelre van szükség nagy távolság áthidalása mellett. Figyelje a Cat X jelölést! **> Cat 5(e)** ez a típus alkalmas a legtöbb otthoni háztartás kiszolgálására. Az e jelölésű változat vásárlásakor biztos, hogy a 10 gigabites sebesség is kihasználható, azonban a kábeltípus legfeljebb 45 méterig nyújt értékelhető sebességet. **> Cat 6(a)** ez a típus direkt a 10 gigabites hálózatokhoz lett kifejlesztve. Ennek megfelelően magasabb adatátviteli frekvenciát és sebességet támogat. A kábel maximális hossza a Cat 6 esetében 55 méter, Cat 6a esetében pedig 100 méter. Az adatátviteli sebesség természetesen a kábel hosszával fordítottan arányos, csökken. Rövid távolságok áthidalásához azonban ez a kábeltípus nagyon jó választás.

→

**> Cat 7** ez a típus támogatja a legmagasabb adatátviteli frekvenciát és sebességet, aminek köszönhetően akár 100 méteres hossz esetében is simán képes kiszolgálni a 10 gigabites eszközök sebességigényét. Mindez annak köszönhető, hogy a szigetelésen belül a négy érpár külön-külön is teljesen szigetelt.

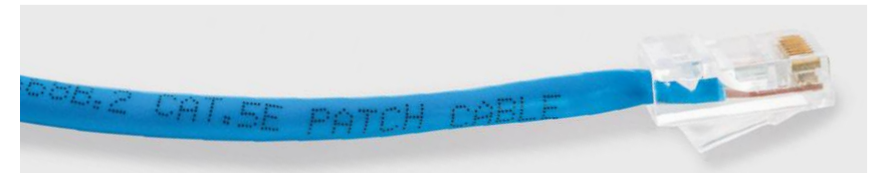

### Csatlakozók szupersebességhez

**Az Asus XG-U2008 switch hátoldalán a két bal oldali csatlakozó támogatja a gigabites sebességet is.**

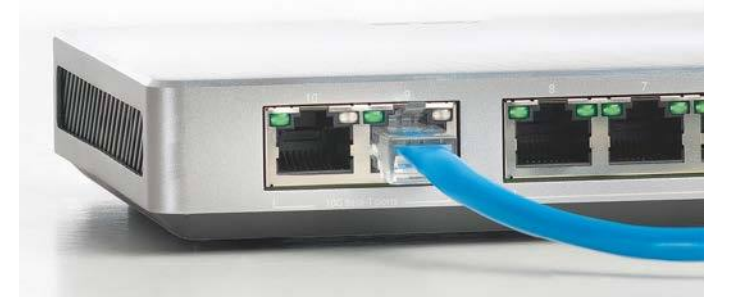

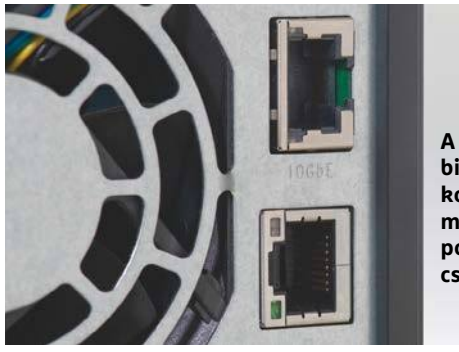

**A NAS-ra a 10 gigabites Ethernet csatlakozó mellé került még két gigabites port és egy USB 3.1 csatlakozó is**

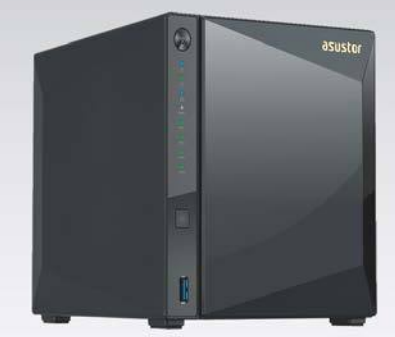

### Még több tárhely

**A cikkben szereplő NAS négylemezes változatban is létezik; ez többe kerül, de cserébe többféle lehetőséget is nyújt a sebesség és/vagy az adatbiztonság növelésére.**

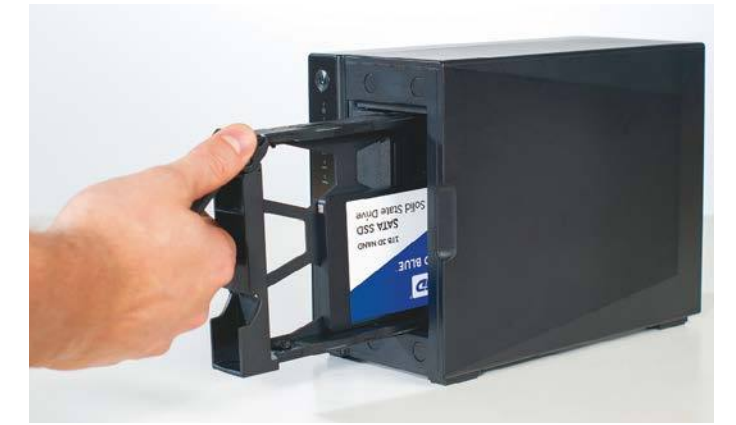

Dugja be, csavarja be és cserélje gyorsan! **Ha az SSD-k a helyükre kerülnek, és a NAS kezdeti beállításain is túl vagyunk, a hálózati adattároló készen áll a mindennapi használatra.**

Az Asus XG-U2008 switch 60 ezer forintba kerül; ezért az árért két 10 Gbit/s-os és további nyolc 1 Gbit/s-os csatlakozóval rendelkezik, vagyis két PC vagy egy PC és egy NAS között tud villámgyors kapcsolatot létesíteni és további nyolc eszközzel a ma megszokott sebességgel kommunikálni. A helyzet az, hogy a 10 Gbites otthoni switchek ma még ritkák, ezért túl nagy választási lehetőség nincsen. Ráadásul a készülékek egy része az SFP+ szabványt támogatja, ami leginkább az adatcentereknél fontos, nem pedig otthoni hálózat kiépítésekor (ezzel kapcsolatban részleteket keretes írásunk tartalmaz).

### **Gyors SSD-t a NAS-ba!**

Nemcsak a számítógépet, hanem a NAS-t is gyors SSD-vel kell felszerelni, hiszen az nem elég, ha az adatátvitel során csak az egyik résztvevő tud gyorsan adatokat írni/olvasni. Az Asustor AS4002T 90 ezer forintos árával az egyik legolcsóbb olyan NAS, amely 10 gigabites kapcsolatot tud létesíteni – azonban ha van már otthon NAS, akkor érdemes megnézni azt is, hogy nem lehet-e annak tudását bővítőkártyával növelni. Az Asustor NAS két SSD fogadására alkalmas, tehát hatalmas tárkapacitás nem építhető ki vele – viszont négylemezes verzió is létezik belőle, ám annak ára kb. 30 ezer forinttal magasabb. A QNAP és Synology termékpalettáján a hasonló tudású készülékek ára 180 ezer forint körül kezdődik viszont. A NAS 10 gigabites csatlakozóját kell a switch másik 10 gigabites csatlakozójára kötni – így a PC-vel a kapcsolat 10 gigabites lesz, más eszközök felé pedig gigabites.

A NAS IP-címét a router osztja ki; keressük meg ezt, majd az IP-címet a böngészőben megnyitva lépjünk be a NAS kezelőfelületére. A NAS firmware-ének telepítése elindul; a varázsló lépéseit követve végezzük el a kezdeti beállításokat, illetve ha szükséges, akkor a frissítést is. Ez a művelet néhány percet vesz igénybe, utána pedig használatba vehető a NAS, amely a hálózatra csatlakozó valamennyi számítógépről elérhető – a 10 gigabites kártyával szerelt PC-ről pedig villámgyorsan.

### **A NAS teljesítménye a gyakorlatban**

Ha a számítógép és a NAS beállításával is megvagyunk, akkor kezdődhet a teszt – ellenőrizni kell, hogy a sebesség a gyakorlatban is megfelelő-e. Ehhez egyetlen nagy méretű fájlra lesz szükségünk. Ajánlott legalább 2 Gbájtos fájlt használni, de még jobb, ha van kéznél 10 GB-os vagy még nagyobb fájl. Mondjuk egy netről letöltött film. A teszthez mi összesen 17 GB-nyi adatot használtunk, amely egy nagy (2 Gbájtos) és néhány közepes méretű fájlból tevődött össze. Az adatokat először a PC-ről másoltuk fel a NAS-ra, majd a műveletet elvégeztük a másik irányban is. A NAS esetében a sebesség optimalizálása érdekében az SSD-ket RAID-0 módban konfiguráltuk; ilyenkor a NAS mindkét HDD-t egyszerre használja, és az adatok elosztva kerülnek felírásra. RAID-1 módban szintén egyszerre működnek az SSD-k, de ebben az esetben mindkét SSD-re ugyanaz az információ kerül. Ebből adódóan a RAID-0 sokkal gyorsabb (lásd a keretes írástunkat). A nagyobb sebességért persze árat is fizetünk: a RAID-0 nem hibatűrő, így ha bármelyik SSD véletlenül kidőlne a sorból, akkor az összes információnak örökre búcsút mondhatunk. Ezzel szemben RAID-1 kiválasztása esetén, ha az egyik SSD eltávozik az örök vadászmezőkre, akkor sincs gond, mert az információk egy példányban így is rendelkezésre állnak. Gond lehet viszont a kapacitással: az SSD-k egyre olcsóbbak, de forint/GB érték alapján még mindig a HDD-k mögött kullognak. Ha Ön nagy sebességre és adatbiztonságra is vágyik egyszerre, akkor vásárolja meg a négylemezes NAS-t, töltse fel teljesen, és konfigurálja az SSD-ket RAID-5 üzemmódba!

### **Nagy a tempó, de van még hova fejlődni**

Az adatátviteli sebesség nemcsak a hálózat sebességétől és az SSD-k gyorsaságától függ, hanem attól is, hogy a fájlokat hogyan próbáljuk meg mozgatni. Sőt, az is számít, hogy milyen irányban! FTP protokoll segítségével jelentősen gyorsabb lesz a sebesség például. FTP segítségével a NAS-ra 406 MB/s-os sebességgel tudtunk másolni, a NAS-ról pedig 319 MB/s-os tempóval. A Windows fájlmegosztás funkcióját használva ugyanezek az értékek 339, illetve 177 MB voltak. Jól látszik, hogy a 10 gigabites hálózattal gyorsabb tempó érhető el, mint amit a szimpla gigabites Ethernettel (ami 100-110 MB/s-os tempóra képes). Vagyis a 10 gigabites hálózat legalább 50 százalékos javulást eredményez, de a használt megoldástól függően a növekedés közel 300 százalék is lehet. Így akár arra is van mód, hogy közvetlenül a NAS-on dolgozzunk!

Az is látszik viszont, hogy még van hova fejlődni: az iPerf segítségével kimérhető adapterek között a 10 Gbit/s, részben azonban a NAS-ok gyenge processzora miatt a gyakorlatban ezt a sebességet nem lehet megközelíteni egyelőre.

### **Fékek nélkül: 10 gigabites kapcsolat két PC között**

A fenti állítás ellenőrzése végett megnéztük azt is, hogy mire képes a 10 gigabites kapcsolat akkor, ha gyors a CPU: összekötöttünk két számítógépet switch nélkül, hogy leteszteljük, mit tudnak összehozni, ha csak ketten vannak a "hálózatban". A sokkal erősebb (Core i5) processzor miatt itt nem kellett attól tartani, hogy a számítási kapacitás szűk keresztmetszet lesz. A két gép között egyetlen nagy, 123 GB-os fájlt mozgattunk. Az egyik gépben egy 256 GB-os NVMe SSD volt, a másikban ugyanilyen interfészre, de 1 TB-os modell csatlakozott. Ami ebből a tesztből egyértelműen kiderült, az az, hogy a közvetlen kapcsolat sokkal gyorsabb. Az első esetben ugyanis a 256 GB-os SSD lett a szűk keresztmetszet, mert írásnál csak 313 MB/s-os tempóra volt képes. Olvasásnál sokkal gyorsabb volt, így amikor a fájlmásolást a másik irányban végeztük el, akkor a 123 GB átvitelére elegendő volt 139 másodperc, ami 885 MB/s-os sebességnek felel meg (FTP-vel pedig 907 MB/s-ot mértünk). Kár, hogy switch nélkül, ami a gyakorlatban nehezen kivitelezhető megoldás. **E** 

**SFP+: szerver megoldás otthonra** A 10 gigabites sebesség elérhető egy másféle módon is: mégpedig az SFP+ (Small Form factor Pluggable) megoldás, vagyis bővítőkártya segítségével. Ezt a megoldást eredetileg adatközpontok számára fejlesztették ki, hogy a hálózati sebességet viszonylat olcsón és nagyon gyorsan lehessen fejleszteni: ehhez mindössze a hálózati adaptert tartalmazó kártyát kell kivenni, és betenni a helyére az újat. Az SFP hálózati kártyák esetében különlegesség, hogy a vezérlő nem a NYÁK-on, hanem a kábelcsatlakozóban helyezkedik el.

> Költségtakarékos beruházás: érdemes lehet megnézni a használt termékek piacát is, az eBay-en például gyakran találni két kontrollert és hozzájuk megfelelő kábelt akár 30-40 ezer forintos áron is. Ha például két számítógépet kell csak összekötni, akkor ennél a megoldásnál aligha van hatékonyabb. A kártyák beépítését követően telepíteni kell az illesztőprogramot, majd a kábel csatlakoztatását követően indulhat az adatátvitel.

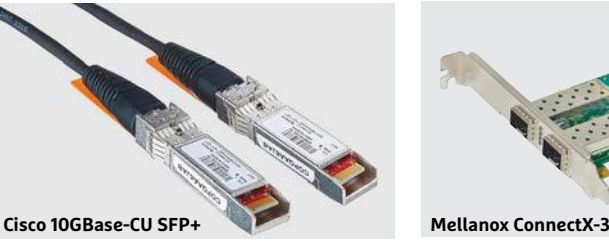

### RAID: többféle lehetőség

**RAID 0 tömb beállításakor az adatokat a NAS egyenlő arányban osztja fel az adattárolók között. Cserébe nincs semmilyen védelem, ha bármelyik adathordozó meghibásodik, az összes információ elvész. A RAID 1 esetében ugyanakkor minden adat duplán kerül eltárolásra, ezért ha bármelyik SSD/HDD kidől a sorból, még mindig ott a tartalék másolat. Cserébe a rendelkezésre álló kapacitás viszont feleződik.**

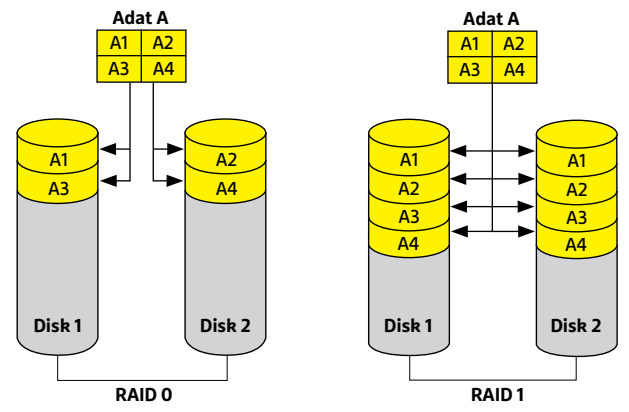

### 10 Gbit/s: ez még csak a kezdet

**A NAS-ban lévő processzor teljesítménybeli korlátai miatt az adatátviteli sebesség egyelőre nem éri el a 10 gigabites hálózatok elméleti maximumát. Viszont tesztprogramokkal kimutatható, hogy az infrastruktúra maga kellően gyors.**

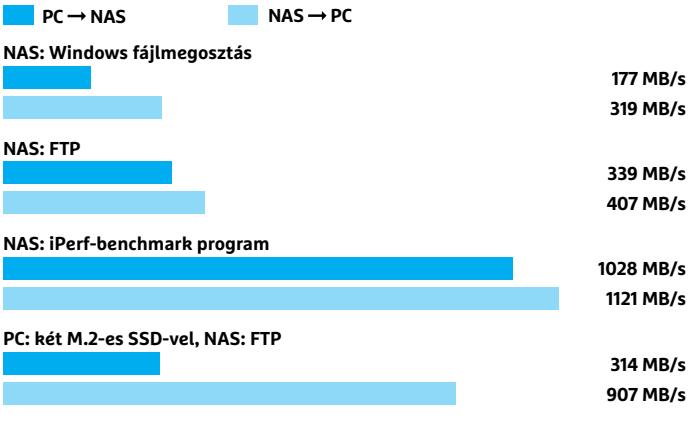

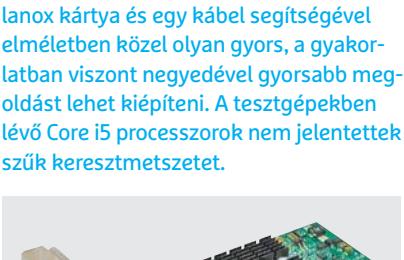

> Nagy sebesség: teszteltünk egy ilyen szettet is, és arra a nem túl meglepő következtetésre jutottunk, hogy két Mel-

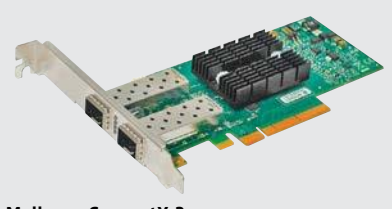

### **TESZT & TECHNOLÓGIA > VEZETÉK NÉLKÜLI TÖLTÉS**

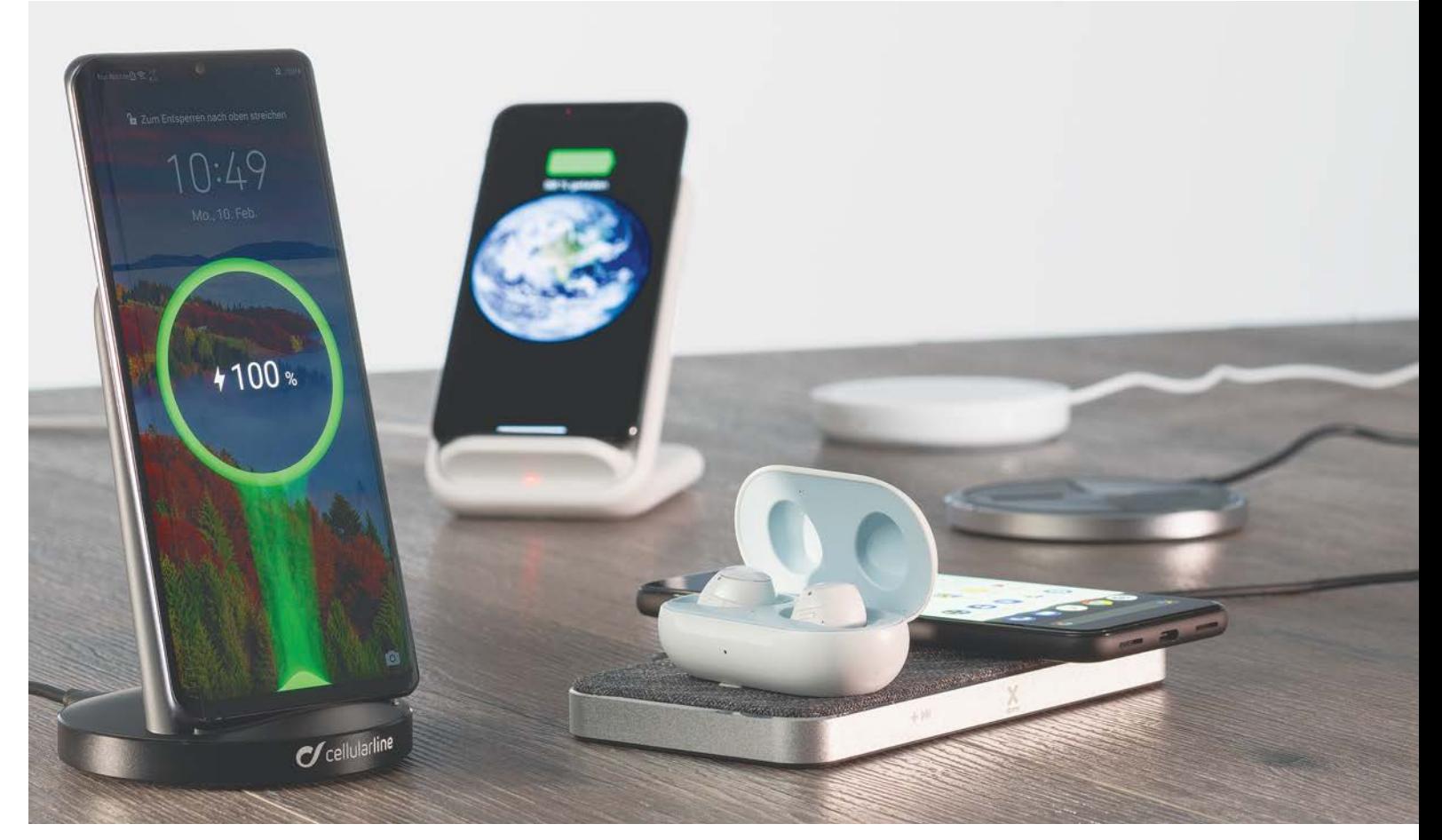

# **A legjobb vezeték nélküli töltők**

A vezeték nélküli megoldások között eldőlni látszik a harc, **és a Qi szabvány lett az általánosan elfogadott.** Most 19 ilyen sokoldalú töltőeszközt mutatunk be.

ROBERT DI MARCOBERARDINO/HORVÁTH GÁBOR

pillanat, amikor megunjuk a rengeteg töltőkábelt, egész biztosan eljön – de mindegy, hogy ez azért következik be, mert nem találjuk az éppen szükséges példányt, vagy azért, mert összetekeredett gombolyagot alkot tíz másikkal a fiókban, ha kényelmesen kiválthatjuk őket egy Qi szabványú vezeték nélküli töltővel. A rendszert egyre több okostelefon támogatja, és mióta az Apple is lemondott saját AirPower megoldásáról (ezt az iPhone 8-tól kezdődően támogatták a telefonok), a cupertinói óriáscég is a Qi töltőket ajánlja az iPhone-okhoz és AirPodokhoz. De a telefonok mellett sok egyéb termék töltésére is használhatók, így már fejhallgatók, headsetek, egerek és okosórák is párosíthatóak hozzá, a régebbi készülékek pedig egy Qi adapterrel tehetők kompatibilissé vele.

A technológiát fejlesztő csoportosulás honlapján, a wirelesspowerconsortium.com-on részletes listát kaphatunk a Qi kompatibilis eszközökről – ez azonban nem teljes, hiszen nem

szerepel rajta például az Apple Watch, melyet hivatalosan nem ellenőriztek ez ügyben, nem hivatalosan viszont sok Qi töltővel mégis képes együttműködni. Mindenesetre azért jobb, ha a gyártó oldalán pontosan ellenőrizzük, hogy mit is mondanak kompatibilitás területén. A nagyobb cégek, így a Samsung és a Google, saját, hivatalos Qi töltőt is kínálnak, de ahogy táblázatunkból is látszik, külsősöktől általában olcsóbban vásárolhatunk jobb minőségű vagy éppen többet tudó készülékeket. Itt van például rögtön a tesztgyőztes Cellularline Wireless Stand, mely körülbelül 15 000 forintba kerül, vagy a második helyezett Terratec, feleennyi pénzért.

### **Lapok és állványok**

A Qi töltőket nagyon egyszerű két fő csoportba besorolni: az egyik egy általában korong vagy ovális formájú lemez képében jelenik meg, a többiek pedig inkább bölcső jellegűek, KÉPEK: CHIP TESZTLABOR; GYÁRTÓK

### **VEZETÉK NÉLKÜLI TÖLTÉS < TESZT & TECHNOLÓGIA**

melyekbe a telefon beleállítható. Az előbbi abból a szempontból jobb, hogy könnyebb a fogadó- és töltőtekercsnek a megfelelő helyzetbe kerülni, míg az utóbbinál nem minden telefon illeszkedik pontosan, és előfordulhat, hogy a telefon töltése lehetetlenné válik.

A Google és a Mophie kivételével valamennyi töltő rendelkezik visszajelző LED-del, mely vizuálisan is mutatja a töltőfolyamatot, így jelzi, ha gond van az illeszkedéssel. Ha több készüléket is akarunk egy időben tölteni, akkor olyan terméket válasszunk, mely ezt lehetővé teszi. A leggyakrabban két eszköz töltése működik, de a Terratec ChargeAir All (28 000 forint) hárommal is megbirkózik.

Egyes töltők dobozában a hozzájuk tartozó tápegységet is megtalálhatjuk, másokat viszont egy USB csatlakozón keresztül lehet árammal ellátni. A csatlakozó maga lehet Type-C vagy microUSB, de például a SanDisk vagy a Belkin egyedi megoldásokat használ, mely nehézkesen cserélhető, ha sérül, vagy más probléma adódik vele.

### **Időbeli különbségek**

Érdemes alaposan megnézni a töltési időket is, itt ugyanis komoly különbségeket mértünk. A tesztgyőztesnek például mindössze 2:18 órára volt szüksége a Samsung Galaxy Note 10 feltöltéséhez, míg a leglassabb egységnek, a Nomad Base Station Hubnak ennek majdnem a duplája, 4:06 óra kellett. Hasonló a helyzet akkor, ha az Apple iPhone 11 Pro idejét nézzük: itt is a Nomad végzett leghátul 5:48 órával. A leggyorsabb – meglepő módon – viszont most a Samsung töltőállomása lett, mely 3:09 alatt végzett. Ha mind az Apple, mind az Android esetében szeretnénk viszonylag gyors töltést, akkor jó kompromisszumot jelent a hetedik helyezett Anker PowerWave – de a második helyen szereplő Terratec is viszonylag gyorsnak mondható. Tesztgyőztesünk egyébként körülbelül négy óra alatt tölti fel az iPhone 11 Prót – nem igazán jó, de még elfogadható érték ez. **■** 

### **AKKU >** QI-TÖLTŐK

### Cellularline Wireless Stand

**Egyetlen más eszköz sem tölti fel olyan gyorsan a Samsung Galaxy Note 10-et, mint a tesztgyőztes, ráadásul a készülék saját tápegységgel érkezik. CHIF** 

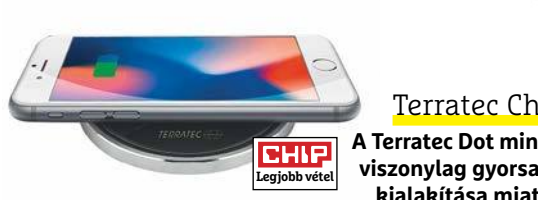

### Terratec ChargeAir Dot

**A Terratec Dot minden készüléket viszonylag gyorsan tölt, ráadásul kialakítása miatt a bluetoothos fülhallgatókkal is működik.**

**Tesztgyőzt** 

### Így működik a vezeték nélküli töltés

**A Qi rendszer elektromágneses indukció alapján működik. A töltőállomás az elektromos hálózatról kapja az energiát, és egy tekercs segítségével változó mágneses mezőt generál. A telefonban lévő másik tekercsben ennek a mezőnek a hatására áram indukálódik, ez adja a töltőáramhoz szükséges energiát.**

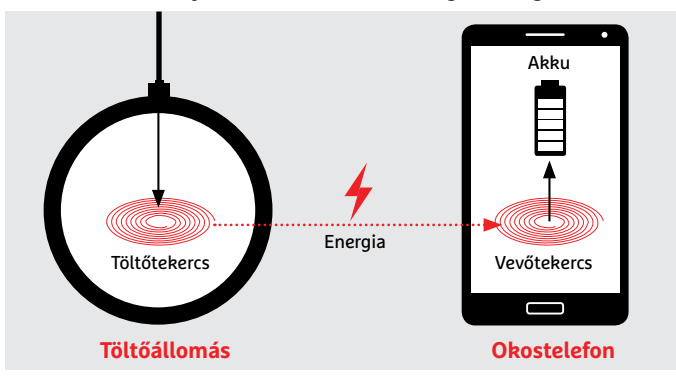

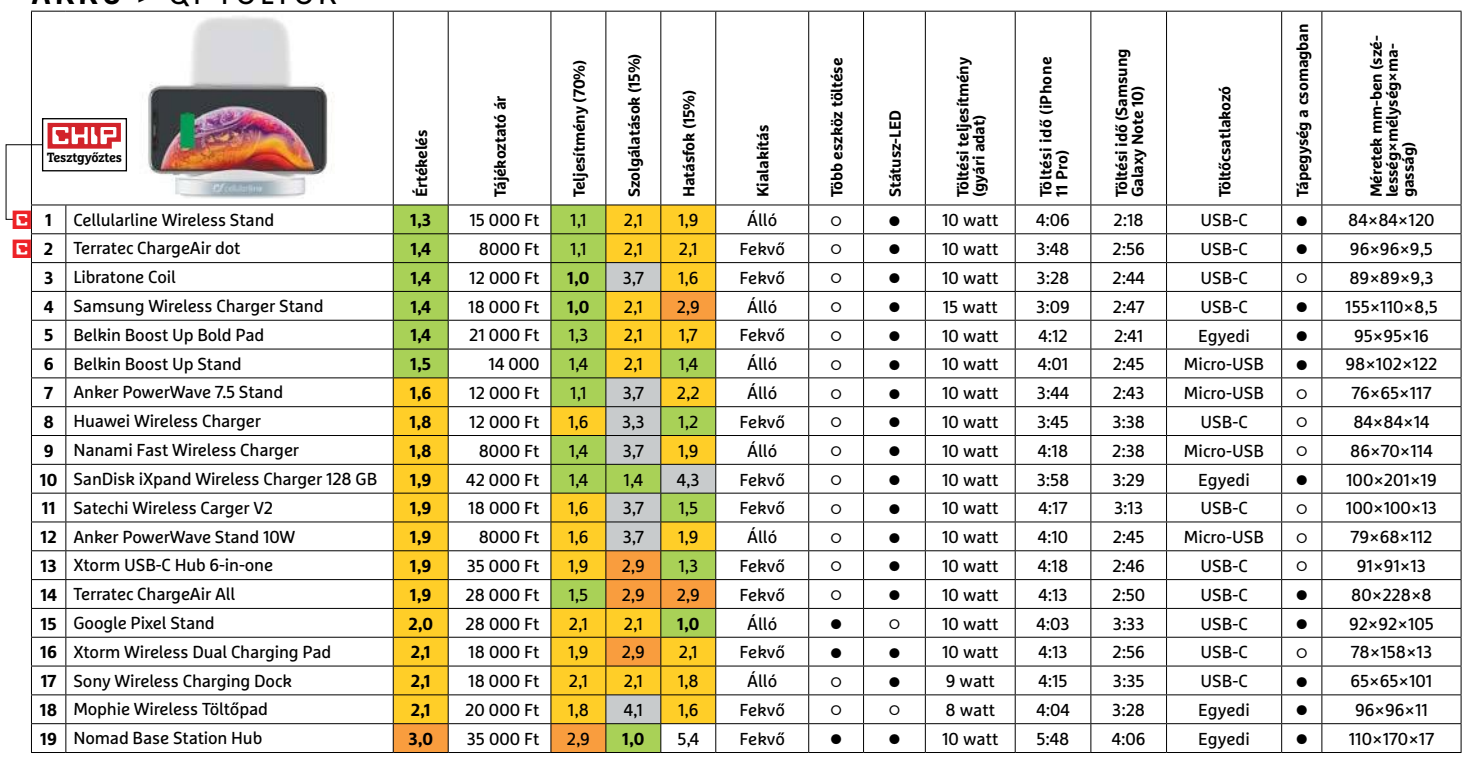

Kiváló (1 – 1,5) Jó (1,6 – 2,5) Közepes (2,6 – 3,5) Elégséges (3,6-4,5) Gyenge (4,6-tól) **○** igen **○** nem

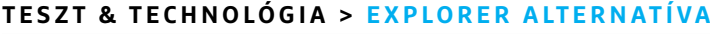

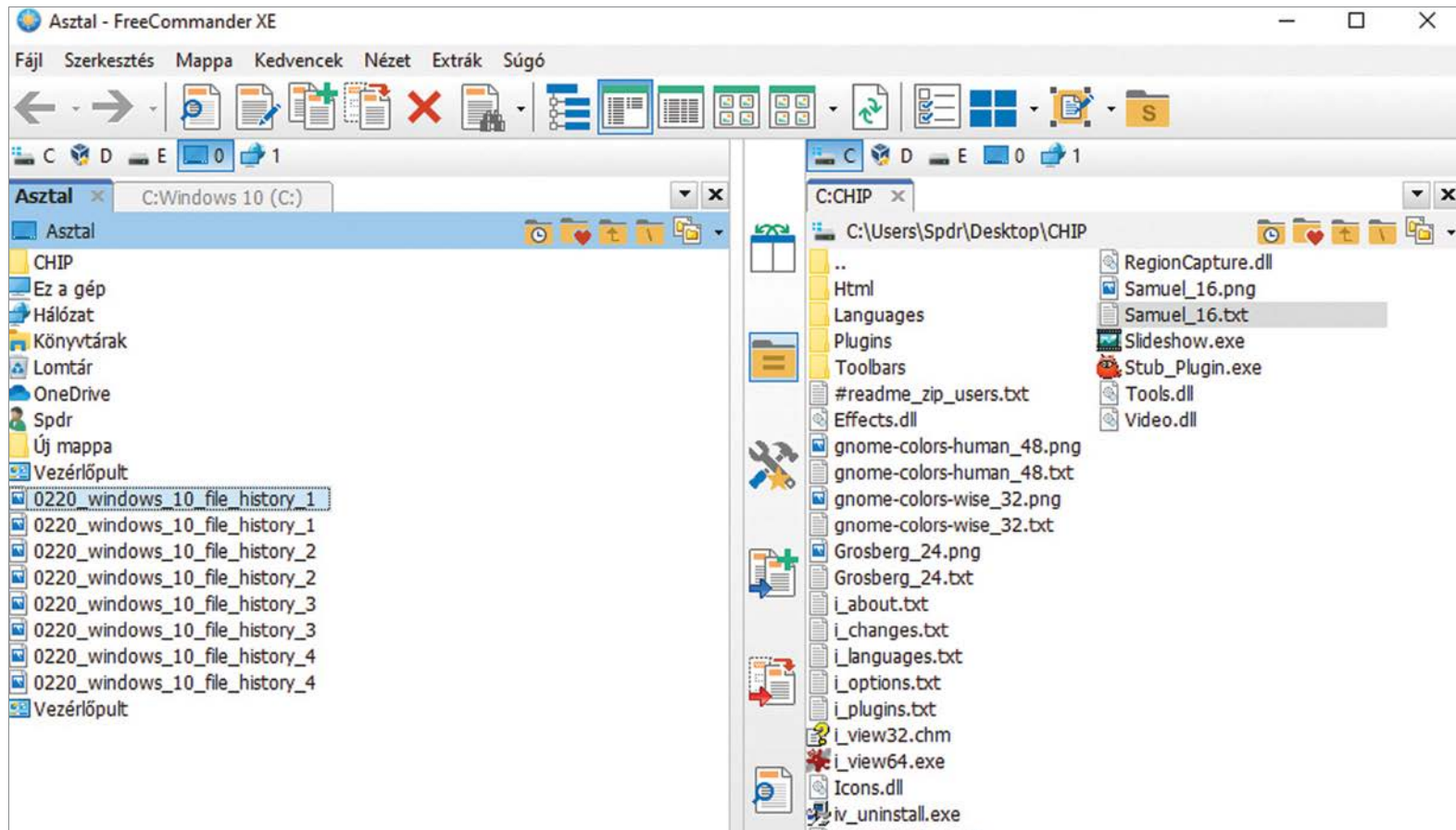

# **Cserélje le a Windows béna Fájlkezelőjét!**

A Windows beépített Fájlkezelőjét mindenki átkozza: bár kéznél van, de szinte semmire sem jó. **A FreeCommander egy nagyon jó alternatíva,** rengeteg extra funkcióval.

ANDREAS DUMONT/TÓTH GÁBOR

Windows Explorer mellett kevés érv szól, ellene viszont<br>annál több: túl fapados, nem testreszabható, túl béna.<br>A kezelőfelület letisztult ugyan, de ez nem a jól átgondolt<br>tervezés eredménye, banem abbél adódik, bogy nagyon annál több: túl fapados, nem testreszabható, túl béna. A kezelőfelület letisztult ugyan, de ez nem a jól átgondolt tervezés eredménye, hanem abból adódik, hogy nagyon kevés funkciót tartalmaz. Őskövületnek számít az egyablakos nézet is, amely a fájlműveleteket annyira kényelmetlenné teszi, hogy azt elmondani nem tudjuk – az eszköztár szalagos felépítése pedig nemcsak hogy nem praktikus, hanem ma már trendinek sem mondható. Nem megoldott a mappák tartalmának összehasonlítása sem, de a program még akkor is elhasal, ha egyszerre több fájlt szeretnénk valamilyen szabály szerint átnevezni.

### **Egy jobb fájlkezelő**

Szerencsére a fenti problémákra van egy nagyon egyszerű megoldás: amit úgy hívnak, hogy FreeCommander. A program ráadásul nemcsak fájlkezelőként hatékony, hanem egy sor olyan extra funkciót is ismer, amire a felhasználók többsége általában

valamilyen külső programot használ. És ez csak az egyik oka annak, amiért a FreeCommandert melegen ajánljuk a Windows beépített fájlkezelője helyett.

### **Két ablakkal minden könnyebb**

A program kétablakos megjelenítést használ, mint minden "modern" fájlkezelő az 1986-ban megjelent Norton Commander óta. Persze a kétablakos megjelenítést nem szó szerint kell érteni; de a program ablakában egyszerre két mappastruktúra is látszik. Már ha szeretnénk, a FreeCommander megjelenése ugyanis nagyon jól testreszabható. A vonatkozó beállításokat a Nézet menüben találjuk meg; nemcsak azt választhatjuk ki, hogy egy vagy két panel jelenjen meg, hanem azt is, hogy a két panel egymás mellett vagy egymás alatt foglaljon helyet. A beállítások közül többet is lehet módosítani gyorsgombok segítségével is: az [F10]-zel az egy- és kétpaneles nézet között lehet ugrálni, az [F11]-gyel pedig teljes képernyős nézetre lehet váltani.

**Ez az ingyenes fájlkezelő pillanatok alatt mindenkivel elfeledteti** 

**A FreeCommander kétablakos megjelenítést használ, ami a fájlmű-**

EX.

**A modern böngészőkhöz hasonlóan a FreeCommander füleket is** 

Automatik...

0 Byte (ek)

117,77 MB

C-Download

Módosítva

492.30 MB 2020, 03, 12, 1.

2020. 03. 13. 4:...

2019. 03. 19. 5:...

2020. 02. 19. 1...

**tud használni, ha egyszerre több mappát nyitnánk meg**

**veleteket sokkal egyszerűbbé teszi**

 $\bullet$ 

 $0 = E$  0  $\rightarrow$ 

Szerkesztés Mappa Kedvencek Nézet Extrák Súgó

DJ

C:Windows 10 (C:) X C:OneDrive

C:\ - FreeCommander XE

Fáil

Asztal

Név

S.

PerfLogs

Program Files

Művelet

Automatikus bezár Automatikus bezár

Program Files (x86)

Törölje a fájlokat **Kiválasztott** 0220 windows Innen:

Fájlok

FreeCommander XE

 $0 = 100$  $2 - 1 - 1$ 

**a Windows beépített megoldását.**

 $\rightarrow \cdot \boxed{\circ}$ 

A szokásos mappaszerkezet nézet mellett van lehetőség arra is, hogy egy gyors nézet panelt is kipakoljunk az egyik oldalra – itt azoknál a fájltípusoknál, amelyeknél annak értelme is van, a program egy előnézeti képet jelenít meg. Ez az opció elsősorban a képeknél hasznos. Ha viszont az jobban tetszik, akkor az előnézeti kép helyett a rendelkezésre álló szabad kapacitást grafikus módon is tudja mutatni itt a program. Ezt a lehetőséget az Extrák | Beállítások | Megtekintés útvonalon lehet aktiválni.

### **Gyors mozgás fülek segítségével**

A Windows Explorerhez képest fontos extra funkció, hogy a FreeCommander fülek segítségével még könnyebbé teszi a mappák közötti mozgást: egy panelen belül több fület is nyitva tarthatunk, éppen úgy, mint a böngészők esetében. Új fület a Nézet | Új mappa fül menüvel vagy a [CTRL+T] billentyűkombinációval nyithatunk, a fül mindig abban a panelben jelenik meg, amely éppen aktív.

Hasznos extra a Konténer fül, ami egyetlen helyen több mappa tartalmát összefésülve mutatja meg. Ez a lehetőség nagyon jó például akkor, ha a zene- vagy filmgyűjtemény több fizikai útvonalon helyezkedik el. Ezeket a konténer füleket igény esetén el lehet menteni, később pedig vissza lehet őket tölteni.

### **Beépített nézőke**

A fájlokat és mappákat közelebbről is meg lehet nézni; ehhez beépített modul áll rendelkezésre, amit a Fájl | Fájl megtekintés menüpontból érhetünk el, vagy az [F3] gombbal hívhatunk be. Amennyiben éppen mappán áll a jelölő sáv, úgy a mappa részletes adatait nézhetjük meg, ha pedig fájlon áll a jelölő, akkor annak tartalmába tekinthetünk bele. Ha viszont képről vagy más, megnyitható fájlról van szó, akkor előnézeti képet mutat nekünk a FreeCommander. Az EXE fájlokat szöveges és HEX formátumban is meg lehet a szoftverrel nézni.

### **Biztonságos törlés**

Otthoni környezetben erre a funkcióra viszonylag ritkán van szükség, éppen ezért jó, ha nem kell külön programot telepíteni csak azért, hogy néhány fájlt biztonságosan, visszaállíthatatlanul törölhessünk. A biztonságos törlést egyébként akkor ajánlott elvégezni, ha egy külső meghajtót kölcsönadunk valakinek vagy ha egy merevlemezt eladunk, elajándékozunk. →

## **Total Commander**

Nemcsak a FreeCommander, hanem a Total Commander is jó alternatíva; ennek a programnak az első verziója 1993-ban jelent meg, akkor még Windows Commandernek hívták.

**> A jelenlegi verzió a 9.50-es számot viseli.** A program külsőre picit talán elavultnak tűnik, azonban minden fontos funkciót támogat: FPT-kliens és tömörítő is egyben, és kötegelt átnevezést is tud.

**> Van benne előnézeti funkció grafikus és szöveges fájlokhoz is;**  keresni pedig nemcsak a fájlnevek között, hanem a fájlok tartalmában is lehet. Akár hálózati meghajtón is.

A Total Commander tudása ráadásul be épü lő modulok segítségével tovább bővíthető.

**> A fájlok kezelése kényelmes,** mindegy, hogy egy nagy méretű állományról van szó vagy ezernyi kisebbről. Lehetőség van a nagyobb fájlok gyors feldarabolására is, és nagyon hasznos, hogy a fájlműveletek külön ablakba mozgathatók.

**> A beépített multimédiás nézőke,** a szerkesztő, a tömörítő és kitömörítő (ZIP, RAR és még további formátumokhoz), valamint számos további extra funkció kiváló társsá teszi a Total Commandert a hétköznapok során.

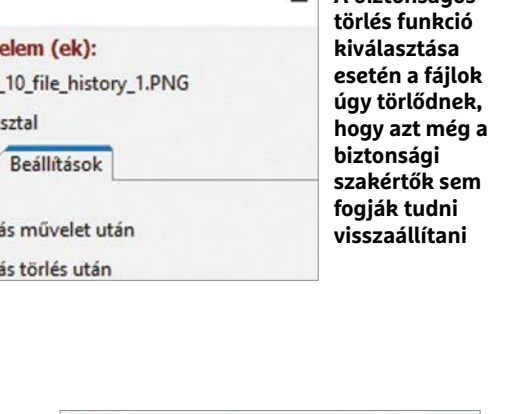

Total Commander (x64) 8.01 - EKTOS A/S

**A biztonságos** 

TH THE RE

Tit

Fái

Fát

 $-|t^2|$ 

 $-c$   $\approx$  $C:CHIP$ 

C:\Use

Languag

Plugins

**Toolbars** 

Html

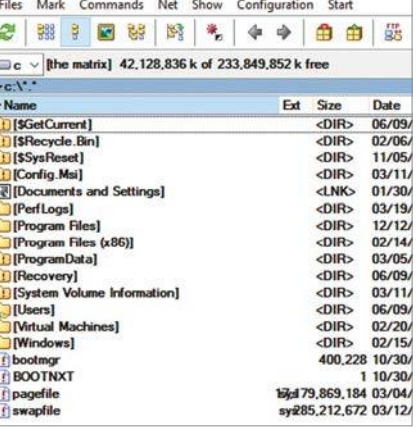

### **TESZT & TECHNOLÓGIA > EXPLORER ALTERNATÍVA**

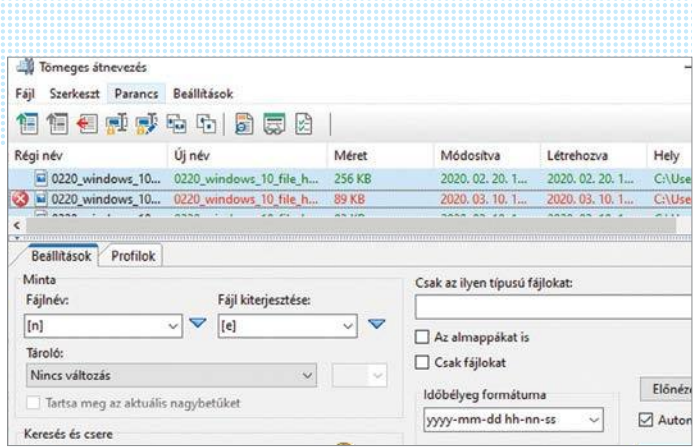

**Nem gond, ha egyszerre több fájlt szeretnénk átnevezni; csak a szabályt kell megadni ehhez**

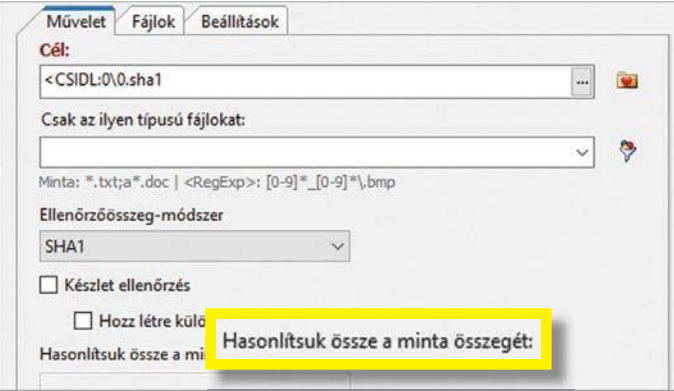

**A hash fájlokat arra lehet használni, hogy a letöltött állományok eredetiségét igazoljuk vele**

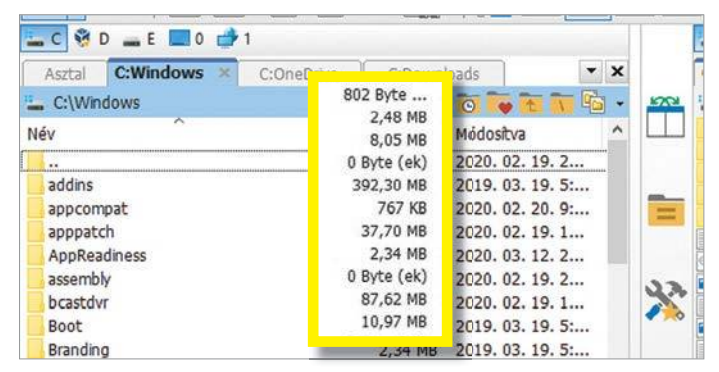

**Megnézhetjük vele a mappák méretét is, így könnyű kideríteni, hogy mi foglalja el a sok helyet az SSD-n**

| Tartalom<br>Almappák<br>$\Box$ Ures mappak | Összehasonlítás<br>Rejtett tételek | Összehasonlítás<br>V Név, méret<br><b>⊘</b> Datum<br>Ellenőrző összeg<br>Tartalom |                | Összehasonlítás dátum szerint<br>horrahhat<br>Megjelenítés<br>E5 | Figyelmen kivul hagyja a Z MP-nel<br>1 óra késleltetés figyelmen kívül ha<br>$\equiv$ |
|--------------------------------------------|------------------------------------|-----------------------------------------------------------------------------------|----------------|------------------------------------------------------------------|---------------------------------------------------------------------------------------|
| C:\Users\Spdr\Desktop                      |                                    |                                                                                   | $\overline{a}$ | C:\Users\Spdr\Desktop\CHIP                                       |                                                                                       |
| Név                                        | Hely                               | Módosítva                                                                         |                | Név                                                              | Hely                                                                                  |

**A szinkronizálás funkció két mappa tartalmát hasonlítja össze, majd kilistázza az eltéréseket**

A biztonságos törlés és a törlés ugyanazon a néven szerepel, ha a biztonságos verziót szeretnénk, akkor a második opciót kell kiválasztani – vagy a [CTRL+Shift+Del] billentyűkombinációval kell a törlést elvégezni.

A törlés előtt ilyenkor még ki kell választani, hogy milyen módon szeretnénk a visszaállíthatatlanságról gondoskodni. A felugró ablakban a Beállítás fülre kell kattintani; az alapértelmezett beállítás megfelelő, azonban azt mindenképpen tudni kell, hogy a biztonságos törlés csak merevlemezekkel működik, ha SSD-ről vagy USB stickről van szó, akkor a szabad helyet manuálisan kell felülírni.

### **Átnevezés könnyedén**

Gyakran lehet szükség arra, hogy több fájlt egy meghatározott szabály szerint nevezzünk át, a FreeCommander erre a feladatra is egész jól használható. Kattintsunk a Fájl | Tömeges átnevezés menüpontra (vagy nyomjuk meg a [CTRL+M] billentyűkombinációt.

Egy új ablak ugrik fel, amely segítségünkre lesz a műveletben. Fent az átnevezésre váró fájlok listája látszik, alatta pedig többféle mintát is megadhatunk az átnevezés szabályaként. A FreeCommander nem annyira részletes, mint a direkt erre a célra kitalált programok, de az esetek 99 százalékában elég, amit nyújtani tud. Az átnevezési szabályokat profilokba menthetjük és később visszatölthetjük, ami szintén megkönnyíti a kezelést. Van néhány nagyon hasznos opció: képeknél például arra is lehetőség van, hogy az átnevezést az EXIF adatok alapján kérjük. Ez azért jó, mert így a kép készítésének dátumát is automatikusan beírhatjuk a fájlnévbe.

### **Ellenőrző kódok**

Az internet telis tele van letöltő oldalakkal; ezek között pedig sajnos elég sok olyan is akad, amely nem megbízható. Hogy biztosak lehessünk abban, hogy azt a fájlt töltöttük le, amit szerettünk volna (vagyis, hogy a fájlt nem preparálták ki vírusokkal vagy más kártevőkkel), rengeteg weboldal kínál SHA1 ellenőrző fájlt is a letöltések mellé. A FreeCommander alapból tudja ellenőrizni az eredetiséget – telepítőjének saját SHA1 hash kódja például

SHA1 hash A6ACEC1A1B3083D124BA93818396F479A319791C. Ha szeretnénk megnézni, hogy egy fájl letöltés után is egyezik-e azzal, amit kértünk, kattintsunk a Fájl | Ellenőrző összeg hitelesítése opcióra. Ennek a funkciónak sajnos nincs gyorsbillentyűje. Az ellenőrző fájl kijelölése után indítsuk el a funkciót, majd adjuk meg az ellen őrző fájl típusát (SHA1). Amennyiben a letöltött fájl nem sérült (vagy nem preparált), úgy az ellenőrzés sikeres üzenetet kapjuk.

### **Mappák bűvölése**

Egy fájlkezelő, ha azt szeretné, hogy komolyan vegyük, természetesen a mappákkal is kezes módon bánik. A FreeCommander remekül használható például arra is, hogy megnézzük vele a mappák méretét. Alapból nem mutatja a méretet, ha viszont kiválasztjuk a Mappa | Mappák mérete opciót, akkor minden mappa mérete láthatóvá válik. Ez hasznos például akkor, ha szeretnénk megnézni, hogy a merevlemezen (vagy SSD-n) hol vannak a tárhelyzabáló állományok. Mappáknál szükség lehet továbbá arra is, hogy a tartalmukat összehasonlítsuk; erre a Mappa | Összehasonlítás menü segítségével, vagy az [Alt+V] billentyűkombinációval van lehetőség. Ha a mappák tartalma azonos, akkor csak egy nyugtázó üzenetet kapunk, ha viszont van közöttük különbség, akkor az összehasonlítás eredményeként az eltéréseket lehet megnézni. Azt, hogy a FreeCommander milyen paramétereket

vesz figyelembe az összehasonlításnál, az Extrák | Beállítások | Mappák összehasonlítása menüben lehet megadni. Ezen kívül lehetőség van arra is, hogy a programmal fájlok tartalmát hasonlítsuk össze (Fájl | Fájlok összehasonlítása vagy [CTRL+Alt+V]). Hasznos továbbá a szinkronizáció, amely két mappa tartalmát úgy hasonlítja össze, hogy az azonos nevű fájlok esetében az újabb verziót tartja meg. Ez a lehetőség a Mappa | Szinkronizálás útvonalon érhető el. Szinkronizálás esetén először egy összefoglaló nézetet kapunk, itt lehet megnézni, hogy melyik fájlokat fogja a program szinkronizálni és melyek azok, amelyek már most is egyeznek. A bal alsó sarokban pedig még egy szűrő is van, amivel könnyen lehet az adott mappa tartalmát szűkíteni – például úgy, hogy csak az EXE fájlokat mutassa meg nekünk.

### **FTP-kliens okostelefonos hozzáféréssel**

A FreeCommanderbe egy elég jól felszerelt FTP/SFTP kliens is került, amellyel nemcsak FTP-szerverekhez lehet csatlakozni, hanem akár okostelefonhoz is. De menjünk szépen sorban!

FTP-csatlakozás létrehozása az Extrák | Új FTP csatlakozás menüvel lehetséges; mint minden más FTP-kliens esetében, úgy a FreeCommander esetében is a szerver elérési útvonalát, valamint a belépési adatokat kell megadni, majd a Csatlakozás gombbal máris indulhat az adatátvitel.

Ennél sokkal izgalmasabb azonban, hogy FTP-szervert telefonra is lehet telepíteni, tehát a FreeCommander akár arra is használható, hogy a mobilon lévő fájlokat másoljuk át vele a PC-re WiFi csatlakozáson keresztül. Ahhoz, hogy ez a módszer működhessen, először is töltsünk le egy FTP-szervert az Apple App Store-ból vagy a Google Play Áruházból. Állítsuk be a programot: adjunk belépési nevet és jelszót, valamint állítsuk be az alapértelmezett mappát.

Ha megvagyunk, akkor hozzunk létre egy új FTP csatlakozást a FreeCommanderben, IP-címnek pedig a mobil IP-címét

## **DateCommander – teljes verzió**

A DateCommander az egyik legjobban felszerelt fájlkezelő, amelybe olyan finomságok is kerültek, mint a beépített PDF-nézőke – sőt inkább szerkesztő, mert nemcsak megnézni, hanem módosítani is lehet vele ezeket a fájlokat. A funkció nagyon jól használható akkor, ha több PDF-fájlt szeretnénk összefűzni, vagy pont fordítva: meglévő PDF-ből szeretnénk néhány oldalt kimásolni új fájlba. **> A DateCommander** beépített médialejátszót is tartalmaz MP3-fájlokhoz és képekhez – sőt, még a Word dokumentumokat, illetve Excel-táblázatokat is meg tudja nyitni. Van benne továbbá határidőnapló az idő hatékony beosztásához, a fontos adatokról pedig biztonsági másolatok is készíthetők.

**> És ez még nem minden:** ha valaki CD lemezre vagy DVD lemezre szeretne adatokat írni, akkor azt szintén megteheti a DateCommanderrel. De megtisztítható vele a rendszer, számolhatunk valutaátváltási árfolyamokkal, válthatunk mértékegységek között és a Robocopyhoz is kapunk grafikus felhasználói felületet.

### FTP elérés okostelefonhoz

**A FreeCommander FTP-kliens funkciója kényelmes elérhetőséget biztosít az okostelefonon lévő fájlokhoz is.**

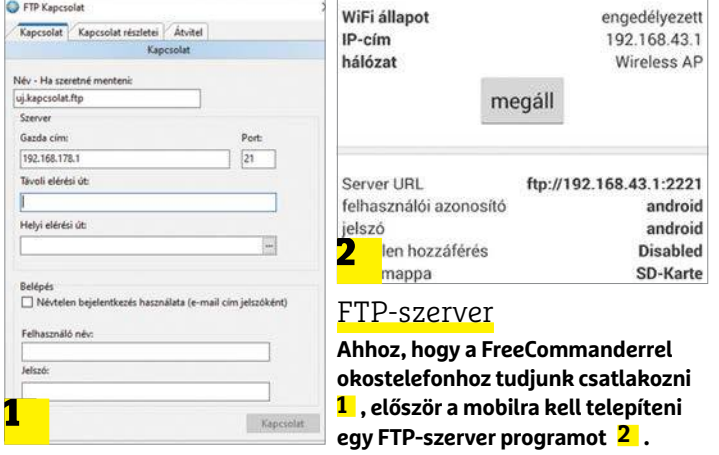

állítsuk be. Adjuk meg a belépési adatokat is! Most már a Free-Commander segítségével is van lehetőség arra, hogy a fájlokat a mobilról PC-re vagy a PC-ről mobilra másoljuk.

### **Legyen a FreeCommander az alapértelmezett!**

Ha annyira megtetszett a FreeCommander, hogy szeretné alapértelmezett fájlkezelőként használni, akkor a [WIN+E] billentyűkombinációt kell újradefiniálni; a FreeCommander ebben is segítséget nyújt, az Extrák | Átirányítás Win+E a FreeCommanderre menüpontban.

> Szerkeszthetjük az automatikusan elinduló programok listáját is, a fájlok törlésekor van biztonsági törlés funkció, illetve titkosítás is.

**> Természetesen nem maradt ki a csoportos átnevezés funkció sem,** amellyel rengetegféle szabály szerint lehet a fájlokat átnevezni – mindegy, hogy csak néhány, vagy akár több száz fájlról van szó. Az átnevezéshez EXIF adatokat és

Geo adatokat is lehet használni, valamint MP3-fájlok ID3 mezőit.

**> Tény, hogy a DateCommander használata kis gyakorlást igényel** – viszont a hogyanokra választ ad a 81 oldalas kezelési útmutató (igaz, nem magyar nyelven, hanem angolul vagy még inkább németül).

**> A DateCommander 20 Basic** megtalálható a CHIP virtuális DVD-jén.

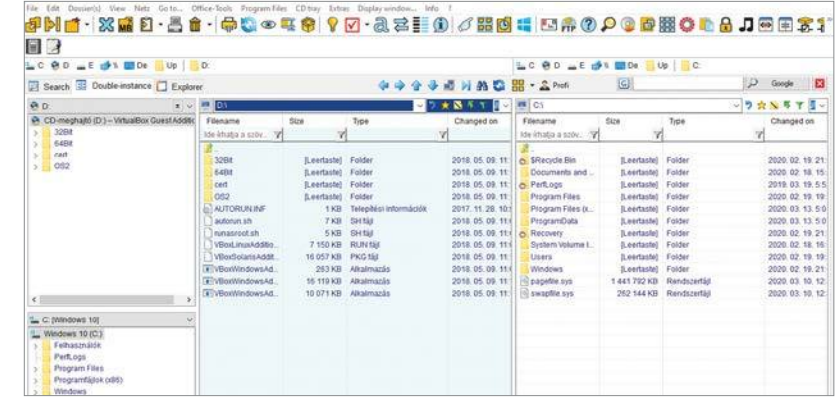

**A DateCommander 20 minden igényt kielégítő fájlkezelő; számtalan funkciót kínál és több kisebb utilityt is képes helyettesíteni tudásával**

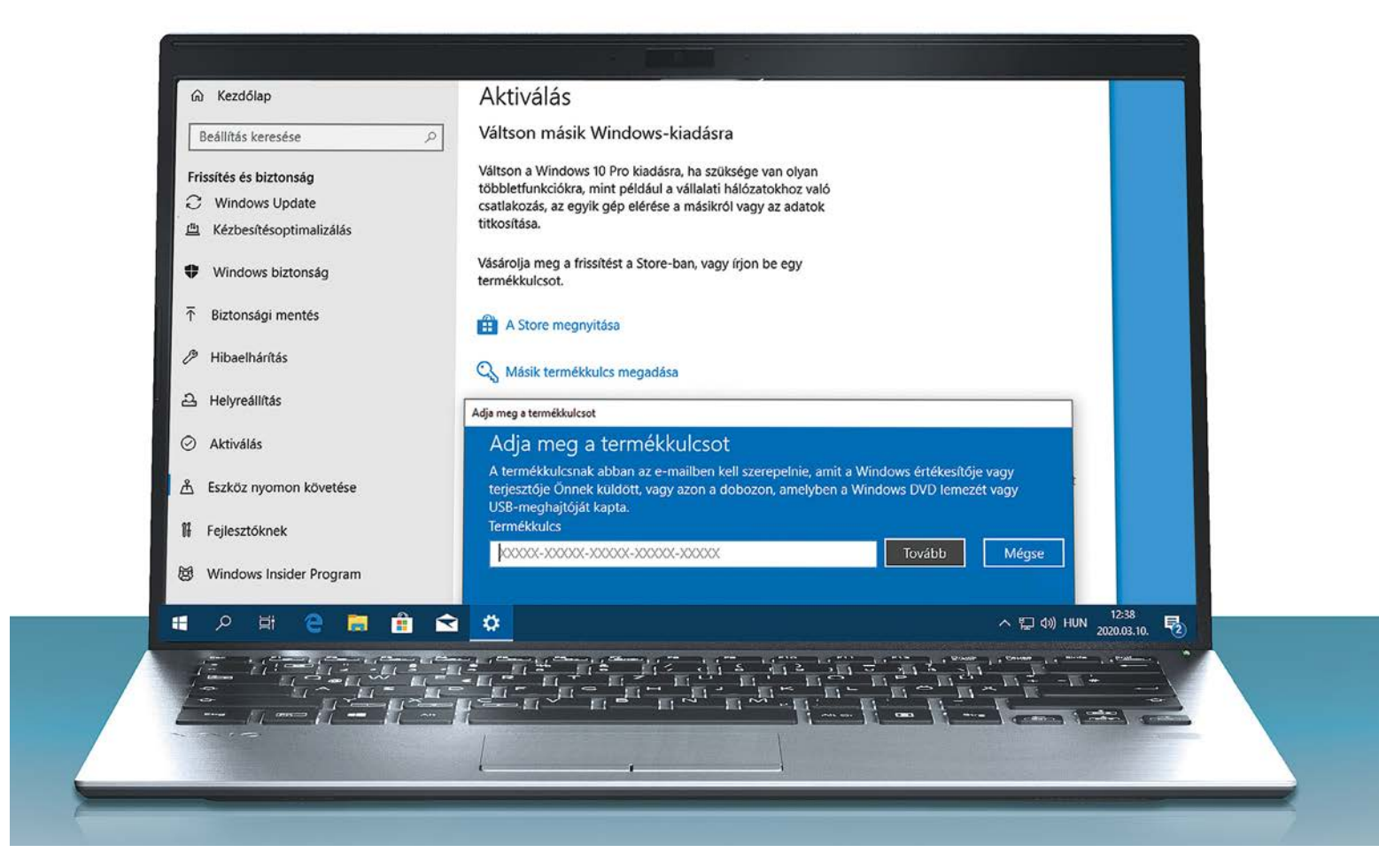

# **Windows 10 (szinte) ingyen**

Hogyan lehet **legális Windows 10-re** szert tenni egy régi Windows-kulccsal, és mire számíthatunk az eBay-en és más helyeken árult filléres kulcsokkal?

ANDREAS TH. FISCHER/KOVÁCS SÁNDOR

Fa éppen összeraktunk egy új számítógépet magunknak,<br>vagy legalábbis a neten válogatunk az alkatrészek között, és beugrunk a Microsoft oldalára is, hogy megnéz-<br>zük a különféle verzióik árat, elég kellemetlen meglenetésben vagy legalábbis a neten válogatunk az alkatrészek között, és beugrunk a Microsoft oldalára is, hogy megnézzük a különféle verzióik árat, elég kellemetlen meglepetésben lesz részünk. A Windows 10 Home teljes, hófehér verziója, a lehető legtisztább forrásból 45 000 forintba kerül. A Windows 10 Professionalt választva pedig a redmondi cég 80 000 forintunkra tartana igényt. Szerencsére nem kell ennyit kifizetnünk azért, hogy legális rendszerünk legyen, könnyen találhatunk lényegesen olcsóbb boltokat az interneten, ahol a Home már 14- 20 000, a Pro változat pedig 18-25 000 forint körül elérhető.

Egyes eladók pedig még ennél is sokkal kedvezőbb, sőt kihagyhatatlannak tűnő árat szabnak meg, amire még viszszatérünk. De ha igazán szerencsések vagyunk, egyáltalán semennyi pénzt nem kell az új Windows 10-ünkre költeni,

ha például egy szekrény mélyén akad még egy régi, használaton kívüli noteszgépünk, Windows 7-tel.

### **Régi Windows kulcsok újraaktiválása**

Amikor a Windows 10 első verziója megjelent, még 2015 nyarán, a Microsoft hivatalosan felajánlotta minden korábbi Windows változat tulajdonosának, hogy ingyen válthat az új operációs rendszerre egy teljes éven át. Technikailag azonban ez az ajánlat még mindig érvényes. Még 2020-ban is lehetőségünk van rá, hogy telepítsük és tartósan aktiváljuk a Windows 10-t egy olyan Windows 7, 8 vagy 8.1 kulccsal, amire már nincs szükségünk. Amennyiben Windows 7-ről van szó, még az sem fontos, hogy a régi rendszer még mindig működőképes legyen. Legtöbb esetben az is elég, ha van egy olyan régi számítógé- Š<br>pünk, aminek az oldalán (vagy egyes esetekben a tápegységén) pünk, aminek az oldalán (vagy egyes esetekben a tápegységén)

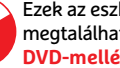

Ezek az eszközök<br>megtalálhatók az<br>DVD-mellékletér megtalálhatók az újság  $\bullet$  **CONFIDENTIAL CONFIDENTIAL CONFIDENTIAL CONFIDENTIAL CONFIDENTIAL CONFIDENTIAL CONFIDENTIAL CONFIDENTIAL CONFIDENTIAL CONFIDENTIAL CONFIDENTIAL CONFIDENTIAL CONFIDENTIAL CONFIDENTIAL CONFIDENTIAL CONFIDENTIAL CONFIDE** 

### **WINDOWS 10 < TESZT & TECHNOLÓGIA**

van egy hivatalos licenc matrica. Csak írjuk fel az ezen látható kulcsot, és adjuk meg a következő Windows 10 telepítés során.

A gyárilag, előre telepített Windows 7-tel felruházott noteszgépek és asztali PC-k általában két licenckulccsal rendelkeznek. Ezek egyikét a számítógépet készítő, vagy összeállító cég használta egy digitális tanúsítvánnyal együtt, az operációs rendszer telepítésekor. Azonban ez a telepítési megoldás csak a gyártó cég számára működött. Amennyiben a felhasználó a későbbiekben újra akarja telepíteni a rendszerét, már egy másik kulcsra van szüksége hozzá, ez a kód szerepel a már említett matricán.

Ezt a második kulcsot még mindig felhasználhatjuk arra, hogy a Microsoftnál aktiváljunk vele egy új Windows 10 telepítést. Egyszerűen csak adjuk meg a Windows aktiválása lépésnél az operációs rendszer telepítése során, és haladjunk tovább a telepítéssel. Ezután, az esetek többségében a rendszer már megfelelően aktiváltként fogad majd bennünket. Ennek leellenőrzéséhez csak nyissunk meg egy Parancssort, vagy PowerShell ablakot. A "slmgr-xpr" parancs (idézőjelek nélküli) beírása után megjelenik egy apró ablak, ami tájékoztat bennünket arról, hogy a rendszer megfelelően aktivált-e. A tesztjeink során egy használaton kívüli Windows 7 Home Premium kulcs sikeresen aktivált Windows 10 Home rendszerré változott, ami így egy fillérünkbe sem került. A túloldalon található Frissítési mátrixban megmutatjuk, melyik Windows 7, 8/8.1 verzió melyik Windows 10 kiadással kapcsolódhat össze. Azonban a Windows 8 és 8.1 esetében a csere menete merőben különböző. A Microsoft ezeknél a rendszereknél legtöbbször nem ad hozzáférést a használt kulcshoz, így a Windows 10-re váltásra csak úgy van lehetőségünk, ha a meglévő, működőképes rendszert frissítjük Windows 10-re.

### **Windows kulcs ellenőrzése**

Ha úgy tetszik, még a Windows 10 telepítésének elindítása előtt is kipróbálhatjuk a rendelkezésünkre álló kulcsot. A PID Key Checker (lemezmellékletünkön) eredetileg arra készült, hogy az éppen használt microsoftos licenckulcsot megjelenítse, de arra is alkalmas, hogy a matricán talált kódsort ellenőrizzük használat előtt.

Ehhez csak csomagoljuk ki a tömörített állományt, majd a mappájában kattintsunk a PID Key Checker.exe nevű fájlra. Az indítás után a program információkat jelenít meg az éppen használt Windowsról, és amennyiben telepítettük, az aktivált MS Office csomagról is. A kulcs ellenőrzéséhez írjuk be a teljes kódsort az információs ablak feletti mezőbe (ha éppen a vágólapon van, elég odakattintani, és a program megteszi helyettünk), majd kattintsunk a mellette lévő Check Key feliratú gombra. A program hamarosan kiírja, milyen típusú kulcsunk van, milyen rendszerhez szól, és még érvényes (Valid), vagy lemondhatunk róla.

### **Olcsó Windows kulcsok az internetről?**

Ha nincs kéznél egy régi számítógépünk, aminek felhasználhatnánk a kulcsát, akkor az internetet is átnézhetjük megfelelő kódok után. Ahogy már említettük, használt számítógépekkel is dolgozó cégeknél könnyedén találhatunk Windows 10 Home verziót akár már 14 000 forintért, míg Pro változatot 18 000 forint körül. Az eBay-en, és más netes piaci oldalakon azonban még ennél is sokkal jobb ajánlatokra bukkanhatunk: 3000 forint környékén, vagy akár alatta is szerezhetünk kódot, amiről az eladó határozottan állítja, hogy eredeti. Azonban ezek esetében teljesen soha nem lehetünk biztosak abban, hogy a Microsoft el

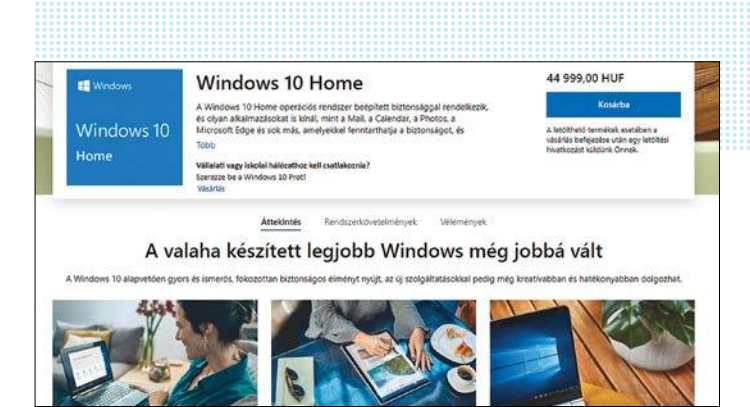

**Furcsa módon a Windows 10-et legdrágábban a gyártótól szerezhetjük be, de szerencsére vannak olcsóbb lehetőségek is**

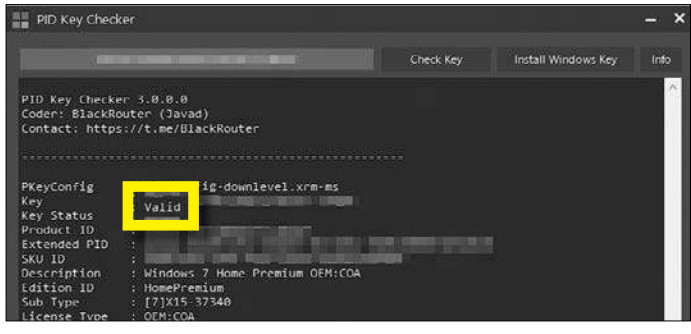

**A PID Key Checker eszközzel kideríthetjük, hogy régebbi Windows 7 kulcsunk továbbra is érvényes-e**

### Frissítési mátrix

**Az, hogy milyen Windows 10-et kapunk egy régi kulccsal, attól függ, hogy melyik változatra érvényes.**

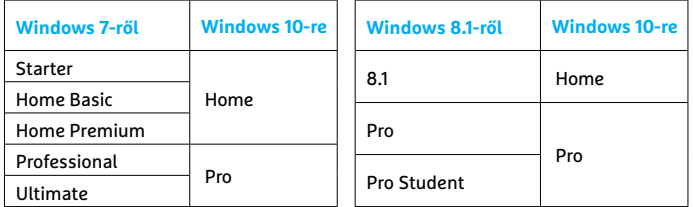

is fogadja a kódot az aktiválás során. A matricán lévő Windows 7 kódot például többször is fel lehet használni, mivel a Microsoft nem tárolja a kulcsokat közvetlenül a Windows 10-ben. Ehelyett az operációs rendszer mindössze egyetlen digitális licencet tárol, a hardverkonfigurációnk alapján. Azonban, ha a matricán talált kulcsot többször is használjuk, készüljünk fel rá, hogy a gyártó idővel letilthatja.

Az a kulcsváltozat, amelyek közül az interneten talált legolcsóbb ajánlatok kikerülnek, más kategóriába tartoznak. Ezek úgynevezett mennyiségi licencekből származnak. Egy ilyen licenc birtokában a kulcs hivatalosan is többször használható, egészen addig a pontig, amíg el nem éri azt az aktiválási számot, amit a vásárlásakor megadtak határértéknek. Megeshet, hogy cégek is árulnak ilyen kódokat, ha elszámították magukat a kerettel, de az átlagos eladókból kiindulva ez inkább a rendszergazdáik magánakciója lehet. Utóbbi esetben előfordulhat, hogy idővel az összes kiadott kulcsot érvényteleníti a cég, amire fel kell készülnünk lélekben, még ha nem is vesztünk vele túl sokat.

### **TESZT & TECHNOLÓGIA > APPKALAUZ**

# **Enlight Pixaloop Életet lehel a képeinkbe**

Az Enlight Pixaloop azon programok közé tartozik, melyek átlagosan sikerült fotóinkból próbálnak meg a közösségi oldalakon szenzációs sikert arató felvételt faragni. Ebben az esetben ezt némi mozgás hozzáadásával próbálja meg megoldani. Elsőként ki kell választanunk, hogy milyen irányban történjen ez a mozgás, és hogy a kép mely részét érintse az effektus. Kis ügyességgel remekül szimulálhatjuk így például a víz mozgását egy tavon vagy egy vízesésben – hogy a fotó többi része mozdulatlan maradjon, azt horgonyra hasonlító ikonokkal biztosíthatjuk. Egy másik lehetőség a maszkok használata, melyekkel átfestve bizonyos objektumokat, azokat kizárhatjuk a mozgás hatósugarából.

Amennyiben az említett effektus nem lenne elegendő, akkor plusz mozgó elemeket tudunk a képeken elhelyezni, vagy szimulálhatjuk a kamera különböző mozgásait is. Exportálásnál különböző formátumok és fájltípusok állnak rendelkezésére, és persze a kész videoklip hosszát is megszabhatjuk.

## **Melon Sound Meter Decibelmérő a telefonból**

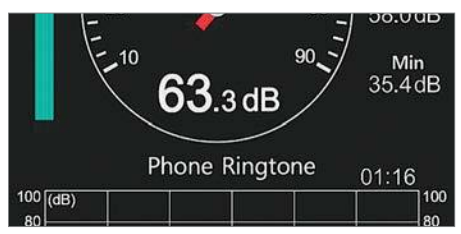

A Melon Soft alkalmazásával és telefonunk mikrofonjával pillanatok alatt kiderül, hogy milyen zajos a szomszéd ütvefúrója vasárnap délután. Az eredményt 10-90 decibel között egy analóg számlapról olvashatjuk le, alatta pedig némi statisztikát és az utolsó 30 másodpercet ábrázoló grafikont találunk. A kinézetek között megtalálható a divatos sötét üzemmód is, és azt is beállíthatjuk, hogy a mérés során a kijelző se kapcsoljon ki. A kezelés egyszerű, az opciók pedig az alapvető minimumra korlátozódnak, aminek köszönhetően a szoftver jól áttekinthető és gyors is.

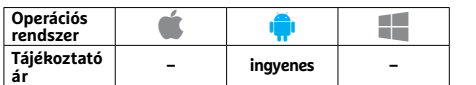

Aki hajlandó megvásárolni a Pro verziót, többféle animációt, vízjelet és elemet kap, ezen felül pedig a felvétel fényerejét, kontrasztját, szaturációját és színhőmérsékletét is testre szabhatja. Ez viszont nem olcsó, a havi előfizetési díj 6,49 euró, míg aki egy évre tervez, az 20,49 euróval számoljon – aki pedig fix díjban gondolkodik, az 65 eurót kell fizessen. Mindenki döntse el maga, hogy ez megéri-e neki, az biztos, hogy amire való, abban a Pixaloop nagyon jó, a szoftver pedig könnyen használható. Tesztünkben az automatizmusok is jól működtek, képes volt például magától felismerni az eget és a vizet, majd egy élethű animációt létrehozni a közreműködésünk nélkül. Amivel nem voltunk ennyire elégedettek, az a szél keltette mozgások (falevelek, fűszálak stb.) szimulációja. Az ingyenes verzió kapcsán felhívnánk a figyelmet még egy előnyre: a versenytársakkal szemben ez nem vízjelezi a műveket.

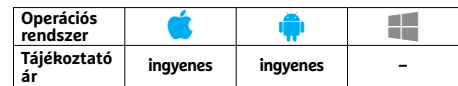

### **SHINE – Journey Of Light Kaland az egekben**

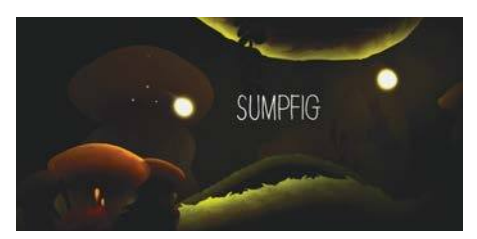

A SHINE – Journey Of Light alkalmazás nemcsak gyerekeknek készült, de persze ők fogják a legjobban élvezni. A feladat, hogy egy kis, fénylő lény, Holdacska útját kövessük végig, míg megtalálja elvesztett barátait és újra láthatóvá teszi a csillagokat az égen. A játékmenet, a grafika és a zene közösen egy egyedi atmoszférát teremt, a negyven darab, kézzel rajzolt pálya pedig nem egyszerűen csak illusztráció, de meg is nyugtatja a játékost. Aki szereti a művészi igényességgel megrajzolt szkrollozó játékokat, az próbálja ki, nem fogja megbánni.

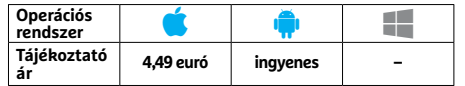

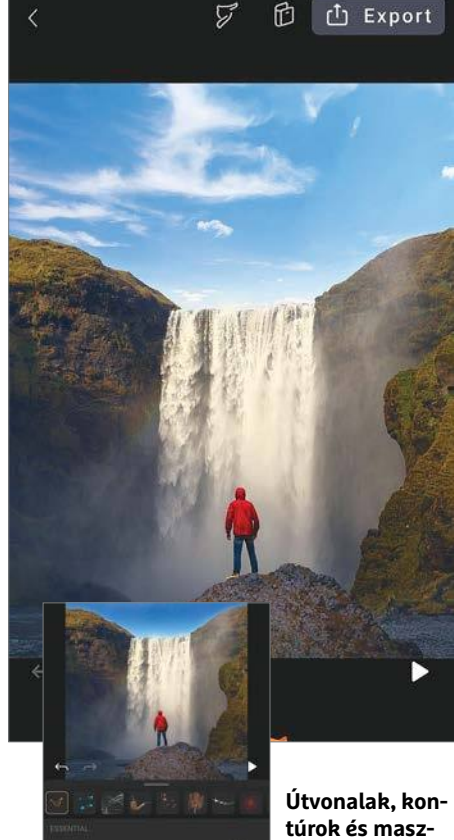

**kok segítségével élethű animációk állíthatók elő**

## **Sun Surveyor Napos adatok fényképészeknek**

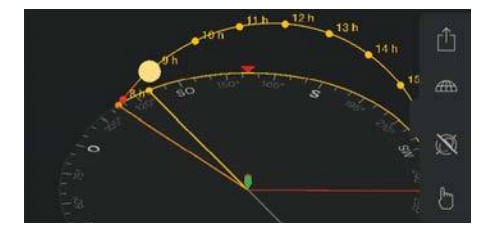

A Sun Surveyor segítségével mindig tudni fogjuk, hogy egy adott helyen és adott időben a nap éppen hol áll majd az égen – ez alapvető fontosságú, ha eseményeket vagy épületeket, tájat fotózunk. A program a telefon lokációját kérdezi le, és az aktuális időpontban mutatja meg az égitest helyét, de mindkét paramétert megváltoztathatjuk, a gyakran használt helyszíneket el is menthetjük. Extra, hogy a StreetView fotóit is előhívhatjuk, így jobban látható, hogy merről merre világít a nap. A Sun Surveyor sokat tud, de nem annyit, mint a PhotoPills.

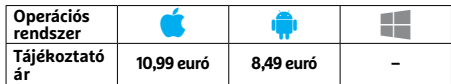

## **Time Tree**

# **Ingyenes, de zavaros közös naptár**

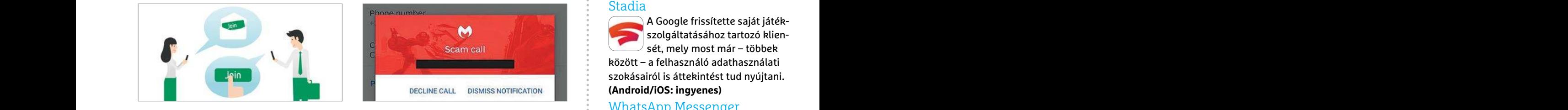

munkára terveztek – használhatjuk kük van – Call Protection nevű szoftve-<br>esaládban, munkahelyen vagy baráti rük nem a számítógépes, hanem az embe-<br>társaságokban is. Amint létrehozunk egy ri kártevők ellen véd, mégpedig az mennyi résztvevő üzenetet kap róla. A be-<br>
iegyzés megtekinthető, kommentelhető, teszi, így a felhasználótól nem igényel<br>
és akár szerkeszthető is. A kezelőfelület hosszadalmas konfigurációt. Tesztünk sával most már az üze A TimeTree egy sokoldalú, profi naptáralkalmazás, melyet elsősorban csoportmunkára terveztek – használhatjuk családban, munkahelyen vagy baráti társaságokban is. Amint létrehozunk egy eseményt a megosztott naptárban, valamennyi résztvevő üzenetet kap róla. A bejegyzés megtekinthető, kommentelhető, és akár szerkeszthető is. A kezelőfelület első ránézésre kicsit áttekinthetetlen, rengeteg opció áll rendelkezésre, ami nem könnyíti meg a megértését. Érdemes pedig rászánni az időt a megszokására, a szoftver ugyanis nagyon sokat tud.

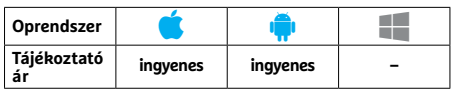

## **Tiny Apps Lebegő ablakok a telefonon**

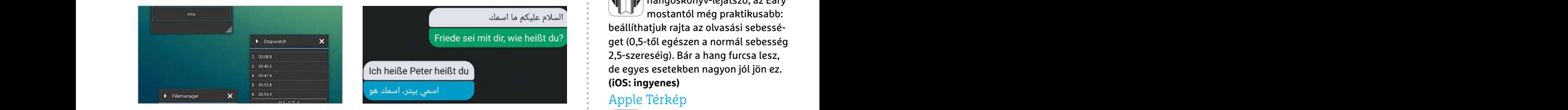

A Tiny Apps segítségével több programot használhatunk párhuzamosan, az egyes programokat pedig mozgatható, kis méretű ablakokban látjuk majd, hasonlóan ahhoz, ahogy a táblagépeken is. Összesen 18 alkalmazás és widget áll rendelkezésre, a listában pedig jegyzetfüzettől a videolejátszón át a böngészőig sok minden megtalálható. Mindez lehetővé teszi például jegyzetek készítését egy YouTube videóból. A nyitott ablakokat szükség esetén minimalizálhatjuk, később pedig újra felnagyíthatjuk. A névjegyeket leszámítva minden megbízhatóan működik.

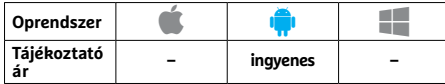

# **Participal de la proporte de la proporte de la proporte de la proporte de la proporte de la proporte de la proporte de la proporte de la proporte de la proporte de la proporte de la proporte de la proporte de la proporte Malwarebytes Call Protection Viszlát, betyárok!**

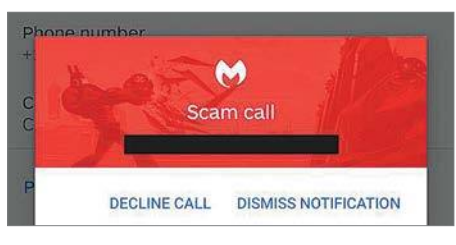

FRAME DECLINE CALL DISMISS NOTIFICATION SZORÁSAITÓL IS ÁTLEKINTÉST LUD NÝJÍTANÍ.<br>
PEC-N SOKAKNAK ISMETTEGALL DISMISS NOTIFICATION (Android/IOS: ingyenes)<br>
A TimeTree egy sokoldalú, profi naptár-<br>
PEC-n sokaknak ismerős a M rengeteg opcio all rendelkezesre, ami nem mok tulnyomo reszet elfogta, es SMS-ek-<br>
könnyíti meg a megértését. Érdemes pe-<br>
direktben hozzáadhatjuk a naptárunk-<br>
dig rászánni az időt a megszokására, a lehetőséggel nem rende PC-n sokaknak ismerős a Malwarebytes neve, és mobilon is több biztonsági termékük van – Call Protection nevű szoftverük nem a számítógépes, hanem az emberi kártevők ellen véd, mégpedig azáltal, hogy kiszűri a kéretlen hívásokat. Ezt a közösségi erejével felépülő listák alapján teszi, így a felhasználótól nem igényel hosszadalmas konfigurációt. Tesztünk során a manapság divatos kéretlen számok túlnyomó részét elfogta, és SMS-ekkel is működött. A program sok beállítási lehetőséggel nem rendelkezik, de amit tud, azt jól csinálja.

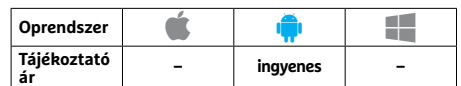

# **Eternativaban meg regóta megtalal-**<br> **Eebegő ablakok Hasznos valós idejű** ható. (Android: ingyenes)<br> **a telefonon fordító** hangoskönyv-lejátszó, az Eary<br>
mostantól még praktikusabb:<br>
beállíthatjuk rajta az olvasási sebess **SayHi Fordító Hasznos valós idejű fordító**

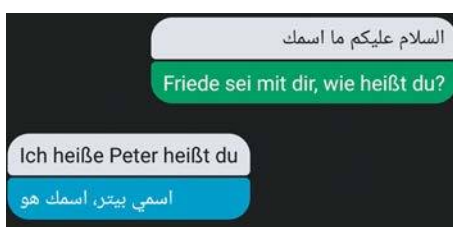

A SayHi segítségével könnyedén vehetjük a nyelvi akadályokat: elég csak kimondanunk egy mondatot, és az app már ismétli is a fordítást. Természetesen beszélgetőpartnerünk is a saját nyelvén válaszolhat, melyet aztán a SayHi átfordít például magyarra. Az alkalmazás kezelése egyszerű, könnyen megszokható, az egyes nyelvek között pedig gyorsan megtörténik a fordítás, mely tesztünk alapján kifejezetten pontos is, feltéve, hogy van netkapcsolatunk. Egyedül a személyes adatok védelmének hiánya róható fel a szoftvernek.

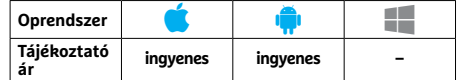

# APPKALAUZ < TESZT & TECHNOLÓGIA<br> **Papper Preppertent Call Protection**<br>
Papper Preppertent Preppertent Preppertent Preppertent Preppertent Preppertent Preppertent Preppertent Preppertent<br>
Preparation **Rövidhírek**

### Stadia

A Google frissítette saját játékszolgáltatásához tartozó kliensét, mely most már – többek között – a felhasználó adathasználati szokásairól is áttekintést tud nyújtani. **(Android/iOS: ingyenes)**

### WhatsApp Messenger

A WhatsApp frissítése többek között jobb adatvédelmi opciókkal szolgál csoportos beszélgetésekhez, illetve lehetővé teszi, hogy egy hívás alatt egy másikra is válaszoljunk. **(Android/iOS: ingyenes)**

### Microsoft Outlook

A Microsoft levelezőalkalmazásával most már az üzenetekben érkező meghívásokat direktben hozzáadhatjuk a naptárunkhoz, ami nagyon hasznos és időnket kímélő szolgáltatás. **(Android/iOS: ingyenes)**

### Google Phone

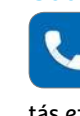

A Google telefonos alkalmazása már képes rögzíteni a beszélgetést – olyan szolgálta-

Tajékoztató ingyenes ingyenes – Tajékoztató ingyenes – Tajékoztató ingyenes – Tajékoztató ingyenes – Tajékoztató – ingyenes – A Google telefonos alkalma-<br>
Tajékoztató ingyenes – Tajékoztató – ingyenes – A Google telefonos tás ez, mely a legtöbb nyílt forráskódú alternatívában még régóta megtalálható. **(Android: ingyenes)**

### Eary

A Spotify Prémiumhoz tartozó hangoskönyv-lejátszó, az Eary mostantól még praktikusabb: beállíthatjuk rajta az olvasási sebességet (0,5-től egészen a normál sebesség

2,5-szereséig). Bár a hang furcsa lesz, de egyes esetekben nagyon jól jön ez. **(iOS: ingyenes)**

### Apple Térkép

Az egykor nevetséges navigációs szoftver mostanra kifejezetten jó lett: még több részletet, 3D-s utcai nézetet kapunk, és adatvédelmi szempontból is felveszi a versenyt a Google-től származó versenytársával. A legfrissebb verzió ebben a pillanatban még csak az USAban érhető el, de hamarosan Európába is megérkezik. **(iOS: ingyenes)**

### Cliqz

A nyomkövetés elleni védelemmel, reklámblokkolóval és beépített keresővel rendelkező böngésző egy sor új szolgáltatást kapott és még jobban képes védeni adatainkat az illetéktelen tekintetektől. **(Android/iOS: ingyenes)**

### **TESZT & TECHNOLÓGIA > SZOFTVEREK**

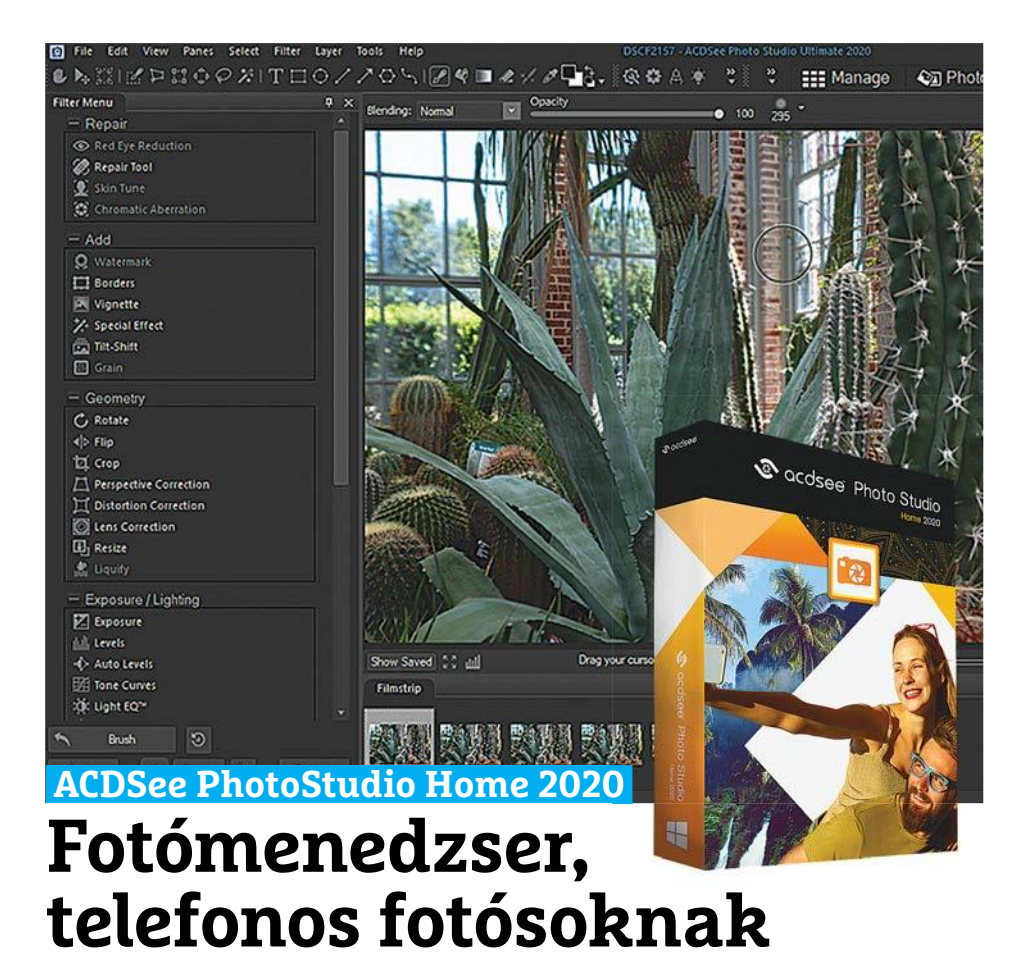

Vitathatatlan: a szelfi korszakában élünk. Az egyre jobb és emiatt egyre sűrűbben használt okostelefon-kameráknak köszönhetően majdnem mindenki több ezer fotóval teszi sűrűbbé minden évben adattárolóit. A Windows-béli fotómenedzser applikáció e tempó töredékével sem tudna megbirkózni, így beléphetnek a képbe a külső programok, mint például a PhotoStudio Home. A program kifejezetten az amatőr, jobbára telefonos fotósoknak készült, nem pedig professzionális felhasználóknak, de ez nem jelenti azt, hogy bármi fontos hiányozna belőle. Az apró betűvel szedett kezelőfelület négy fő kategóriára oszlik, melyek közül a Manage és az Edit, vagyis a fotómenedzselés és a fényképek szerkesztése a fontosabb (a Photos időrendbeli sorrendben mutatja fényképeinket, a View pedig egyegy kép tanulmányozására szolgál).

Az idei kiadás újdonságai közt említhetők a "kosarak", ami lényegében öt extra ablakot jelent, amelyekben tetszés szerinti mennyiségű képet lehet ideiglenesen tárolni, hogy aztán azonos műveletet hajtsunk végre velük. A RAW-kezelés is javult kicsit, elsősorban a támogatott kamerák és objektívek számát tekintve, illetve már a kompakt HEIC formátumot is támogatja ez a verzió. A 2020-as kiadás

egy egész jól működő arcfelismerő rendszerrel is rendelkezik, amelyik sok ezer fotón is gyorsan megtalálja a különböző személyeket – akkor is, ha méretes csoportképről van szó. A kezelőfelület színkódolható és szabadon szerkeszthető, a felesleges menüket pedig könnyedén el is lehet rejteni. A program kezelése néha azonban még ennek ellenére is logikátlan, így bizony csak több hónapos használat után válik ösztönszerűvé.

**+ Remek adminisztrációs eszközök, sokkal több képszerkesztési lehetőség, arcfelismerő** 

**- Nem intuitív sok lehetőség használata, a menük egy része igen apró** 

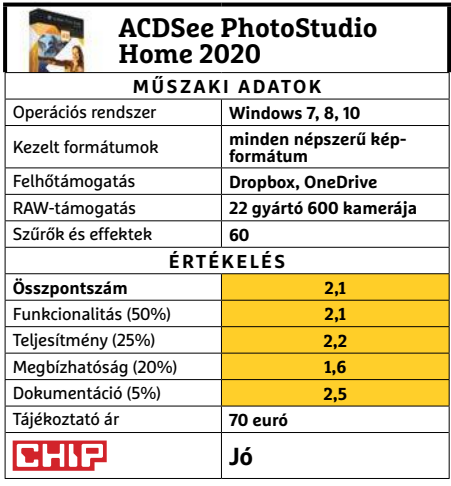

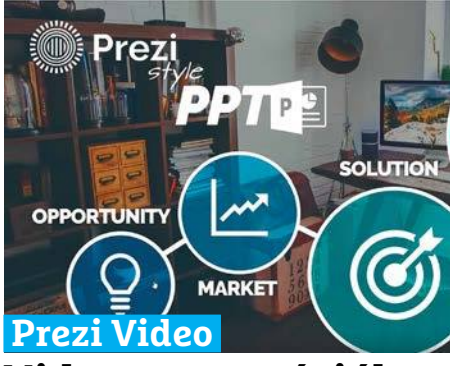

# **Videoprezentációk, dinamikusan**

A magyar fejlesztésű Prezi új oldalról közelítette meg a prezentációkészítést, és a 2019 legvégén debütált új komponens, a Prezi Video sem a máshol megszokott sémákra épül. Mint az eredeti program, ez is HTML5-ra épülő, platformfüggetlen, felhőben tárolt előadások készítésére szolgál, de ezek középpontjában itt az előadó van – az egész program arra épül, hogy az előadó körül jelennek meg igen látványosan a képek, feliratok és infografikák. A videó elkészítése történhet Chrome böngészőben, vagy a desktop applikációban.

A Prezi Video nem egy hagyományos videoszerkesztő program, inkább a modern, pörgős online tempóhoz illő prezentációkat lehet vele összerakni. Először ki kell találnunk a koncepciót, és egy ahhoz illő sablont kiválasztva legózhatjuk össze, hogy a színesítő elemként használt feliratok és képek milyen módon jelenjenek meg. Ezt követően rögzítjük a videót az előadást tartó személlyel, majd egy igen alapfokú rendszerrel tudjuk kicsit feszesebbé tenni az egészet. A Preziből van ingyenes verzió is, de havi 7 és 59 euró közti előfizetési konstrukciók is elérhetők.

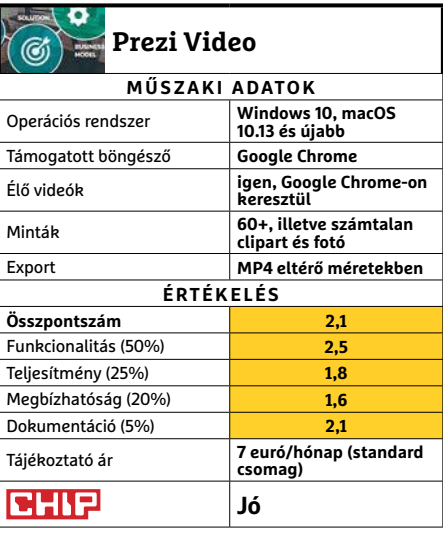

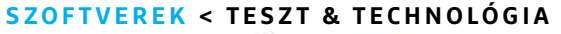

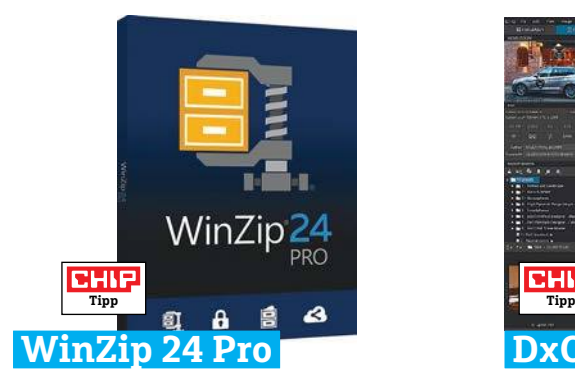

# **Tömörítőprogram, okos újdonságokkal**

A már a Corelnél fejlesztett WinZip az utóbbi években túllépte azt, amit egy tömörítőprogramtól várna el az ember. A 24-es sorszámú új verzió már egy teljes programcsomag, ami sokoldalúan próbál minél több helyet biztosítani adattárolóinkon. Az egyik új eszköz például megkeresi és kilistázza azokat a programokat, amelyeket több hónapja nem indítottunk el, és ha azok feleslegesnek ítéltetnek, eltávolítja vagy tömöríti azokat. Hogy e feladatait ellássa, a WinZip teljes körű fájlkezelővé vált.

Szintén az idei verzió újdonsága, hogy a WinZip már kiemelten kezeli a felhőtárhelyeket. Igaz, az Amazon és az Apple szolgáltatásait még nem támogatja a program, a Dropbox, a OneDrive és a Google Drive már működnek – és persze FTPkapcsolaton keresztül is képes fájlokat kezelni. A 6 GB-os tesztmappánkat a WinZip 4,7 GB-ra csomagolta össze. Az ingyenes 7-Zip ugyanebből 5,4 GB-os tömörített fájlt készített. Mindkét program azonos időt, két és fél percet használt fel a műveletre.

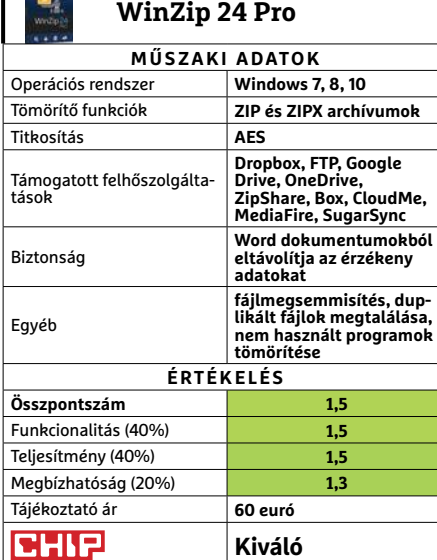

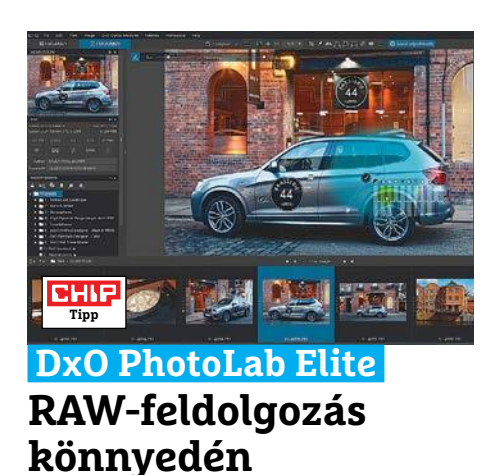

A PhotoLab elsődleges fókusza a kameraspecifikus RAW fájlok feldolgozása, de más képformátumokat is képes kezelni. A szoftver egyik nagy előnyét az objektívkorrekció jelenti: a PhotoLab legújabb változata 400-nál is több kamerát, és ezen belül bő 50 ezer eltérő kameraobjektív kombinációt ismer. A digitális korrekció biztosítja többek között, hogy a szűrők optimálisan működjenek – és a program ezen része kifejezetten fürgén és eredményesen működött a teszt során. Egy másik igen hasznos új funkció a program által kezelt fotók kulcsszavakkal való felruházása: ezekkel a keresés lesz sokkal precízebb.

Az új Color Wheel opcióval a fényerőt, a színtelítettséget, és az árnyalatok intenzitását lehet könnyedén, azonnal ellenőrizhető módon állítani. A fejlesztők sokat javítottak a fényképjavító eszközökön is, így e verzióban már manuálisan lehet kijelölni a képek korrekcióra szoruló részeit, és az új maszkolási rendszerrel még sokrétűbb módon nyúlhatunk bele nem tökéletes fotóinkba. A szoftver használatát angol nyelvű oktatóvideók magyarázzák el jól érthető módon.

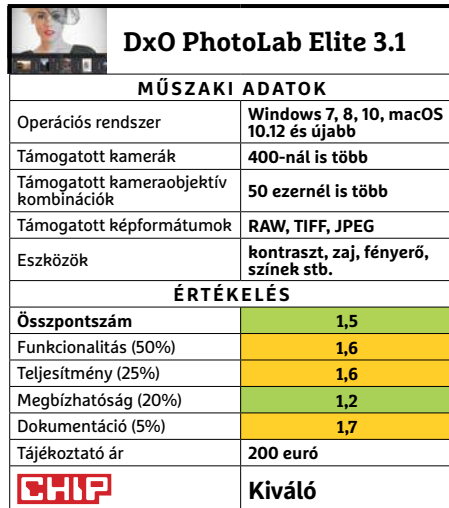

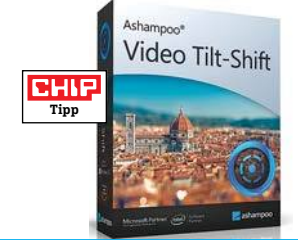

## **Ashampoo Video Tilt-Shift Makettek minden fotóból**

Az Ashampoo cég rengeteg programot fejleszt, amelyek csak egyetlen, precíz dologra képesek: esetünkben például arra, hogy videóinkat a népszerű tiltshift effekttel ruházza fel. Ez a hatás a fókuszponttal játszva elhomályosítja a felvételek egyes pontjait, így érve el különleges hatást – ilyen például az a megoldás, amely egy miniatúra illúzióját kelti. Ez a program is ezt a hatást próbálja videóinkra rátenni, de természetesen csak olyan felvételeknél működik, ahol ez egyáltalán lehetséges. Az illúzió nem mindig volt meggyőző, az egyéb szerkesztő funkciók pedig szegényesek. **(Tájékoztató ár: 30 euró.)**

# **Közepes** Delete files

# **FileErase Pro 14 Ha tényleg letörölnénk egy fájlt**

A Windows 10 már kifejezetten sokoldalú operációs rendszer, de ha végérvényesen és visszavonhatatlanul szeretnének megsemmisíteni egy fájlt, ebben nem tud segíteni – a FileErase Pro viszont erre való. A szoftver képes eltérő módszerekkel sokszorosan felülírni azt a memóriahelyet, ahol a fájl tárolódott. A használt minta függvényében még a professzionális adatmentők sem lesznek képesek viszszaállítani a törölt tartalmakat. Sajnos SSD-khez csak egy módszer elérhető. Egy 2,4 GB-os mappát a tesztgépen 35 másodperc alatt törölt a program. A megsemmisítendő fájlok behúzása a programba nem működött. **(Tájékoztató ár: 15 euró.)**

**Jó**

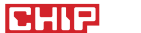

廊

# **Az LCD panel visszavág**

A hagyományos folyadékkristályos kijelzők nem képesek utánozni az OLED kínálta kontrasztot. **Egy újfajta háttérvilágítás** azonban segíthet ezen.

MARTIN JÄGER/HORVÁTH GÁBOR

háttérvilágítás nélkül üzemelő,<br>szerves anyagra épülő fénykibo-<br>kijelzők ebben a nillanatban verketeleszerves anyagra épülő fénykibocsátó diódákból álló, azaz OLED kijelzők ebben a pillanatban verhetetlenek, ha filmek lejátszásáról van szó, tehát aki elsősorban ezzel a céllal keres magának televíziót, jól teszi, ha ebben a kategóriában nézelődik. A technológia gyönyörű színeket és mély feketét biztosít, a kontrasztarány minden szögből egyformán impozáns. Mindez annak köszönhető, hogy az OLED-et alkotó apró elemek mindegyike fényforrás is, melyeket egyesével lehet ki- és bekapcsolni. Ebből következik azonban egyik fő hátrányuk is: a fényerő az áram- és hőterheléssel egyenesen arányos, ezért az OLED-ek maximális fényereje mindig korlátozott, nehogy kiégjenek. A CHIP-tesztlaborban megfordult tévéknél általában 700 cd/m2 maximális fényességet mértünk, de ehhez is az kellett, hogy a fehér tesztábra csak a kijelző területének legfeljebb 20%-át érintse.

### **Végtelen fényerő**

Az említett 700 cd/m2 persze még mindig elég ahhoz, hogy a dobogón találja magát az adott készülék, ám a házimozival kapcsolatos igények nőnek, és az egyre jobb kameráknak, illetve a HDR tartalomnak köszönhetően sok esetben a filmeket a gyártás során már 1000 cd/m2-es fényerőre optimalizálják. Ez új lökést adhat az utóbbi időben mellékvágányra kerülő LCD technológiának, ahol a fényességet elméletben nem korlátozza semmi.

Szemben az OLED-del, az LCD panelnél a pixelek számára egy közös háttérvilágítás biztosítja a fényt, a folyadékkristályos egység csak egy speciális szűrő, melynek egyes elemeit szabályozva tudjuk az átjutó fény mennyiségét megváltoztatni. Ehhez pedig csak viszonylag alacsony feszült-

ségre van szükség, így a melegedés sem okoz akkora problémát – nem csoda, hogy az LCD-s területen a csúcsmodellek már 1700 cd/m2 környékén járnak.

A folyadékkristály hátránya viszont, hogy nem képes a háttérvilágítás fényét 100 százalékban blokkolni, valamennyi biztos, hogy átjut rajta – különösen az oldalsó irányba. Ezért a sötét tónusok és a kontraszt tekintetében ezek a tévék gyengébben szerepelnek az OLED-eknél.

> *Duplapanel A Mini LED-ekből álló mátrix vagy egy második panel segítségével az LCD kontrasztja megközelítheti az OLED szintjét*

Mostanáig a gyártók jobbára a háttérvilágítás állítgatásával igyekeztek ezen javítani, például úgy, hogy a sötét részek mögött alacsonyabb fényerőre állították a fényforrásokat. Ehhez azonban az utóbbit is pon-

tosan kell tudni címezni: amíg például fénycsövekből állt össze a rendszer, csak csíkokban működött a dolog, így ez nem nézett jól ki. Az elterjedt, úgynevezett Edge Lightning, tehát a képernyő élén elhelyezett, befelé világító LED-es megoldás sem túl jó, hiszen itt sem lehet kellően pontosan beállítani, hogy hol legyen sötétebb és hol világosabb a háttér – a megoldás a direkt megvilágítás, mikor apró LED-ek százai, ezrei kerülnek velünk szembe, az LCD mögé. Minél több csoportra tudjuk osztani ezeket a LED-eket, annál jobb eredményt kapunk – a Samsung 65 colos QLED G Q65Q90R tévéjében például 30 oszlopba és 16 sorba rendezve 480 ilyen zónát találni.

### **Apróbb LED-ek, több zóna**

A zónák számát növelhetjük, ha a fényforrások méretét csökkentjük – ezzel próbálkozik a kínai TCL, mely a gyártók között elsőként az X10-es sorozat esetében 100-200 mikrométeres átmérővel rendel-

kező Mini LED-ekből építi fel a háttérvilágítást. Az első ilyen, úgynevezett Vidrian technológiával készülő eszközöket a januári CES-en láthatta a közönség, és a gyártó állítása szerint ezekben az LCD panel mögött több mint 25 000 apró, kék színű LED található. Ez némileg ellentmondani látszik a termékoldalon olvasható 768 zónába sorolt 15 000-es számnak, de még így is sokkal több annál, amit a korábbi megoldások kínálnak. Az viszont csak hoszszabb idő múlva derül ki, hogy ezek a Mini LED-ek hogy bírják a terhelést.

### **Folyadékkristályos szendvics**

A Hisense két bevált megoldást kombinál a szintén a CES-en bemutatott ULED-XD sorozat esetében: a tajvaniak két, eltérő felbontással rendelkező LCD panelt építenek egybe. Először is, a kék LED-ekre építő, oldalsó megvilágítást biztosító egység fényét egy körülbelül full HD felbontású, 1922x1082 pixeles panel szűri meg, mely a szürkeárnyalatokat biztosítja, és így több mint 2 millió zónás háttérvilágítás szimulációjára képes. A második réteg egy nanokristályokkal bővített 4K panel, mely a megfelelő színminőségről gondoskodik.

> Ennek a szendvicsnek köszönhetően a tévé állítólag 0,005 cd/m2 minimális és 2900 cd/m2 maximális fényerőre képes, ami már az OLED-ekét megközelítő kontrasztarányt biztosít, miközben minden jelen-

legi LCD megoldásnál fényesebb. A kiállításon, az éles fények és a gyártó által biztosított demó anyagok mellett ennek valódiságát nehéz ellenőrizni, de tény, hogy a bemutató példányok szép, mély feketékkel rendelkeztek, és képminőségük megközelítette a mellettük kiállított OLED tévékét, sőt, a hagyományos LCD-kre jellemző, a betekintési szögtől függő kontrasztcsökkenés is kevésbé érintette őket.

Kiállítási körülmények között azonban nem lehet ellenőrizni például azt, hogy a háttérvilágítás egyenletessége mennyire jó, és, mint azt a TCL Mini LED-es megoldásánál is említettük, azt sem tudni, hogy hosszabb távon menynyire működik majd megbízhatóan a két LCD panelből összeállított szendvics (ne feledjük, hogy itt kétszer akkora az esélye egy pixelhiba megjelenésének például). De az mindenképpen érdekes, hogy egy, sokak által már leírt technológia az új fejlesztéseknek köszönhetően miként válhat ismét versenyképessé. **E** KÉPEK: SHUTTERSTOCK/ROMAN ARBUZOV/JAG\_CZ/GETTY IMAGES; GYÁRTÓK

# **Több feketét**

A mély fekete megjelenítése azért nehéz az LCD kijelzőknek, mert a háttérvilágítás fényét nem tudják tökéletesen blokkolni. A local dimming és a dupla cellás megoldással ez viszont javítható: a sötét területeken csökkentik a világítás fényerejét, ezzel együtt növelik a kontrasztot.

 $\bullet$ 

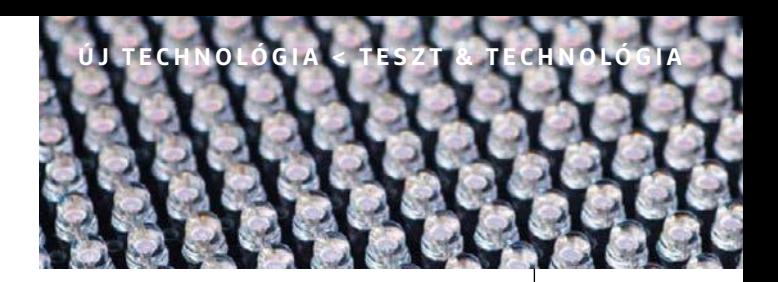

### **Local dimming**

Az LCD panel mögött elhelyezett fénykibocsátó diódák egymástól függetlenül szabályozható csoportokba tömörülnek. Ezek a csoportok adják az egyes zónákat, melyek fényerejét csökkenteni vagy növelni lehet a kép tartalmától függően. Mivel a zöld és vörös színeket nanokristályokkal állítják elő, a háttérvilágítás kék színnel világít, így gerjeszti őket.

> **A Mini LED-ek** mindössze 100-200 mikrométeresek. A TCL 65X10 UHD tévéjében 768 külön állítható zónára osztva összesen 15 000 darabot találunk belőlük

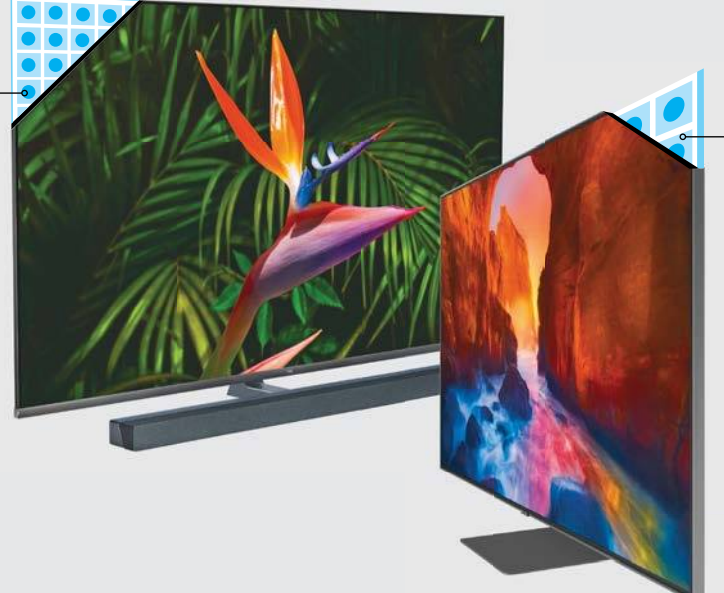

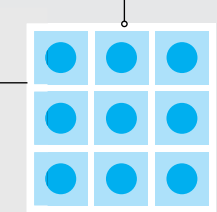

**Direkt LED**-eket találunk például a Sam sung aktuális prémiumtermékeiben, például a GQ-65Q90R televízióban, melyek 480 zónára osztva dolgoznak, ennél finomabb felbontás a hagyományos diódákkal nem is képzelhető el

### **Dual Cell**

A Hisense a már bevált technológiára épít, de kombinálja őket: a dual cell kijelzőben a fényerőért és a színekért két külön LCD panel felel. Mivel az utóbbinál nanokristályokat használnak, a háttérvilágítás kék LED-ekre épül.

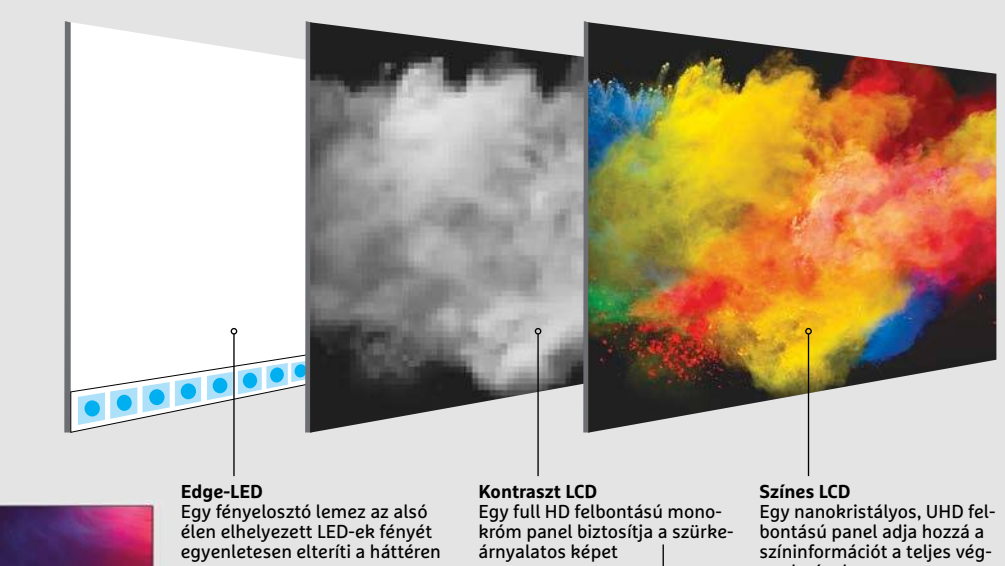

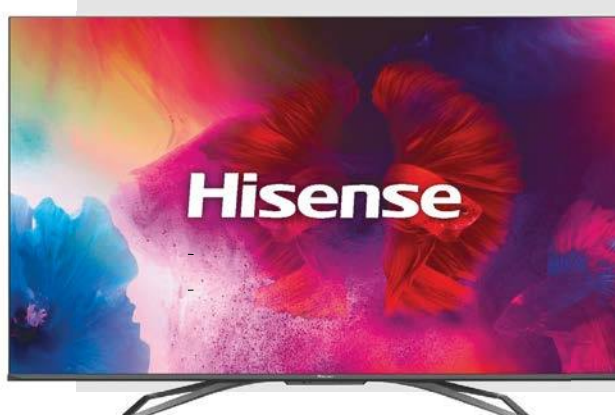

eredményhez

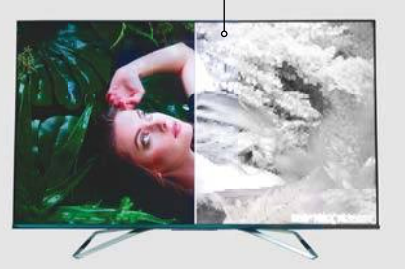

# **50 tipp irodai munkához**

Word, Excel, PowerPoint vagy Libre Office? Az alábbi trükkökkel a rutinfeladatok még egyszerűbbé válnak! Kápráztassa el Ön is kollégáit a tudásával!

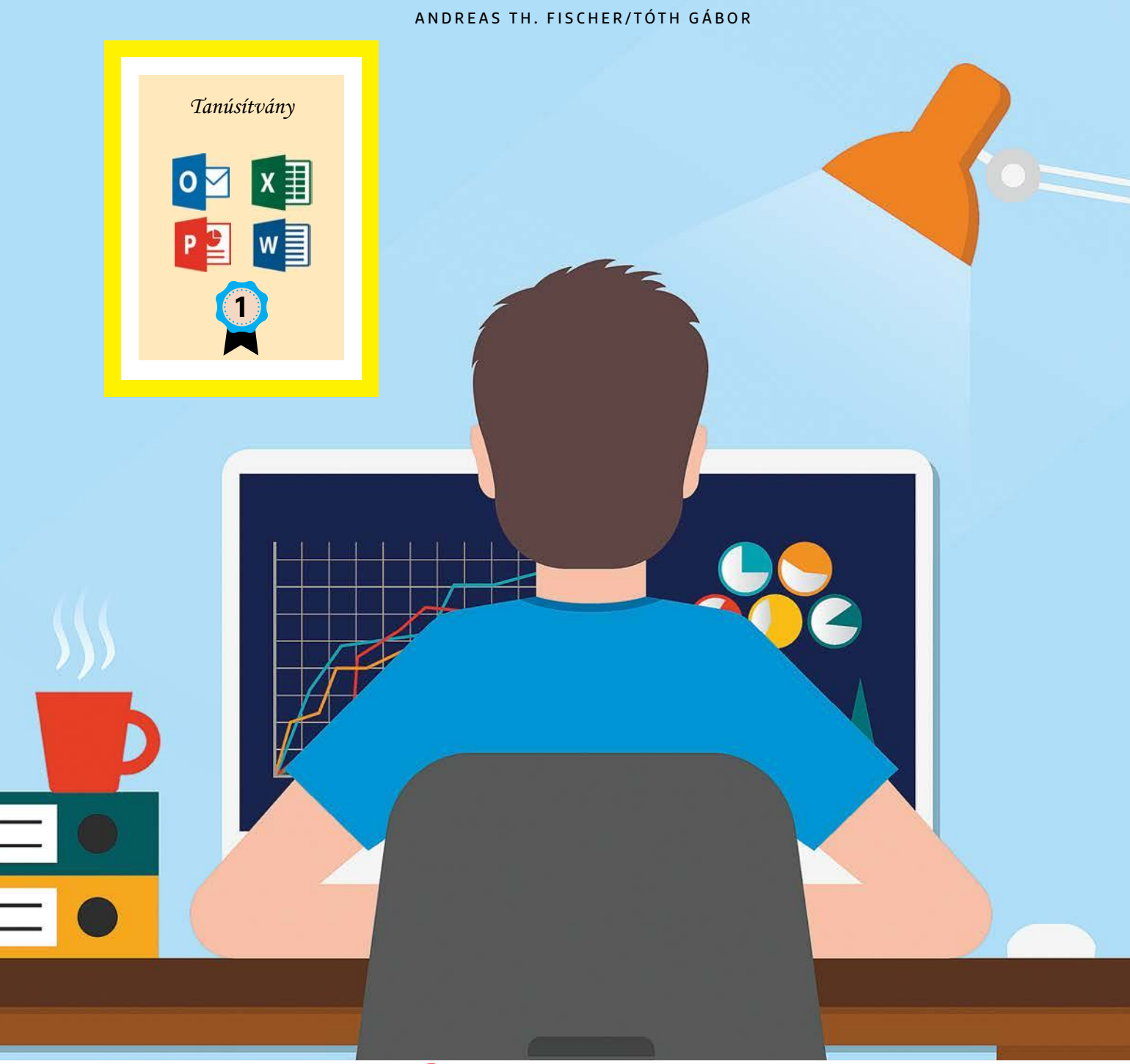

ILLUSZTRÁCIÓ: VICTOR METELSKIY/GETTY IMAGES/KOMPOZÍCIÓ: SUSANNE RÖHRIG

**JSANNE RÖHRIG**
Egy irodai programcsomag, legyen szó bármelyikről,<br>
minden felhasználó gépén megtalálható. A Microsoft<br>
Office, bár fizetős, még mindig a legnépszerűbbnek<br>
számít de az ingyenes LibreOffice is rengeteg rajongóval minden felhasználó gépén megtalálható. A Microsoft számít, de az ingyenes LibreOffice is rengeteg rajongóval bír. Ebben a cikkben ehhez a két programhoz mutatunk összesen 50 trükköt, amivel garantáltan könnyebbek lesznek a dolgos hétköznapok.

### **Általános Office tippek**

Az alábbi funkciók nem kapcsolódnak egy bizonyos programhoz (például a Wordhöz), hanem bármelyik másik szoftver esetén alkalmazhatók.

#### **1 További felhasználók hozzáadása Office 365 Home esetén**

Jelentkezzen be a Microsoft fiókba az account.microsoft.com címen, majd kattintson az Office 365 Home csempére. Itt keresse meg az Előfizetéseket, azon belül a Megosztás | Megosztás most lehetőséget. Itt van lehetőség arra, hogy családtagoknak meghívót küldjön e-mailben vagy link segítségével. A meghívott (Microsoft regisztrációt és) belépést követően aktiválhatja a szolgáltatást.

#### **2 Office programok indítása csökkentett módban**

Azt alighanem mindenki tudja, hogy a Windows esetében van lehetőség arra, hogy az operációs rendszert csökkentett módban indítsuk el. Nos, erre az Office programok esetében is van lehetőség; ehhez pedig arra van szükség, hogy a Word, Excel stb. indítása közben tartsuk lenyomva a [Ctrl] billentyűt. Az indítás után meg kell erősíteni, hogy csökkentett módú indítást szeretnénk.

#### **3 LibreOffice indítása csökkentett módban**

A LibreOffice is elindítható csökkentett módban, bár kicsit trükkösen. Ehhez először is el kell indítani a szoftvert, majd a Súgó | Újraindítás Tiszta Lap üzemmódban… opciót kell kiválasztani. Illetve a következő kérdésre Újraindítást válaszolni.

#### **4 Központi Office app használata**

A LibreOffice rendelkezik egy saját konzollal, amelyből különféle dokumentumokat hozhatunk létre, illetve amelyből egyes fontos beállításokat is módosíthatunk. Hasonló megoldással a Microsoft is rendelkezik, amely a Start menüből érhető el. Az Office nevű app segítségével az irodai programcsomag alkalmazásai →

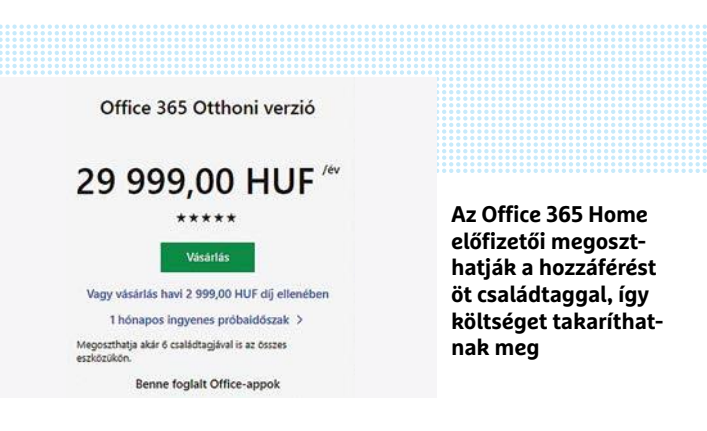

#### Tiszta lap mód

A LibreOffice Tiszta lap módban fut, amely ideiglenesen letiltja a felhasznák

A következő változtatásokat végezheti a felhasználói profiljában, hogy a Lib

#### Helyreállítás mentésből

A felhasználói beállítások helyreállítása az utolsó ismert műki A telepített felhasználói kiegészítők állapotának visszaállítása

Mindan falhasználói kienészítő latiltása

**Mindkét Office csomag indítható csökkentett módban is; a LibreOffice jóval több opciót kínál ilyen esetben**

## **5 MS Office vásárlási opciók**

A Microsoft irodai programcsomagja többféle verzióban is megvásárolható – sőt, az oktatásban részt vevők számára, iskolai e-mail-címmel, az Office 365 teljesen ingyenes. Egyéni felhasználók mindenesetre az Office 365-öt évi 21 ezer forintért vagy havi 2100 forintért használhatják. Azonban az egyszemélyes verzió helyett jobb választás lehet az Otthoni verzió. Ez évi 30 ezer forintba, vagy havi 3 ezer forintba kerül, viszont akár hat családtag eszközén is használható egyszerre. Az Otthoni ver-

zió egy hónapig ingyen kipróbálható, a számlázás csak ezt követően indul. Érdemes azonban akciókat keresni, mert sokszor vannak promóciók (adott esetben akár más forgalmazóknál, nem is a Microsoftnál), és akár 50 százalékos kedvezmény is könnyen kifogható. Egy ilyen ajánlat akkor is megfontolandó lehet, ha az előző előfizetésből még sok hátravan; ebben az esetben ugyanis a plusz időszak egyszerűen hozzáadódik a meglévő előfizetésből még hátralévő hónapok számához.

## **Gyorstippek Microsoft Office-hoz**

**6** Ha szeretné a régi Mentés opciókat használni, akkor a Beállítások | Mentés útvonalon tegyen pipát a "Ne jelenjen meg a Backstage nézet…" opció elé. **7** Alternatívaképpen kiveheti a pipát a "További mentési helyek megjelenítése…" opció elől.

**8** A Scroll lock megnyomása után a kurzormozgató gombokkal nem a cellák, hanem az egész lap "mozog" Excelben. Normál módra a Scroll lock újbóli megnyomásával lehet visszaváltani.

**9** A címsorban megjelenő, nagy méretű kereső mező letiltható az Office programokban a Beállítások | Általános részen. Ha pipát teszünk a Kisméretű keresőmező

alapértelmezés szerint felirat elé, akkor csak a szokásos nagyító jelenik meg. **10** Az Outlook lehetőséget ad arra, hogy Kézbesítési értesítést kérjünk, ha a címzett valóban megkapta a levelet. Ehhez új levél írásakor a beállításoknál pipát kell tenni a Kézbesítési visszaigazolás kérése felirat elé. Ha arról is szeretnénk értesítést kapni, hogy a címzett megnyitotta-e a levelet, akkor pipát kell tenni az Olvasási visszaigazolás kérése felirat elé is. **11** A fájlméret csökkentése érdekében a beágyazott képeket a Word automatikusan tömöríti, ami azt eredményezi, hogy a képminőség gyengébb lesz. Ha szeretnék ezt megelőzni, akkor a Fájl | Beállítások | Speciális útvonalon keressük meg a Kép mérete és

minősége részt és tegyünk pipát a "Ne legyenek tömörítve a fájlban lévő képek" opció elé. **12** Ha szeretnék megnézni Wordben, hogy egy bekezdés milyen formázási tulajdonságokkal rendelkezik, akkor kattintsunk bele, és nyomjuk meg a [Shift+F1] billentyűkombinációt. **13** A Menüszalag eltüntethető a [Ctrl+ F1] billentyűkombinációval.

**14** Amennyiben PowerPoint prezentációból videót szeretne készíteni, válassza a Fájl | Mentés és küldés opciót, majd kattintson a "Videoklip létrehozása" gombra. A PowerPoint a prezentációt MP4 formátumban exportálja. **15** A Word, Excel és PowerPoint számos funkciója ingyenesen elérhető okostelefonon. Keresse a Microsoft programjait az alkalmazásboltokban.

## **Office-opciók**

#### **Fontosabb beállítások a Microsoft Office-ban**

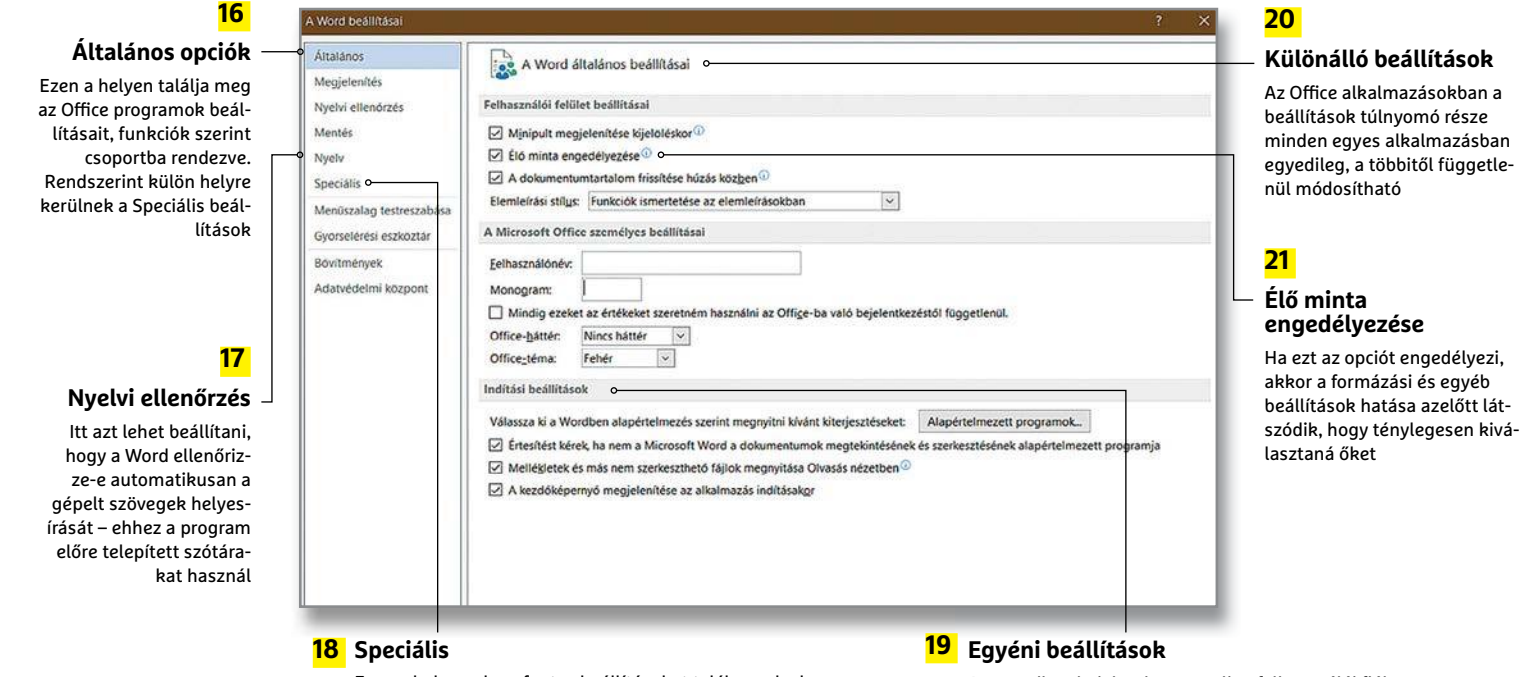

Ezen a helyen olyan fontos beállításokat talál, amelyek a dokumentumok kezeléséhez, feldolgozásához, megjelenítéséhez és mentéséhez kapcsolódnak

Amennyiben bejelentkezett online felhasználói fiókjába is, a Microsoft az Office-ban megadott nevet és a monogramot figyelmen kívül fogja hagyni

#### **22**

#### **Fontosabb beállítások a LibreOffice-ban**

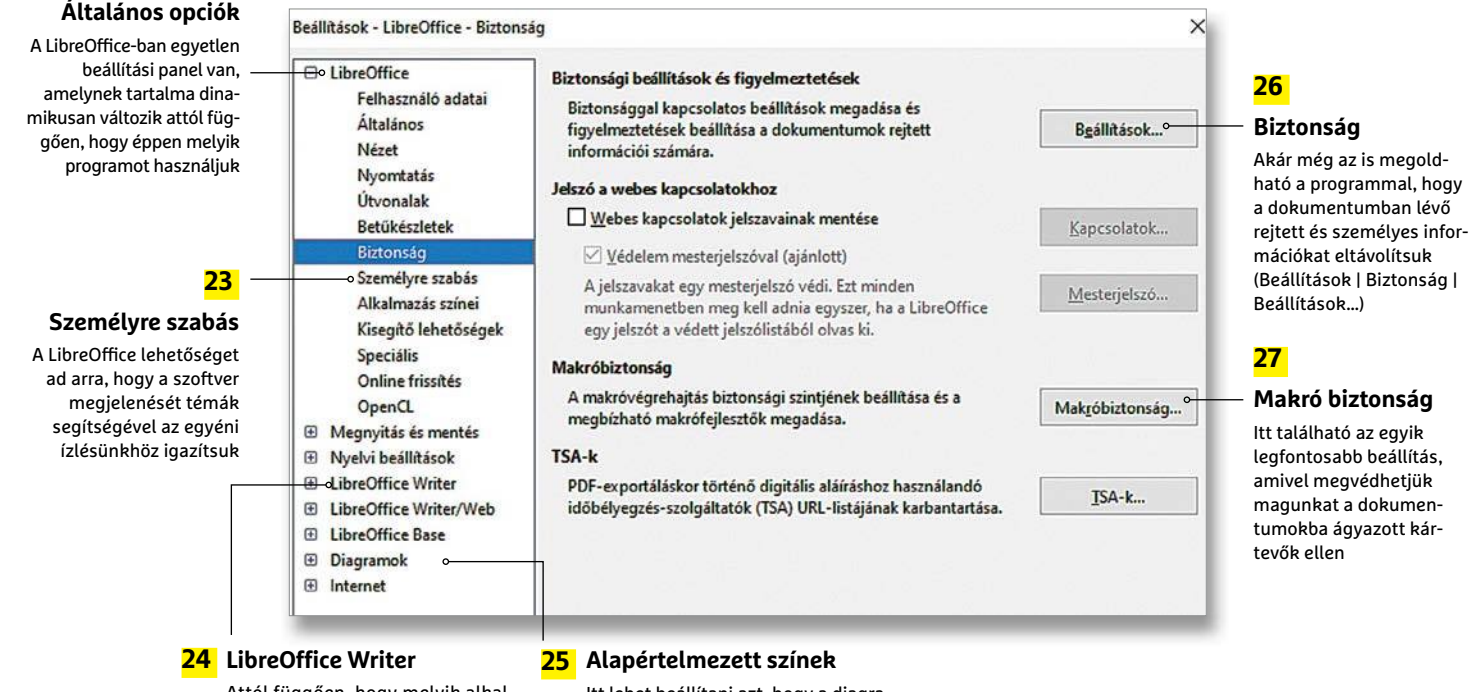

Attól függően, hogy melyik alkalmazásból nyitottuk meg a beállításokat, ezen a helyen extra opciók jelennek meg

Itt lehet beállítani azt, hogy a diagramok megjelenítésekor milyen színeket használjon a program

indíthatók el, illetve megtaláljuk itt a legutóbb szerkesztett dokumentumokat is. Sőt, a fontos állományokat akár rögzíteni is lehet, hogy azok később mindig kéznél legyenek.

#### **28 Váltás Open Document formátumra**

Aki nemcsak saját magának készíti a dokumentumokat, hanem rendszeresen megosztja azokat mással, annak érdemes átállnia az Open Document formátumra (ODF). Ennek a Microsoft Office-ban az egyik módja, ha a fájl mentésekor minden esetben átállítjuk a formátumot – de jobb beállítani, hogy ez legyen az alapértelmezett választás. A LibreOffice alapból ebbe a formátumba ment.

#### **29 Makrók kikapcsolása**

A vírusok és más kártevők célba juttatásának egyik kedvelt módja az, hogy a vírust makrónak álcázzák. Ezért erősen ajánlott a makrók blokkolása. A Microsoft Office esetében erre az alábbi módon van lehetőség: a Fájl | Beállítások | Adatvédelmi központ | Az Adatvédelmi központ beállításai útvonalon az "Összes makró letiltása értesítés nélkül" vagy az "Összes makró letiltása értesítéssel" opciót kell kiválasztani.

#### **30 LibreOffice és a makrók**

Nemcsak a Microsoft Office, hanem a LibreOffice is tud makrókat futtatni, ezért a tiltást szintén el kell végezni, amit az Eszközök | Beállítások | Biztonság | Makróbiztonság útvonalon lehet megtenni. A "Magas" vagy "Nagyon magas" beállítást kell választani.

#### **31 Nagyobb védelem az adatok számára**

A Microsoft Office jelenlegi verziói gyűjtik a használatra vonatkozó információkat, igaz, anonim módon. Ezt az adatgyűjtést azonban kikapcsolhatjuk, ha nem szeretnénk. Ehhez ismét az előbb említett Adatvédelmi központba kell ellátogatni, ahol az Adatvédelmi beállításoknál az első két opció elől kell kivenni a pipát.

#### **32 Microsoft Word ingyen, böngészőben**

A Microsoft ingyenessé tette a Word és Excel programok online, böngészőből elérhető verzióit. Ahhoz, hogy ezeket →

## **Hasznos kiegészítők a Microsoft Office-hoz**

Emoji Keyboard (Word)

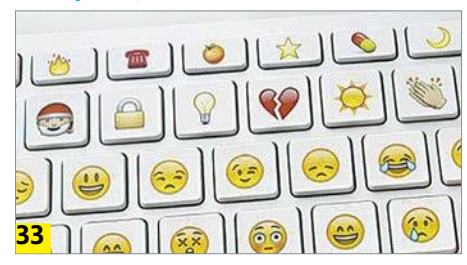

Ezzel a kiegészítővel minden másnál kényelmesebben lehet a dokumentumokba különféle emojikat illeszteni. A jelenlegi verzió nem kevesebb mint 1300-féle miniatűrt támogat (mindet az Unicode 9.0 szabvány szerint). A plugin rugalmasságára jellemző, hogy lehet választani szöveges módú beillesztés és kép alapú beillesztés között.

#### Merge Cells (Excel)

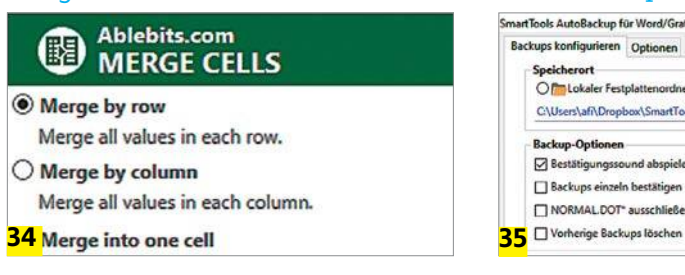

A modul a cellák összevonásában segít; lehetőség van a cellákon belüli értékek összevonására, oszlopokban szereplő értékek összevonására, sorokban szereplő értékek összevonására, és így tovább. Hasznos például akkor, ha egy táblázatban a családi és utónevek külön cellában vannak és szeretnénk összefűzni őket.

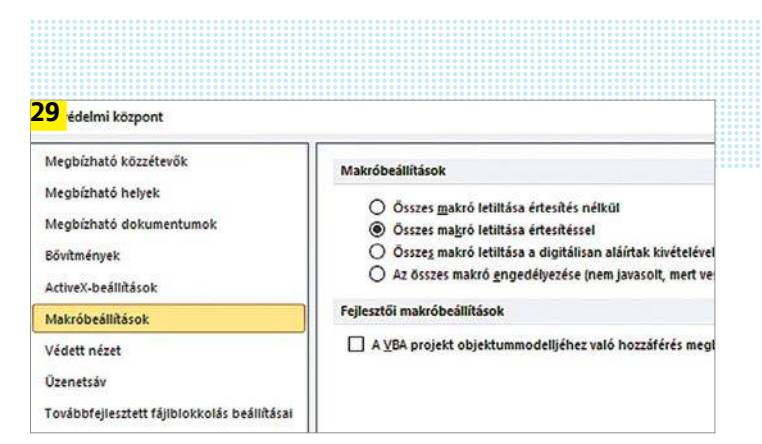

#### Kártevők blokkolása

A makró beállításokat szigorúra kell venni, így megelőzhető, hogy a dokumentumban érkező vírus fertőzze meg a számítógépet.

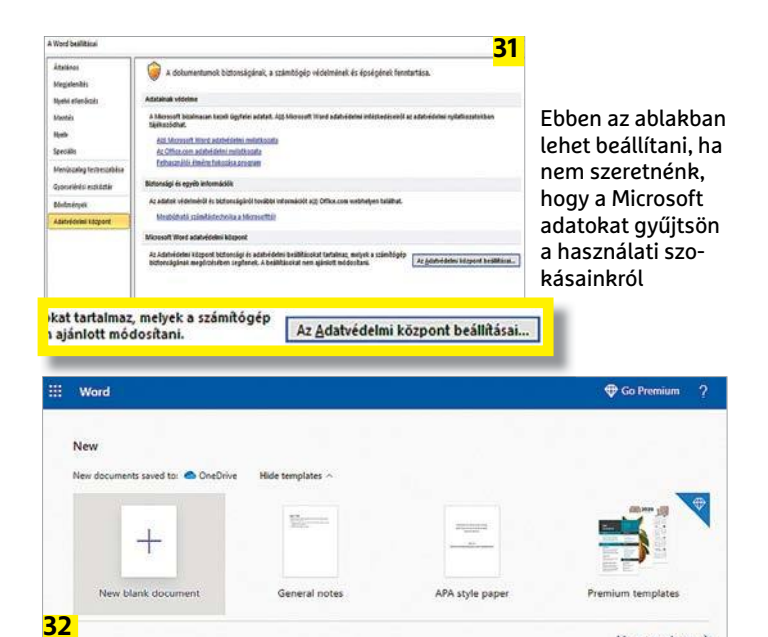

### Word online

A Microsoft Office csomagban lévő alkalmazások közül böngészőből több is használható teljesen ingyen.

#### AutoBackup (Word)

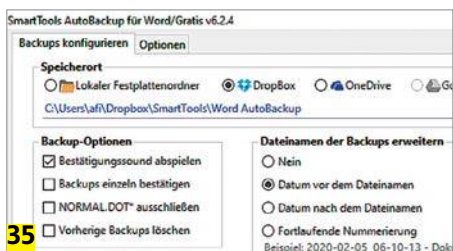

Ezzel a német nyelvű kiegészítővel megoldható, hogy a dokumentumokról folyamatosan biztonsági másolat készüljön NAS-ra, hálózati meghajtóra, OneDrive-ra vagy külső merevlemezre. A biztonsági másolathoz mindig időbélyegző is készül, hogy hiba esetén egyszerűbb legyen a megfelelő verziót megtalálni és visszaállítani.

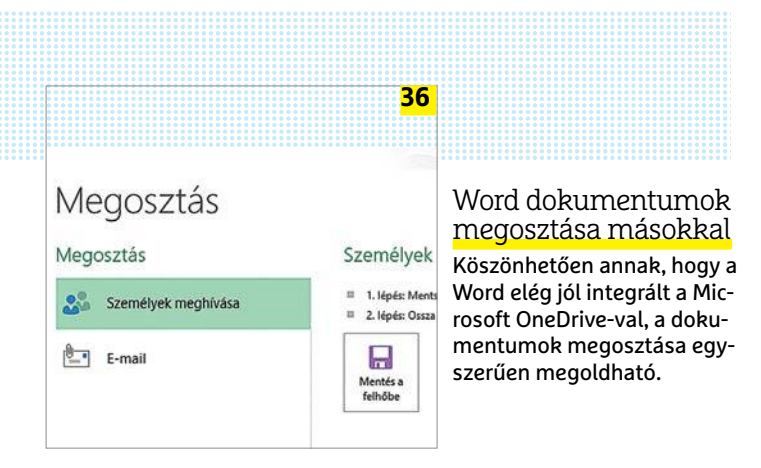

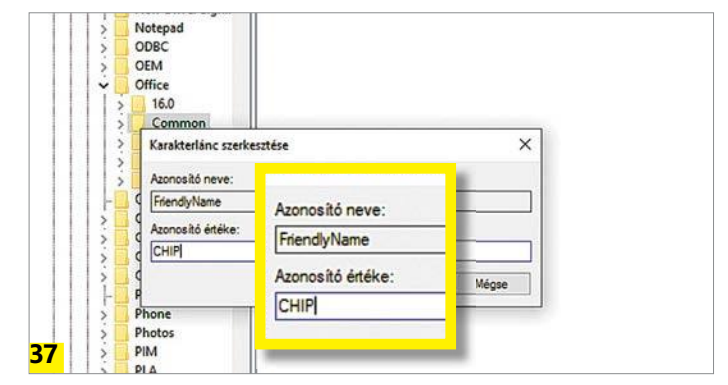

A Registryben bármilyen nevet megadhatunk, ez fog megjelenni a Word címsorában

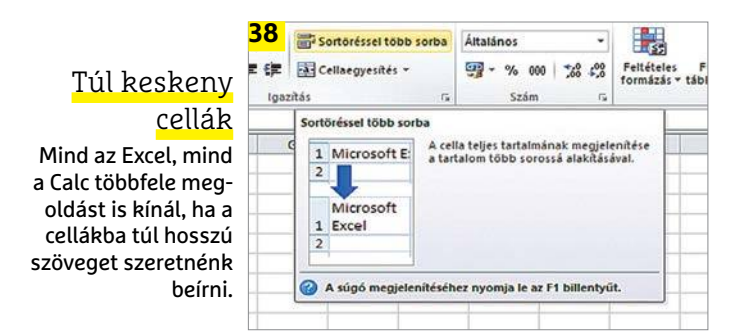

használni tudjuk, csak egy Microsoft fiókra és persze bejelentkezésre van szükség. A Word mellett az Excel, a PowerPoint és OneNote használható még online, ingyen. A webes verziók az office.live.com címen érhetők el. Üres dokumentum létrehozása a felső sorban lévő ikonokkal lehetséges.

#### **36 Word dokumentum megosztása másokkal**

Az online tárolt és szerkesztett dokumentumoknak az az egyik előnyük, hogy nagyon egyszerűen lehet őket megosztani másokkal. Nyissuk meg a dokumentumot (online), majd a Fájl menüben kattintsunk a Megosztásra. Ellenőrizzük, hogy a "Személyek meghívása" opciót felkínálja-e a rendszer. Amennyiben esetleg a fájlt nem a felhőbe mentettük volna (vagyis a OneDrive tárhelyre), akkor gondoskodni kell erről (Mentés másként | Mentés másként opció), máskülönben a megosztás funkció nem elérhető. Ha ez megvan, kattintsunk a "Személyek meghívása" opcióra, és írjuk be a meghívandó ismerős e-mail-címét.

#### **37 Név eltávolítása a címsorból**

A Word jelenlegi verziója a jobb felső sarokban mutatja az éppen bejelentkezett felhasználó nevét. A nevet lehet módosítani, vagy akár el is lehet tüntetni. Nyissuk meg a Registryt a [Windows+R] billentyűkombinációval, majd a "regedit" parancs beírásával. Keressük meg a HKEY\_CURRENT\_USER\Software\Microsoft\Office\16.0\Common\Identity\Identities kulcsot, azon belül pedig a "FriendlyName" bejegyzést. Írjuk át, amire szeretnénk, majd nyomjuk meg az "OK"-t.

#### **Profi tippek**

Excel tábla csatolása dinamikus módban Word dokumentumhoz és saját sémák használata PowerPointban.

#### **38 Cellák igazítása hosszabb szövegekhez**

Ha egy Excel táblázat celláiba túl hosszú szöveget írunk, akkor a szöveg túlfolyik; ha a jobb oldali szomszédos cella is foglalt, akkor pedig a kilógó szöveg nem is látszik. Kattintsunk a Kezdőlap eszköztárra, majd az Igazítás csoportban nyomjunk rá a "Sortöréssel több sorba" opcióra. Ezzel az

## **Hasznos kiegészítők LibreOffice-hoz**

PDF, Export and Send

![](_page_75_Picture_16.jpeg)

Ez a plugin két funkciót is egyesít: az egyik segítségével a dokumentumokat közvetlenül az alkalmazásból lehet PDF-be exportálni. A másik is adódik a névből: az elkészített PDF-et tovább is küldhetjük e-mailben. A modul megnyit egy új levelet, és automatikusan csatolja is hozzá a PDF fájlt.

Writer2ePub (Writer)

![](_page_75_Picture_356.jpeg)

Az elkészített Writer dokumentumból pillanatok alatt e-bookon megnyitható EPUB fájlt készíthetünk ezzel a kiegészítővel. Az exportáláshoz a bal felső sarokban lévő "nagy zöld gombot" kell megnyomni. Az EPUB fájlt a kiegészítő ugyanabban a mappában helyezi el, mint amelyikben az eredeti OXL is volt.

#### Timestamp Backup

![](_page_75_Figure_22.jpeg)

A Writer, a Calc és az Impress segítségével létrehozott dokumentumokról készíthetünk automatikus, időbélyegzővel ellátott biztonsági másolatokat. A biztonsági másolatok helyét a Beállítások | Útvonalak menüben lehet megváltoztatni, a Biztonsági mentések bejegyzések útvonalat kell a kívánt értékre átírni.

**OFFICE < TESZT & TECHNOLÓGIA**

éppen kiválasztott cellában az Excel a szöveget több sorba rendezi. Ha szimpatikusabb inkább a cella szélességét megváltoztatni, akkor egyszerűen csak fogjuk meg a cella oszlopának jobb szélét a legfelső sorban (a betű jelölésnél), és állítsuk be a kívánt szélességet. Ha automatikus elrendezést szeretnénk, akkor kattintsunk az egérrel duplán ugyanitt.

Sortörésre a LibreOffice-ban is van lehetőség, a Cellák formázása | Igazítás menüben kell pipát tenni az "Automatikus szövegtördelés" opció elé.

#### **42 Excel tábla csatolása Word dokumentumhoz**

Egy apró trükk segítségével az Excel táblában tárolt adatokat gyorsan át lehet tenni Wordbe. Jelöljük ki a másolandó értékeket, majd nyomjuk meg a [Ctrl+C] billentyűkombinációt. Ezután váltsunk át Wordre, majd a Start | Beillesztés | Irányított beillesztést kiválasztva baloldalt jelöljük ki a "Csatolás" opciót, a listából pedig az "Excel munkalap objektum" lehetőséget kell megadni. Nyomjuk meg az "OK"-t; a forrás fájlban lévő változások automatikusan átvezetésre kerülnek a Word dokumentumban is.

#### **43 Saját minta készítése prezentációkhoz**

A PowerPointban a gyárihoz hasonló, előre gyártott sémákat hozhatunk létre pillanatok alatt. Először szükség van egy diára, amelyet mintaként lehet használni. A Nézet fülön válasszuk ki a mintát, majd váltsunk a Diaminta segítségével a tervezőre és módosítsuk a betűtípusokat, helyezzük át a szövegeket stb. úgy, ahogyan szeretnénk. A diák közötti átmeneti effektusokat is módosíthatjuk, ha szeretnénk. Ha minden változtatás rendben van, akkor a Témák | Aktuális téma mentése… opcióval mentsük el a módosításokat. A módosított téma a többi tárolt témával együtt később bármikor betölthető.

#### **44 Többféle dizájn prezentáción belül**

A Diaminta tervező segítségével arra is van lehetőség, hogy egy prezentáción belül többféle mintát is használjunk. A Nézet fülön válasszuk ki ismét a Diaminta opciót; itt a Diaminta beszúrása gombbal van lehetőség arra, hogy egy második diát úgy szúrjunk be, hogy az eltérő sablonra épül. Válasszunk az elmentett minták közül!

![](_page_76_Picture_353.jpeg)

A Word és Excel összeköthetők, így a szövegszerkesztőbe integrált táblázatok Excelben módosíthatók.

![](_page_76_Picture_11.jpeg)

#### Saját sablonok

Egy meglévő mintát alapul véve a PowerPointban pillanatok alatt saját sémákat is létrehozhatunk.

![](_page_76_Picture_14.jpeg)

#### Többféle séma kombinációja

Arra is van lehetőség, hogy egy prezentáción belül többféle előre legyártott sémát kombináljunk.

### **Gyorstippek LibreOffice-hoz**

**45** Automatikus oldalszámozás könnyen megoldható a Writerben, mindössze néhány kattintásra van szükség, ha szeretnék beszúrni ezt az oldal alsó részére. Válasszuk a Beszúrás | Élőfej és élőláb | Élőláb | Alapértelmezett stílust, majd a Beszúrás | Mező | Oldalszám opciót.

**46** A Writer akár arra is kérhető, hogy automatikusan hozzon létre tartalomjegyzéket, Ehhez azonban szükség van arra is, hogy a címsorokat megfelelően formázzuk. A tartalomjegyzékbe azok a címek kerülnek be, amelyek Címsor formázással vannak ellátva. Ha ezzel megvagyunk, akkor a dokumentumban vigyük a kurzort arra a helyre, ahová a tartalomjegyzéket szeretnénk, majd válasszuk a Beszúrás | Tartalomjegyzék és tárgymutató |

Tárgymutató, tartalomjegyzék vagy irodalomjegyzék opciót. Beszúrás az "OK" gombbal. 47 Ha később újabb fejezet kerül a dokumentumba, akkor a tartalomjegyzék a jobb egérgombra felugró menüből frissíthető, értelemszerűen a "Tartalomjegyzék frissítése" lehetőséget kell kiválasztani.

**48** Android telefon tulajdonosoknak arra is van lehetőségük, hogy a LibreOffice mobil változatát használják. A Play Áruházban az "Andr Open Office" kifejezésre kell rákeresni, és ezt a csomagot is kell telepíteni. Az app támogatja a fontosabb funkciókat és fájlformátumokat.

**49** Konvertálás PDF-ből OTD formátumra ingyenesen is lehetséges, mégpedig online. Többek között az online2pdf.com/convert-pdfto-odt weboldal nyújt lehetőséget erre. Töltsük fel a PDF-fájlt, majd kapcsoljuk be az OCR (karakterfelismerés) opciót. A platform a konvertálást a PDF fájl méretétől függően, de gyorsan elvégzi. A végeredmény pedig egy, a LibreOffice által is kezelhető ODT fájl. **50** A nagyobb táblázatoknál gyakran előfordul, hogy nem túl átlátható az adatszerkezet, és ezért egyes információk kétszer is szerepelnek. A Calc lehetőséget ad arra, hogy ezeket a duplikációkat megkeressük és kiszűrjük. Jelöljük ki a vizsgálandó területet, majd válasszuk az Adatok | Több szűrő | Általános szűrő opciót. A felugró ablakban a Mező legyen "- semmi -", a Feltétel az, hogy "Tartalmazza". Ezt követően a "Részletek" kibontása után tegyünk pipát a "Másolatok nélkül" opció elé, majd nyomjuk meg az "OK"-t.

# **CHIP Top 10 áttekintés**

![](_page_77_Picture_2.jpeg)

**A legjobb hardverek:** a CHIP-tesztközpont évente több mint 1000 terméket tesztel. A különféle kategóriákba sorolt termékek alapos vizsgálata segít megállapítani azok sorrendjét.

![](_page_77_Picture_853.jpeg)

![](_page_77_Picture_854.jpeg)

![](_page_77_Picture_855.jpeg)

#### **TOP 10 < TESZT & TECHNOLÓGIA**

![](_page_78_Picture_1274.jpeg)

![](_page_78_Picture_1275.jpeg)

![](_page_78_Picture_1276.jpeg)

![](_page_78_Picture_1277.jpeg)

#### **TESZT & TECHNOLÓGIA > TOP 10**

![](_page_79_Picture_1126.jpeg)

![](_page_79_Picture_1127.jpeg)

![](_page_79_Picture_1128.jpeg)

![](_page_79_Picture_1129.jpeg)

# **ÉVES ELŐFIZETÉS**

# **SZERSZÁMKÉSZLET\***

Devard

![](_page_80_Picture_2.jpeg)

![](_page_80_Picture_3.jpeg)

38 darabos precíziós szerszámkészlet, praktikus és szemet gyönyörködtetõ dobozban. A szerszámkészlet tartalmaz mindent, ami egy számítógép, okostelefon, fényképezõgép, karóra, drón, tablet, szemüveg szereléséhez szükséges.

**\*A fotó illusztráció! Megrendelési határidő: 2020.04.28. Akció kizárólag belföldi kézbesítési cím esetén és a készlet erejéig érvényes! Az előfizetési szerződési feltételeket megtekintheti a www.mediacity.hu/aszf weboldalon.** 

![](_page_80_Picture_6.jpeg)

## **CHIP éves előfizetés szerszámkészlettel csak 26 660 Ft!**

 $\Omega$ 

 $\bigcap$  $\ddot{\bullet}$  $\odot$  $\Omega$ 

 $\ddot{\Omega}$  $\Omega$ 

€3 O ICH H

## **Megrendelés:**

Interneten: www.chiponline.hu/elofizetes Telefonon: (+36) 80-296-855 E-mailben: elofizetes@mediacity.hu PPPPPPPPPPPPPPPPPPPPPPPPP **TESZT & TECHNOLÓGIA > CHIP-KALAUZ**

## TESZT & TECHNOLÓGIA > CHIP-KALAUZ<br>CHIP-kalauz CPU-khoz CHIP-kalauz CPU-khoz A CHIP-kalauz a felhasználók szemszögéből, érthetően mutatja meg a processzorok és videokártyák bonyolult világát. **CHIP-kalauz CPU-khoz és GPU-khoz**  A CHIP-kalauz a felhasználók szemszögéből, érthetően mutatja meg a processzorok és videokártyák bonyolult világát.

A CHIP-kalauz a felhasználók szemszögéből, érthetően mutatja meg a **processzorok és videokártyák** bonyolult világát.

A N D R E A S V O G E L S A N G

ANDREAS VOGELSANG<br>ANDREAS VOGELSANG<br>Andreas vogelsang<br>Andreas vogelsang<br>Andreas vogelsang<br>Andreas vogelsang elképzelhetet- A tesztgyőztes AMD Threadripper 3970X nek. A listavezető a 16 magos AMD Ryzen mi hosszú évekig elképzelhetet-<br>
lennek tűnt, most kétségtelenül minden, csak nem olcsó közel háromne-<br>
valóra vált: az Intel már csak gyedmilliós árával, de hihetetlen teljesít- is dolgozhat (túlhajtás nélkül). A három-<br> masouriegeutus az asztati processzorok inenyte kepes 3z magjavat, es negrelető szazezet tormtos CF o egyes inetesekben<br>piacán. Részben azért, mert sikeresen vál-<br>tott hét nanométeres gyártási folyamatra, órajelével. A máso PPPPPPPPPPPPPPPPPPPPPPPPP mi hosszú évekig elképzelhetet-<br>lennek tűnt, most kétségtelenül<br>valóra vált: az Intel már csak<br>másodbogodűs 27. asztali processzorok lennek tűnt, most kétségtelenül valóra vált: az Intel már csak másodhegedűs az asztali processzorok piacán. Részben azért, mert sikeresen váltott hét nanométeres gyártási folyamatra, az AMD maga mögé utasította az asztali processzorok piacának korábbi vezetőjét, sőt jóformán egyeduralkodóját. Hogy ezt a változást kellőképpen illusztrálhassuk, ebben a számunkban kivételesen a tesztközpontban megvizsgált, komolyabb feladatra szánt munkaállomásokba illő processzoroknak is bemutatjuk a listáját.

A tesztgyőztes **AMD Threadripper 3970X** minden, csak nem olcsó közel háromnegyedmilliós árával, de hihetetlen teljesítményre képes 32 magjával, és megfelelő hűtéssel akár 4,5 GHz-en is tartható turbó órajelével. A második helyen álló, 24 magos kistestvére alig valamivel lassabb, de több mint 200 ezer forinttal olcsóbb.

Az otthoni felhasználóknak szánt processzorok piacán az AMD már egy ideje az élre állt. Jelenleg ranglistánk első három helyezettje a Matisse család Ryzeneiből került ki, amelyek mind hét nanométeres gyártási eljárással készül-

nek. A listavezető a 16 magos **AMD Ryzen 9 3950X,** amely akár 4,7 GHz-es órajellel is dolgozhat (túlhajtás nélkül). A háromszázezer forintos CPU egyes mérésekben még a lényegesen drágább 3960X és 3970X modelleket is megelőzi, ráadásul a jól bevált AM4 foglalatba illik, így nem szükséges hozzá TRX4 foglalatú alaplapra váltani. Szintén lényeges a különbség a processzorok fogyasztásában: a **3950X** megelégszik 105 wattos TDP-vel, míg a két Castle Peak chip 280-280 wattot igényel. Hiába, a nagy magszám nagy felelősséggel jár.

![](_page_81_Picture_847.jpeg)

**C**súcskategória (1-1,5) Felső kategória (1,6 – 2,5) Középkategória (2,6 – 3,5) Belépőszint (3,6-tól); Legjobb vétel **c** 

## **ASZTALI CPU-K**

#### **CHIP-KALAUZ > TESZT & TECHNOLÓGIA**

### **MUNKAÁLLOMÁS CPU**

![](_page_82_Picture_1066.jpeg)

#### **GRAFIKUS CHIPEK**

![](_page_82_Picture_1067.jpeg)

 $\overline{\phantom{a}}$ 

**DVD-TARTALOM**

P

P

P

P

P

P

P

P

P

P

P

P

P

P

P

P

#### DVD-TARTALOM<br>Experimental products and the set of the set of the set of the set of the set of the set of the set of the set of the set of the set of the set of the set of the set of the set of the set of the set of the set PPPPPPPPPPPPPPPPPPPPPPPPP USB-kulcson<br>
a Windowsunk<br>
Bootolható, biztonsági mentés a zsebben<br>
Profi HDD,<br>
Profi HDD,<br>
Profi HDD,<br>
Profi HDD,<br>
Profi HDD, **EXAMPLE STATE STATE PRESSURE PRESSURE DE PRESSURE DE CONDITALAN**<br> **PRESSURE DE CONDITALAN**<br> **PERPENDE DE CONDITALAN**<br> **PERPENDE DE CONDITALAN**<br> **PERPENDE DE CONDITALAN**<br> **PERPENDE DE CONDITALAN**<br> **PERPENDE DE CONDITALAN**<br> Engypti sight and adjunk tovább<br>
adjunk tovább<br>
A hónap freeware-ei<br>
A hónap freeware-ei<br>
A hónap freeware-ei<br>
A hónap freeware-ei<br>
A hónap freeware-ei<br>
A hónap freeware-ei<br>
A hónap freeware-ei<br>
A hónap freeware-ei<br>
A hóna Digitalis Foto és<br>
IPM Pszichológia<br>
2020/04<br>
2020/04<br>
2020/04<br>
2020/04<br>
2020/04<br>
2020/04<br>
2020/04<br>
2020/04<br>
2020/04<br>
2020/04<br>
2020/04<br>
2020/04<br>
2020/04<br>
2020/04<br>
2020/04<br>
2020/04<br>
2020/04<br>
2020/04<br>
2020/04<br>
2020/04<br>
2020/ COPYRIGHT COPYRIGHT olyan vírusokat kiszűrésére ellenőrzés során n ni cs <sup>e</sup><sup>l</sup> <sup>h</sup><sup>e</sup> <sup>ő</sup><sup>t</sup> <sup>s</sup>é<sup>g</sup> <sup>A</sup>. ki<sup>a</sup> <sup>ó</sup><sup>d</sup> <sup>i</sup> <sup>k</sup> <sup>á</sup><sup>z</sup> <sup>j</sup><sup>r</sup> <sup>a</sup> <sup>a</sup> <sup>e</sup><sup>f</sup> <sup>e</sup><sup>l</sup> <sup>ő</sup><sup>l</sup> <sup>s</sup><sup>s</sup> <sup>g</sup><sup>é</sup> <sup>b</sup><sup>t</sup> <sup>e</sup> <sup>m</sup><sup>r</sup><sup>á</sup> k <sup>n</sup>eyl<sup>i</sup> USB-RU<br>
a Windo<br>
Bootolható, biztonsági<br>
GONDTALAN<br>
HOME OFFICE<br>
Begyorsítjuk az<br>
otthoni irodát!<br>
3 MAGAZIN<br>
MOST INGYEN<br>
Digitális Fotó és<br>
PM Pszichológia<br>
PM Pszichológia<br>
PM Pszichológia<br>
PM Pszichológia<br>
PM Pszicholó DVD 2020/04 **Megvédjük a PC-jét! ESET- és G DATA-kódo A legjobbak ingyen GONDTALAN HOME OFFICE** Begyorsítjuk az otthoni irodát! **+3 MAGAZIN MOST INGYEN Digitális Fotó és IPM Pszichológia** Profi HDD. **USB törlés** Csak így adjunk tovább bármelyiket is! **USB-kulcson a Windowsunk Bootolható, biztonsági mentés a zsebben BHP** Letöltés

#### **Olvasóink kérték**

## **Olvasóink kérték**<br>
Ingyen kódok a profi<br>
védelemhez<br>
ESET Internet Security 2020<br>
ESET INDE SET Internet Security 2020<br>
ESET Mobile Security (Android)<br>
G Data Internet Security 2020<br>
A 20 legiobb ingyenes ann VIITUAUS DVD<br>
ESET Mobile Security (Android)<br>
A CHIP-hez!<br>
Pain.NET 4.29<br>
Pain.NET 4.29<br>
DarkTable 3.0.0 **a CHIP-hez!**

Első elektronikus DVD-nk segít USB-kulcsra másolni<br>
a Windowsunkat, örökre törölni adatokat a feleslegessé<br>
vált tárolóinkról és még három top magazint is tartalmaz<br>
<sup>Scribus 1.4.8</sup> OpenShot Video Editor 2.5 – 64 Bit<br>
shou a Windowsunkat, örökre törölni adatokat a feleslegessé<br>
vált tárolóinkról és még három top magazint is tartalmaz<br>
PenShutcut 19.12.31 – 64 Bit<br>
PaVinci Resolve 16.1.2<br>
PaVinci Resolve 16.1.2<br>
PaVinci Resolve 16.1.2<br>
DaVinc **Első elektronikus DVD-nk segít** USB-kulcsra másolni a Windowsunkat, örökre törölni adatokat a feleslegessé vált tárolóinkról és még három top magazint is tartalmaz rengeteg érdekes olvasnivalóval.

virtuális DVD váltja fel. Ehhez minden lettel elindul. Amennyiben a virtuális politik a politik a chosonk egy egyedi kódot kap, amely a meghajtót szeretnénk megszüntetni, magazin 3. oldalán a vezércikk alatt ta- akkor jobb val) lehet "beváltani", ha ez kész, akkor Kiadás lehetőséget. Természetesen, ha adg\_collection.dbgl<br>az ISO-fájl letöltése automatikusan elin-<br>alaki szeretné DVD-re kiíri a képfájlt ezt dul. A folyamattal egyidejűleg a meg-ESET-kód is, ezzel az ESET Internet olyan programok, mint a CDBurnerXP<br>
Security 2020-as biztonsági csomag vagy az ImgBurn (mind a kettő ingyene-<br>
egész hónapban (pontosabban majdnem sen letölthető).<br>
két hónapig, a kényel Több mint 30 év után a CHIP DVD-je is változik: a fizikai adathordozót ettől a számtól a kényelmesebb és modernebb virtuális DVD váltja fel. Ehhez minden olvasónk egy egyedi kódot kap, amely a magazin 3. oldalán a vezércikk alatt található. A kódot a dvd.chiponline.hu weboldalon (név és email cím megadásával) lehet "beváltani", ha ez kész, akkor az ISO-fájl letöltése automatikusan elindul. A folyamattal egyidejűleg a megadott emailcímre megérkezi az aktuális ESET-kód is, ezzel az ESET Internet Security 2020-as biztonsági csomag egész hónapban (pontosabban majdnem két hónapig, a kényelmetlenségek elkerülése végett) ingyenesen használható.

**Az ISO fájl megnyitása:** miután letöltöttük a fájl, a jobb egérklikkel megjelenő menüből válasszuk a Társítás/Windows Intéző opciót. Ezt követően a Windows

Több mint 30 év után a CHIP DVD-je is automatikusan DVD-meghajtóként kezeli valtozik: a fizikai adathordozót ettől a a lemez tartalmát, csak klikkeljünk a számtól a kényelmesebb és modernebb C-betűs ikonra és a DVD a jól i automatikusan DVD-meghajtóként kezeli a lemez tartalmát, csak klikkeljünk a C-betűs ikonra és a DVD a jól ismert felülettel elindul. Amennyiben a virtuális meghajtót szeretnénk megszüntetni, akkor jobbklikkel klikkeljünk a Fájlkezelő bal oldali menüjében a DVD-meghajtóra, majd a megjelenő opciókból válasszuk a Kiadás lehetőséget. Természetesen, ha valaki szeretné DVD-re kiíri a képfájlt ezt egyszerűen a Windowsból is megteheti, de talán még praktikusabbak ehhez az olyan programok, mint a CDBurnerXP vagy az ImgBurn (mind a kettő ingyenesen letölthető).

Fuiese vegett) ingyenesen nasználnató. Irálió hadva a megjelenest követő 40 napig<br>
Az ISO fájl megnyitása; miután letöltöt-<br>
itik a fájl, a jobb egérklikkel megjelenő használható. Bármilyen gond esetén kér-<br>
menüből válass **Fontos tudnivalók:** a magazinban található kód a megjelenést követő 40 napig váltható be és kizárólag 1 alkalommal használható. Bármilyen gond esetén kérjük írjon az elofizetes@mediacity.hu e-mail címre.

## **A lemezmelléklet tartalma (kivonat)**

Próbaverziók, teljes licencek Flashboot 3.2 Pro (1 év) StartupStar 2020 Secure Eraser Profession Ashampoo Backup 2020

#### Plusz ajándék magazinok

DFM 2020. március-április IPM 2020. február IPM extra: Pszichológia

#### A hónap freeware-ei

Agent Ransack 2019 Cherryplayer 3.0. Diffractor 121.20 ExifCleaner 3.1.0 HDShredder Free Edition 5.3.5 Joplin - Notiz-App 1.0.178 TinyCAD3.00.01 X-Mouse Button Control2.19 addLEDs 1.3.0.5

#### Ingyen kódok a profi védelemhez

ESET Internet Security 2020 ESET NOD32 Antivírus 2020 ESET Mobile Security (Android) G Data Internet Security 2020

#### A 20 legjobb ingyenes app Gimp 2.10.14

Gimp 2.10 Photoshop-Profil Pain.NET 4.2.9 DarkTable 3.0.0 RawTherapee 5.8 IrfanView 4.54 – 64 Bit Scribus 1.4.8 OpenShot Video Editor 2.5 – 64 Bit Shoutcut 19.12.31 – 64 Bit DaVinci Resolve 16.1.2 Audacity 2.3.3 Ocenaudio 3.7.9 RoVee 1.21 (plugin) VLC Media player 3.08 LibreOffice 6.4.0 Thunderbird 68.4.2 Sumatra PDF 3.1.2 PDFsam Basic 4.0.4 EssentialPIM 8.63

#### Nagy játékcsomag

Super Tux 0.6.0 DBGL 0.74-3 adg\_collection.dbgl adg\_collection.dbgl-II adg\_collection.dbgl-III adg\_collection.dbgl-IV idsoftware\_collection C64 online emulator CCS64 emulátor Nagy játékajánló (PDF)

#### Népszerű videók

A Szilícium-völgy varázslói Szent-Györgyi Albert: az oktatásról és a felfedezésekről Jack Ma: 30 év múlva óriási bajban leszünk

## **Használati útmutató**

#### **A programok telepítése**

listában is ismertetett beosztás sze-<br>
rint lehet elérni a keretprogramban<br>
tallózva. Itt található a programok<br>
pontos verziószáma és néhány fon-<br>
tosabb adata Amennyiben a prog-<br>
számítógép- és okostelefon-flottáját" is<br> ram használatához regisztráció biztonságban tudhatja – éves szinten<br>
szükséges, úgy útmutató vagy link több tízezer forintot spórolva ezzel. Jába. A G Data Internet Security havi<br>
és kód is megtalálható közvetlenül **E-havi** A Rülönféle eszközöket a program-<br>
A Rülönféle eszközöket a program-<br>
Istában is ismertetett beosztás sze-<br>
sítunk.<br>
Egyetlen CHIP-előfizetéssel az egész<br>
azámítok a programok<br>
pontos verziószáma és néhány fon-<br>
tosabb ada biztonságban tudhatja – éves szinten visztak alatta. Amennyiben a program használatához regisztráció biztonságban tudhatja – éves szinten visztakséges, úgy útmutató vagy link több tízezer forrintot spórolva ezzel. Jába. A A lemez behelyezése a gépbe elindítja a lemezmellékletet, és megjelennek a választási lehetőségek. Amennyiben az Automatikus lejátszás nincsen bekapcsolva a számítógépen, úgy a keretprogram a lemez gyökérkönyvtárában található CHIP-DVD.exe fájlra kattintva indítható. A különféle eszközöket a programlistában is ismertetett beosztás szerint lehet elérni a keretprogramban tallózva. Itt található a programok pontos verziószáma és néhány fontosabb adata. Amennyiben a program használatához regisztráció szükséges, úgy útmutató vagy link és kód is megtalálható közvetlenül a leírás alatt.

#### **A programok használata**

vereket a készítőjük/forgalmazójuk csa hamarosan megérkezik a postafiók-kérjük, értesítse a szerkesztőséget.<br>biztosította. Az esetleges cikkekben<br>leírt útmutatásokon és tippeken-<br>trükkökön kívül a CHIP ezekhez nem **300 szá** A lemezmellékleten található szoft-<br>
A lemezmellékleten található szoft-<br>
A lemezmellékleten található szoft-<br>
Pereket a készítőjük/forgalmazójuk<br>
biztosította. Az esetleges cikkekben<br>
leírt útmutatásokon és tippeken-<br>
leí A márkanevek és logók védjegyoltalom alatt állnak, vonatkozó jogaikkal a tulajdonosaik rendelkeznek. A lemezmellékleten található szoftvereket a készítőjük/forgalmazójuk biztosította. Az esetleges cikkekben leírt útmutatásokon és tippekentrükkökön kívül a CHIP ezekhez nem ad támogatást. Amennyiben kérdései lennének a program működésével vagy képességeivel kapcsolatban, kérjük, keresse meg a program készítőjét vagy forgalmazóját. Kérjük, vegye figyelembe, hogy a szoftverkészítők időről időre átalakítják honlapjukat, amely során a regisztrációs oldalt is áthelyezhetik vagy megszüntethetik. Éppen ezért, ha egy programot regisztrálni szeretne, azt lehetőség szerint a lap megjelenését követő néhány hétben tegye meg.

## **Olvas hatatlan a DVD-melléklet?**

is. Ha a temez a masik szamíto-<br>gépen sem működik, küldje vissza**illette a fényképezőgépekből (DFM)** a szerkesztőség címére, és azonnal<br>a szerkesztőség címére, és azonnal **a fényképezőgépekből (DFM)** is tesz a csomagba. Le próbálja ki egy másik konfiguráción<br>
is. Ha a lemez a másik számító-<br>
gépen sem működik, küldje vissza<br>
a szerkesztőség címére, és azonnal<br>
a szerkesztőség címére, és azonnal<br>
kicseréljük. Kérjük, előtte egyez-<br>
a Digitáli Amennyiben lehetősége van rá, próbálja ki egy másik konfiguráción is. Ha a lemez a másik számítógépen sem működik, küldje vissza a szerkesztőség címére, és azonnal kicseréljük. Kérjük, előtte egyeztessen a terjesztési osztállyal a +36 80 296 855-ös telefonszámon.

## **Megrendelné egy korábbi számunkat?**

RO<br>
Kérj<br>
kat<br>
mou<br>
hu e<br>
CHIP Kérjük, keresse terjesztési osztályunkat a +36 80 296 855-ös telefonszámon vagy az elofizetes@mediacity. hu e-mail-címen.

## Használati Ingyenkódok a legfrissebb biztonsági csomagokhoz<br>utmutató **Teljes védelem a PC-jének**  $\begin{CD} \texttt{DVD-TARTALOM} \ \texttt{DVD-TARTALOM} \end{CD}$ Masználati Ingyenkódok a legfrissebb biztonsági csomagokhoz<br>
útmutató Teljes védelem a PC-jének<br>
A programok telepítése A PC-ket, okostelefonokat érő támadások **Ingyenkódok a legfrissebb biztonsági csomagokhoz Teljes védelem a PC-jének**

![](_page_84_Picture_11.jpeg)

P

P

P

P

P

P

P

P

P

P

P

P

P

P

P

P

A programok elepítése<br>
A PC-ket, okostelefonokat érő támadások<br>
dítja a lemezmellékletet, és megje-<br>
lennek a választási lehetőségek. azonban maximális védelmet kínálunk: a<br>
Amennyiben az Automatikus leját-<br>
magazinban ren szás nincsen bekapcsolva a számító-<br>gépen, úgy a keretprogram a lemez időszak kártevőiről, átveréseiről, webes<br>gyökérkönyvtárában található CHIP-csalásairól. Ezenfelül pedig átadjuk önök-<br>DVD.exe fájlra kattintva indítható A programok telepítése<br>
A lemez behelyezése a gépbe elin-<br>
dítja a lemezmellékletet, és megje-<br>
lennek a választási lehetőségek.<br>
A mennyiben az Automatikus leját-<br>
szás nincsen bekapcsolva a számító- a legaljasabb hekkert Amennyiben az Automatikus leját-<br>
szás nincsen bekapcsolva a számító-<br>
gépen, úgy a keretprogram a lemez időszak kártevőiről, átveréseiről, webes<br>
gyökérkönyvtárában található CHIP-<br>
DVD.exe fájlra kattintva indítható.<br>
A A PC-ket, okostelefonokat érő támadások egyre agresszívabbak. Olvasóinknak azonban maximális védelmet kínálunk: a magazinban rendszeresen beszámolunk a legaljasabb hekkertrükkökről, az adott időszak kártevőiről, átveréseiről, webes csalásairól. Ezenfelül pedig átadjuk önöknek a legjobb biztonsági programokat, és ezekhez havonta ingyenes kódokat biztosítunk.

Egyetlen CHIP-előfizetéssel az egész család – vagy akár egy kisvállalkozás – "számítógép- és okostelefon-flottáját" is biztonságban tudhatja – éves szinten több tízezer forintot spórolva ezzel.

### **E-havi ingyenes kódjaink:**

a márkanevek és logók védjegyolta-<br>
la márkanevek és logók védjegyolta-<br>
la márkanevek és logók védjegyolta-<br>
la mégielenés előtt minden<br>
la megielenés előtt minden<br>
a tulajdonosaik rendelkeznek.<br>
a tulajdonosaik rendelkez a leírás alatt.<br> **A programok használata**<br>
A **programok használata**<br>
A márkanevek és logók védjegyolta-<br>
lexetten talalja.<br>
Az ESET Smart Security kódjához: láto-<br> **Megjegyzés:** A biztonsági csomagok kód-<br>
a márkanevek és Az ESET Smart Security kódjához: látogasson el a dvd.chiponline.hu oldalra, ott adja meg a nevét, e-mail címét és a magazin 3. oldalán található egyedi kódot. Ezt követően a biztonsági csomag licenckulcsa hamarosan megérkezik a postafiók-

![](_page_84_Picture_16.jpeg)

jába. A G Data Internet Security havi kódját továbbra is a virtuális DVD mellékleten találja.

**Megjegyzés:** A biztonsági csomagok kódjait a CHIP a megjelenés előtt minden esetben kipróbálja, de a működésükért felelősséget nem tud vállalni. Amennyiben a regisztráció közben hiba lépne fel, kérjük, értesítse a szerkesztőséget.

## lennének a program működésével<br>
vagy képességeivel kapcsolatban,<br>
kérjük, keresse meg a program készí-<br>
Kárijih vagy forgalmazóját.<br>
Kérjük, vagy forgalmazóját.<br> **A program készí-**<br>
Minden CHIP-hez a DVD mellékletünkön<br>
mo rukkokon kivul a CHIP ezekhez nem<br>
ad támogatást. Amennyiben kérdései<br>
lennének a program működésével<br>
vagy képességeivel kapcsolatban,<br>
kérjük, keresse meg a program készí-<br>
tőjét vagy forgalmazóját.<br>
Kérjük, keresse meg **300 százalékkal több olvasnivaló**

Minden CHIP-hez a DVD mellékletünkön most három népszerű kiadványt is adunk ajándékba. Az IPM, IPM Pszichológia és Digitális Fotó "csomagból" nekünk az alábbi négy cikk volt a kedvencünk:

#### **¬ 1. Házilag is készíthetünk hőerőgépet! (IPM)**

**Example 19 COVID-MELLER EXAMPLE 19 COVID-MELLER EXAMPLE 19 COVID-MELLER EXAMPLE 19 COVID-MELLER EXAMPLE 19 COVID-MELLER EXAMPLE 19 COVID-MELLER EXAMPLE 19 COVID-MELLER EXAMPLE 19 COVID-MELLER EXAMPLE 19 COVID-MELLER EXAMP** Suppose a montrata de la proposa de la proposa de la proposa de la proposa de la proposa de la proposa de la proposa de la proposa de la proposa de la proposa de la proposa de la proposa de la proposa de la proposa de la p A hőt mechanikai energiává alakító hőerőgépeken alapult az egész ipari forradalom, és mi tagadás, az alapelvek azóta sem változtak, hogy James Watt szabadalmaztatta. Sőt, ami még meglepőbb, a gépek hatásfoka sem lett sokkal jobb.

#### **¬ 2. Újabb öt funkció, amit hiányolunk a fényképezőgépekből (DFM)**

A Digitális Fotó szerzői két korábbi összeállításukban már felvetettek 15 kívánságot, ezek egy része azóta teljesült, mások nem. Most elsősorban azokat a jellemzőket vették sorra, amelyek a mobiltelefonok kameráinál már elterjedtnek számítanak és jól beváltak.

#### **¬ 3. Jöhetnek az olcsó objektívek? (DFM)**

Fujifilm féláron kínálja új 35 mm-esét, a Tamron olcsó, kicsi és könnyű fixeket fej-

![](_page_84_Picture_27.jpeg)

leszt, és a Canon sem ragaszkodik mindenáron a nagy fényerőhöz, és egy kis extrát is tesz a csomagba. Lehet, hogy itt az amatőr fotózás új aranykora?

#### **¬ 4. A nagy testvér figyel téged (DFM)**

PPPPPPPPPPPP Religion, Religion et le processe de la processe de la processe de la processe de la processe de la processe de<br>
Rat a +36 80 296 855-ös telefonszá-<br>
mon vagy az elofizetes@mediacity. Fujifilm féláron kínálja új 35 mm-esét Globálisan csaknem 30 százalékkal emelkedik a térfigyelő kamerák száma. Az egyre jobb felbontás egyre fejlettebb arcfelismerő rendszerek alkalmazását teszi lehetővé. Az ellentmondásos kínai kamerarendszer kiépítésében az amerikai gyártók is nagy szerepet vállaltak.

PPPPPPPPPPPP

→

#### **DVD-TARTALOM**

P

P

P

P

P

P

P

P

P

P

P

P

P

P

P

P

## **Secure Eraser Professional Edition Törlés visszaállíthatatlanul**

Többféle oka is lehet annak, ha valaki szeretne teljesen letörölni egy merevlemezt vagy USB sticket; azaz úgy, hogy az adatok visszaállítására semmiféle lehetőség ne kínálkozzék. A normál törlés ehhez nyilván nem elegendő; hiszen a Windows nem törli az adatokat, hanem egyszerűen csak annyit csinál, hogy megjelöli a fájlok által elfoglalt területet felülírhatónak. Az adatok viszont ettől még ott maradnak, és egy arra szakosodott szoftverrel pillanatok alatt visszaállíthatók. Ez pedig nyilván nem kívánatos akkor, ha kölcsönadunk egy sticket valakinek, vagy esetleg eladunk egy merevlemezt. Gondoljunk csak bele, hogy mi van akkor például, ha valaki viszszaállítja a családi fotóinkat, vagy valamilyen bizalmas dokumentumot.

A végleges törléshez tehát olyan programot kell használni, amely felülírja az információkat. Ehhez az egyik legjobb választás a Secure Eraser Professional, amely megtalálható a CHIP virtuális DVD-mellékletén.

A szoftver a kiválasztott fájlokat úgy törli, hogy azok a merevlemezen elfoglalt területét egyszer vagy többször felülírja véletlenszerű információkkal. A Secure Erase a legerősebb szabványokat is támogatja, ezzel garantálja, hogy a visszaállítás semmilyen módszerrel nem lehetséges. A program emellett a merevlemez üres területét is tudja "törölni" (hiszen lehet, hogy valami, amit korábban töröltünk, még mindig elérhető "valahol", és visszaállítható), valamint akár partíciók teljes formázására vagy a merevlemez teljes törlésére is van lehetőség. Tekintettel azonban arra, hogy a biztonságos törlés az adatok többszörös felülírásával működik, a végleges törlés a normál törléshez képest jóval időigényesebb, legyünk tehát türelmesek (egy HDD teljes törlése 6-8 órát vagy még több időt is igényelhet).

A szoftver a CHIP felhasználói számára regisztrációt követően ingyenes. A regisztrációhoz név és mailcím szükséges, a regisztrációs szám pedig a megadott címre, elektronikus módon érkezik meg – ezért nagyon fontos, hogy mindenképpen létező e-mailt adjunk meg!

![](_page_85_Picture_7.jpeg)

![](_page_85_Figure_8.jpeg)

**Fontos, hogy ha kiadjuk a kezünkből az adathordozót, akkor ne legyen rajta viszszaállítható szenzitív információ**

## **FlashBoot 3.2 Pro (1 éves verzió) Vigye magával a Windowst, bárhová!**

Mindenki, aki használ számítógépet, megszokta az otthoni masina kényelmét; az otthoni gépen a megszokott programok vannak feltelepítve, kényelmes a környezet, ott vannak az ikonok, ahol nekünk jó stb. A FlashBoot 3.2 Pro segítségével a saját Windowst lehet egy hordozható merevlemezre vagy USB stickre kimásolni, hogy aztán az otthoni rendszert el tudjuk vinni magunkkal bárhová.

A FlashBoot 3.2-n kívül ehhez egy nagy méretű USB stickre van szükség, legalább 16 GB, de optimális esetben 32 GB szabad hellyel. Nem muszáj, hogy a stick teljesen üres legyen (tehát az adatokat nem kell letörölni), azonban fontos tudni, hogy a rendszer felmásolása előtt a FlashBoot 3.2 mindent törölni fog az adathordozóról. Indítsuk el a programot, majd a főmenüben válasszuk ki a Full OS | USB lehetőséget. Fontos, hogy meg kell adni, hogy a számítógép BIOS-t vagy UEFI-t használ-e, ezt szintén meg kell adni a telepítés előtt. Illetve ki kell választani még azt is, hogy melyik mappák kerüljenek át az USB-re. Alapértelmezés szerint minden mappa átmásolásra kerül, de nyilván erre nincs mindig szükség – itt egyéni igény szerint lehet kiválasztani, hogy mi az, amire szükség van, és mi az, amire nincs. A másolást lehet kérni tömörítéssel vagy tömörítés nélkül; utóbbi gyorsabb természetesen, de adott esetben sokkal több helyet igényel, ezért az USB-n lévő szabad hely függvényében válasszunk e két beállítás közül! Ha megvagyunk, a Formázás gombbal lehet a Windows felmásolását kérni. Érdemes USB 3.0-s sticket használni.

**Regisztráció:** indítsa el a telepítő fájlt a CHIP virtuális DVD-ről, majd telepítés közben kattintsunk a Program regisztrálása opcióra. Egy böngésző ablak nyílik meg, ezen keresztül lehet megadni a felhasználói nevet és az e-mail-címet. Az e-mail-cím mindenképpen érvényes legyen, mert oda érkezik az a kód, amivel az aktiválást el lehet végezni. Ellenőrizzük a levelet, és másoljuk ki belőle a kódot a szoftverbe – ha megvagyunk, akkor az OK gombbal folytatható a telepítés. A regisztrációt követően a szoftver egy évig használható.

![](_page_85_Picture_15.jpeg)

![](_page_85_Picture_16.jpeg)

**Másolja ki az otthoni Windowst egy USB stickre, és vigye magával a zsebében bárhová!**

![](_page_86_Picture_0.jpeg)

# **Ingyenprogramok**

## **CherryPlayer 3.0.4**

P

P

P

P

P

P

P

P

P

P

P

P

P

P

P

## **Stílusos médialejátszó**

A CherryPlayer legfőbb előnye, hogy legtöbb riválisától eltérően egy közös felületen gyűjti össze a gépünkön levő zenék és videók mellett az online, streamelhető tartalmakat is. Ennek köszönhetően a programon belül saját tartalmaink mellett elérhető számtalan rádióállomás, valamint a Soundcloud, a Twitch és a YouTube is. Ezeket kombinálva is készíthetünk lejátszási listákat, a kereső mindenhol keres, és a témára, stílusra, névre szűrések is sokkal jobb eredményeket hoznak. A programon belül egyetlen kattintással letölthetjük bármelyik YouTube-videót. Amennyiben a CherryPlayeren belül megadjuk YouTubevagy Twitch-azonosítónkat, saját lejátszási előzményeinket, kedvenceinket is úgy tudjuk böngészni, mintha csak a szolgáltató oldalán lennénk bejelentkezve. A zene-

![](_page_87_Picture_379.jpeg)

### **Agent Ransack 2019 Gyorskereső desktopon**

A Windows Explorer fájlkeresési sebessége nem mindig kielégítő, ráadásul a találatok közt sem mindig találjuk meg a kívánt dolgot. Az Agent Ransack ezen kíván javítani, és még ingyenes verziója is pontos és gyors eredményeket produkál, rengeteg szűrési lehetőséggel.

**Tipp:** a dokumentumokban, PDF-ekben és tömörített fájlokban csak a fizetős verzió tud keresni, a filterek használatával az ingyenes változat is kiválóan teljesít. Beállíthatjuk a fájlok méretét, az utolsó módosítás dátumát, vagy épp a mappamélységet is. **OS: Windows Vista, 7, 8, 10 Nyelv: angol**

kedvelőket a Last.fm, a Billboard és a BBC beépített, állandóan frissülő toplistái igyekeznek kiszolgálni, így akármilyen műfajt is kedvelünk, mindig képben leszünk a legnépszerűbb számokkal kapcsolatban. A számok melletti + gombbal a szimpatikus dalokat azonnal el is menthetjük, a lefelé mutató nyíllal pedig le is tölthetjük a

![](_page_87_Figure_10.jpeg)

**HDShredder 5.3.5 HDD-tiszítás**

hatatlanul az adatokat.

**OS: Windows Vista, 7, 8, 10**

**Nyelv: angol**

Amennyiben egy merevlemezt (például eladás vagy kölcsönzés előtt) szeretnénk teljesen és végérvényesen megtisztítani, a Windows nem elég jó megoldás. A HDShredder viszont partícióktól, fájlrendszertől és operációs rendszertől függetlenül semmisíti meg visszavon-

**Tipp:** az ingyenes verzió kizárólag a "gyors" módszert képes használni, az alaposabb metódusért fizetni kell – azonban ez is remek munkát végez, csak futtassuk át kéthárom alkalommal a merevlemezen.

számot, az általunk megadott formátumban és minőségben. Ez természetesen nem minden dalnál elérhető – de ha máshol nem, hát YouTube-ról jó eséllyel le tudjuk tölteni a dalt.

**Tipp:** a jobb felső sarokban levő keresés funkcióval szinte bármilyen előadót vagy konkrét számot meg lehet találni, hisz az az összes becsatolt szolgáltatásban keres. A meghallgatás teljesen ingyenes, és a legtöbb dalt le is lehet tölteni, sokszor akár a videoklippel együtt is.

**Tipp:** a Youtube/Music tabra kattintva a platform zenei kínálatát egy könnyen kezelhető felületen kapjuk meg, ahol szintén könnyen összeállíthatunk lejátszási listákat.

**OS: Windows XP, Vista, 7, 8, 10 Nyelv: angol**

![](_page_87_Picture_380.jpeg)

## **X-Mouse Button Control 2.19 Egéridomár**

Ez az aprócska eszköz képes megváltoztatni az egér gombjainak funkcióit – vagyis a segítségével bizonyos tekintetben kiválthatók a drága gamer egerek. A gombokhoz extra funkciókat csatolhatunk, így például lenémíthatjuk a gépet az egérgörgő megnyomásával, vagy rárakhatjuk a másolás-beillesztés parancsokat a negyedik gombra.

**Tipp:** az appban programokra bontva is módosíthatjuk az egeret, így például a sokgombos, modern egerünket kihasználhatjuk régi játékokban is, amelyek még csak két gombot kezeltek.

**OS: Windows XP, Vista, 7, 8, 10 Nyelv: angol**

P

P

P

P

P

P

P

P

P

P

P

P

P

P

P

![](_page_88_Picture_466.jpeg)

### **ExifCleaner 3.1.0 A metaadat-törlő**

amelyekkel vissza is lehet élni – a használt egépekből különféle gépeket építeni, annak bezárta a Jumpshotot.<br>
gép típusát, a fotó készítésének helyét és iól jöhet egy program, amellyel tetszőleges idejét, és más adatokat. A digitális fényképek rendkívül sok információt tárolnak magukban. Információkat, amelyekkel vissza is lehet élni – a használt gép típusát, a fotó készítésének helyét és idejét, és más adatokat. Mielőtt megosztanánk fényképeinket, érdemes lehet azokat a metaadatoktól megtisztítani.

**Tipp:** a kezelendő képeket csak húzzuk be az ExifCleaner főmenüjébe, és a program már el is végzi a tisztítási feladatot – azonnal látni fogjuk, hogy milyen adatokat tartalmazott eredetileg a kép, és ezek közül mit tüntetett el a program.

**OS: Windows 7, 8, 10 Nyelv: angol**

![](_page_88_Picture_6.jpeg)

## **Fotóorganizátor**

A Diffractor segítségével a gépünkön levő minden képet és videót egyetlen kollekcióba rendezhetünk. Az első elindításkor a program végignézi minden meghajtónkat és indexeli a fotókat és videókat, amelyeket aztán szerkeszthetünk, tagelhetünk, szűrhetünk és osztályozhatunk.

**Tipp:** a legújabb verzió már rengeteg RAWfájlt és különféle hangfájlokat is képes megmutatni, lejátszani. Szintén újdonság, hogy egyszerre több képet is megnézhetünk, így a legjobb felvételek kiválasztása jóval könynyebbé vált.

**OS: Windows XP, Vista, 7, 8, 10 Nyelv: angol**

![](_page_88_Picture_11.jpeg)

### **TinyCAD 3.00.01 Áramkörök tervezésére**

Ha valaki szeret elektronikus dolgokkal bíbelődni, mondjuk a Raspberry Pi számítógépekből különféle gépeket építeni, annak jól jöhet egy program, amellyel tetszőleges komplexitású áramköröket tervezhet. Az "építést" a bal oldalon sorakozó komponensek teszik könnyebbé.

**Tipp:** a komponenseket kiválasztva a megfelelő szimbólum azonnal megjelenik, és azt tudjuk egérrel behúzni az áramkör tetszőleges részére. A www.tinycad.net oldalról számtalan új, a felhasználók által megrajzolt extra szimbólumot lehet letölteni.

**OS: Windows Vista, 7, 8, 10 Nyelv: angol**

![](_page_88_Picture_16.jpeg)

### **addLEDs 1.3.0.5 Virtuális Caps Lock?**

A legtöbb billentyűzeten LED-fények jelzik, hogy a Caps Lock, a Num Lock vagy Scroll Lock gombok aktiválva vannak-e. Azonban, ha a lámpák elromlanak, vagy azokat helyspórolás miatt lehagyta a gyártó laptopunkról, kísérletezés nélkül sokszor nem tudjuk ezek állapotát – az addLED egy virtuális kijelzővel segít ezen. **Tipp:** ha akarjuk, a kis app kijelzi a hálózati forgalmat (N ikon), illetve a merevlemez aktivitását (D ikon) is. A szimbólumok színét kedvünk szerint állíthatjuk, és fekete-fehér kombináció is elérhető.

**OS: Windows Vista, 7, 8, 10 Nyelv: angol**

## **Frissítések, újdonságok**

#### Az Avast árulta felhasználóinak adatait

Existent de sa PLWag nyomozasa **ExifCleaner 3.1.0**<br> **Ametaadat-törlő**<br>
Ametamatári sok informátókat, belődni, mondjuk a Raspberry Pi számító-<br>
mációt tárolnak magukban. Információkat, belődni, mondjuk a Raspberry Pi számító-<br>
gép típusát, a fotó készíté A Motherboard és a PCMag nyomozása fedte fel, hogy az Avast leányvállalataként működő Jumpshot több millió AVG-felhasználó böngészési adatait árulta. A Google-keresésektől a GPSkoordinátákon át a pornónézési szokásokig az ingyenes víruselhárító program által titokban összegyűjtött adatokat árulta a cég. Ondrej Vlcek vezérigazgató bocsánatot kért és bezárta a Jumpshotot. **www.avast.com**

#### Nagy Thunderbird-frissítés

a metaadatoktól megtisztítani. heresek teszik könnyebbé.<br> **Tipp:** a komponenseket kiválasztva a meg-<br>
az ExifCleaner főmenüjébe, és a program felelő szimbólum azonnal megjelenik, és azt már el is végzi a tisztítási feladat Franklin Fogjus, Fogy Hiryeri dadokat di geo Fessere. Ti www.filmyedi.net oldanor<br>
talmazott eredetileg a kép, és ezek közülmit számtalan új, a felhasználók által megraj-<br>
zolt extra szimbólumot lehet letölteni.<br> **OS: Wind** A Thuderbird e-mail-kliens 68.5.0-s verziójával a fejlesztő Mozilla elsősorban a program biztonsági megerősítésére koncentrált. Ennek köszönhetően a szoftver már támogatja az OAuth 2.0 protokollt a POP3-fiókokban, és immár az IMAP/SMTP is támogatja a ClientID azonosítást. A naptárban levő programhibákat is kiszűrték a fejlesztők, és pár biztonsági rést is sikerült betömni. **www.thunderbird.net**

![](_page_88_Picture_25.jpeg)

## **Joplin 1.0.178 Az Evernote leváltója?**

A Joplin egy könnyen kezelhető és biztonságos notesz program, amellyel mappákba rendezve jegyzetelgethetünk. Egyszerű szövegektől a tennivalók vezetésén bármire alkalmas a Markdownt használó program. A program végponttól végpontig tartó titkosítást használ.

**Tipp:** a program elérhető mobilon és desktopon is, és ezek folyamatosan szinkronizálják tartalmaikat, akár Dropboxon vagy OneDrive-on keresztül is. Egy böngészőkiegészítéssel weboldalakat is importálhatunk későbbi olvasás céljából.

**OS: Windows 7, 8, 10 Nyelv: angol**

## **Windows és Office**

**1 Windows 10 Elmosódott háttérképek kikapcsolása bejelentkezésnél**

**2 Windows Hash értékek számítása Windows-eszközökkel**

**3 Windows Nem kívánt frissítési csomagok blokkolása**

**4 OneNote-helyettesítő Személyes jegyzetek kezelése helyi nyílt forráskódú programmal**

**5 Windows Alternatív Windows Intéző négy ablakkal**

**6 Windows 10 Speciális indítási lehetőségek megnyitása Windows 10 alatt**

**7 Windows 7 Nincs több frissítés a Microsofttól a vírusvizsgálóhoz**

**8 Microsoft Word Egyszerű nyitó és záró idézőjel beszúrása**

**9 Windows 10 Alternatív webböngésző használata a keresésben**

**10 Windows 10 Windows-bejelentkezés beállítása zárolási képernyő nélkül**

**11 Excel 2016 Biztonságos jelszavak generálása Excelben**

**12 Outlook 2016 Minden Outlook ablak bezárása egyszerre**

**13 Windows 10 Törölhetetlen könyvtárak vagy fájlok eltávolítása**

**14 Google Docs Táblázatok szövegeinek automatikus fordítása**

**15 Windows Nagy fájlokat tartalmazó könyvtár gyorsabb kiürítése**

**16 LibreOffice Writer-táblázatok átalakítása diagrammá**

**17 Windows 10 Másodpercek megjelenítése a Windows órán**

## **Hardver**

**18 AgaueEye Rendszerterhelés ellenőrzése játék közben**

**19 SD kártya Képek visszaállítása meghibásodott memóriakártyáról**

**20 Élményindex Benchmark indítása régi Windows-verziókból**

### **Mobil, web és fotó**

**22 Gmail Több levél továbbküldése csatolmányként**

**23 Startpage Futtasson kereséseket a neten privát módon**

**24 Google Chrome Szálláshely keresése stresszmentesen**

**25 ReviewMeta Hamis értékelések kiszűrése Amazonon**

**26 WhatsApp**

**Üzenetek és képek küldése e-mailben**

**27 Deep Learning Nem létező emberek fotói 28 IrfanView Képgyűjtemény készítése kulcsszavakkal**

# **Tippek és trükkök**

A számítógép-felhasználók mindennapjaihoz hozzátartoznak a szoftveres és hardveres problémák. Tippjeink segítségével ezeket **könnyen és gyorsan orvosolhatja.**

#### **1 Windows 10**

#### **Elmosódott háttérképek kikapcsolása bejelentkezésnél**

A Windows 10 2019. tavaszi (más néven 19 H1-es, vagy 1903-as) verzióra frissítésénél a Microsoft bekapcsolt egy új funkciót, amely alaposan összezavart néhány felhasználót: a Windows-bejelentkezésnél homályos háttérkép jelenik meg. Ez nem a monitor vagy a videokártya hibája, ahogyan sokan gondolták, hanem szándékos: a Microsoft ezzel akarja a bejelentkező képernyőre terelni a figyelmet. Az új, Acryl névre hallgató hatás azonban egy registry-módosítással eltüntethető. Üssük le a Windows+R gyorsbillentyűt, és írjuk be: regedit. A megnyíló ablakban a fastruktúrán navigáljunk a HKEY\_LOCAL\_MACHINE\SOFT-WARE\Policies\Microsoft\Windows\ System kulcsra. Itt kattintsunk jobb egérgombbal a jobb oldali területre, és válasszuk az Új/Duplaszó (32-bites) menüparancsot. Adjuk az új értéknek a "DisableAcrylicBackgroundOnLogon" nevet, majd kattintsunk rá duplán. Írjuk át az értékét 1-re, és hagyjuk jóvá OK-val. Most üssük le a Windows+L gyorsbillentyűt a képernyő zárolásához, hogy kipróbáljuk, valóban eltűnt-e az Acryl effekt. Előfordulhat, hogy egy újraindítás is szükséges a módosítás életbelépéséhez.

#### **2 Windows**

#### **Hash értékek számítása Windows-eszközökkel**

A hash értékek arra szolgálnak, hogy fájlok hitelességét ellenőrizzük. Például egy ilyen érték segítségével kitalálhatjuk, hogy egy letöltött Kali Linux másolat módosított, vagy megfelel az eredetinek. A hash értékek alapelve egyszerű: minden fájlhoz kiszámítható egy egyértelmű érték, amely rögtön megváltozik, amint a fájlt a legkisebb mértékben is módosítják. Csak ha a két érték megegyezik, akkor nem manipulálták a fájlt.

A hash érték számításához különböző eljárásokat használnak, mint az MD5 vagy az SHA256. Így például a Kali Linux legújabb 64 bites verziójának letöltési linkje mellett a bad-0d602a531b872575e23cc025b45fee - 47552 3 b 51 37 8 a 0 3592 8 b 7 3 3 ca 395 a c 5 SHA256 hasht találjuk. Az ellenőrzéséhez nyissuk meg a PowerShellt, és írjuk be a .certutil -hashfile D:\temp\kali-linux-2019.4-amd64.iso SHA256" parancsot. Cseréljük az elérési útvonalat és fájlnevet a sajátunkra. Hasonlítsuk össze a helyben kiszámított hash értéket a letöltésoldalival. Ha megegyezik, akkor változatlan másolatunk van.

#### **3 Windows**

#### **Nem kívánt frissítési csomagok blokkolása**

A Windows 10-nél a Microsoft megváltoztatta a frissítések modelljét. Kétszer egy évben jelentetnek meg új fő kiadásokat, amelyeket a felhasználóknak ajánlatos lehetőleg gyorsan telepíteni. Ezeknek a frissítéseknek a minősége azonban a közelmúltban jelentősen romlott. A Home verziót használóknak csak arra van lehetőségük, hogy az update-ek telepítését átmenetileg szüneteltessék. A StopUpdates10 (elérhető a virtuális CHIP-DVD-ről) a fejlesztő adatai szerint ezt az időt akár 2099 évre is meg tudja hosszabbítani, ezenkívül a program ki tudja kapcsolni az idegesítő figyelmeztetéseket Windows 7-ben és 8-ban, amelyekkel a Microsoft a felhasználókat az aktuális Windows-verzióra áttérésre akarja rábeszélni.

#### **WINDOWS & OFFICE < TIPPEK & TRÜKKÖK**

![](_page_90_Figure_1.jpeg)

tigep ettoi kezuve hem log uj windows<br>
frissítéseket letölteni és telepíteni. megoldást kínál, amellyel megtarthatjuk kikapcsolni. A programhoz kapott két<br>
A Pause updates gomb ezzel szemben ar-<br>
a jegyzeteink feletti elle Telepítsük és indítsuk el a StopUpdates10-et, és azután kattintsunk a piros Stop Windows Updates gombra. A számítógép ettől kezdve nem fog új Windows frissítéseket letölteni és telepíteni. A Pause updates gomb ezzel szemben arról gondoskodik, hogy a frissítések továbbra is le legyenek töltve, automatikus telepítésükre azonban nem kerül sor, ezt mi magunk végezhetjük el, ha úgy látjuk, szükséges. Az utána megjelenő So, what's the next move? című ablakot jobbra fent a kis keresztre kattintva bezárhatjuk. Ha most megnyitjuk a rendszerbeállításoknál a Windows Update-et, láthatjuk, hogy a frissítések keresése szünetel. Ha a Windows Defendert használjuk antivírus programként, akkor az ehhez tartozó vírusmintákat, biztonsági leírásokat külön frissítsük, különben az újabb kártevők ellen védtelenek leszünk! Ehhez nyissuk meg a StopUpdates10-t, és üssük le az [F9] gombot. Várjunk egy pillanatot, amíg ezek frissülnek, és végül a Close gombbal zárjuk be az ablakot.

#### **4 OneNote-helyettesítő**

#### **Személyes jegyzetek kezelése helyi nyílt forráskódú programmal**

Ha minden a Microsoft szándékai szerint menne, már valamennyi Windows-felhasználó a Windows 10-ben eleve megtalálható OneNote-tal kezelné a jegyzeteit,

Telepítsük és indítsuk el a StopUpda- és a felhőben tárolná azokat. Ez nincs így, tartalmazhat. Ezeknek a formázásoknak tes10-et, és azután kattintsunk a piros ráadásul a QOwn-Notes (megtalálható a zz értelmezése a jobb ol és a felhőben tárolná azokat. Ez nincs így, ráadásul a QOwn-Notes (megtalálható a virtuális CHIP-DVD-n) a nyílt forráskódú területről olyan, jó minőségű alternatív megoldást kínál, amellyel megtarthatjuk a jegyzeteink feletti ellenőrzést.

telepítésükre azonban nem kerül sor, ezt myel telepítést. A ZIP fájl kicsomagolása lehetőségekről.<br>
mi magunk végezhetjük el, ha úgy látjuk, után duplán a QOwnNotes.exe fájlra<br>
szükséges. Az utána megjelenő So, what's katt a kis keresztre kattintva bezárhatjuk. Ha inket menteni togja. Hagyjuk jóvá a Con-<br>most megnyitjuk a rendszerbeállítások- tinue gombbal, és adjuk meg a Layout kat gyakrabban másol vagy helyez át<br>nál a Windows Update-et, lá A QOwnNotes egy hordozható program, amely ennek megfelelően nem igényel telepítést. A ZIP fájl kicsomagolása után duplán a QOwnNotes.exe fájlra kattintva először hozzuk létre a helyi mappát, amelybe a program a jegyzeteinket menteni fogja. Hagyjuk jóvá a Continue gombbal, és adjuk meg a Layout settingst. Ezalatt azt értik a fejlesztők, hogy milyen gombokat jelenítsen meg a QOwnNotes. A profik a Fullt fogják választani. Akinek OwnCloud- vagy Nextcloud szervere van, azt most egy újabb kattintással a Continue gombra csatlakoztathatja, hogy szinkronizálja a jegyzeteket, ha nem rendelkezünk egyikkel sem, akkor zárjuk be itt a varázslót a Finished gombbal. Alternatív megoldásként egy, a felhőbe kerülő mappát (Dropbox, OneDrive, Google Drive és társaik) is megadhatunk mentési célból, ezzel plusz biztonságot nyerünk.

Most megnyílik a jegyzetprogram felülete. Balra több területet látunk, amelyekről navigálhatunk a jegyzeteinkben. Középen van a fő felület az aktuálisan kijelölt jegyzettel, amely formázásokat is

tartalmazhat. Ezeknek a formázásoknak az értelmezése a jobb oldali Preview területen jelenik meg. Az egyes elemeket a Window / Panels menüből tudjuk be- és kikapcsolni. A programhoz kapott két jegyzetfüzet, a Markdown Cheatsheet és a Markdown Showcase további információkat tartalmaz a különböző formázási lehetőségekről.

#### **5 Windows**

#### **Alternatív Windows Intéző négy ablakkal**

Franco President Akkor az ehez tartozó lasztani. Akinek OwnCloud- vagy Next-<br>
virusmintákat, biztonsági leírásokat kü-<br>
lön frissítsük, különben az újabb kárte-<br>
kattintással a Continue gombra csatla-<br>
Norton Commander kló nyissuk meg a StopUpdates10-t, és üssük zeteket, ha nem rendelkezünk egyikkel telmezésben két egymás melletti ablaka<br>
le az [F9] gombot. Várjunk egy pillanatot, sem, akkor zárjuk be itt a varázslót a Fi-van. A virtuális CH **Examélyes jegyzetek kezelése helyi** box, OneDrive, Google Drive es tarsaik) is mappaabilakot jelenit meg egyszerre.<br> **Személyes jegyzetek kezelése helyi** hiztonságot nyerünk.<br> **Személyes jegyzetek kezelése helyi** hiztonsá Aki gyakrabban másol vagy helyez át fájlokat, gyorsan a Windows 10-be integrált Fájlkezelő határaiba ütközik: vagy több ablakot nyit belőle, vagy folyamatosan oda-vissza ugrál a különböző mappák között. A legendás, DOS-os időket idéző Norton Commander klónjainak, mint amilyen a FreeCommander, ezért alapértelmezésben két egymás melletti ablaka van. A virtuális CHIP-DVD-ről telepíthető Q-Dir azonban még egy lépéssel ennél is tovább megy, és mindjárt négy mappaablakot jelenít meg egyszerre. Ezenkívül a Q-Dir a gyakran használt mappákat kedvencekként is el tudja menteni, bizonyos fájltípusokat pedig (a Notepad++ mintájára) színekkel emel ki, és a könyvtárakban generált tartalomjegyzékeket XLS-, HTML-, CSV- vagy TXT-fájlba exportálja.

![](_page_90_Picture_13.jpeg)

→

#### **TIPPEK & TRÜKKÖK > WINDOWS & OFFICE**

![](_page_91_Figure_1.jpeg)

A telepítőarchívum 32 és 64 bites rendszerekhez is tartalmazza a telepítőfájlokat. Telepítsük a saját operációs rendszerünknek megfelelő verziót. Ezután rögtön megnyílik a négyablakos nézet.

másolni, és még sok minden mást, amivel<br>
megkönnyíti a Windows Intézőben is<br>
gyakran szükséges, de jóval kényelmet-<br>
kattintunk. Ezután válasszuk a Hibael- az eddigi automatikusan le lesz tiltva, és<br>
lenebbül kivitelezhető Externation concessed meganine integration of the selection of the selection of the selection of the selection of the selection of the selection of the selection of the selection of the selection of the selection of the se A szoftver számos további nézetet is kínál, amelyeket jobbra fent a kis ikonok közül választhatunk ki kényelmesen, ezenkívül a Q-Dir a Windows Parancssort is meg tudja nyitni közvetlenül egy kijelölt mappából, de képes az aktuális elérési útvonalat könnyedén a vágólapra másolni, és még sok minden mást, amivel megkönnyíti a Windows Intézőben is gyakran szükséges, de jóval kényelmetlenebbül kivitelezhető műveletek elvégzését. A rengeteg funkciót úgy lehet a legjobban megismerni, ha egyszer végigkattintjuk a számtalan menüt. További információt és tippeket a program mellé integrált Súgó fájlban találunk, amelyet az Info/Help menüből nyithatunk meg.

#### **6 Windows 10 Speciális indítási lehetőségek megnyitása Windows 10 alatt**

A korábbi Windows-verziókban, ha indítás közben lenyomtuk az F8 gombot, a speciális indítási lehetőségekhez jutottunk. Windows 10 alatt a Microsoft megszüntette ezt a lehetőséget, pedig előfordul, hogy jó lenne például a Csökkentett

A telepítőarchívum 32 és 64 bites rend-<br>szerekhez is tartalmazza a telepítőfájlo-három másik változat van az elérésükre. Mindenképpen. A Windows 7-nél ez már<br>kat. Telepítsük a saját operációs rendsze- Először is kattinthat Funknek niegleielo verziot. Ezutan rogion – to-ein beitu a start/dephaz/Fissites es – galot csereijuk inneli gyorsabban inasik<br>
megnyílik a négyablakos nézet. – biztonság/Helyreállítás/Újraindítás – termékre, ha még ki aka ezenkívül a Q-Dir a Windows Parancs-<br>sort is meg tudja nyitni közvetlenül egy<br>kijelölt mappából, de képes az aktuális el-<br>kijelölt mappából, de képes az aktuális el-<br>kijelölt mappából, de képes az aktuális el-<br>kijelölt map mód egyszerű elérése. Helyette most három másik változat van az elérésükre. Először is kattinthatunk a Windows 10-en belül a Start/Gépház/Frissítés és biztonság/Helyreállítás/Újraindítás most gombra. A számítógép ezután újraindul, és megjeleníti a rejtett boot menüt. Ugyanezt elérjük a Futtatás menüből is. Ehhez üssük le a Windows+R gyorsbillentyűt, és írjuk be a "shutdown /r /o /f /t 00" parancsot. A leggyorsabb megoldás azonban az, ha a Start/Főkapcsoló gombot választjuk, és a Shift billentyűt lenyomva tartva az Újraindításra kattintunk. Ezután válasszuk a Hibaelhárítás/Speciális lehetőségek gombot a rejtett indítási lehetőségek megjelenítéséhez.

#### **7 Windows 7**

#### **Nincs több frissítés a Microsofttól a vírusvizsgálóhoz**

Ez év január 14-től a Microsoft nem biztosít több ingyenes biztonsági frissítést a Windows 7-hez. A Windows XP támogatásának befejezésétől eltérően ez most azt is jelenti, hogy a Microsoft Security Essentials és a Windows Defender sem kapnak Windows 7 alatt több frissítést. A Windows XP támogatásának befejezésekor Redmond még toleránsabb volt, és az integrált védőprogramot továbbra is ellátta a lenyo-

matok frissítésével, legalábbis egy ideig mindenképpen. A Windows 7-nél ez már nem így van, ezért az integrált vírusvizsgálót cseréljük minél gyorsabban másik termékre, ha még ki akarjuk tolni az átállást másik operációs rendszerre. A www.chip.de/download/39008\_Antivirus címen áttekintés található alternatív antivírus programokról, amelyeknek egy része szintén ingyen használható. Csak az a fontos, hogy a Windows 7 még fel legyen sorolva a kompatibilis rendszerek között. Az alternatív védőprogram telepítésekor az eddigi automatikusan le lesz tiltva, és az újra cserélődik.

#### **8 Microsoft Word**

#### **Egyszerű nyitó és záró idézőjel beszúrása**

találunk, amelyet az Info/Help menüből a virusvizsyatorioz idézőjel beírására. A leggyorsabban ezt<br>
nyithatunk meg.<br>
Ez év január 14-től a Microsoft nem biz- egy billentyűkombinációval tudjuk<br>
tosít több ingyenes biztonság megnyitása Windows 10 alatt a most azt is jelenti, hogy a Microsoft Alt billentyűt, és írjuk be a különálló<br>A korábbi Windows-verziókban, ha indí-<br>Security Essentials és a Windows számblokkon: 0130. Ha ezután felenged-<br>tás A billentyűzeten nincs billentyű egyszerű idézőjel beírására. A leggyorsabban ezt egy billentyűkombinációval tudjuk beszúrni. Ehhez vigyük az egérmutatót a szó vagy mondatrész, amelyet idézőjelbe akarunk tenni, első betűje elé. Üssük le az Alt billentyűt, és írjuk be a különálló számblokkon: 0130. Ha ezután felengedjük az Alt billentyűt, az egérmutató helyén egyszerű idézőjel jelenik meg. Ismételjük meg ugyanezt a szó vagy mondatrész végén a második egyszerű idézőjel beszúrásához.

![](_page_91_Picture_14.jpeg)

#### **WINDOWS & OFFICE < TIPPEK & TRÜKKÖK**

![](_page_92_Figure_1.jpeg)

#### **9 Windows 10**

#### **Alternatív webböngésző használata a keresésben**

A keresés a tálcán a saját merevlemezen talált találatokon kívül az internetről is ad keresési eredményeket. Ezek azonban még akkor is a Microsoft Edge böngészőjében nyílnak meg, ha egy másik böngészőt adtunk meg alapértelmezettként. Ezen az EdgeDeflector programmal (telepíthető a virtuális CHIP-DVD-ről) lehet változtatni.

Az eszköz telepítése után indítsunk Ujraindítás után a zárolási képernyő = OSSZEFUZ(A1;A2;A3;A4;A5;A6;A7;A8;)<br>keresést a weben, és a Hogyan szeretné helyett a Windows-bejelentkezésnek függvénnyel. Új jelszavakat egyszerűen and mag is the proper in the proper in the proper in the proper subsequent pipa van. Ezután a Bing keresési eredmé<br>
pipa van. Ezután a Bing keresési eredmé-<br>
med a alapértelmezett bön-<br>
pészőnek kell megnyitnia. Bing keres Az eszköz telepítése után indítsunk keresést a weben, és a Hogyan szeretné megnyitni ezt az elemet? ablakban válaszszuk az EdgeDeflector bejegyzést. Győződjünk meg róla, hogy a Mindig ez az alkalmazás nyissa meg… jelölőnégyzetben pipa van. Ezután a Bing keresési eredményeket mindig az alapértelmezett böngészőnek kell megnyitnia.

#### **10 Windows 10**

#### **Windows-bejelentkezés beállítása zárolási képernyő nélkül**

A Windows 10 óta a tulajdonképpeni Windows-bejelentkezés előtt egy zárolási képernyő van, naponta változó tájképekkel és információkkal, mint a dátum és az óraidő. Az egyszerűség kedvelői ezt a csinos kacskaringót inkább levágnák, és fölösleges kerülő nélkül jutnának a bejelentkező maszkhoz. Ehhez üssük le a Windows+R gyorsbillentyűt, és nyissuk meg a registryt a regedit paranccsal. Navigáljunk a HKEY\_LOCAL\_MACHINE \SOFTWARE\Policies\Microsoft\Windows kulcsra. Kattintsunk jobbgombbal a Windows könyvtárnévre, és az Új paranccsal hozzunk létre egy Personalization nevű kulcsot. Jelöljük ki az új kulcsot, és hozzunk létre benne egy duplaszó értéket (32 bites) NoLock-Screen néven. Ezután kattintsunk duplán a kulcsra, és állítsuk az értékét 1-re. Újraindítás után a zárolási képernyő helyett a Windows-bejelentkezésnek kell megjelennie.

#### **11 Excel 2016 Biztonságos jelszavak generálása Excelben**

A könnyen megjegyezhető, kitalálható jelszavak ma már nem elég biztonságosak, a szakemberek azt javasolják, hogy lehetőleg 8-10 karakterből álló, véletlenszerű kódokat használjunk. Excelben gyorsan készíthetünk egy jelszógenerálót, ha a KARAKTER() függvénynek betűk véletlen ASCII értékeit adjuk át argumentumként. Az A1 cellában egy véletlen nagybetűt generálunk ezzel a függvénnyel: =KARAKTER(VÉLETLEN. KÖZÖTT(65;90)). Az A2 cellában a következő függvény tetszőleges különleges karaktert ad: =KARAKTER(VÉLETLEN.

**Politicial (1998)**<br> **Policies (1999)** Mindows+R gyorsbillentyűt, és nyissuk KÖZÖTT(33;47)). Most egy kisbetű kell az<br> **Alternatív webböngésző használata** egy a registryt a regedit paranccsal. A3 cellába: =KARAKTER(VÉLETLE A Refesses a talcali a sajat inerevientezen (SOFTWARE\POILCIES\MICrOSOft\WIII- az A4 Cenabali ineg hozzateszuink egy<br>talált találatokon kívül az internetről is dows kulcsra. Kattintsunk jobbgombbal véletlen számot 0 és 100 gészőt adtunk meg alapértelmezettként. kulcsot, és hozzunk létre benne egy másoljuk, és az A5-től Ctrl+V-vel beil-<br>Ezen az EdgeDeflector programmal (tele-duplaszó értéket (32 bites) NoLock-lesztjük. Hogy a kész jelszó egy KÖZÖTT(33;47)). Most egy kisbetű kell az A3 cellába: =KARAKTER(VÉLETLEN. KÖZÖTT((97;122)). A következő képlettel az A4 cellában még hozzáteszünk egy véletlen számot 0 és 100 között: =VÉLET-LEN.KÖZÖTT(0;100). Most növeljük a jelszó karaktereinek számát nyolcra úgy, hogy a cellákat A1-től A4-ig Ctrl+C-vel másoljuk, és az A5-től Ctrl+V-vel beillesztjük. Hogy a kész jelszó egy cellába kerüljön, fűzzük össze az egyes karaktereket az A oszlopból a B1 cellában, az =ÖSSZEFŰZ(A1;A2;A3;A4;A5;A6;A7;A8;) függvénnyel. Új jelszavakat egyszerűen az F9 funkcióbillentyű leütésével hozhatunk létre.

#### **12 Outlook 2016**

#### **Minden Outlook ablak bezárása egyszerre**

**Elistimai kuringows 10** sak, a szakemberek azt javasolják, hogy karan számos e-mail, találkozó vagy lehetőleg 8-10 karakterből álló, véletlen- feladat van egyszerre megnyitva. Az szerű kódokat használjunk. Excelben ablakk A Windows 10 ota a turajdonkeppeni – lot, ha a KARAKTER() ruggvenynek – uttania programot, egyszeruen csak valt-<br>Windows-bejelentkezés előtt egy záro- – betűk véletlen ASCII értékeit adjuk át – sunk a Nézet lapra, és katti A munkás hétköznapokon az Outlookban gyakran számos e-mail, találkozó vagy feladat van egyszerre megnyitva. Az ablakkáosz gyors beszüntetéséhez azonban nem kell mindjárt bezárni és újraindítani a programot, egyszerűen csak váltsunk a Nézet lapra, és kattintsunk az eszköztár jobb szélén a Minden elem bezárása gombra. Még ennél is gyorsabb, ha egymás után leütjük az Alt, F és V billentyűket. Amennyiben módosításokat kell menteni, kapunk még egy vagy két megerősítést kérő ablakot.

![](_page_92_Figure_16.jpeg)

→

#### **TIPPEK & TRÜKKÖK > WINDOWS & OFFICE**

![](_page_93_Figure_1.jpeg)

#### **13 Windows 10 Törölhetetlen könyvtárak vagy fájlok eltávolítása**

Eloloruul, liogy liiappakat vagy lajlokat a valaliliitti a Cz-be a lorras- es a celliyeiv valazisio, allenyel a kivalit ulagraliitipust, fájlrendszer hibái miatt sem megnyitni, kódját írjuk, a =GOOGLETRANSLATE(Az; az adat irjuk be a hibás fájl elérési útvonalát, és<br>
utána válasszuk a bal oldali legördülő<br>
menüből a Delete parancsot. A törölhetet-<br>
len maradványnak ezután el kell tűnnie.<br>
Ha telepítve van a WinRAR csomagoló-<br>
program (a virt Ha telepítve van a WinRAR csomagoló-<br>
program (a virtuális CHIP-DVD-ről), egyes Ha a Windows Intézőből törlünk adato- A Windows óra a tálcán alapértelmezés-<br>
esetekben a következő is segít: kattint- kat, különösen nagyobb Előfordul, hogy mappákat vagy fájlokat a fájlrendszer hibái miatt sem megnyitni, sem törölni nem lehet többé. Az Unlocker (a virtuális CHIP-DVD-ről) program ezt megoldja. Az eszköz indítása után csak írjuk be a hibás fájl elérési útvonalát, és utána válasszuk a bal oldali legördülő menüből a Delete parancsot. A törölhetetlen maradványnak ezután el kell tűnnie. Ha telepítve van a WinRAR csomagolóprogram (a virtuális CHIP -DVD-ről), egyes esetekben a következő is segít: kattintsunk jobbra a fájlra, és válasszuk a helyi menüből a Hozzáadás az archívumhoz parancsot. Utána válasszuk a WinRAR ablakban a Tömörítés után a fájlok törlése beállítást. Ezután a csomagoló létrehoz egy törölhető RAR archívumot, és a törölhetetlen fájlnak el kell tűnnie.

#### **14 Google Docs**

#### **Táblázatok szövegeinek automatikus fordítása**

A Google Docs táblázatkezelője (https:// docs.google.com/spreadsheets) a Google Translate-hez kapcsolódásnak köszönhetően lehetőséget kínál a szöveg automatizált lefordítására. Ehhez írjuk be például a következő képletet egy cellába: =GOOG-LETRANSLATE("welcome"; "en"; "hu"), és

**E' Windows 10**<br> **E' Windows 10**<br> **E' Windows 10**<br> **E' Törölhetetlen könyvtárak vagy mutatni:** Üdvözöljük. Ha az A2 cellába tet-<br> **Előfordul, hogy mappákat vagy fájlokat a** szőleges fordítandó szöveget és a B2-be, Diagram a cella fordítási eredményként ezt fogja mutatni: Üdvözöljük. Ha az A2 cellába tetszőleges fordítandó szöveget és a B2-be, valamint a C2-be a forrás- és a célnyelv kódját írjuk, a =GOOGLETRANSLATE(A2; B2; C2) képlettel egy újabb cellában megkapjuk a fordítást. Minden támogatott nyelvkód megtalálható a tinyurl.com/ chip-codes címen.

#### **15 Windows**

#### **Nagy fájlokat tartalmazó könyvtár gyorsabb kiürítése**

Ha a Windows Intézőből törlünk adatokat, különösen nagyobb vagy számos kis fájl esetén ez több percig is eltarthat. Ugyanezt a feladatot a parancssoron töredék idő alatt elintézhetjük. Navigáljunk a Windows Intézőben ahhoz a könyvtárhoz, amely a fájlokat tartalmazza. Ezután írjuk be az Intéző címsorába a cmd parancsot a DOS parancssor megnyitásához. Ide írjuk be a következő parancsot: DEL F/Q/S \*.\* > NUL. Néhány másodperc múlva minden fájl végleg törlődik ebből a mappából.

#### **16 LibreOffice Writer-táblázatok átalakítása diagrammá**

Ha egy Writer dokumentumban táblázat van számértékekkel, akkor ezt nagyon egyszerűen szemléletes diagrammá alakíthatjuk át. Kattintsunk a táblázatba, és válasszuk a főmenüből Beszúrás alatt a Diagram menüpontot. Most elindul egy varázsló, amellyel a kívánt diagramtípust, az adatterületet és a hozzá tartozó Xvagy Y-tengely feliratát is kényelmesen megadhatjuk. Egy kattintással a Befejezésre a létrehozott grafikont a dokumentumba szúrjuk.

#### **17 Windows 10**

#### **Másodpercek megjelenítése a Windows órán**

paracsot. Utána válasszuk a WinRAR töredék idő alatt elintézhetjük. Navigál-<br>ablakban a Tömörítés után a fájlok törlése junk a Windows Intézőben ahhoz a nálnánk, inkább készítsünk egy új<br>beállítást. Ezután a csomagoló létr PPPPPPPPPPPPPPPPPPPPPPPPP A Google Docs táblázatkezelője (https://<br>docs.google.com/spreadsheets) a Google<br>Translate-hez kapcsolódásnak köszönhe-<br>tően lehetőséget kínál a szöveg automati-<br>tően lehetőséget kínál a szöveg automati-<br>zált lefordítására. A Windows óra a tálcán alapértelmezésben csak az órákat és perceket mutatja, viszont a pontosabb időmérésekhez időnként jól jönne, ha másodperceket is láthatnánk. Ahelyett, hogy külön szoftvert használnánk, inkább készítsünk egy új bejegyzést a registrybe, mely ezt lehetővé teszi: üssük le a Windows+R gyorsbillentyűt, és írjuk be: regedit. Navigáljunk a következő kulcshoz: HKEY\_CURRENT\_ USER\Software\Microsoft\Windows\CurrentVersion\Explorer\. Kattintsunk jobbra az Advanced mappára, és válasszuk a helyi menüből az Új/Duplaszó (32 bites) parancsot. Adjuk az új bejegyzésnek a ShowSecondsInSystemClock nevet, majd kattintsunk rá duplán. Állítsuk az értékét 1-re, és hagyjuk jóvá OK-val. A számítógép újraindítása után meg kell jelenniük a másodperceknek.

![](_page_93_Picture_17.jpeg)

#### **WINDOWS & OFFICE < TIPPEK & TRÜKKÖK**

![](_page_94_Picture_1.jpeg)

![](_page_94_Picture_2.jpeg)

![](_page_94_Picture_3.jpeg)

Folyamatos ellenőrzés

**Az AgaueEye a játékokban balra fent megjeleníti az aktuális processzor- és videokártya-értékeket**

#### **18 AgaueEye Rendszerterhelés ellenőrzése játék közben**

A reporgo ventriatorfor toponyine gyor-<br>
san észrevesszük, ha egy játék erősen ventriay.com/guide.html címen, azon-<br>
inak elrejtése elől. Ha a megmentett<br>
igénybe veszi a számítógépünket, de ban csak angol nyelven. CHK-fáj Freeware AgaueEye programal (a virtuá**képek visszaállítása meghibásodott**<br>
Iis CHIP-DVD-ről) mindig képben tart**alatomákértváról a memóriakártyáról (a** digitális fényképezőgépekben hasz-<br>
– még akkor is, ha éppen játszunk A felpörgő ventilátorról többnyire gyorsan észrevesszük, ha egy játék erősen igénybe veszi a számítógépünket, de hogy valójában mennyire nagy a terhelés, az gyakran homályban marad. A freeware AgaueEye programal (a virtuális CHIP-DVD-ről) mindig képben tarthatjuk az aktuális teljesítményértékeket – még akkor is, ha éppen játszunk a számítógépen. A freeware fejlesztőjének adatai szerint az AgaueEye kereken 3600 játékkal működik. Telepítsük és indítsuk el a programot. A kék-fehér áttekintőablakban látjuk, hogy a számítógép processzora és videokártyája mennyire vannak leterhelve, és milyen hőmérsékletet értek el. Nyissuk le a HDD területet, hogy lássuk a merevlemez tárhelykihasználtságát is. Most indítsunk el egy játékot. Balra fent látjuk az áttekintést. Az első sorban az AgaueEye azt mutatja, hogy mennyire magas jelenleg a másodpercenként megjelenített képkockák száma (FPS). Ezalatt a CPU és videokártya aktuális teljesítményértékeit látjuk. Az áttekintő ablak megjelenítését és elhelyezését egyénileg testre szabhatjuk. Ehhez nyissuk meg ismét az Agaue-Eye kék-fehér felületét, és kattintsunk a fogaskerék ikonra. Az Overlay menü

E alatt adhatjuk meg a kívánt beállításo- menüpontra. Tegyünk pipát a Nézet fül<br> **Rendszerterhelés ellenőrzése játék** kat. Az AgaueEye még számos további alatt a Rejtett fájlok, mappák és meghaj-<br> **Rendszerterhelés ellenőr** alatt adhatjuk meg a kívánt beállításokat. Az AgaueEye még számos további funkcióval is rendelkezik, amelyekről részletes információt találunk a xoptiray.com/guide.html címen, azonban csak angol nyelven.

#### **19 SD kártya**

#### **Képek visszaállítása meghibásodott memóriakártyáról**

A digitális fényképezőgépekben használt SD kártyák a PC-be helyezésre időnként "Az adathordozót használat előtt formázni kell" végzetes üzenettel reagálnak – ami minden rajtuk tárolt adat elvesztését jelentené. Ennél a problémánál azonban többnyire van egy egyszerű megoldás a fotók megmentésére: kattintsunk a formázás ablakban a Mégse gombra, és az Intézőben jegyezzük fel Ez a gép alatt az SD kártya meghajtóbetűjelét. Írjuk a tálcán a keresésbe: cmd, és a megjelenő Parancssorra jobbgombbal kattintva válasszuk a Futtatás rendszergazdaként parancsot. Ha a meghajtóbetűjel például D:, akkor írjuk be a következő parancsot: chkdsk d: /f. Ezután a visszaállított adatokat CHK fájl formájában megtaláljuk a found.000 könyvtárban. Ha ezt nem látjuk, navigáljunk a Fájlkezelő Nézet menüjében jobbra a Beállítások/Mappabeállítások és keresési beállítások módosítása

menüpontra. Tegyünk pipát a Nézet fül alatt a Rejtett fájlok, mappák és meghajtók megjelenítése elé, és vegyük ki a pipát Az operációs rendszer védett fájljainak elrejtése elől. Ha a megmentett CHK-fájlokat átnevezzük jpg kiterjesztésűre, a képek kisebb-nagyobb hibákkal újból megnyithatók lesznek.

#### **20 Élményindex Benchmark indítása régi Windows-verziókból**

mítógépen. A freeware fejlesztőjének ként "Az adathordozót használat előtt – Az Elményindex egy benchmark volt,<br>adatai szerint az AgaueEye kereken 3600 – formázni kell" végzetes üzenettel reagál- – amely Windows 8.1-ig egy Francour and the megalal to the state of the state of the megalal to the megalal to the megalal to the megalal to the megalal to the megalal to the megalal to the megalal to the megalal to the megalal to the megalal the me használtságát is. Most indítsunk el egy tűjelét. Írjuk a tálcán a keresésbe: cmd, kiszámítását, a parancssor ablak azonban játékot. Balra fent látjuk az áttekintést. és a megjelenő Parancssorra jobbgomb- rövid idő után bez Percenkent megjelennett kepkockak töbetüler pendaur b:, akkor irjuk be a Store. Itt talatunk egy rorman.Assess-<br>száma (FPS). Ezalatt a CPU és videokár- következő parancsot: chkdsk d: /f. Ezu- ment(Recent).WinSAT.xml nevű f Az Élményindex egy benchmark volt, amely Windows 8.1-ig egy PC hardverét 1-10-es skálán értékelte. Windows 10 alatt ugyan a program már nem áll rendelkezésre a Vezérlőpulton, parancssorból azonban még elindítható. Üssük le a Windows+R gyorsbillentyűt, és írjuk be a Futtatás ablakba a winsat formal parancsot. A parancs elindítja az élményindex kiszámítását, a parancssor ablak azonban rövid idő után bezárul. Ezután nyissuk meg az Intézőben a következő helyet: C:\ Windows\Performance\WinSAT\Data-Store. Itt találunk egy Formal.Assessment(Recent).WinSAT.xml nevű fájlt. Nyissuk meg jobbkattintással a böngészőnkkel vagy egyszerűen egérrel húzzuk be a fájlt a böngészőablakba. Viszonylag a fájl elején találjuk SystemScore néven a teljes rendszer pontértékelését, és alatta az egyes hardverterületek értékelését.

![](_page_94_Picture_15.jpeg)

→

A Windows telepítése

#### Válassza ki, melyik operációs rendszert telepítsük

![](_page_95_Picture_150.jpeg)

Leírás:

Windows 10 Home

## **PowerShell használata Windows ISO letöltéséhez**

Beterveztünk egy újratelepítést, vagy csak szeretnénk egy virtuális gépre telepíteni a Windowst? **A PowerShell szkripttel** gyorsan és egyszerűen letölthetjük az ehhez szükséges ISO fájlt.

ANDREAS TH. FISCHER/KOVÁCS SÁNDOR

régi, nem annyira szép időkben elég nehéz volt a Win-<br>dows azon ISO fájljait beszerezni, amikre elengedhetet-<br>len szükség volt mind a rendszer újratelepítéséhez, mind<br>podia juvítások végzéséhez. Manapság ingyon letölthetij dows azon ISO fájljait beszerezni, amikre elengedhetetlen szükség volt mind a rendszer újratelepítéséhez, mind pedig javítások végzéséhez. Manapság ingyen letölthetjük ezeket a fájlokat a Microsofttól, ami után kiírhatjuk a Windows ISO-t egy DVD-re (vagy némi kerülővel USB-re), hogy újratelepítsük a gépünket. Vagy akár közvetlenül is felhasználhatjuk, hogy virtuális PC-t hozzunk vele létre, amin nagyobb biztonságban próbálhatunk ki eszközöket és tippeket, mint a fő rendszeren. Azonban a Microsoft webhelyén elég nehéz megtalálni a megfelelő ISO fájlokat. Egyszerűbb megoldás a Fido.ps1 Power-Shell szkriptet használni (lemezmellékletünkön), amit a jól ismert Rufus USB telepítő fejlesztője készített.

#### **Munkamenet**

A Fido.ps1 szkript segítségével letölthetjük a Windows 8.1 és 10 lemezképfájlokat a Microsoft szervereiről. Aztán kiírhatjuk DVD-re, vagy készíthetünk velük egy virtuális számítógépet.

#### **1 Az Internet Explorer egyszeri behívása**

A Microsoft nem igazán örül, ha valaki letöltőprogramot használna egy Windows lemezképfájl beszerzéséhez. A Fido.ps1 ezért egy pillanatra behívja az Internet Explorert (IE) a letöltés jóváhagyásához. Azonban ez csak akkor működik, ha az IE-t már legalább egyszer elindítottuk a gépen és konfiguráltuk is. Ha nem így áll a helyzet, a Win+R kombinációval, majd az iexplore beírásával orvosolhatjuk. A konfigurálás végén be is zárhatjuk az IE-t.

#### **2 A Fido.ps1 szkript futtatása**

Másoljuk a Fido.ps1 fájlt a lemezmellékletről a számítógép bármely mappájába (az Asztal tökéletesen megteszi), és kattintsunk rá a jobb egérgombbal, majd válasszuk a Run with Power-Shell lehetőséget.

#### **3 A megfelelő ISO fájl kiválasztása**

A PowerShell ablak megjelenik egy pillanatra, majd be is záródik, és rögtön utána megjelenik a "Fido - Retail Windows ISO Downloader" ablak. Ebben több lépésben választhatjuk ki a számunkra

#### **PROFI TIPP < TIPPEK & TRÜKKÖK**

lékletünkön). Válasszuk az "ISO képfájl írása" menüpontot, majd a Tallózás gombbal keressük meg a letöltött ISO fájlt. Ezután helyezzünk be egy írható DVD-t a meghajtóba és kattintsunk a "Lemez írása" gombra a feladat elindításához.

Alternatív megoldásként felhasználhatjuk a lemezképfájlt virtuális rendszer létrehozásához is, anélkül, hogy DVD-re égetnénk a tartalmát. Ehhez telepítsük és indítsuk el a VirtualBox programot (lemezmellékletünkön). Kattintsunk az Új gombra, majd kövessük a Varázsló utasításait a virtuális gép kofigurálásához. Indítsuk el a virtuális gépet, és az Indítólemez választása ablakban kattintsunk a mappa ikonra, majd tallózzuk be az ISO fájlt. Innentől csak simán telepítenünk

**6 ISO használata virtuális PC-hez**

kell a Windowst a megszokott módon.

![](_page_96_Picture_156.jpeg)

4

Win10\_1909\_Hungarian\_x64.iso megnyitása

Megnyitotta a következőt:

Win10\_1909\_Hungarian\_x64.iso

ami egy: iso File (4,9 GB)

forrás: https://software-download.microsoft.com

Mit tegyen a Firefox ezzel a fájllal?

○ Megnyitás Tallózás...

**S**Fájl mentése

Mostantól minden hasonló fájllal tegyen ugyanígy.

→

![](_page_97_Picture_1.jpeg)

## **Internet megosztása USB porton keresztül**

Nem mindenhol érhető el LAN vagy WLAN kapcsolat, **okostelefonunk segítségével** azonban egy USB port is elég, hogy számítógépünk az internetre csatlakozhasson.

ANDREAS DUMONT/HORVÁTH GÁBOR

ond van az internetkapcsolattal, pedig egy határidős<br>
munkát kéne leadnunk? Vagy utazás közelben egyetlen<br>
ingyones WLAN bozzáférési pont som? Mindkét esetre megolmunkát kéne leadnunk? Vagy utazás közben lenne szükség a világhálóra, de éppen nincs a közelben egyetlen ingyenes WLAN hozzáférési pont sem? Mindkét esetre megoldást jelenthet, ha a számítógépet egy USB port, egy USB kábel és okostelefonunk segítségével csatlakoztatjuk a hálózatra!

Egy közönséges vezeték nélküli hozzáféréssel összehasonlítva az USB-megosztás általában stabilabb és gyorsabb is: az LTE kapcsolat elméletben 500 Mbps, az LTE-Advanced 1 Gbps sávszélességet kínál, ráadásul a WLAN-hoz képest még biztonságosabbnak is mondható. További előny, hogy ilyenkor a telefon is "töltőn van", nem merül le, ellentétben a mobil hozzáférési ponttal. Az egyetlen hátrány tulajdonképpen csak a plusz kábel szükségessége, melyre ugyanakkor a töltés miatt úgyis szükség van. Az USB-megosztás lényege tehát az, hogy telefonunkat egyszerű vezeték nélküli adapterként használjuk, mely a mobilhálózathoz csatlakozik. Fontos, hogy nem minden előfizetéssel használható ez a funkció – ha kétségeink merülnek fel ezzel kapcsolatban, érdeklődjünk szolgáltatónknál. És azzal is érdemes tisztában lenni, hogy mobilnetünk korlátait is gyorsan elérhetjük a meggondolatlan szörfözéssel. Tippünkben egy androidos készüléken mutatjuk be a használatot, de a megoldás iPhone-nal is működik, ahol "személyes hotspot" néven találjuk.

#### **Munkamenet**

Androidos telefonunkat egy olyan USB kábellel kell összekötni a PC-vel, mely energiát közvetít a mobil, és adatokat a számítógép felé.

#### **1 USB kapcsolat létrehozása**

Csatlakoztassuk az USB kábelt a PC-hez és a telefonhoz. Általában az utóbbin egyből meg is jelenik egy üzenet, melyben engedélyeznünk kell az adatátvitelt vagy az internetmegosztást.

#### **PROFI TIPP < TIPPEK & TRÜKKÖK**

![](_page_98_Picture_204.jpeg)

![](_page_98_Figure_2.jpeg)

Személyes hotspot  $\mathbf{\lambda}$ Két-kártyás beállítások ↘ Adathasználat  $\rightarrow$ **VPN**  $\mathcal{P}$ 

#### Wi-Fi híd

Jelenlegi Wi-Fi hálózat megosztása más készülékekkel

#### Bluetooth internetmegosztás

A telefon internetkapcsolata nincs megosztva

### USB megosztás

Megosztva

![](_page_98_Picture_10.jpeg)

Ki >

![](_page_98_Picture_205.jpeg)

![](_page_98_Picture_12.jpeg)

#### **2 Beállítások megnyitása**

Nyissuk meg telefonunk Beállítások menüpontját, és menjünk a Hálózat és internet pontba. Android- és telefonverziótól függően az egyes menüpontok elnevezéseiben előfordulhatnak eltérések.

#### **3 Menüpont kiválasztása**

Most koppintsunk a Hotspot és internetmegosztás menüpontra (egyes esetekben Tethering és mobil hotspot ennek a neve).

#### **4 USB-megosztás aktiválása**

Most az USB-megosztás részben a csúszka segítségével kapcsoljuk be a szolgáltatást – ez általában csak akkor lehetséges, ha van működő SIM kártya a telefonban és az USB kapcsolat is aktív.

#### **5 Hálózat használata**

Újonnan érzékelt nyilvános hálózatra felhívó üzenet jelenik meg a Windows 10-ben, egy kérdéssel arra, hogy szeretnénk-e a hálózaton láthatóvá tenni gépünket. A kapcsolatról további részleteket tudhatunk meg, ha a tálca értesítési területén a hálózat ikonra kattintunk a jobb egérgombbal, majd a Hálózat és internetbeállítások lehetőséget választjuk.

#### **6 Illesztőprogram frissítése**

A Windows 10 a "Remote NDIS kompatibilis eszközt" használja, mint hálózati adaptert az USB-megosztáshoz. A hálózati adapterek interfészeire vonatkozó szabványokat a Microsoft és a 3Com dolgozta ki a hálózati kártyák integrációjához. Ha az illesztőprogrammal gondok lennének, telepítsük újra! A megfelelő menüpont az Eszközkezelőben a Hálózati adapter részen található.

→

#### **Web, fotó és a többiek**

A legjobb tippek a legjobb fotókhoz, a mobiltelefonokhoz és a bizton- ságos internethez.

#### **22 Gmail Több levél továbbküldése csatolmányként**

tént, akkor a továbbiakban úgy folytathat-<br>
juk, mintha egy teljesen átlagos levelet ír-<br>
nánk: címzettet és tárgyat kell választani, van lehetőség, hogy a keresést a friss hí-<br>
nánk: címzettet és tárgyat kell választani, Ez a lehetőség csak nemrégiben került be a világ legnépszerűbb webes böngészőjének eszköztárába; eddig nagyon hiányzott, mert több levél továbbküldése csatolmányként kényelmesebb, mint egyenként vacakolni az üzenetekkel. A funkció használatához egyszerűen csak be kell jelentkezni a Gmailbe, majd be kell lépni a Beérkező levelekhez. Itt az összes olyan üzenet elé, amit tovább szeretnénk küldeni, tegyünk pipát, majd kattintsunk a jobb egérgombbal és a felugró menüből válasszuk a Továbbküldés mellékletként lehetőséget. Ha ez megtörtént, akkor a továbbiakban úgy folytathatjuk, mintha egy teljesen átlagos levelet írnánk: címzettet és tárgyat kell választani, valamint meg kell fogalmazni a szöveget. A különbség annyi, hogy a kijelölt üzenetek automatikusan bekerülnek a csatolmányok közé. Ne felejtsük el a levelet a Küldés gomb segítségével "feladni"!

#### **23 Startpage Futtasson kereséseket a neten privát módon**

tás, azonban tény, hogy az üzemeltetők – vagy hogy az adott szobatípust hányan – meg a számára megfelelő terméket. Csak-<br>például a Google – rögzítik a keresési előz- – szeretnék még rajtunk kívül lefoglalni. Az – hogy tudj Az internetes kereső népszerűsége nem vitás, azonban tény, hogy az üzemeltetők – például a Google – rögzítik a keresési előzményeket. Aki szeretné ezt a fajta kémkedést elkerülni, annak remek alter-

![](_page_99_Figure_7.jpeg)

**PP Gmail**<br> **Több levél továbbküldése**<br>
egy proxiként beékelődik a felhasználó lás mellett döntsön. Készült viszont egy<br>
számítógépe és a kereső motor közé. Vagy- kiegészítő a Google Chrome-hoz, amely-<br>
Ez a lehetőség csak natívát kínál a www.startpage.com, amely egy proxiként beékelődik a felhasználó számítógépe és a kereső motor közé. Vagyis, amikor valaki keresést futtat, akkor nem a saját gépe küldi el a kérést, hanem a www.startpage.com. Az eredményeket is ez az oldal kapja meg, hogy aztán továbbítsa azt a keresést végző felhasználó gépére. Ezzel a módszerrel a Google nem tudja öszszekötni a felhasználókat és az általuk végzett kereséseket, ezért nem fog tudni senki repülőjegy-hirdetésekkel bombázni pusztán azért, mert rákeresett arra, hogy japán. A Startpage egyébként eddig csak általános kereséseket tudott futtatni, illetve képek és videók között szétnézni, egy új funkciónak hála most viszont már arra is van lehetőség, hogy a keresést a friss hírekre szűkítsük.

#### **24 Google Chrome**

#### **Szálláshely keresése stresszmentesen**

Futtasson kereséseket a neten<br>
privát módon<br>
Az internetes kereső népszerűsége nem vi-<br>
Az internetes kereső népszerűsége nem vi-<br>
Az internetes kereső népszerűsége nem vi-<br>
típusból mennyi áll még rendelkezésre, bogy a vá A kulonoseg annyi, nogy a kijeloit uzenetek<br>
automatikusan bekerülnek a csatolmá-<br>
mentesen<br>
gomb segítségével "feladni"!<br> **PeviewMeta**<br>
a la levelet a Küldés<br>
mentesen<br>
a keresési eredmények megjelenítésekor A webáruházak **Example and the property of the set of the set of the set of the set of the set of the set of the set of the set of the set of the set of the set of the set of the set of the set of the set of the set of the set of the se** Az interneten bevett gyakorlattá vált, hogy a szállodaláncok egy trükkel próbálják nyomás alá helyezni a felhasználókat: a keresési eredmények megjelenítésekor megmutatják azt is, hogy az adott szobatípusból mennyi áll még rendelkezésre, vagy hogy az adott szobatípust hányan szeretnék még rajtunk kívül lefoglalni. Az adatok sokszor nem valódiak, pusztán a felhasználó megijesztésére szolgálnak,

Ez a lehetőség csak nemrégiben került be a<br>
világ legnépszerűbb webes böngészőjének keresést futtat, akkor kereszt neve "No Stress Booking". A beépülő<br>
világ legnépszerűbb webes böngészőjének kereszt nem a saját gépe küld kényelmesebb, mint egyenként vacakolni sa azt a keresést végző felhasználó gépére. Masználatához először telepíteni kell azt a az üzenetekkel. A funkció használatához Ezzel a módszerrel a Google nem tudja ösz-<br>egyszerűen c vább szeretnénk küldeni, tegyünk pipát, pusztán azért, mert rákeresett arra, hogy zött. A plugin minden olyan információt majd kattintsunk a jobb egérgombbal és a japán. A Startpage egyébként eddig csak kiszűr, amit a Book hogy mindenki inkább az azonnali foglalás mellett döntsön. Készült viszont egy kiegészítő a Google Chrome-hoz, amelynek neve "No Stress Booking". A beépülő modul kiszűri ezeket a feliratokat a találati oldalon, így megkíméli a felhasználókat a felesleges aggódástól. A bővítmény használatához először telepíteni kell azt a chrome.google.com/webstore címen elérhető áruházból. Ha megvagyunk, akkor nyissuk meg például a booking.com weboldalt, és keressünk a szálláshelyek között. A plugin minden olyan információt kiszűr, amit a Booking weboldala pirossal szokott kiemelni. A modul működését a bal alsó sarokban lévő ikon jelzi. A No Stress Booking egyelőre a Booking.com, az Agoda, a Kayak, a Hotels.com és a Viagogo oldalakkal működik, de a lista hamarosan bővülni fog. A modul pillanatnyilag csak a Chrome-mal működik, de már készülőben van a Firefox verzió is.

#### **25 ReviewMeta**

#### **Hamis értékelések kiszűrése Amazonon**

A webáruházak egyik előnye elvileg az, hogy a vásárlói értékelések és visszajelzések alapján mindenki könnyebben találja meg a számára megfelelő terméket. Csakhogy tudják ezt az eladók is, ezért csalnak: az Amazonon jelen lévő eladók közül például sokan fizetnek az értékelésekért,

![](_page_99_Picture_16.jpeg)

![](_page_99_Picture_17.jpeg)

![](_page_99_Figure_18.jpeg)

**bővítménnyel lehetőség van arra, hogy az idegesítő üzeneteket kiszűrjük szállásfoglalásnál**

#### **WEB & FOTÓ < TIPPEK & TRÜKKÖK**

![](_page_100_Figure_1.jpeg)

gítségével (www.reviewmeta.com) a terse ső sarokban a három pont megérintésével információk is elolvashatók – a fotókat pemekleírások weboldalait lehet átnézni, a myissuk meg a menüt. Lépjünk be a Beállí-dig el is lehet me amit nem valódi vásárlók, hanem direkt erre szakosodott "vállalkozások" tesznek meg. A Reviewmeta webes szolgáltató segítségével (www.reviewmeta.com) a termékleírások weboldalait lehet átnézni, a szolgáltatás a gyanús jelek után kutat, és megmutatja, hogy egy-egy adott terméknél az Amazonon mennyi hamis értékelést lehet olvasni. A szolgáltatás használata egyszerű: csupán a termék adatlapjának linkjét kell bemásolni a keresőmezőbe, majd a Go gombra kell kattintani.

> A Reviewmeta ellenőrzi az értékeléseket többféle szempont alapján – figyelembe veszi például a szövegazonosságot, a beküldések között eltelt időt stb. A vizsgálat végén megtekinthető a termék oldala a feltehetőleg hamis értékelések nélkül – illetve arra is van lehetőség, ha valakinek gyanús egy-egy komment, ezért szeretné annak az eredetiségét ellenőrizni.

#### **26 WhatsApp**

#### **Üzenetek és képek küldése e-mailben**

A WhatsApp lehetőséget kínál arra, hogy az üzeneteket elmentsük a felhőbe, ugyanakkor ezeket a mentéseket nem lehet megnézni – csak arra szolgálnak, hogy az app újratelepítésekor az üzeneteket és képeket vissza tudjuk tölteni. Felmerül tehát a kérdés, hogy mi van akkor, ha valaki mondjuk abbahagyja a WhatsApp használatát, de szeretné megtartani az üzeneteket és/vagy

amit nem valódi vásárlók, hanem direkt az esetben az esetben el lehet külde- szépen lassan megtanulta, hogyan tud sa-<br>erre szakosodott "vállalkozások" tesznek az adatokat e-mailben! Először is ját maga is portrékat létreho nél az Amazonon mennyi hamis értékelést lása opciót. Jelöljük be azokat a beszélgeté-<br>
lehet olvasni. A szolgáltatás használata seket, amiket el szeretnénk küldeni. Képek **kulcsszavakkal**<br>
egyszerű: csupán a termék adatlap a képeket. Ebben az esetben el lehet küldeni ezeket az adatokat e-mailben! Először is nyissuk meg a WhatsAppot, majd a jobb felső sarokban a három pont megérintésével nyissuk meg a menüt. Lépjünk be a Beállítások közé, majd válasszuk ki a Csevegések | Csevegési előzmények | Üzenetek exportálása opciót. Jelöljük be azokat a beszélgetéseket, amiket el szeretnénk küldeni. Képek és videók nélkül legfeljebb 40.000, képekkel és videókkal legfeljebb 10.000 üzenet exportálható egy menetben. A kijelölés után nyomjunk a továbbra, majd adjuk meg azt az e-mail-címet, amelyre el szeretnénk küldeni ezeket az adatokat.

#### **27 Deep Learning Nem létező emberek fotói**

A mélytanulási algoritmusokban rejlő lehetőségekre remek, ám eléggé ijesztő példa is a www.thispersondoesnotexist.com weboldal, amely emberek portréfotóit mutatja – minden egyes frissítésnél más és más ember fotóját. Az egyetlen hiba az egyenletben az, hogy a fotókon nem létező emberek vannak, a képeket ugyanis egy mesterséges intelligencia algoritmus állítja elő. A fotók gyorsan, a weboldal lehívásakor készülnek, és minden egyes frissítésnél új "arc" generálódik. A fotókat egy neurális hálózat állítja elő, gépi tanulás révén – a rendszernek számtalan valódi ember fotóját mutatták meg, amelyek alapján

szépen lassan megtanulta, hogyan tud saját maga is portrékat létrehozni. A jobb alsó sarokban a képhez kapcsolódó fontos információk is elolvashatók – a fotókat pedig el is lehet menteni.

#### **28 IrfanView**

#### **Képgyűjtemény készítése kulcsszavakkal**

izeneteket emiensuk a tentobe, ugyanak embetek vannak, a kepeket ugyanis egy beroljunk ki egy vagy tobb kepet, maju a<br>
hor ezeket a mentéseket nem lehet meg-<br>
nézni – csak arra szolgálnak, hogy az app ja elő. A fotók gyors A Reviewmeta ellenőrzi az értékelése-<br>
A Reviewmeta ellenőrzi az értékelése-<br>
be veszi például a szövegazonosságot, a deni ezeket az adatokat.<br>
be veszi például a szövegazonosságot, a deni ezeket az adatokat.<br>
a feltentőle gálat végén megtekinthető a termék olda-<br>
leírást adhatunk a fotókhoz, vagy beírhat-<br>
leírást adhatunk a fotókhoz, vagy beírhat-<br>
leírást adhatunk a fotókhoz, vagy beírhat-<br>
leírást adhatunk a fotókhoz, vagy beírhat-<br>
leír Veboldal, amely emberek portréfotóit mu-<br>
Veboldal, amely emberek portréfotóit mu-<br>
Uzenetek és képek küldése e-mailben<br>
A WhatsApp<br>
Perentek és képek küldése e-mailben<br>
A WhatsApp lehetőséget kínál arra, hogy az<br>
egyenlet üzeneteket elmentsük a felhőbe, ugyanak emberek vannak, a képeket ugyanis egy Jelöljünk ki egy vagy több képet, majd a<br>
kor ezeket a mentéseket nem lehet meg-<br>
mesterséges intelligencia algoritmus állít-<br>
(CTRL) + [I] gomb Minél nagyobbra hízik a képgyűjtemény, annál nehezebb benne a képeket megtalálni – rendszerezésre van szükség! Ebben nagy segítség lehet a képek EXIF és IPTC adatai. Az IrfanView pedig lehetőséget ad arra, hogy a fotókhoz kapcsolódó információkat kényelmesen szerkesszük. Például leírást adhatunk a fotókhoz, vagy beírhatjuk, hogy ki szerepel az adott fotón. Ráadásul nemcsak az IrfanView látja majd a beírt metaadatokat, hanem minden más képszerkesztő alkalmazás is. Nyomjuk meg a [T] betűt az előnézeti képek megjelenítéséhez. Keressük meg azt a mappát, ahol a jelölendő képek találhatók és a View | Tiles menüpont segítségével váltsunk nézetet. Jelöljünk ki egy vagy több képet, majd a [CTRL] + [I] gomb segítségével nyissuk meg az IPTC szerkesztőt. Az Options fülnél lehet megadni, hogy a fájlokat egyesével szeretnénk-e szerkeszteni, vagy a változtatásokat minden fájlba kérjük átvezetni. A meta adatokat az első, a kulcsszavakat a második fülön lehet szerkeszteni.

![](_page_100_Picture_14.jpeg)

# **Segít a CHIP**

Kedves Olvasónk! Gondja van a gépével, egy-egy termékkel, szolgáltatással? A CHIP szakértői szállítják önnek a válaszokat. TOLDI GYULA

#### **1 Nem megy a TV GO**

#### **32 kontra 64 bit**

Évek óta használja a család a TV-k kiegészítésére – mert többen vagyunk, és mindenki mást akar nézni – a Telekom TV GO szolgáltatást egy MacBook laptopon. A Telekom honlapról csak egy letölthető player van az 32 bites, más player nincs, amelyet a TV GO elfogadna. A probléma az, hogy tavaly októberben a Mac elindította az OS Cataliná-t, amely viszont csak 64 bites alkalmazásokkal dolgozik együtt, vagyis aki Mac oprendszert használ, az nem tudja használni a praktikus TV GO-t! Tudnának megoldást javasolni?

PPPPPPPPPPPPPPPPPPPPPPPPP Tökéletesen összefoglalta a lényeget, a Telekomnak tényleg nincs 64 bites letölthető applikációja, a Mac OS új kiadása pedig nem kezeli a 32 bites alkalmazásokat. Feloldhatatlan ellentét, főleg, hogy a Telekom valószínűleg nem fejleszt ide új applikációt, mert 2019 tavaszán már arról szóltak a hírek, hogy a teljes IPTV-platform megújul, és a Deutsche Telekom épp Magyarországon hajtja végre az első fejlesztési ütemet. A Mediakind által létrehozott MediaFirst platform a beltériket is kiválthatja (felhőalapú lesz), és érinti a TV GO-t, csak bírjuk kivárni. Addig is azt javasolnánk, hogy Virtual boxban telepítsen fel Windows7/10-et, és arra a TV GO-t (telepítés folyamata: https:// tinyurl.com/yc7m47w7).

#### **2 Jelszóval védett háttértár Biztonságos adattárolás ingyen**

Milyen ingyenes vagy fizetős szoftvert tud javasolni merevlemez titkosításra? Olyanra gondolok, ami még a Windows bejelentkezése előtt kérné a jelszót. Vannak olyan programok, amelyekkel a kiszerelt merevlemezeket vissza lehet fejteni? Csak avégett kérdezem, hogy mennyire erős legyen a titkosítási jelszó…

Mivel a további levelezésből kiderült, hogy a Bitlocker nem alternatíva (a Windows 10 Home verzió miatt), így végül az egyedüli és logikus választás a VeraCrypt maradt. A VeraCryptben a titkosításra kijelölt köteteknél az Encrypt the system partition or entire system drive opcióval (kvázi a rendszer partíció/lemez titkosításával) elérhető, hogy a Windows ne bootoljon be a titkosítás feloldása nélkül. A kiszerelt merevlemezek visszafejtésétől nem félnénk, a humán tényező sokkal gyengébb láncszem a történetben (történetesen nagyobb a valószínűsége, hogy közvetlenül a felhasználótól – hanyagság, átverés stb. – szerzik meg a jelszót, mint hogy egy 256 bites titkosítást visszafejtsenek). De azért a jelszó természetesen tartalmazzon kis- és nagybetűket, számokat, speciális karaktereket (@, &, = stb.), és legalább 20 karakter hosszúságú legyen…

#### **3 Áthidaló megoldás Fájlmegosztás felhő nélkül**

Abban szeretnék segítséget kapni, hogy úgy az asztali gépemet, mint a laptopomat szeretném (persze külön-külön!) online kapcsolatban összekötni egy Huawei gyártmányú tablettel, zenék+fotók ill. fájlok cseréje végett. A két előbbi gépen Win XP, a tableten Android 7 op. rendszer fut. Ismereteik szerint létezik segédprogram mindkét oldalhoz? Van ismeretem arról, hogy Google Drive útján a szükséges megosztás megvalósítható lenne, de én mindenképpen HW-es összekötésben lennék érdekelt.

PPPPPPPPPPPPPPPPPPPPPPPPP Tökéletesen összefoglalta a lényeget, a entire system drive opcióval (kvázi a rend-elekomnak tényleg nincs 64 bites szer partíció/lemez titkosításával) elérhető, hink", vagy a "Scan QR code" funkciónál letölthető applikáci tét, főleg, hogy a Telekom valószínűleg tényező sokkal gyengébb láncszem a törté-<br>nem fejleszt ide új applikációt, mert netben (történetesen nagyobb a valószínű- telményként, tehát ha gond lenne vele,<br>2019 tavaszán már arr a Deutsche Telekom épp Magyarorszá- jelszót, mint hogy egy 256 bites titkosítást rákeresni. Mindazonáltal tanácsolnánk,<br>gon hajtja végre az első fejlesztési üte- visszafejtsenek). De azért a jelszó természe- hogy senki ne Fivalthatja (leinoalapu lesz), es erinti a es legalabb zo karakter hosszuságu legyen... Imatt Is) a Tembe mentes – peldatu a<br>
TV GO-t, csak bírjuk kivárni. Addig is Dropbox, Google Drive etc. – minden plat-<br>
azt javasolnán A Resilio Sync pontosan ezt tudja, a mappák és fájlok megosztását, illetve szinkronizálását két különböző platform között. A Windows alapú gépekre a https://www. resilio.com oldalról (a Products -> Sync Home rovatban) tölthető le az ingyenes kliens, az androidos tabletre pedig a Play áruházból. A megosztás a következőképpen zajlik, a kliensben a + jelre kattintva kiválasztunk egy mappát, beállítjuk az engedélyeket (írás, ill. írás-olvasás), majd kapunk egy azonosítót, amelyet link, kulcs vagy QR kód formájában át kell adni a másik eszköznek, esetünkben pl. a tabletnek. A tableten megnyitott Resilio app alján a pluszjelnél, az "Enter a key or link", vagy a "Scan QR code" funkciónál bevisszük a kapott kódot, és a megosztott mappa megjelenik. Az egyetlen aggasztó tényező, hogy a Resilio Windows 7, illetve annál újabb op. rendszert jelöl meg követelményként, tehát ha gond lenne vele, akkor egy régebbi verzióra – amely Bittorent Sync 1.4.111 néven is fut – érdemes rákeresni. Mindazonáltal tanácsolnánk, hogy senki ne zárkózzon el a felhőszolgáltatások elől se, a legegyszerűbb és legbiztonságosabb módszer (már csak az XP miatt is) a felhőbe mentés – például a Dropbox, Google Drive etc. – minden platformról. Így mindig kéznél lenne egy független biztonsági mentés, és az adatcsere sem függene attól, hogy melyik készülék van bekapcsolva éppen.

![](_page_101_Picture_14.jpeg)

## **1** Remélhetőleg

**a következő hónapokban a Telekom IPTV rendszerét leváltja a MediaFirst platform, amely rugalmasabb, személyre szabott tévézést ígér** 

![](_page_101_Picture_17.jpeg)

## **2**

#### A Veracrypt

**valós időben képes titkosítani konténereket, partíciókat, és mellékesen a teljes meghajtót, beleértve a rendszerlemezt is** 

![](_page_102_Figure_0.jpeg)

![](_page_102_Figure_1.jpeg)

#### **4 Adatbázis kattintásra Az előző 100 CHIP tartalmából…**

Nagyon régóta keresek egy programot, amit tudom, hogy ajánlottak (vagy ingyen adtak teljes verziósban a magazinhoz), amivel drag & drop módszerrel saját adatbázist építhetek. Amolyan form építő dolog, de nem weboldalhoz, hanem sima Windows alatt futó programként használva. Az ügyfeleimet és eladásokat szeretném egy helyen katalogizálni.

Sajnos, a mi fejünk sem káptalan, mindenesetre a kifejezetten egyszerű, programozói tudást nem igénylő adatbázis-kezelők szinte mind felhőalapúak, mint az Airtable, a vCita vagy a Ninox, ráadásul a többségük fizetős. A Microsoft Accesst lehet még érdemes kipróbálni.

#### **5 Programkulcsok visszafejtése Elveszett, elfelejtett seriálok**

Keresek egy programot, amellyel felderíthetem a gépemen lévő programok licenszét. Valahol megvolt, de nem találom. Rendet szeretnék rakni a gépemen, de félek, ha újra kell telepítenem, nem fogom megtalálni a licenszeket. hetem a gépemen lévő programok licen-családban, amin van USB3 csatlakozó is, cságot élvez a Mac OS vagy a Linux felé.<br>
szét. Valahol megvolt, de nem találom. és Windows10 32-bit rendszer. Ezen is **Zenék archiválása**<br>
félek

> Az ingyenesek közül a legjobb talán a LicenseCrawler, amit innen lehet letölteni: https://tinyurl.com/mkomla. További alternatívák lehetnek például a Belarc

Advisor, a Magical Jelly Bean Keyfinder, a Recover Keys, vagy a Product Key Explorer, de ezek többsége shareware verziójú, így a teljes szolgáltatást csak fizetés ellenében kapjuk meg. Amennyiben sikerül a kulcsokat visszafejteni, érdemes lenne egy digitális széfbe vagy más titkosított dokumentumba elmenteni mindet.

#### **6 Pendrive formázása Hová tűntek a hiányzó GB-ok?**

A karácsonyi Chip magazin előfizetési akciójukat kihasználva előfizettem újabb egy évre az újságot, mellé egy 128 GB-os USB-vel, amit egy kis csúszással meg is kaptam. A problémám az, hogy formázásnál csak 32 GB-ra sikerül megformázni a meghajtót Windows10 64-bit rendszerrel. Ugyanezen a gépen van egy másik meghajtón Windows10 32-bites rendszer is feltelepítve, de azon is csak 32 GB-ra lehet formattálni a kapott USB-t. Ezen kívül van egy ACER ASPIRE E1-570G laptop is a családban, amin van USB3 csatlakozó is, és Windows10 32-bit rendszer. Ezen is ugyanaz az eredmény. tudást nem igénylő adatbázis-kezelők USB-vel, amit egy kis-csúszással-meg is lis-fájlméret-korlátjával-okozat-gondokat.<br>Problémám-az, hogy-formázás- Ha-adattárolásra-kell, akkor-az-exFAT-és-az-<br>a-vCita-vagy-a-Ninox, ráadás Elveszett, elfelejtett seriálok<br>Elveszett, elfelejtett seriálok<br>Keresek egy programot, amellyel felderít- van egy ACER ASPIRE E1-570G laptop is a lehet még, hogy az exFAT jobb támogatott-

Feltehetőleg a partícióval van gond. A Windows keresőjébe írjuk be, hogy "kezelés", és válasszuk a Számítógép-kezelés nevű applikációt, aztán a bal oldalon navigáljunk el a Lemezkezelés menüponthoz. Keressük ki az USB meghajtót, és nézzük meg, hogy PPPPPPPPPPPPPPPPPPPPPPPPP

![](_page_102_Figure_12.jpeg)

milyen kötetekre (partíciók) van felosztva, de a fentiekből kiindulva úgy gondoljuk, hogy csupán egy 32 GB-os kötet van, plusz egy nagyobb rész nem lefoglalt terület. A meglévő kötetet töröljük (jobb egérgomb a köteten, Kötet törlése), majd hozzunk létre egy új Egyszerű kötetet, amit a felhasználásnak megfelelően lenne érdemes formázni. Amennyiben médialejátszáshoz kell a pendrive, akkor a leggyakrabban használt eszköz (pl. a tévé) leírásában szereplő fájlrendszert válaszszuk – ilyenkor előfordulhat, hogy a FAT32 höz kell nyúlnunk, ami a 4 GB-os maximális fájlméret korlátjával okozat gondokat. Ha adattárolásra kell, akkor az exFAT és az NTFS közül tulajdonképpen bármelyik jó, egyiknél sincs fájl- vagy partícióméretre vonatkozó korlát, sebességben pedig amennyivel jobb az NTFS a kis méretű fájloknál, annyival van hátrányban a nagyobb méretűeknél. Esetleg szempont lehet még, hogy az exFAT jobb támogatottságot élvez a Mac OS vagy a Linux felé. PPPPPPPPPPPPPPPPPPPPPPPPP

#### **7 Zenék archiválása A múlt zenéi tartósítva**

Tudtok olyan freeware programot, amivel zenei audio CD-t lehet minőségromlás nélkül FLAC formátumba digitalizálni?

Bőven van választék, úgyhogy a következő programok közül érdemes válogatni: EAC (http://www.exactaudiocopy. de/), fre : ac (https://www.freac.org/), vagy a foobar 2000 (https://www.foobar2000.org/). Annyit tennénk még hozzá, hogy érdemes megfontolni a FLAC tömörített, veszteségmentes audioformátum mellett a WAV-ot, amely tömörítés nélküli, veszteségmentes formátum. A WAV támogatása talán erősebb, és a későbbi szerkesztésre jobb alternatíva (hisz nincs tömörítve), persze a FLAC fájlok sokkal kevesebb helyet foglalnak – természetesen minőségromlás nélkül, plusz az albumokra vonatkozó metaadatokat is tárolják. alternatívák lehetnek például a Belarc kiaz USB meghajtót, és nézzük meg, hogy kező programok közül érdemes válo<br>gatni: EAC (http://www.exactaudiocopy.<br>wagy a foobar 2000 (https://www.freac.org/),<br>wagy a foobar 2000 (https **PC GURU > DIGITÁLIS TÁRSASJÁTÉKOK**

![](_page_103_Picture_1.jpeg)

## **Amikor a program dob helyetted!**

A vicc szerint, ha egy vérbeli gamernek azt mondják, hogy menjen a szabadba játszani, akkor kiviszi a gépet és a monitort a kertbe. **Nos, a társasjátékokkal is hasonlóképpen működhet a dolog.** BÖJTI

**Mármint, ha azt mondják, hogy miért nem keresünk**<br>den veszve, nem kell lekapcsolódni az internetről, elég<br>csak falkorosni a Stoam (vagy bármoly más klions), board gamo<sup>r</sup> barátokat, hogy együtt társasozzunk, akkor sincs min- $\mathsf L$  den veszve, nem kell lekapcsolódni az internetről, elég csak felkeresni a Steam (vagy bármely más kliens) "board game" szekcióját. A választék hatalmas, sőt egyre nagyobb, pláne, ha belegondolunk abba, hogy sok korai unaloműző pont az asztalról költözött át számítógépre, így a legalapabb, a sakk is, amiből aztán volt mindenféle verzió és alternatív változat, akár mozgó és animált figurákkal, egyre durvább karakterekkel. Sőt, lényegében a Sid Meier's Civilization is egy 1980-as társasjátékból ered, és így lett a stratégiai videojátékok egyik fő alapvetése.

Természetesen a társasjátékok címszó alatt összességében már nemcsak a Gazdálkodj okosan, Monopoly és Rizikó képviselte hagyományos táblákra gondolunk, hanem egy jóval összetettebb, szerteágazóbb iparágra, amiben a szimpla és bárki számára egyből egyértelmű kártyajátékoktól a legfifikásabb, miniatűrökkel kiegészített taktikai kompetitív játékig sok minden megfér egymás mellett. És pont ez a műfaj szépsége. Már amellett, hogy mindegyik tervező, dizájner, cég és alműfaj másmás mentalitás és látványvilág alapján készül, ezzel is megteremtve a kellő változatosságot, amivel a modern táblajátékos zsáner észrevétlenül betört kedvenc elfoglaltságunk mellé,

hogy közel annyi szabadidőt raboljon el, mint virtuális létünk. Arról nem is beszélve, hogy az alapvetően fizikai, pl. Warhammer-játékok is régóta pixeléletünk részévé váltak, avagy nincs semmi meglepő abban, ha egy gamer nem kizárólag a monitor előtt ül, hanem társasozik is. És emellett megvan a lehetősége, hogy utóbbit is a gép előtt tegyük.

#### **Hatalmas kínálat, egyben**

Kezdjünk egyből egy egész gyűjteménynek megfelelő adaggal, egyetlen videojáték keretein belül – merthogy míg a legtöbb esetben a fejlesztők adott címmel foglalkoznak, azt igyekeznek virtuális formába ültetni, addig a Berserk Games lényegében egy csokornyi címet nyújt át a rajongóknak, de nem is akárhogyan. Egyfelől 20 euróért magunkhoz szólíthatjuk a Tabletop Simulator című alapjátékot, ami a legegyszerűbb, legismertebb lehetőségeket nyújtja, mint a póker, néhány puzzle, sakk és társaik. Csakhogy létezik hozzá egy rakás kiegészítő is, amik 5-8 euró környékén mozognak. Ezek között már olyan népszerű modern címek is megtalálhatók, mint a Wingspan (Fesztáv), a Blood Rage, Scythe, a Zombicide vagy éppen a Tiny Epic-sorozat több darabja. Nem kötelező egyiket sem megvenni, ha az alap megvan, onnantól magad válogathatsz, ennyi pénzt pedig mindenképpen megér a remek felhozatal.

És ha esetleg egyszer úgy adódna, hogy elunnád a már kész kontentet (bár nehéz lesz kifogyni a feldolgozandó témából), akkor még mindig ott a saját kreáció lehetősége. Bizony, lefotózva a fizikai társasjátékot, a közösség új tartalmakat készíthet, ezzel szinte végtelenségig tolva az opciók számát. A hülyének is megéri, nemhogy egy társasjáték-rajongónak, nemde? Nem utolsósorban a Tabletop Simulator VR-módban is elérhető, ami szintén nem utolsó lehetőség, már amellett, hogy a VR- és hagyományos játékosok gond nélkül játszhatnak együtt.

#### **Egy az egyben átültetve**

Mondhatnánk, hogy ezek után már lényegében felesleges is bármit megemlíteni, de nagyon nincs így. A már felemlegetett nagy elődök mellett számtalan direkt adaptáció létezik, ami megeleveníti a legjobb fizikai társasok hangulatát. A kártyajátékok a jéghegy csúcsát jelentik (pl. Gremlins Inc.), inkább összpontosítsunk a komolyabb darabokra, azokon belül is elsőre a Games Workshop legizgalmasabb képviselőire. A Warhammer Quest két része éppen úgy táblajátékra épül (Silver Tower, Shadows), ahogy például a Space Hulk különböző kivetülései, de még a Kill Team is rendelkezik virtuális verzióval. A legutolsó a témában a Warhammer Underworlds: Online, ami idén januárban startolt el korai hozzáférésben, de máris elég sok pozitív értékelést húzott be a rajongóktól. Nem véletlenül: a játék baromi jól néz ki, mintha tényleg egy asztali játék elevenedne meg a szemünk előtt, méghozzá nagyon tetszetős animációkkal és effektekkel, persze a véletlenszerűség érzetével. Természetesen van még más is a Games Workshop repertoárjából, példának okáért a Dark Future tavaly elevenedett meg a Blood Red State képében, ami egy egészen különleges darabja a zsánernek.

De elvonatkoztatva a génorzóktól és orkoktól, meg az egész Games Workshoptól – merthogy rajtuk túl is van élet és halál –, nézzük, milyen direkt átiratok léteznek még. Ott van például a Scythe: Digital Edition, közvetlenül az Asmodee Digitaltól, →

## **Videojátékból az asztalra**

A fő cikkben leginkább a társasjátékból született videojátékokról volt szó, de most kerüljenek inkább célkeresztbe azok a fizikai társasjátékok, amiknek az alapjait a legnépszerűbb videojátékok teremtették meg. A lista megletéma pedig kifogyhatatlan, avagy nyugodtan várhatjuk további kedvenceink táblásított változatait. És akkor még két gyors említés: a Czech Games Edition a már ismert játékokon túl megjelenést biztosít videojátékos témákból

![](_page_104_Picture_11.jpeg)

hetősen nagy. Született már társasjáték a Mega Man-sorozatból, a God of Warból, a Bloodborne-ból, a Jagged Alliance-ből, a Crusader Kingsből sőt a Cities: Skylinesból is. Így aki akar, az várost épít, más hadvezért alakít, megint más pedig robotokkal küzd. A legjobbak és legizgalmasabbak között azonban ott van a Steamforged Games alkotta Resident Evil 2, amihez még retró külsőt jelentő kiegészítőt is vásárolhatunk, esetleg a Dark Souls, ami szintén extra bővíté-

sekkel kínálja a még kíméletlenebb halált, de érdemes megemlíteni az XCOM és a Fallout fizikai verzióját is.

Készül még többek között az Europa Universalis, a Divinity Original Sin és a Northgard társasjátékosított verziója is, úgyhogy a listának még közel sincs vége, a

táplálkozó, de szorosan egyikhez sem kapcsolódó alkotásoknak, így születhetett meg a klasszikus

![](_page_104_Picture_16.jpeg)

aréna shooterekre, kompetitív FPS-ekre hajazó Adrenaline, illetve a zseniális, szinte példaértékű Sanctum, ami egy az egyben másolja a Diablo mechanikáját, ezzel az asztalra helyezve a Blizzard egyik legnépszerűbb sorozatát. Még több ilyet!

## **Top 5 társasjáték-alapú videojáték**

- **1. Tabletop Simulator**
- **2. Scythe: Digital Edition**
- **3. Gloomhaven**
- **4. Carcassonne**
- **5. Ticket to Ride**
- CHIP **<** 2020 **<** 4 **< 105**

#### **PC GURU > DIGITÁLIS TÁRSASJÁTÉKOK**

![](_page_105_Picture_1.jpeg)

**Szörnyek nélkül még a társasjátékokban sem az igazi a kaland, a Homályrév (leánykori nevén Gloomhaven) pedig bőven kínál ellenséget**

![](_page_105_Picture_3.jpeg)

**Ha még mindig a Gazdálkodj okosan a sztár, akkor is érdemes újítani, méghozzá az Álomházzal (Dream Home), ami egy remek belépő lehet**

![](_page_105_Picture_5.jpeg)

**Az ausztrál indie fejlesztők minden szeretetüket és rajongásukat beleadták az Armello elkészítésébe, ami meg is látszódik az eredményen**

amelyben egy alternatív történelmi vonalat átélve vehetjük ki a részünket a háborúból valamelyik egészen különleges frakció oldalán. De ha már Asmodee Digital, akkor a társasjáték-kiadó videojátékos felhozatala ezen felül is kimondottan igényes és színes. Hogy csak a legnagyobbakat említsem, ott a Pandemic (ez most egyébként is aktuális témát feszeget, ellenben az előző számban taglalt Plague Inc.-kel szemben itt megállítani kell a járványt); a Dream Home (Álomház) a Gazdálkodj okosant újítja fel egy modern családi fészek megteremtéséhez; a Mansions of Madness pedig a lovecrafti kozmikus horrort hozza monitorközelbe. De ott van még a Terraforming Mars (A Mars Terraformálása), a Carcassonne, a Ticket to Ride és a Mysterium is. Sőt, az utóbbi évek egyik legnagyobb sikere, a taktikai RPG Gloomhaven, avagy a Homályrév is elérhető, méghozzá a fizikai társas igen borsos árazásához képest meglepően visszafogott összegért: a korai hozzáférésű digitális változat 25 eurós ára semmi az átlagosan 40 000 forintért vesztegetett, egyébként hatalmas és kimondottan igényes dobozoshoz képest.

Vagy ott van még az űrhajós Galaxy Trucker, illetve a civilizációépítő Through the Ages (Korokon át) a Czech Games Edition jóvoltából, amely amúgy csak a 2000-es években alakult, de máris több klasszikussal lepte meg a nagyérdeműt, magyar származású alkotóval is rendelkezik, nem mellesleg vannak olyan táblajátékai is, melyek videojátékos témát dolgoznak fel, csak éppen nem rendelkeznek igazi előddel.

#### **Fizikai ős nélkül**

Ha már olyan videojátékokról van szó, amik társasjátékos stílusban készültek, de nem rendelkeznek fizikai előddel, akkor itt van rögtön a kedvencem, az ausztrál League of Geeks fejlesztette Armello, ami 2015-ben rabolta el nemcsak a társasjátékok iránt rajongók, hanem a gamerek szívét is, elvégre látványos külseje, szerethető világa és karakterei, izgalmas játékmenete miatt egyből rengetegen felfigyeltek az egyébként indie alkotásra. A némileg sötét mesealapokon nyugvó állati királyságban a legyőzendő gonosszal harcolva, intrikákkal teli közegben indulnak meg a frakciók, hogy kártyahasználattal, RPG-alapokkal megtámogatva érvényesüljön az egyébként táblásjátékos mechanizmus. A programot a legtöbb helyen nagyon jól értékelték, emellett a felhasználók visszajelzései is nagyszerűek voltak, azóta pedig már számos kiegészítőt is kapott, továbbá okoseszközökre is ellátogatott. Mindenképpen kiemelendő a felhozatalból, már csak egyedi világa és látványa miatt is.

Hasonló az IronOak alkotása, a szintén indie For The King is, ami 2018-ban kápráztatta el a téma kedvelőit, miközben az Armello kevert stílusát egy közérthetőbb társasjátékos megközelítésre cserélte, viszont a végeredményt roguelike elemekkel fűszerezte. Mindkét cím kimondottan ajánlott, még úgy is, hogy nincs fizikai formátum, amihez köthetők, ezzel együtt viszont kimondottan üde színfoltjai a társasjátékok-videojátékok házasságából született alműfajnak. Amivel, ahogy az ebből a meglehetősen tömör és velős összefoglalóból is látszódik, kifejezetten érdemes foglalkozni. Változatos és izgalmas témáról van szó, amivel egy komplett magazint meg lehet tölteni, és a felsorolt címek lényegében egytől egyig ajánlott darabok, amikkel nagyon nem lehet félrelőni. Aztán persze emellett sem érdemes hanyagolni a fizikai társasokat, mert ha van hozzájuk egy jó kis társaság, azok is életre szóló élményeket okozhatnak.

## Acer Predator X35: **Tökéletes gamer monitor?**

Gamer monitorokkal tömve van a piac, de az **a kínálatból** remek képével, ívelt kijelzőjével és nem utolsósorban árcédulájával.

**STEELSAINT** 

 $\blacktriangleright$  özhelynek tűnhet, de igaz, hogy gamer monitorokkal **napjainkban már Dunát lehetne rekeszteni. A piacot ellepték a legkülönfélébb felbontású, képarányú és kijelzőjű modellek, és ember legyen a talpán, aki ilyen mértékű felhozatalban el tudja dönteni, mire lenne szüksége. Akadnak azonban olyan monitorok, melyek brutálisan szép képükkel, kompromisszumot nem ismerő kialakításukkal és persze borsos árukkal messze a piac fölé magasodnak. Ez a felső kategória teteje, a legjobbak között is a legjobbaknak fenntartott hely, jelen tesztünk alanya, az Acer Predator X35 pedig pontosan ide tartozik.**

#### **Stílusos fenevad**

**A Predator X35 már ránézésre is egy tiszteletet parancsoló szörnyeteg. A hatalmas monitor egy méreteihez passzoló fekete dobozban érkezik, kibontása pedig kétemberes munka, már csak a biztonság kedvéért is: talpával együtt jó 13,5 kilót nyom, ami önmagában még nem is lenne olyan vészes, de egy ilyen drága kütyüt aligha akarunk véletlenül leejteni.**

**Az Acer Predator termékvonala ugye tipikusan a játékosokat célozza meg már hosszú évek óta, és az X35 kialakításán egyből látható is, hogy pontosan kik tartoznak a** 

![](_page_106_Picture_8.jpeg)

**célcsoportba. A monitor masszív, elegáns, ugyanakkor meglehetősen agresszív formatervet kapott, hátul igencsak merész vonalvezetéssel, matt fekete műanyag felületekkel, egy Predator logóval és persze néhány elmaradhatatlan LED csíkkal. Ami a csatlakozókat illeti, ezen a téren egy HDMI 2.0-t, egy DisplayPort 1.4-et, egy 3,5 mm-es analóg audio csatlakozót, három USB 3.0-s portot és egy USB 3.0-s uplink bemenetet kapunk.**

**Végezetül pedig meg kell még említeni az összeszerelést is, melyre egy szavunk se lehet: pontosan hozza azt a prémium szintet, amit ebben az árkategóriában elvárnánk. A háromlábú talpazat nagyon stabilan fogja a monitort, aminek állíthatjuk a magasságát, forgathatjuk (jobbra és balra egyaránt maximum 45 fokban) és dönthetjük (előre 5 fokot, hátra 35-öt) is. Mondanunk sem kell, mindezt bármiféle recsegés és ropogás nélkül, néma csendben tehetjük meg.**

**A monitorba egy 3440x1440 képpontos, 21:9-es képarányú, 35 hüvelykes, 200 Hz-es, G-Sync kompatibilis, hajlított LED panel került, melynél ráadásul a LED-ek és a folyadékkristályok között egy kvantumpontokkal dúsan megszórt filmréteg is található, ami elméletileg igen tiszta árnyalatok megjelenítését teszi lehetővé, úgy, hogy a fényerő nő, a fogyasztás pedig közben csökken.**

**És ez szerencsére nemcsak egy hangzatos elmélet, hanem maga a gyakorlat. A Predator X35-nek ugyanis valami félelmetesen szép képe van, a fényerő kifogástalan, ahogy a színek élénkségébe és telítettségébe sem tudunk belekötni. Ráadásul a 21:9-es képarány miatt a monitoron tényleg teljesen más élmény játszani, mint egy 16:9-es full HD-s kijelzőn, hiszen sokkal szélesebb látószögben szemlélhetjük a világot, arról nem is beszélve, hogy az Ultrawide kialakítás tartalomgyártáshoz és úgy alapvetően munkához is sokkal szerencsésebb választás.**

**Mindent összevetve a Predator X35 egy remek monitor, mely élénk színeivel és remek képével akár munkára, akár játékra is tökéletes választás lehet, egyedül az ára az, ami kicsit lelohaszthatja a kedvünket. De ha valakinek akad 900 ezer forintja egy új monitorra, és mindenből a legjobbat akarja kapni, akkor bátran ruházzon be az Acer szörnyetegébe, ezzel ugyanis nem lehet mellélőni.**

![](_page_107_Picture_1.jpeg)

## Xiaomi Redmi Note 8T: **Visszautasíthatatlan okostelefon ajánlat**

A Xiaomi eddig főként remek ár/érték arányú készülékeivel hívta fel magára a figyelmet, és ezt a tradíciót a nemrég nálunk járt Redmi Note 8T is továbbviszi, nem is akárhogy. STEELSAINT

**Aziaomi az utóbbi években brutális tempóban tör előre<br>
a mobilpiacon, így mára az egyik legismertebb már-<br>
kává verekedte fel magát. Készülékei elsősorban penek ártárták arányukkal tűnnek ki a felbezatalból amela mobilpiacon, így mára az egyik legismertebb márremek ár/érték arányukkal tűnnek ki a felhozatalból, emellett pedig a mérnökök egyre komolyabb figyelmet szentelnek a modellek kamerájának is.**

**Nálunk most a középkategóriába szánt termékvonal egyik legújabb tagja, a Redmi Note 8T járt, mely le sem tagadhatná, melyik gyártó készítette. A készülék már önmagában nézve is egy korrekt darabnak mondható, azonban igazán kihagyhatatlan ajánlat akkor lesz, ha vetünk egy pillantást az árára is.**

**A Redmi Note 8T egy átlagos, fehér dobozban érkezik, a csomagban pedig magán a telefonon túl ott lapul egy SIM-tű, egy hálózati adapter és egy adatkábel is. Apró figyelmességként** 

**egy átlátszó szilikontokot is kapunk extraként a készülék mellé, mely bár elég átlagos kinézetű, de cserébe maximálisan ellátja a feladatát.**

**A készülék 161 milliméteres magasságához, 75,4 milliméteres szélességéhez és 8,6 milliméteres vastagságához tiszteletet parancsoló, 200 grammos tömeg társul. A Xiaomi üdvöskéje így közel sem könnyű telefon (ráadásul, ha valakinek kisebb keze van, az nem is igazán tudja majd rendesen megfogni), de cserébe abszolút masszív és minőségileg összesze**relt darab. Igaz, a teste "csak" műanyagból van, de így sem **recseg, a karcoktól pedig elöl és hátul is Gorilla Glass 5 védi.**

**A telefon jobb oldalán a bekapcsoló és hangerőszabályzó gombok kaptak helyet, míg baloldalt az egyszerre két nano-SIM és egy MicroSD kártya befogadására alkalmas SIM tálcát találjuk meg. A gyorsan és precízen dolgozó ujjlenyomat-olvasó a telefon hátuljára került, a négy egységből álló,**
#### **HARDVERTESZT < PC GURU**

**igen komoly kamerarendszerrel együtt, míg a készülék alján egy hangszóró, egy USB-C csatlakozó és egy Jack kimenet található. Külön érdemes még kiemelni, hogy a Redmi Note 8T kávái igen vékonyak, és a szenzorszigete is kifejezetten visszafogottra sikeredett: a szelfikamera tényleg csak egy egészen picit lóg bele a kijelzőnkbe.**

**Kinézetével tehát nem igazán hívja fel magára a figyelmet, a műanyag burok alatt azonban már sokkal érdekesebb komponensek lapulnak. A telefon lelkét egy Snapdragon 665-ös rendszerchip adja, ami mellé odafért egy Adreno 610-es GPU, 4 GB RAM és 64 GB-nyi tárhely is. Ez így egy abszolút korrekt és ütős csomag, főleg a kategóriáján belül, ami meg is látszik a teljesítményén. Mindehhez pedig egy 4000 mAh-s akkumulátor szolgáltatja az energiát, mely bár elsőre nem tűnik olyan nagynak, azért 5-6 órát így is vígan kibír intenzív használat mellett.**

**Az általunk tesztelt készüléken a Xiaomi saját rendszerének, a MIUI-nak a legújabb verziója futott, mondhatni reccenéstől mentesen. Az appok közti váltás villámgyorsan megtörtént, és apróbb szaggatásokat sem tapasztaltunk. A játékok terén viszont már egy kicsit vegyesebb képet mutatott a telefon. Az alacsonyabb hardverigényű, szerényebb címeket még gond nélkül vitte, azonban, ha komolyabb, erőforrás-igényesebb címeket is szeretnénk kipróbálni, akkor valószínűleg jobban járunk, ha a gyártó sokkal drágább telefonjai között nézünk szét.**

**Külön említést érdemel még a Redmi Note 8T kijelzője. A telefonba egy 1080x2340 pixeles, 6,3 hüvelykes képátlójú (és így 409 ppi-s) IPS-LCD panel került, melyen ugyan nem annyira élénkek és szépek a színek, mint egy AMOLED kijelzőn, de a remek kontrasztarányával és a nagyszerű betekintési szögeivel így is hamar belopja magát az ember szívébe.**

#### **A fotózás itt kezdődik**

**Végezetül pedig nagyon komoly hiba lenne szó nélkül elmenni a Redmi Note 8T fotós képességei mellett. Mint a bevezetőben is említettük, a Xiaomi újabban elég keményen ráfeküdt a telefonjai kamerájára, és ez meg is látszik a frissebb modelleken.**

**A készülék előlapja egy 13 megapixeles szelfikamerát kapott, a hátlapján pedig egy négy egységből álló rendszer terpeszkedik. A főegység itt egy 48 megapixeles kamera, amit egy 8 megapixeles ultraszéles szenzor és két 2 megapixeles mélységérzékelő szenzor egészít ki. Az eredmény pedig magáért beszél: a velük lőtt képek szépek, a színek élénkek és az esti fényviszonyokkal is egész jól boldogul a készülék, noha azt érdemes megjegyezni, hogy a közeli felvételek minősége azért nem az igazi. Amennyiben filmezni támadna kedvünk, azt full HD és 60 fps vagy 4K és 30fps mellett tehetjük meg, és a telefon itt sem vall kudarcot. A felvételek korrekt minőségűek, nem túl kiemelkedőek, de nem is kifejezetten rosszak, pont olyanok, amit egy középkategóriás készüléktől elvárna az ember.**

**A kamerák mellé járó szoftver is tökéletesen teszi a dolgát. Gyorsan betölt, a fókuszt is viszonylag hamar megtalálja, ami pedig a funkciókat illeti, megvan benne minden, amit egy ilyen alkalmazástól elvárnánk. Akad itt (a teljesség igénye nélkül) portrémód, panorámafelvétel és éjszakai** 

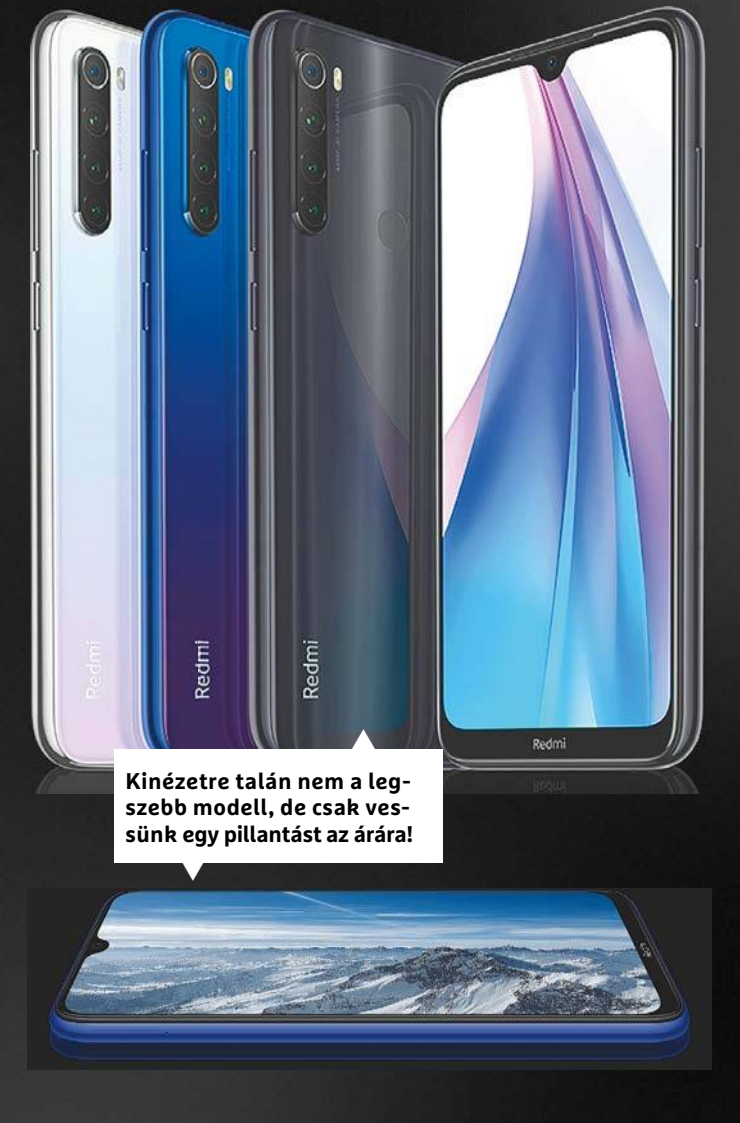

**mód is, ha pedig elég bátornak és elég profinak érezzük magunkat, a pro fülre átváltva gyakorlatilag mindent a saját szánk íze szerint állítgathatunk.**

**Mindent összevetve a Xiaomi Redmi Note 8T abszolút korrekt ajánlat a középkategóriáján belül. Igaz, kicsit testes, és az akkumulátora is lehetne valamennyivel nagyobb, de ezeket a hátrányait több mint korrekt hardverével, kifogástalan összeszerelésével és anyagminőségével, valamint meglepően jó kamerájával ellensúlyozza.**

**Azonban a telefon mellett szóló legfajsúlyosabb érv mégsem ezek összessége, hanem a készülék ára. Hazánkban jelenleg nagyjából 62 ezer forintért lehet kapni, és ha vetünk egy pillantást a konkurencia hasonló ársávban mozgó készülékeire, akkor bizony láthatjuk, hogy a gyártó hű maradt a híréhez, és megint egy igen jó ár/érték aránnyal dolgozó telefont rakott le az asztalra. Épp ezért, ha mostanában keresünk magunknak új készüléket a középkategórián belül (vagy egyszerűen csak elvből nem szeretnénk kiadni több százezer forintot egy mobilra), akkor érdemes egy pillantást vetnünk a Xiaomi üdvöskéjére is, ennél jobb ajánlatot ugyanis nehezen fogunk találni.**

# **A jövő számítógépe:**   $\overline{{\mathbf{U}}}$ JDIM **ÚJ DIMENZIÓJA**

**A Commodore 64 zenei chipje legendás. A SID becenevű hardver tulajdonképpen egy háromcsatornás, teljes értékű szintetizátor egy chipen, amelynek hangzása ma is népszerű.**

Véletlenek szerencsés együttjátszásának köszönhetően a világ legjobban fogyó mikroszámítógépe olyan zenei hardverrel együtt jutott el milliókhoz, amely a nyolcvanas és kilencvenes évek legjellegzetesebb, azonnal felismerhető hangjait tudta kiadni. Megtervezője, Robert Yannes kis túlzással hobbiból hozta létre, így amikor 1981-ben megindult a Commodore 64 fejlesztése, a hangchip már készen volt. Yannes és csapata (két technikus és egy CAD-specialista) öt hónap alatt tervezték meg a Commodore cég MOS nevű chiplaborjában. A chip neve a komolyan hangzó Sound Interface Device volt, amit mindenki azonnal SID-re rövidített.

Yannes 1979-ben érkezett a Commodore-hoz, és bár a chiptervezés minden területén otthonosan mozgott, mivel zenész volt, elsősorban a hangchipek birizgálták fantáziáját. "A piacon levő megoldások nagy része primitív volt, még az Atari verziója is", mondja. "Üvöltött róluk, hogy olyan emberek tervezték ezeket, akik nem értettek a zenéhez. Ezért én zenészként gondolkodva terveztem azt meg, és végül sikerült egy professzionális szintetizátort pakolni egy chipre."

#### **Három szintetizátor egy chipen**

A SID-en három hanggenerátor, azaz oszcillátor hozza létre a hangokat. A megfelelő programozással a hullámformákat (háromszög, fűrészfog, négyszög és fehérzaj) szabadon lehet manipulálni. A hangok további finomítás nélkül meglehetősen keményen szólnak, ezeket különféle szűrőkkel lehet megszelídíteni. A hangokat igen sokféle módon lehet még módosítani: az oszcillátorok hangolásával, modulátorokkal és rezonátorokkal. És ami a legjobb: három egymástól független oszcillátor kapott helyet a chipen, így a lehetőségek száma is megsokszorozódott!

Yannes tulajdonképpen 1982 szintetizátorkedvelőinek legvadabb álmait váltotta valóra. A SID egy valódi, teljes értékű szintetizátor volt egy chipen, amellyel minden trükk nélkül lehetett polifonikus zenéket játszani. Az ugyanerre képes professzionális szintetizátorok ára Németországban akkor 25 ezer márka körül mozgott – a teljes Commodore 64 pedig 600 márkáért került a boltokba.

Ha Yannes csapatának több ideje lett volna tökéletesíteni a terveket, a SID lehetett volna az első 32 hangos wavetable szintetizátor a piacon, ami bődületesen megnövelte volna a Commodore 64 hangzásbeli lehetőségeit. A büdzsé és az időhiány azonban lehetetlenné tette ezeket a terveket, és a "menteni a menthetőt" alapon Yannes végül három oszcillátort pakolt a chipre.

A Commodore 64 összesen 12 évet töltött a piacon, és ez idő alatt több átalakításon is keresztülment a hardvere. Az eredeti SID chip a 6581-es számot viselte, és már ebből is három verzió került a gépekbe, az R2, az R3 és az R4. Egy igen rövid, alig pár ezer gépet érintő 6582-es intermezzót követően 1986-ban jelent meg a 8580-as számú hangchip. Bár ez tisztább hangzásra volt képes, a legtöbb zenész utálta – a 6581 egyik hibáját kihasználva ugyanis a trükkösen modulált hibás hangokból tulajdonképpen egy negyedik hangcsatornát lehetett készíteni, ez a baki viszont már nem szerepelt az új verzióban.

De bármelyik konkrét chip is dolgozott a Commodore 64-ben, az mindig ugyanazt az egyedi, azonnal felismerhető hangzást produkálta: tömör, élénk, erős hangokat. A chipzenészek munkája azonban nem volt könnyű, hisz amíg nem léteztek a zeneírást megkönnyítő szoftverek, a SID-et kínkeservesen, bájtról bájtra, tónusról tónusra, hangról hangra kellett programozni. A limitált memória miatt a hatékonyság kulcsfontosságú volt, így aki jó zenét akart írni, annak gépi kódban kellett mindezt megtennie.

#### **A legjobb választás játékzenékhez**

Bár senki nem tudja, hogy pontosan hány játék is jelent meg Commodore 64-re, az óvatosabb becslések is 15 ezerre teszik ezek számát. Az első egy-két év szikár felhozatalától eltekintve majdnem minden játékban volt zene is, ha máshol nem, hát a főmenüben. A gép aranykorában hétről hétre jelentek meg a felejthetetlen, sokak által a mai napig hallgatott számok, olyan hangzással, amit egyetlen más számítógép vagy konzol sem tudott reprodukálni. A chipzenészek folyamatosan keresték az új utakat a korábban sosem hallott hangok előállítására, és ez odáig vezetett, hogy megannyi játékot sokan csak zenéik miatt

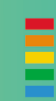

## **FACTS**

#### **A SID TARTALMA**

- **3 hanggenerátor, 0-4 kHz frekvenciasávval, 16 bites minőségben**
- 33  **4 hullámforma (fűrészfog, négyszög, háromszög és fehérzaj)**
- s,  **3 amplitúdómodulátor, 48 dB-ig**
- **3 ADSR burkológörbe generátor**
- **az oszcillátorok és modulátorok szinkronizálhatók**
- **programozható szűrők (alul-, felül- vagy sáváteresztő)**
- **ring moduláció**
- **16 lépcsős hangerőállítás**
- **2 8-bites A/D konverter**
- **véletlenszám-generátor**
- **audio bemenet (mintavételre nem alkalmas, de a SID szűrőin átvezethető)**

## **INFO**

### **LEGENDÁS SID-ZENÉSZEK ÉS LEGFONTOSABB JÁTÉKAIK**

- **Rob Hubbard: Auf Wiedersehen Monty, Commando, Crazy Comets, Delta, Green Beret, International Karate, Monty on the Run, One Man & His Droid, Master of Magic**
- **Martin Galway: Arkanoid, Krakout, Parallax, Rambo: First Blood, Yie Ar Kung Fu, Wizball**
- **13 Ben Daglish: Cobra, The Last Ninja, Thing on a Spring, Krakout, Deflektor, Super Cars**
- **David Whittaker: 180, Amaurote, BMX Simulator, Elevator Action, IO, Trantor: The Last Story**
- **Jeroen Tel: Turbo Outrun, Iron Lord, Lemmings, Supremacy, Hot Rod, Myth, Stormlord**
- **Chris Hülsbeck: Katakis, Shades, The Great Giana Sisters, Apidya, Turrican**

elektronikus zene hirtelen meghódította a világot, és a régi

indítottak el – vagy akár magnóval rögzítették azokat, hogy a C64-től függetlenül is lehessen hallgatni.

Ha az ember ismeri a Commodore 64 igen szigorú memóriakorlátait, még megdöbbentőbb, hogy ilyen sok gyökeresen eltérő, minőségi zene születhetett. A programkód és a grafikai elemek amúgy is hatalmas vetélkedésben voltak az értékes memóriaszilánkokért, így a zenészeknek sokszor csak 5-10 kilobájt jutott – és ebbe még a hangeffekteknek is bele kellett férnie.

#### **A SID vége**

Az Amiga és az Atari ST elterjedésével a SID első fénykora leáldozott. "Paula", az Amiga új hangchipje könnyedén le tudta játszani az előre rögzített zenéket, és ez eltüntette a zenészek egyik legfőbb akadályát. Ezt követően már nem volt szükség hexadecimális kódok használatára és bájtok, sőt, bitek spórolására, mert a játék egyszerűen vissza tudta játszani a stúdióban felvett zenéket.

#### **Modern retró: a SID második aranykora**

Noha Kelet-Európában a Commodore 64 még a cég összeomlását követően is népszerű tudott maradni, az új konzolok megjelenésével, a DOS, majd a Windows elterjedésével a szürke gépnek bealkonyult. A kilencvenes évek végén azonban az

→

#### C64-zenékhez igen hasonló számok tűntek fel a toplistákon – a Zombie Nation által írt Kernkraft 400 felvezető hangjait egyenesen SID-en alkották meg!

Az internet általánossá válásával a régi hangzás idős és fiatal hívei egyre több erőfeszítést tettek a SID-zenék megmentéséért. Egyesek hatalmas adatbázisokat készítettek, mások online rádióállomásokat indítottak e műfajra koncentrálva. A svéd szintetizátorgyártó Elektron SIDstation néven dobta piacra az eredeti hardvert utánzó modelljét, a HardSID pedig a PC-ket tette képessé a régi muzsikák tökéletes lejátszására. Mások szoftveresen érték el ugyanezt: a Quadra-SID megszállott odafigyeléssel készült, és négy virtuális SID-et szimulál virtuális hangszerként. Az alapból rendelkezésre álló hangokat ehhez Chris Hülsbeck, az – egyik legelismertebb chipzenész – készítette.

Akik belehallgatnának a SID világába, azoknak ajánlott a High Voltage SID Collection nevű gyűjtemény: ebben 41 ezernél is több, évtizedes munkával összegyűjtött SID-zene hallható, amit PC-n vagy okostelefonon is meg lehet hallgatni. Ha ez túl bonyolultnak tűnik, csak csatlakozzunk fel valamelyik online chipzene rádióra, amely éjjel-nappal SID-zenéket – eredetiket és remixeket – játszik.

Majd' minden platformon voltak remek zenék – de olyan karakteres, azonnal felismerhető, azonnal jó hangulatra sarkalló zenéket, mint a SID, egyetlen más hardver sem volt képes előállítani.

## **WEB**

**1. A legfontosabb SID-forrás mindenképpen a High Voltage SID Collection (www.hvsc.de). A zenék mellett lejátszókat is találunk itt, a Winamp-plugintól a Mac-verzióig.**

**2. Ezek az online rádiók folyamatosan SID-zenéket és egyéb chipzenéket sugároznak:**

#### **INGYENES EMULÁTOR**

**A miniSID ingyenes SID-emulátor elérhető a legtöbb professzionális zeneszerkesztőhöz, például az Abletonhoz, a Cubase-hez és a Reasonhöz. www.delamancha.co.uk/mini-SID.htm**

#### **JÁTSZHATÓ SID-SZINTETIZÁTOR**

**Az Elektron által gyártott SIDstation egy igazi szintetizátor (www.elektron.se), a HardSID pedig a PC-be való hardver (www.hardsid.com).** 

**Aki szeret elektronikával bíbelődni, annak a manuálisan összeszerelendő MIDIbox SID ajánlott (www.ucapps.de/ midibox\_sid.html).**

#### **RETRÓ > COMMODORE 64**

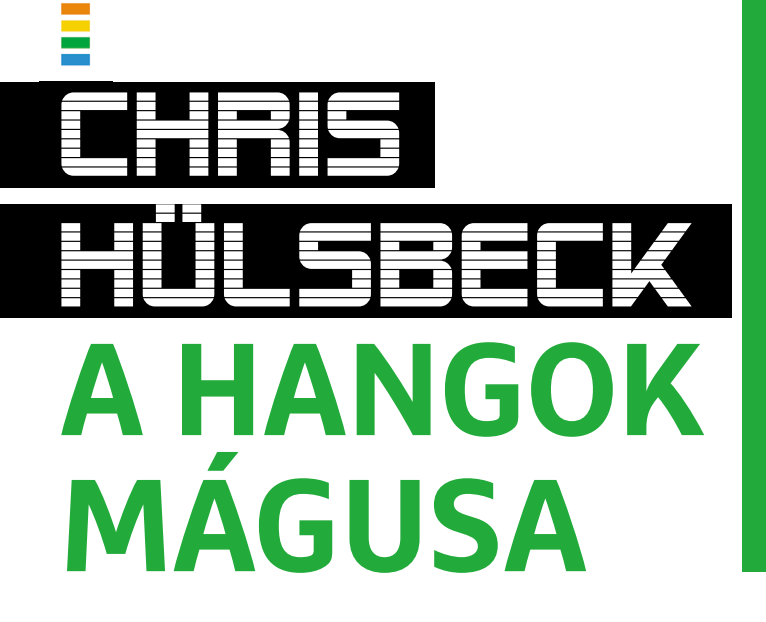

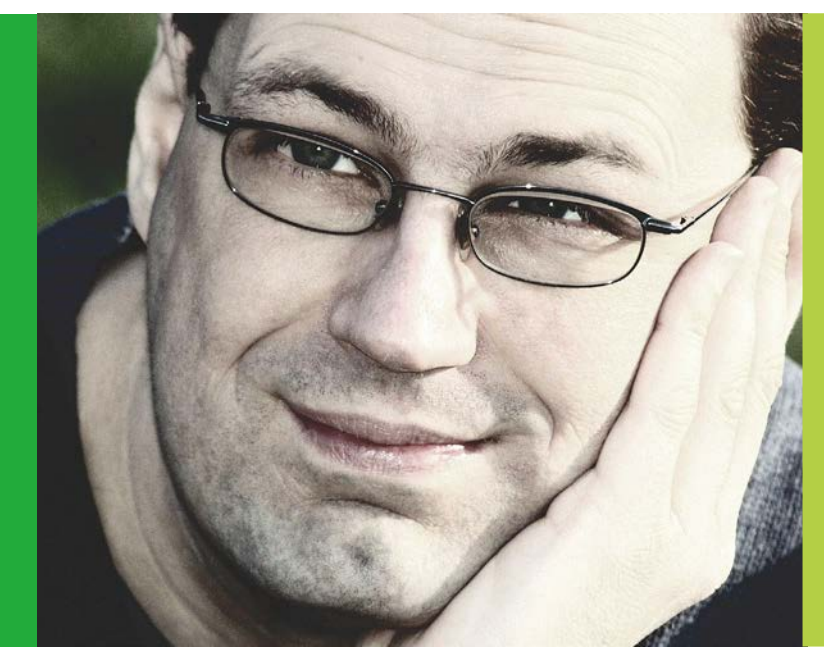

**Védjegyévé váltak a Commodore 64-ből előcsalogatott pulzáló ütemek, a technikai tökéletesség és a ravaszul megkomponált játékzenék: Chris Hülsbeck volt – és a mai napig – a hangok mágusa.**

**Első zenéit még hexadecimális kódban programozta Commodore 64-en, később pedig nagyzenekarok dolgoztak a keze alá. Az Európában ma is igazi klasszikusnak számító gép egyik legismertebb zenészeként Chris sok tucat játékot tett még felejthetetlenebbé fantasztikus dalaival. A ma Kaliforniában élő zenésszel Skype-on készítettünk interjút.**

#### **A nyolcvanas években csak a szülők meggyőzésével lehetett számítógéphez jutni. Te milyen érveket vetettél be e küzdelemben?**

Az átlagnál talán valamivel könnyebb dolgom volt, hisz én a zene felől érkeztem a számítógépekhez. Már négyéves koromban elkezdtem zongorázni, köszönhetően egyik nagymamám és nagynéném biztatásának. Otthon mindig körbevettek a hangszerek. Olyan 14 éves lehettem, amikor először merült fel bennem, hogy életem nem lehet teljes egy professzionális szintetizátor nélkül – de ez megmaradt álomnak, olyan drága kütyük voltak ezek.

Nagyjából ekkortájt kezdtek érdekelni a számítógépek is. Lenyűgözőnek találtam, hogy beírsz néhány fura karaktert egy dobozba, és az végrehajtja a parancsaidat. Az első zenéimet is így hekkeltem össze a nagybátyám irodai gépén.

#### **Ez 1982 körül volt – milyen szintetizátorra vágytál úgy igazán?**

Álmaim netovábbja a Korg MS-10 volt. Csak hát 2000 márkába került, ami szó szerint elérhetetlenné tette. Szerencsére ekkortájt pillantottam meg egy Commodore 64 hirdetést egy számítógépes magazinban. A jellemzők között szerepelt, hogy valódi szintetizátorchip van benne, három hullámformával, három oszcillátorral, paraméterezhető burkológörbével és így tovább. Ez több volt, mint amit a Korg MS-10 tudott! Muszáj volt szereznem egy ilyen gépet, így mindent ennek rendeltem alá: spóroltam és elkezdtem dolgozni is – a suli után újságokat hordtam ki az előfizetőknek. Azonban így is csak 500 márkát tudtam összeszedni, ami csak egy Atari 400-ra lett volna elég – de szerencsére a nagymamám nagylelkűen kipótolta a hiányzó száz márkát, így meg tudtam venni a C64-et.

#### **Mi járt az eszedben, amikor hazafelé mentél a géppel?**

Hát nem a zenészi karrier, az biztos! Játszani akartam, éjjel és nappal csak játszani! Aztán később ez módosult annyiban, hogy már játékokat akartam készíteni, programozóként vagy designerként. Eleinte BASIC-ben programoztam, de amikor az túl lassúnak bizonyult, ki kellett tanulnom a gépi kódot is.

1985-ben történt a váltás, amikor egy barátom, Arthur Wystub, el tudta adni egy saját fejlesztésű játékát az Aztec Software kiadónak. A Planet of War című program nagyjából készen volt, már csak a zene hiányzott belőle. Tudta, hogy ez érdekel, így megkért, hogy írjak neki egy dalt, így írtam egy kezdetleges zeneszerkesztőt, és azzal összeraktam az első játékzenémet.

#### **Milyen volt ez az első Chris Hülsbeck-zene?**

Meglehetősen egyszerű, hogy őszinte legyek. Az alapmelódiát két, direkt kicsit félrehangolt oszcillátor szolgáltatta, és ezek mellett szóltak a színesítő dallamok, amelyeket hexadecimális kódban tápláltam be a saját szoftverembe. Ez volt a MusicMaster nevű zeneszerkesztő programom első verziója.

#### **Miként született meg a híres Shades szám? Ez volt az első igazán népszerű, tényleg tömegek által ismert zene a Commodore-generáció számára.**

A Planet of War után folyamatosan fejlesztgettem a Music-Mastert. Nagyon sokat dolgoztam rajta, hogy olyan effekte-

## **EGYSZERŰEN FELHÍVTAM A RAINBOW ARTS KIADÓT, ÉS BEAJÁNLOTTAM MAGAM ZENÉSZNEK.**

#### **COMMODORE 64 < RETRÓ**

### **ÉLETPÁLYA**

#### Chris Hülsbeck

- 1968 **Megszületik a német Kassel városban.**
- 1985 **Egy barátja játékában, a Planet of Warban először szólal meg általa írt zene.**
- 1986 **Első igazi sikereit éri el a Shades számmal a 64er magazin pályázatán.**
- 1987 **A német Rainbow Arts kiadó zenésze lesz. Itt olyan játékokhoz ír zenét, mint a Great Giana Sisters, a Katakis, a Turrican vagy a To be on Top.**
- **1**990 **Megalapítja az A.U.D.I.O.S./Kaiko céget zenész barátaival. Olyan játékoknak szállítanak zenéket, mint a Gem'X vagy az Apidya.**
- 1992 **Külsős partnerként bedolgozik a Factor 5, a Software 2000 és a Lucasfilm Games fejlesztőcsapatoknak.**
- 1997 **Megjelenik első két, hivatalos CD-n kiadott zenei albuma, a Tunnel B1-hez, illetve az Extreme Assaulthoz írt zenéivel.**
- 1998 **Kaliforniába költözik, ahol az időközben szintén odatelepült Factor 5 zenei rendezője és házi zeneszerzője lesz.**
- 2001 **Megjelenik a Chris Hülsbeck in the Mix album.**
- 2008 **Új, nagyzenekari kompozíciói Symphonic Shades címmel a WRD csatornán kerülnek a nyilvánosság elé.**
- 2017 **Megjelenik a Turrican: Orchestral Selections című album.**

ket is aktiválni tudjon, amelyeket alaphelyzetben a SID chip nem is ismert. Amikor elégedett voltam vele, beküldtem a 64er magazin egyik pályázatára.

Hogy legyen valami, amivel be tudom mutatni, hogy mit is tud a program, a beküldési határidő előtti éjszakán összedobtam egy számot, aminek a Shades nevet adtam. Őrült tempójú hekkelés volt, este nyolctól hajnali négyig. Emlékszem, hétkor keltem és muszáj volt suliba mennem – és emiatt a nagynéném kezébe nyomtam a lemezt azzal, hogy muszáj még aznap feladnia, különben lemaradok a versenyről. Szerencsére így tett, és végül én nyertem a pályázatot.

#### **Bizonyos tekintetben ez volt a karriered kezdete – sok visszajelzést kaptál a játékosoktól ezekben az időkben?**

Nem, hiszen még nem volt internet. Egy idő után azonban elkezdtek érkezni a rajongói levelek, amit nem igazán értettem. Én csak azt programoztam le Commodore 64-en, amit amúgy is szerettem, ami körülvett. Akkoriban a korai elektronikus zenészeket hallgattam, olyanokat, mint a Kraftwerk vagy a Tangerine Dream, Vangelis és Jean-Michel Jarre. Plusz rengeteg italo-discót és new wave-et.

A Shades sikerét követően egy cégtől ajánlatot kaptam a MusicMaker továbbfejlesztésére. E folyamat eredménye volt a Soundmonitor, amivel már bárki, még a programozni egyáltalán nem tudók is készíthettek zenét Commodore 64-en.

Amíg ezen dolgoztam, hirtelen felindulásból felkaptam a telefont, és feltárcsáztam a Rainbow Arts kiadót, bemutatkoztam, és megkérdeztem, hogy lehetek-e a zenészük. A hívás eredménye egy állandó zenészi állás volt, 1700 márkás kezdőfizetéssel. Mivel ezt az iskolával nem tudtam összeegyeztetni… hát, ezt nem tanácsolom senkinek, de én a gimnázium negyedik évét már nem fejeztem be, hogy a munkára tudjak koncentrálni.

#### **Milyen volt az akkori számítógépes közösség?**

Őrült világ volt! Pofátlanul fiatalok és meglepően idősek is akadtak, de mindenkit egyenlő félként kezeltek – ha megvolt a tudása. Programozókkal, grafikusokkal, főnökökkel kellett hirtelen együtt dolgoznom, ami az iskola után elég megterhelő volt. De kit érdekeltek a nehézségek, mindent beleadtunk –

száz százalékot és még többet. Az első hónapokban szó szerint az irodában éltem, és az asztalom alatt egy gumimatracon aludtam.

#### **Ha valaki, akkor te kiismerted a SID chipet. Milyen jelzők jutnak eszedbe először e hardverrel kapcsolatban?**

Érdekes, bizarr, őrült. A SID különleges jószág volt, és ahhoz, hogy minőségi zenét csiholj ki belőle, temérdek programozói trükkre volt szükség. Ott voltak például az arpeggiók: eltérő hangmagasságú hangok gyors egymás után pakolásával akkordokat lehetett szimulálni. Ezzel a trükkel egyetlen csatornát használva lehetett akkordokat kicsalni a SID-ből, és a másik kettőt ekkor lehetett másra használni.

A Commodore 64 hangjai jellegzetesen élesek voltak és nem hasonlítottak egy igazi hangszerhez. Én imádtam, hogy milyen fura dolgokat tudok kipréselni a kis számítógépemből, de a családbéli zenészek elég furcsán tekintettek erre az egészre… A nagymamám csak lemondóan rázta a fejét, amikor teszteltem a zenéket, és azt mondogatta, hogy "de hát ez csak morgás".

#### **A SID chipnek több verziója is volt. Melyiket kedveled: a 6581-es vagy a 8580-as modellt?**

Mindenképpen a SID 6581-et. Nagy rajongója vagyok ennek az első revíziónak, mert azzal lehetett tiszta hangmintákat is lejátszani, tulajdonképpen egy negyedik csatornaként. A későbbi chipek ezt sokkal rosszabbul kezelték, így a késői Commodore 64-eken minden sample halkan, erőtlenül szólt.

#### **A zenéid igazi klasszikusnak számítanak, és több nagyzenekar is előadta őket. Milyen érzés egy koncertteremben visszahallani a régi számaidat?**

Elképesztő! Minden alkalommal elakad a lélegzetem, és meg is könnyezem a dolgot.

Egy Thomas Böcker nevű rendezvényszervezőnek köszönhető a dolog. 2003-ban ő szervezte meg Németország első játékzenei koncertjét a lipcsei Games Convention kiállításra. Az évek során ez a kezdeményezés egy turnézó koncertsorozattá nőtte ki magát. A WDR csatorna javaslatára végül rögzítettek egy egyórás, játékzenék által ihletett rádiókoncertet, és Thomas engem javasolt partnernek. A Symphonic Shades című műsor végül 2008 augusztusában debütált.

#### **Mostanában főleg telefonokra dolgozol, ugye?**

A mobilos játékfejlesztés napjainkban olyan, mint amilyen a "nagy" játékok készítése volt a nyolcvanas években – van két programozó, egy grafikus meg egy külsős zenész. A játék gyorsan elkészül, a piac visszajelzése pedig azonnali – megvan ennek is a bája.

#### **Tengernyi játékhoz írtál zenét karriered során. Olyan klaszszikusok fűződnek a nevedhez, mint a Great Giana Sisters, a Katakis, az Apidya, a Tunnel B1 és persze a Turrican-széria. Melyekre vagy ma a legbüszkébb?**

Egyértelműen a Turricanokra. Nemcsak a játékosok között kiemelkedően népszerűek ezek, de zenészként is ezek megírását élveztem a legjobban. Pár éve sikeresen zárult első Kickstarter-kampányom, amellyel pont a Turrican-zenék újrahangszerelése és egy nagyzenekaros zenei album kiadása volt a cél. Az album 2017-ben, igen pozitív visszhanggal jelent meg. B

#### **E L Ő Z E T E S**

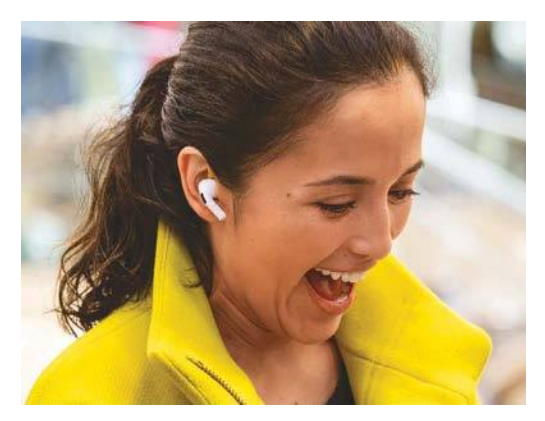

## TESZT **Tökéletes zene kábelek nélkül**

40 fejhallgatót hasonlítottunk össze – a mezőny egyik felét az aktív zajszűrős, másik felét a kompakt modellek, az Apple AirPods és vetélytársai adták. Ezek után biztos kézzel választhatunk.

## AKTUÁLIS **Intelligens otthon lépésről lépésre**

Segítünk kiválasztani azt a rendszert, amelyik – ha okosotthont szeretnénk – az első lépésekhez tökéletes lesz. Mutatjuk azt is, hogy mi a teendő, ha az alapokat szeretnénk fokozatosan kibővíteni.

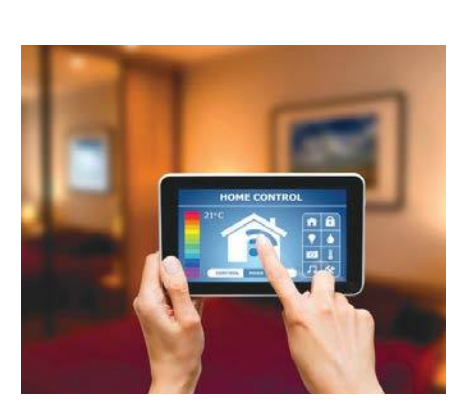

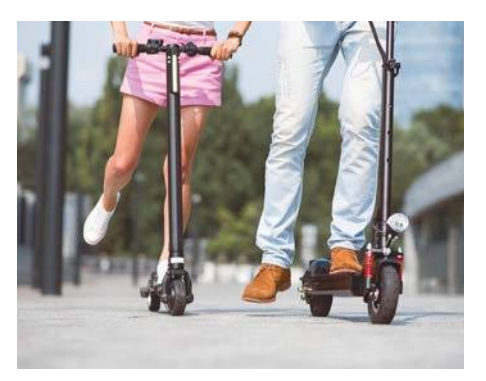

## KALAUZ **Megéri elektromos rollert venni?**

Itthon is berobbant az e-rollerezés, bár a közlekedésnek ez a formája alaposan megosztja az embereket. Leteszteltük az ismert márkákat, hogy kiderüljön: érdemes-e magánvásárlóként beszerezni egyet.

GYAKORLAT **Így lesz gyorsabb az otthoni gép**

Sokunknak hirtelen nagy szüksége lett arra, hogy az otthoni PC-nk, noteszgépünk a lehető leggyorsabban üzemeljen. A CHIP 10 ingyenes trükkjével most kihozhatjuk a maximumot eszközeinkből.

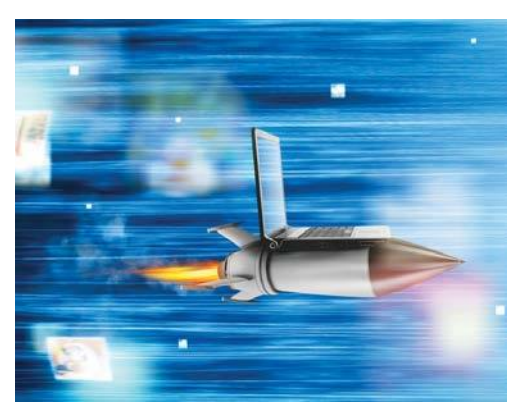

## $\mathbf{\tilde{A}prilis 30}$  –án az újságár usok $\mathbf{\tilde{a}}$ n satt  $\mathbf{\tilde{a}}$

#### **IMPRESSZUM**

- **SZERKESZTŐSÉG: Főszerkesztő:** Harangozó Csongor csongor.harangozo@chipmagazin.hu
- **Szerkesztő, tesztlaborvezető:** Győri Ferenc ferenc.gyori@chipmagazin.hu
- **Tervezőszerkesztő:** Ulmer Jenő Gergely jeno.ulmer@chipmagazin.hu
	- **Korrektor:** Fejér Petra
		- **Kiadó:** MediaCity Kft. 1053 Budapest, Kecskeméti u. 5. **Varga Miklós**  ügyvezető
	- **Szerkesztőség: Telefon:** 1053 Budapest, Kecskeméti u. 5. (1)225-2390, fax: (1)225-2399
		- **Hirdetés:** eva.watzker@mediacity.hu Watzker Éva +36 20 932 4826
- **Reklámszerkesztés:** Orosz Viktória
	- viktoria.orosz@mediacity.hu
	- **Terjesztés:** Kukucska Ferenc terjesztési vezető **E-mail:**  elofizetes@mediacity.hu **Telefon:** +36 80 296 855
		- **Terjeszti:** Magyar Lapterjesztő Zrt., alternatív terjesztők
- **Előfizetésben terjeszti:** Magyar Posta Zrt. Hírlap Üzletága
- **Megjelenik havonta, egy szám ára:** DVD-vel: 1995 Ft
	- **Előfizetési díjak: Egyéves:** DVD-vel: 17 940 Ft **Féléves:** DVD-vel: 10 170 Ft
		- **Nyomtatás:** Ipress Center Central Europe Zrt. **Cím:** 2600 Vác, Nádas u. 8.
	- **Felelős vezető:**  Borbás Gábor

© The Hungarian edition of the CHIP is a publication of MediaCity Kft. licensed by Vogel Burda Holding GmbH, 80336 Munich/Germany. © Copyright of the trademark "CHIP" by Vogel Burda Holding GmbH, 80336 Munich/Germany. ISSN 0864-9421

A hirdetések körültekintő gondozását kötelességünknek érezzük, de tartalmukért felelősséget nem vállalunk. A közölt cikkek fordítása, utánnyomása, sokszorosítása és adatrendszerekben való tárolása kizárólag a kiadó engedélyével történhet. A megjelentetett cikkeket szabadalmi vagy más védettségre való tekintet nélkül használjuk fel.

#### Figyelmeztetés!

Tisztelt Olvasónk! Tájékoztatjuk, hogy a kiadványunkhoz csatolt lemezmellékleteket in gyenesen biztosítjuk az Ön számára. A szerkesztőségi anyagok vírusellenőrzését az ESET NOD32 Antivirus Business Edition **DES ex programmal végezzük**, amelyet a szoftver magyarországi forgalmazója, a Sicontact Kft. biztosít számunkra. A mellékleteket az elérhető és rendelkezésre álló technikai eszközökkel a kiadás előtt gondosan ellenőriztük, ennek ellenére tartalmazhatnak olyan vírusokat vagy program hibákat, melyek felismerésére és kiszűrésére az ellenőrzés során nincs lehetőség. Felhívjuk figyelmüket arra, hogy a kiadó kizárja a felelősséget bármilyen következményért, illetve kárért (beleértve többek között a felhasználói és üzleti<br>tevékenység félbeszakadását, információk esetleges elvesztését, kieső jövedelmet

**IPM** PSZICHOLÓGIA

**KIT TARTIINK SZÉPNEK?** 

**AZ INTELLIGENS** EMBEREK<br>TOVÁBB ÉLNEK

ÁRUCIKKEK RABSÁGÁBAN: A VÁSÁRLÁSFÜGGŐSÉG

**ISMERKEDÉS AZ INTERNETEN** 

### A negyedévente megjelenő IPM Pszichológia kiadványok az emberi elme érdekességeivel foglalkoznak a hipnózistól a kreativitáson át a morális ösztönig, minden lapszámban más érdekességeket válogatva az olvasóknak.

# **KERESSE AZ ÚJSÁGÁRUSOKNÁL, SZUPERMARKETEKBEN, BENZINKUTAKON!**

A FŐNÖKNEK<br>MINDIG IGAZA VAN

A MANDZSURIAI

**MIRE JÓ AZ FRZELM** 

JELÖLT

Az IPM Tudta-e? sorozatának 6. része ismét olyan érdekességekkel ismerteti meg, amelyek megváltoztathatják azt, ahogyan a világot szemléli. A tematikus gyűjteményből megismerkedhet állati rekordokkal, az emberi test csodálatos működésével, ikonikus találmányokkal, mítoszokkal, melyeket egy világ tud rosszul, vagy olyan történetekkel, melyek hiányoznak a történelemkönyvekből.

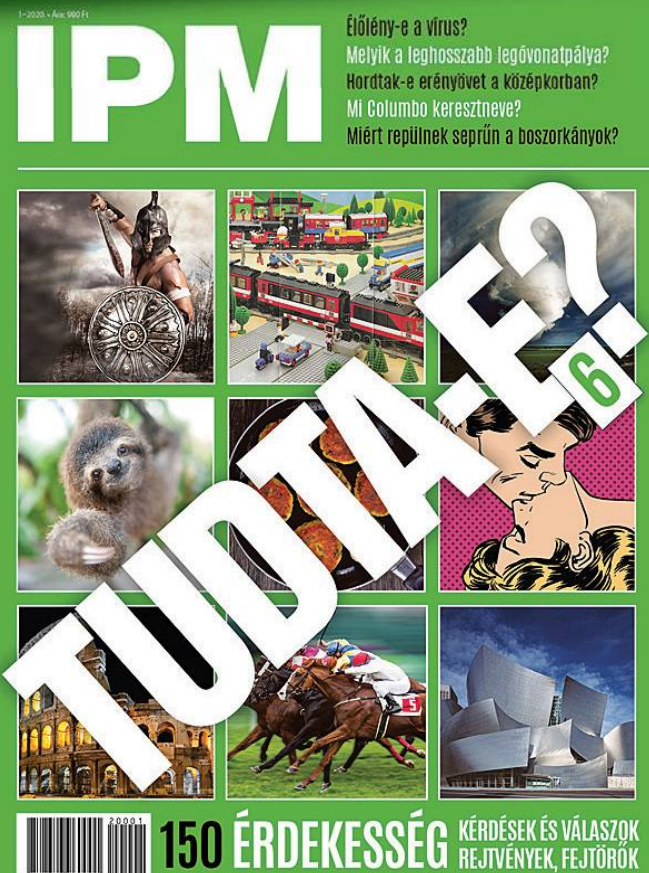

# Megjelenik az IPMTUDTA-E? könyv

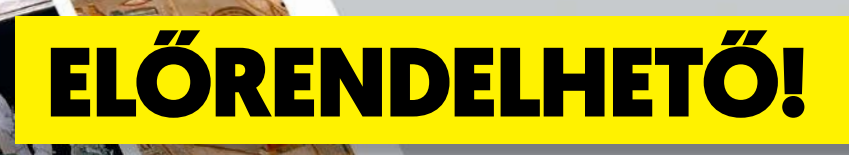

KERDESEK ES VALASZOK

A 248 oldalas, keménytáblás borítójú könyv fogyasztói ára 4990 forint, amely előrendelésben

## 3990 Ft, ami 1000 forint kedvezmény!

Az ár a postaköltséget is tartalmazza.

**MEGRENDELÉS: WWW.MEDIACITY.HU/ELOFIZETES**